# การปรับปรุงความสามารถในการใช้งานเว็บไซต์เครือข่ายสารสนเทศห้องสมุดมหาวิทยาลัย โดยใช้เครื่องติดตามการมองเห็น

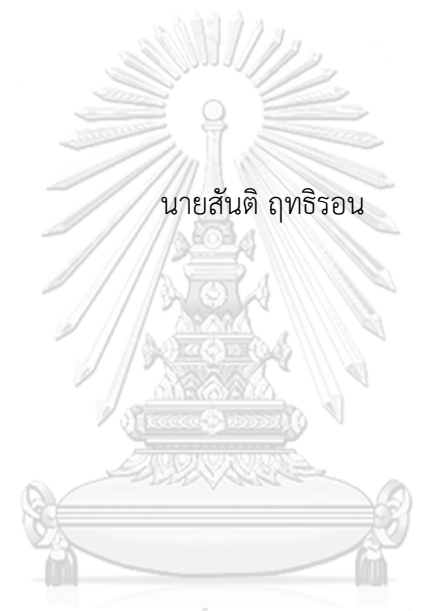

# จุฬาลงกรณ์มหาวิทยาลัย

้บทคัดย่อและแฟ้มข้อมูลฉบับเต็มของวิทยานิพนธ์ตั้งแต่ปีการศึกษา 2554 ที่ให้บริการในคลังปัญญาจุฬาฯ (CUIR) ้เป็นแฟ้มข้อมูลของนิสิตเจ้าของวิทยานิพนธ์ ที่ส่งผ่านทางบัณฑิตวิทยาลัย

The abstract and full text of theses from the academic year 2011 in Chulalongkorn University Intellectual Repository (CUIR) are the thesis authors' files submitted through the University Graduate School.

> วิทยานิพนธ์นี้เป็นส่วนหนึ่งของการศึกษาตามหลักสูตรปริญญาวิศวกรรมศาสตรมหาบัณฑิต สาขาวิชาวิศวกรรมอุตสาหการ ภาควิชาวิศวกรรมอุตสาหการ คณะวิศวกรรมศาสตร์ จุฬาลงกรณ์มหาวิทยาลัย ปีการศึกษา 2560 ลิขสิทธิ์ของจุฬาลงกรณ์มหาวิทยาลัย

Usability Improvement of University Library Network's Website Using Eye Tracking Device

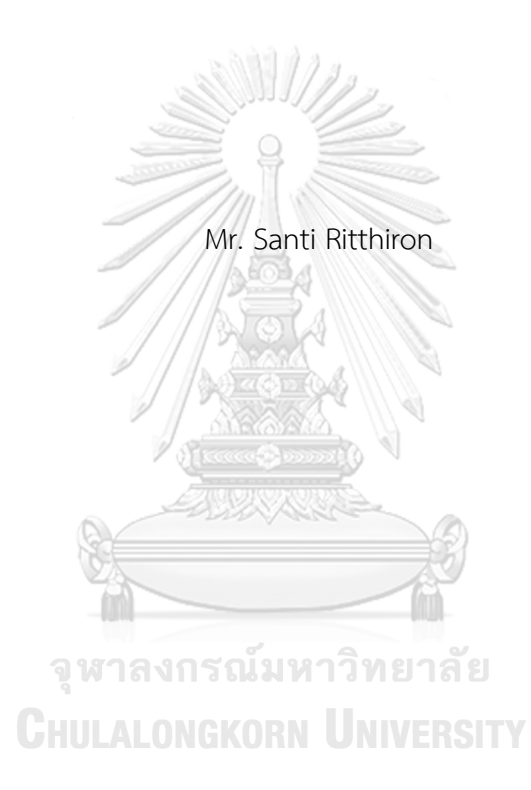

A Thesis Submitted in Partial Fulfillment of the Requirements for the Degree of Master of Engineering Program in Industrial Engineering Department of Industrial Engineering Faculty of Engineering Chulalongkorn University Academic Year 2017 Copyright of Chulalongkorn University

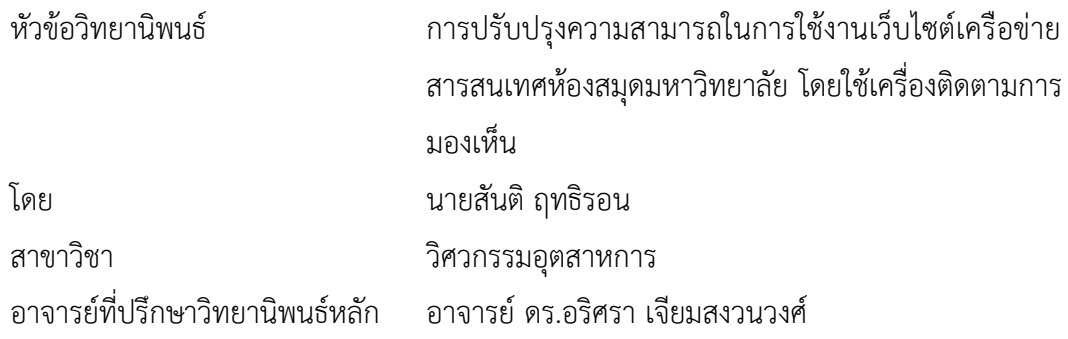

คณะวิศวกรรมศาสตร์ จุฬาลงกรณ์มหาวิทยาลัย อนุมัติให้นับวิทยานิพนธ์ฉบับนี้เป็นส่วน หนึ่งของการศึกษาตามหลักสูตรปริญญามหาบัณฑิต

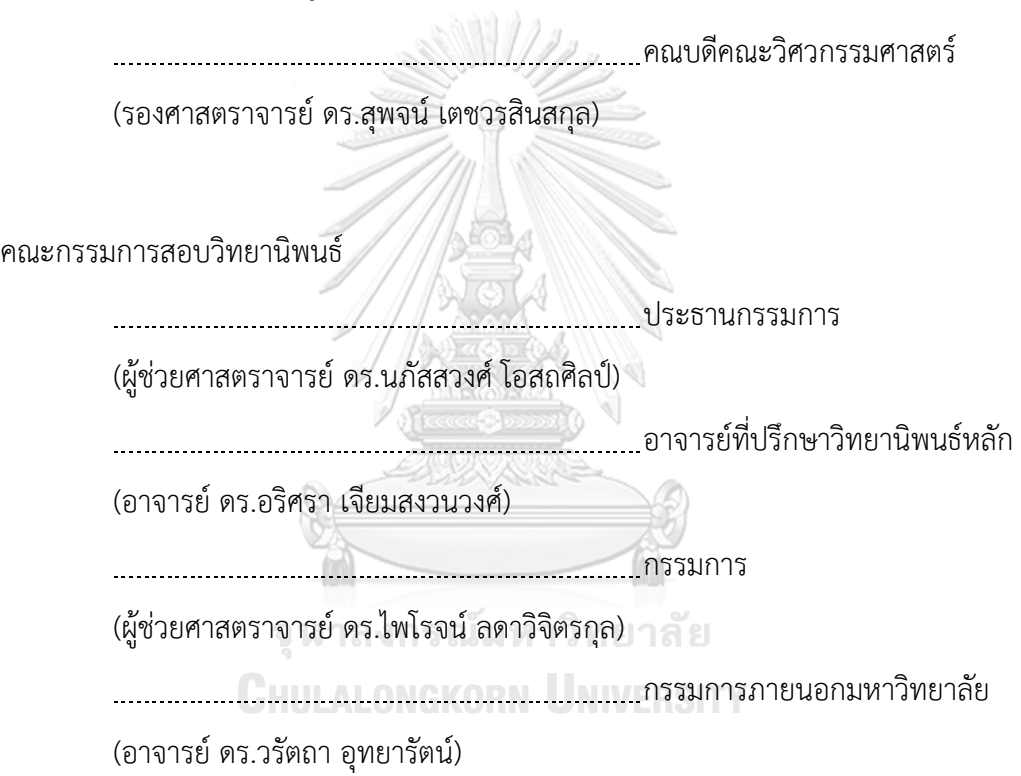

สันติฤทธิรอน : การปรับปรุงความสามารถในการใช้งานเว็บไซต์เครือข่ายสารสนเทศ ห้องสมุดมหาวิทยาลัย โดยใช้เครื่องติดตามการมองเห็น (Usability Improvement of University Library Network's Website Using Eye Tracking Device) อ.ที่ป รึ กษ า วิทยานิพนธ์หลัก: อ. ดร.อริศรา เจียมสงวนวงศ์. 168 หน้า.

เว็บไซต์เครือข่ายสารสนเทศห้องสมุดมหาวิทยาลัย เป็นบริการที่ช่วยให้ผู้ใช้งานสามารถ สืบค้นสารสนเทศผ่านระบบห้องสมุด จากการสำรวจเบื้องต้นพบว่า เว็บไซต์ที่ให้บริการอยู่ในปัจจุบัน ใช้งานยาก ดังนั้นวัตถุประสงค์ของการศึกษาครั้งนี้คือ เพื่อปรับปรุงความสามารถในการใช้งาน เว็บไซต์เครือข่ายสารสนเทศห้องสมุดมหาวิทยาลัย โดยใช้เครื่องติดตามการมองเห็น ทำการทดสอบ ความสามารถในการใช้งานทั้งเชิงปริมาณและเชิงคุณภาพ ประกอบด้วยงานทดสอบ 7 งาน โดยการ ปรับปรุงและวัดผลการปรับปรุงส่วนติดต่อผู้ใช้งาน การวิจัยนี้ใช้พื้นฐานของกระบวนการรับรู้ของ มนุษย์ส าหรับการออกแบบส่วนติดต่อผู้ใช้งานเพื่อให้เกิดประสิทธิภาพและประสิทธิผลในการใช้งาน เว็บไซต์

ปัญหาที่พบจากการทดสอบจากการวิเคราะห์เชิงคุณภาพ พบว่า มีการใช้คำเฉพาะที่ ผู้ใช้งานไม่เข้าใจ ฟังก์ชั่นมีการใช้งานที่ซ้ าซ้อน และการจัดองค์ประกอบในหน้าเว็บไม่ดึงดูดความสนใจ ของผู้ใช้งาน ทำให้ผู้เข้าร่วมการทดสอบเกิดความสับสนในขณะทำงานทดสอบ หลังจากทำการ ปรับปรุงเว็บไซต์ และการวิเคราะห์เชิงปริมาณ พบว่า (1) ด้านประสิทธิผล มีสัดส่วนผลสำเร็จของงาน เพิ่มขึ้นร้อยละ 95.38 (2) ด้านประสิทธิภาพ มีการหลงขณะใช้งานเว็บไซต์ลดน้อยลงถึงร้อยละ 82.04 และมีร้อยละของประสิทธิภาพ มากขึ้นร้อยละ 26.52 และ (3) ด้านความพึงพอใจ สำหรับระดับความ พึงพอใจหลังงานทดสอบ ในด้านความง่าย ด้านระยะเวลา และด้านข้อมูลและข้อเสนอแนะในการใช้ ้งาน เพิ่มขึ้นร้อยละ 40.22, 33.38, และ 87.54 ตามลำดับ ส่วนความพึงพอใจหลังการทดสอบ ในด้าน ภาพรวม ด้านประโยชน์ของระบบ ด้านคุณภาพของสารสนเทศ และด้านคุณภาพส่วนติดต่อผู้ใช้งาน เพิ่มขึ้นร้อยละ 85.56, 75.38, 102.91, และ 84.69 ตามลำดับ

ภาควิชา วิศวกรรมอุตสาหการ สาขาวิชา วิศวกรรมอุตสาหการ ปีการศึกษา 2560

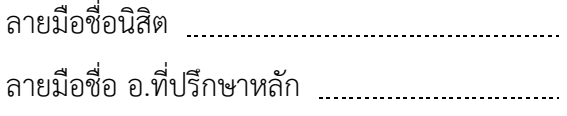

# # # 5870364021 : MAJOR INDUSTRIAL ENGINEERING

KEYWORDS: USABILIITY / EYES TRACKING / WEBSITE

SANTI RITTHIRON: Usability Improvement of University Library Network's Website Using Eye Tracking Device. ADVISOR: ARISARA JIAMSANGUANWONG, D.Eng.{, 168 pp.

The University Library Network's website is the service from the university library which allows users to search for the source of information across the library in the university. However, the primary survey revealed some difficulties in using the current system. Thus, the purpose of this study was to improve the usability of university library network's website using an eye-tracking device. This study conducted usability tests in both quantitative and qualitative with 7 main tasks to redesign and validate its design improvement of the system interface. In addition, this study applied some basic human cognitive process in the process of redesign to facilitate the efficiency and effectiveness of the user interaction.

The qualitative results showed the several usability issues such as function's wording difficulty to use, function on the webpage were complex and user interface did not attract attention. Participants were confused when they perform the task. and The quantitative results show the new website: (1) Effectiveness, Success Rate, increase 95.38% (2) Efficiency, Lostness decrease 82.04% and Percentage of efficiency increase 26.52% and (3) Satisfaction for Post-task: Ease of task completion increase 40.33%, Time to complete a task increase 33.38%, and Adequacy of support information increase 87.54%. and Satisfaction for Post-test: Overall increase 85.56%, System Usefulness increase 75.38%, Information quality increase 102.91%, and Interface-Quality increase 84.69%.

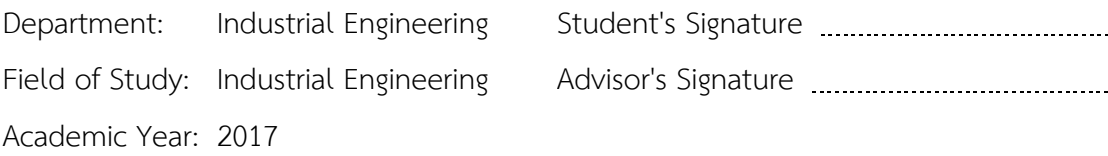

#### **กิตติกรรมประกาศ**

้วิทยานิพนธ์ฉบับนี้สำเร็จได้ด้วยดี เนื่องจากได้รับความกรุณาอย่างสูงจาก อาจารย์ ดร. ้อริศรา เจียมสงวนวงศ์ อาจารย์ที่ปรึกษา ที่ได้เสียสละเวลาอันมีค่าเพื่อให้คำปรึกษา แนะนำ ช่วยเหลือ ตรวจทานแก้ไขข้อบกพร่องต่างๆ ตลอดจนให้การสนับสนุนและกำลังใจในการทำ วิทยานิพนธ์เสร็จสมบูรณ์ในครั้งนี้ จึงใคร่ขอขอบพระคุณไว้ ณ โอกาสนี้ ขอขอบพระคุณผู้ช่วยศา ศตราจารย์ ดร.นภัสสวงศ์ โอสถศิลป์ ประธานกรรมการวิทยานิพนธ์ ผู้ช่วยศาสตราจารย์ ดร. ไพโรจน์ ลดาวิจิตรกุล กรรมการวิทยานิพนธ์ และอาจารย์ ดร.วรัตถา อุทยารัตน์ กรรมการ ภายนอกมหาวิทยาลัย จากมหาวิทยาลัยบูรพา ที่ช่วยชี้แนะสิ่งต่างๆ ให้งานวิจัยลุล่วงไปได้ด้วยดี

การเก็บข้อมูลวิจัยครั้งนี้จะไม่สามารถด าเนินไปได้ด้วยดี หากปราศจาก ศาสตราจารย์ ดร.อุทัย ตันละมัย และผู้ช่วยศาสตราจารย์ ดร.พิมพ์มณี รัตนวิชา ที่ได้ให้ทุน สนับสนุนเครื่องติดตามการมองเห็น ซึ่งเป็นส่วนหนึ่งของโครงการจินตทัศน์ทางธุรกิจ (Business Visualization) ของแผนพัฒนาวิชาการจุฬาลงกรณ์มหาวิทยาลัย "สร้างเสริมพลังจุฬาฯ ก้าวสู่ ศตวรรษที่ 2 ช่วงที่ 1" เจ้าหน้าที่ประจำห้องวิจัยและเจ้าหน้าที่ห้องสมุด คณะพาณิชยศาสตร์และ การบัญชี ที่เอื้อเฟื้อสถานที่ในการเก็บข้อมูลผู้เข้าร่วมวิจัย รวมถึงผู้เข้าร่วมทดสอบทุกท่านที่ได้ สละเวลาเข้าร่วมทดลองครั้งนี้ ผู้วิจัยจึงใคร่ขอขอบคุณ ไว้ ณ โอกาสนี้

้นอกจากนี้ขอขอบคุณ รองศาสตรจารย์ ดร.อมร เพชรสม ผู้อำนวยการสำนักงาน วิทยทรัพยากร ที่ให้ความอนุเคราะห์ให้ผู้วิจัยทำการสัมภาษณ์ คุณสมร ไพรศรี คุณอมรรัตน์ ศรีสุร ภานนท์ ดร.เชิดวงศ์ หงษ์ศรีจินดา และคุณฉัตรวรุณ สุดใจประภารัตน์ เพื่อใช้ประกอบการทำ ้วิทยานิพนธ์ฉบับนี้ ซึ่งพี่ๆ ได้สละเวลาให้คำปรึกษา ตลอดจนชี้แนะแนวทางในการปรับปรุง เว็บไซต์เครือข่ายสารสนเทศห้องสมุดเป็นอย่างดี นอกจากนี้ขอขอบพระคุณ คุณชนิดา จริยาพร พงศ์ ที่ให้ความอนุเคราะห์ในการประสานงานจนท าให้เกิดงานวิจัยนี้

้ ที่สำคัญยิ่งขอขอบพระคุณบิดามารดาที่มอบกำลังใจ สุดท้ายขอขอบคุณเพื่อนๆ พี่ๆ และน้องๆ ในภาควิชาวิศวกรรมอุตสาหการทุกท่านที่คอยให้ความช่วยเหลือ คำปรึกษา ้ตลอดจนกำลังใจ จนทำให้วิทยานิพนธ์ฉบับนี้สำเร็จลงได้

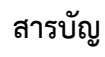

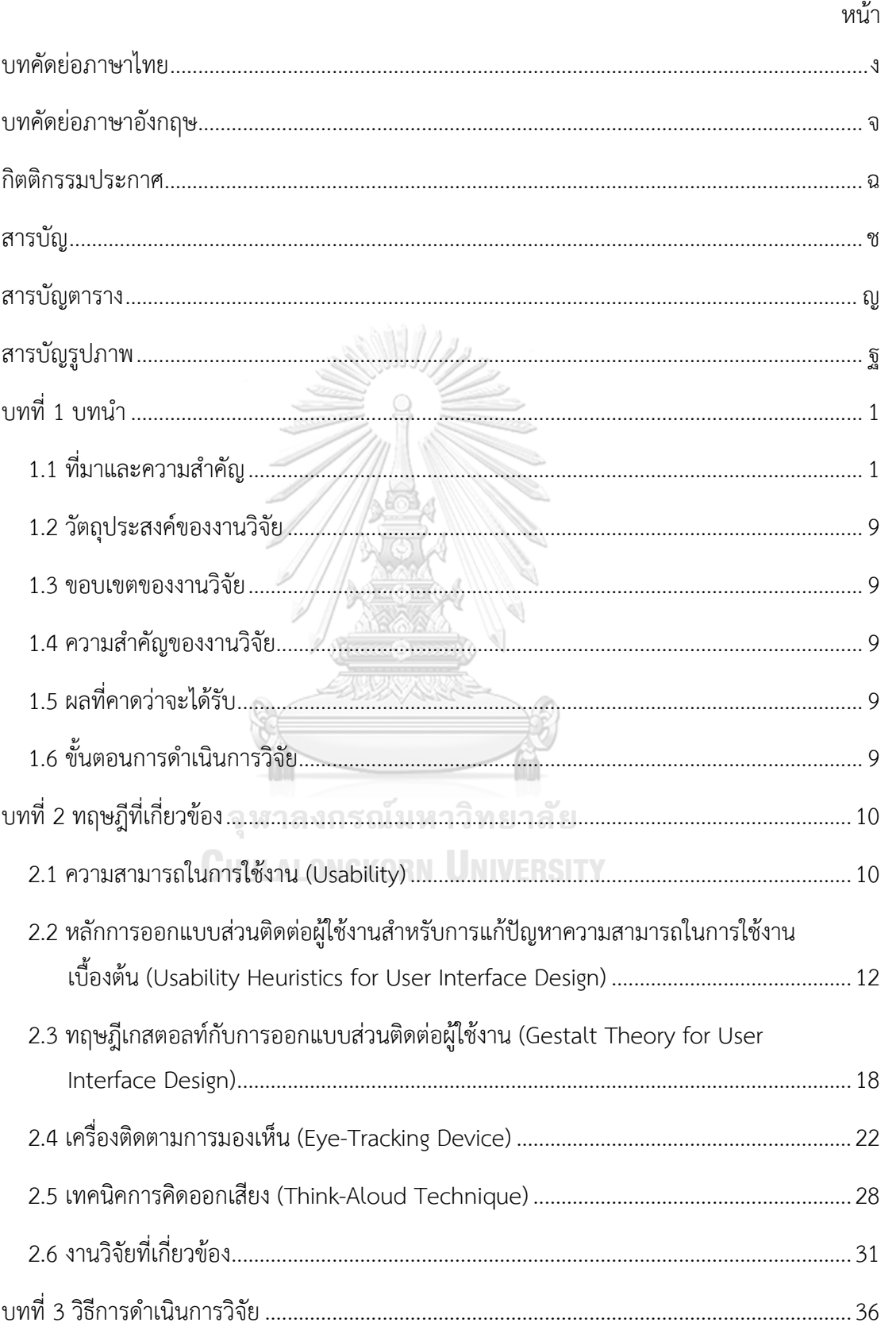

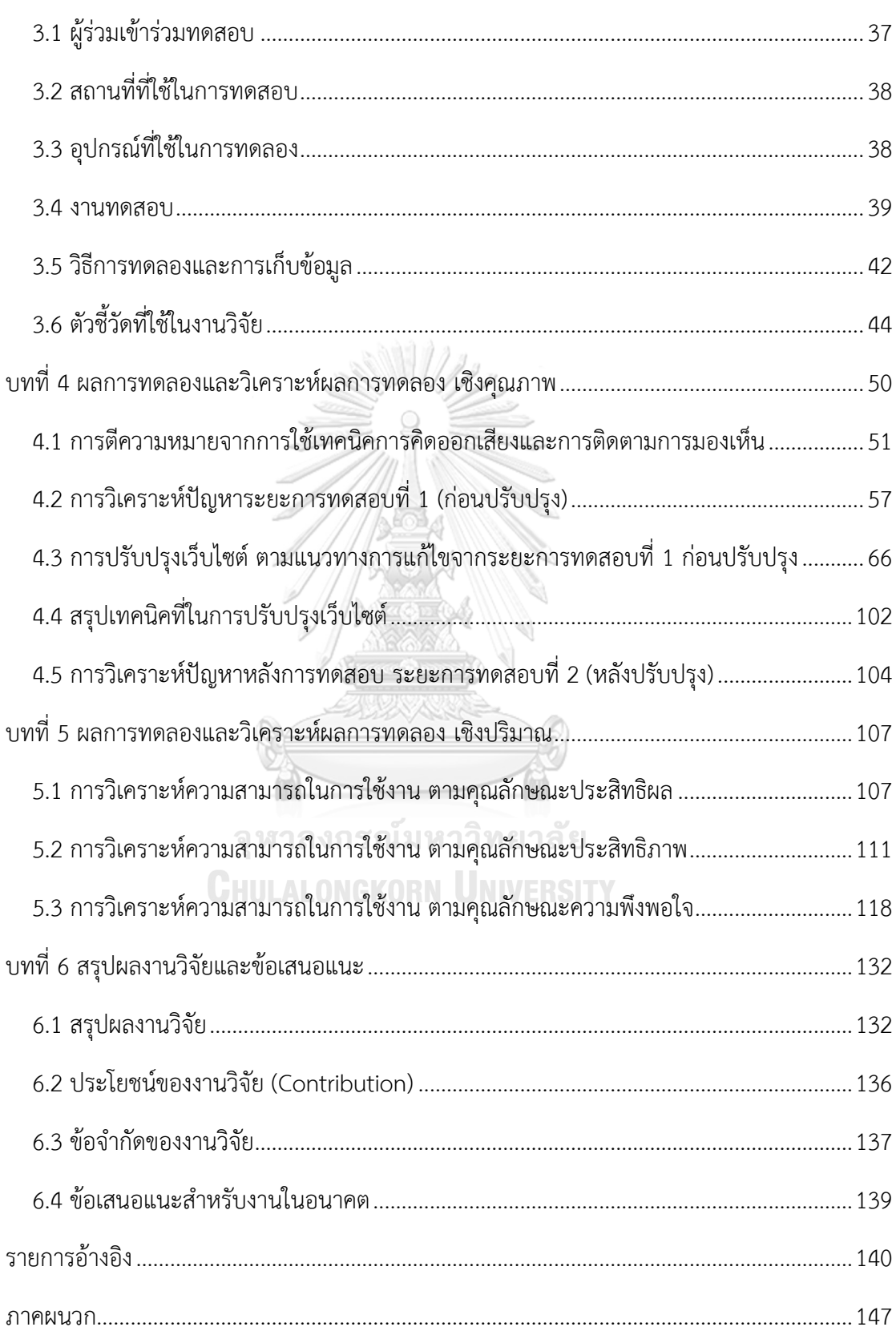

หน้า

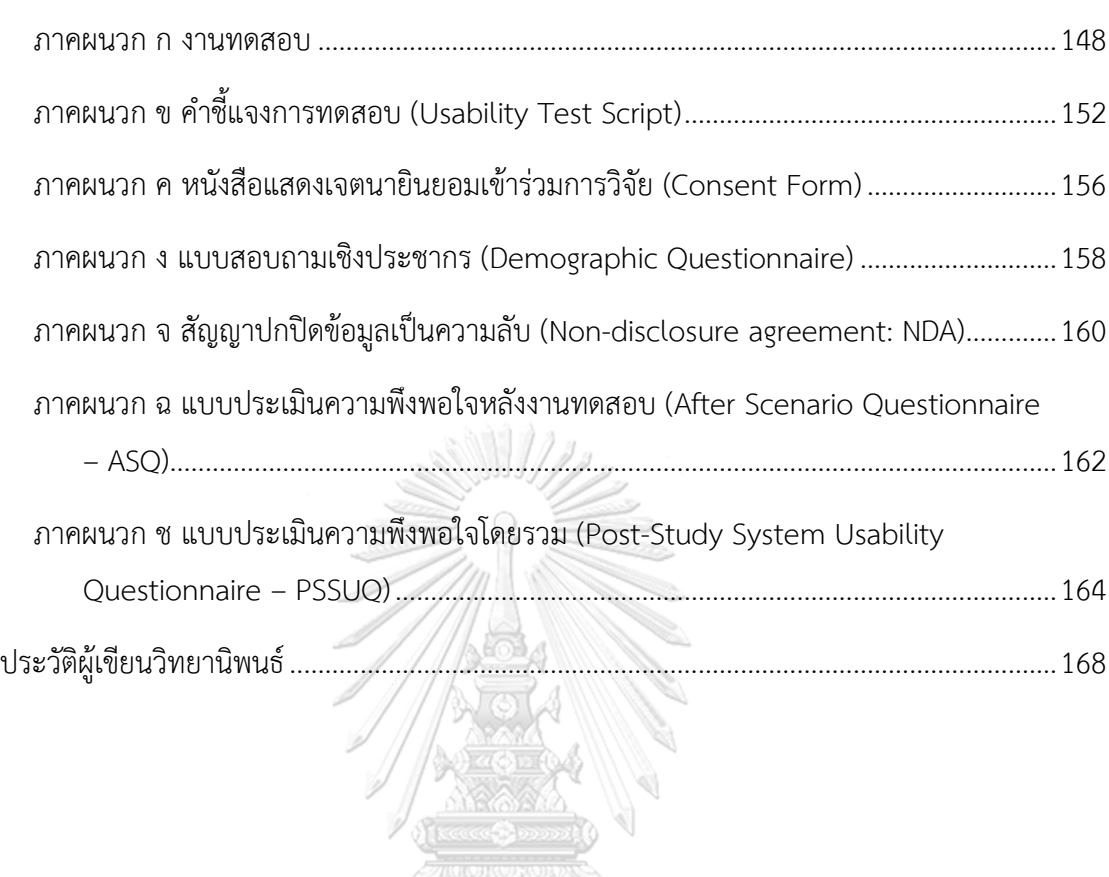

T

จุฬาลงกรณ์มหาวิทยาลัย

**CHULALONGKORN UNIVERSITY** 

ฌ

หน้า

# **สารบัญตาราง**

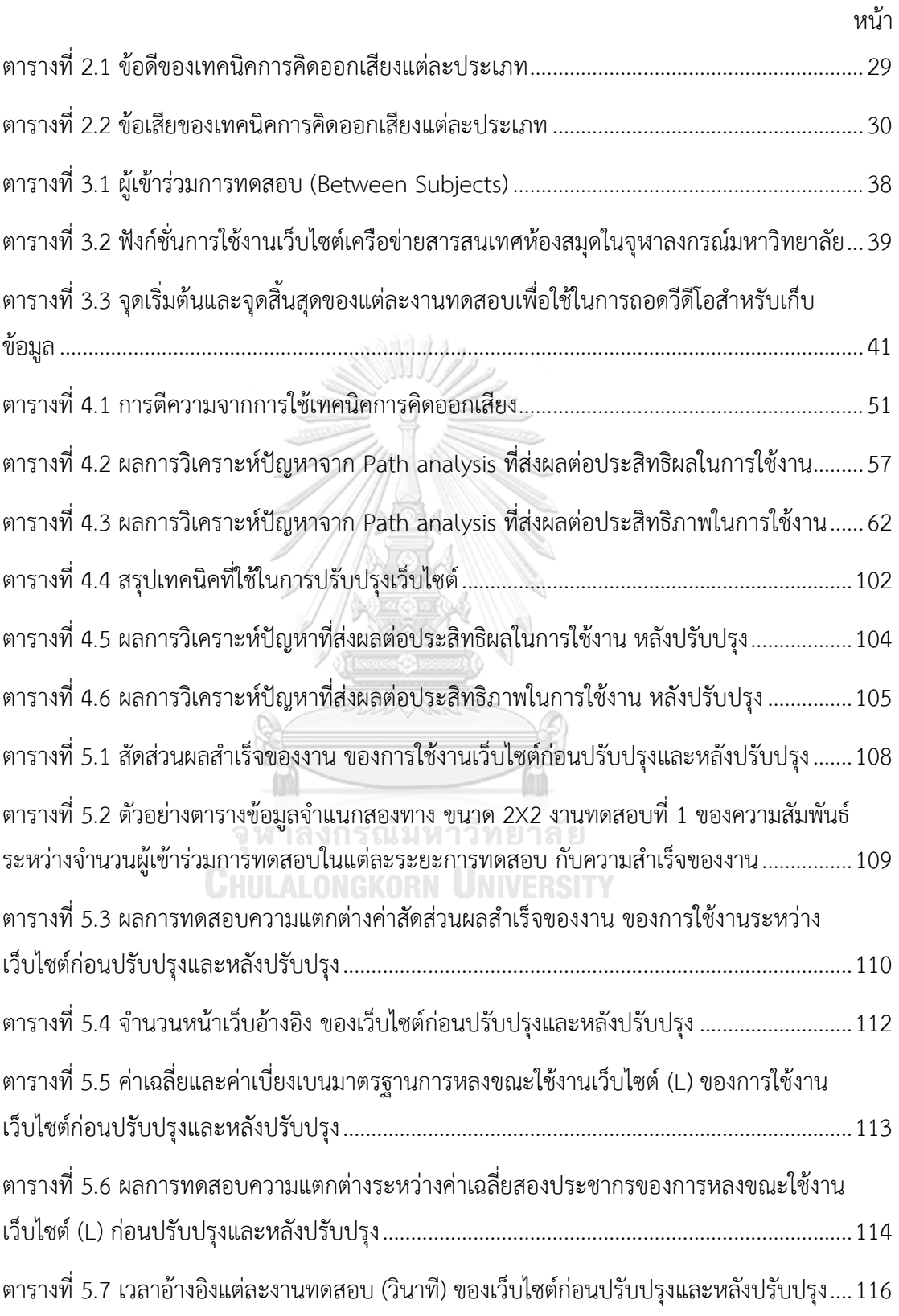

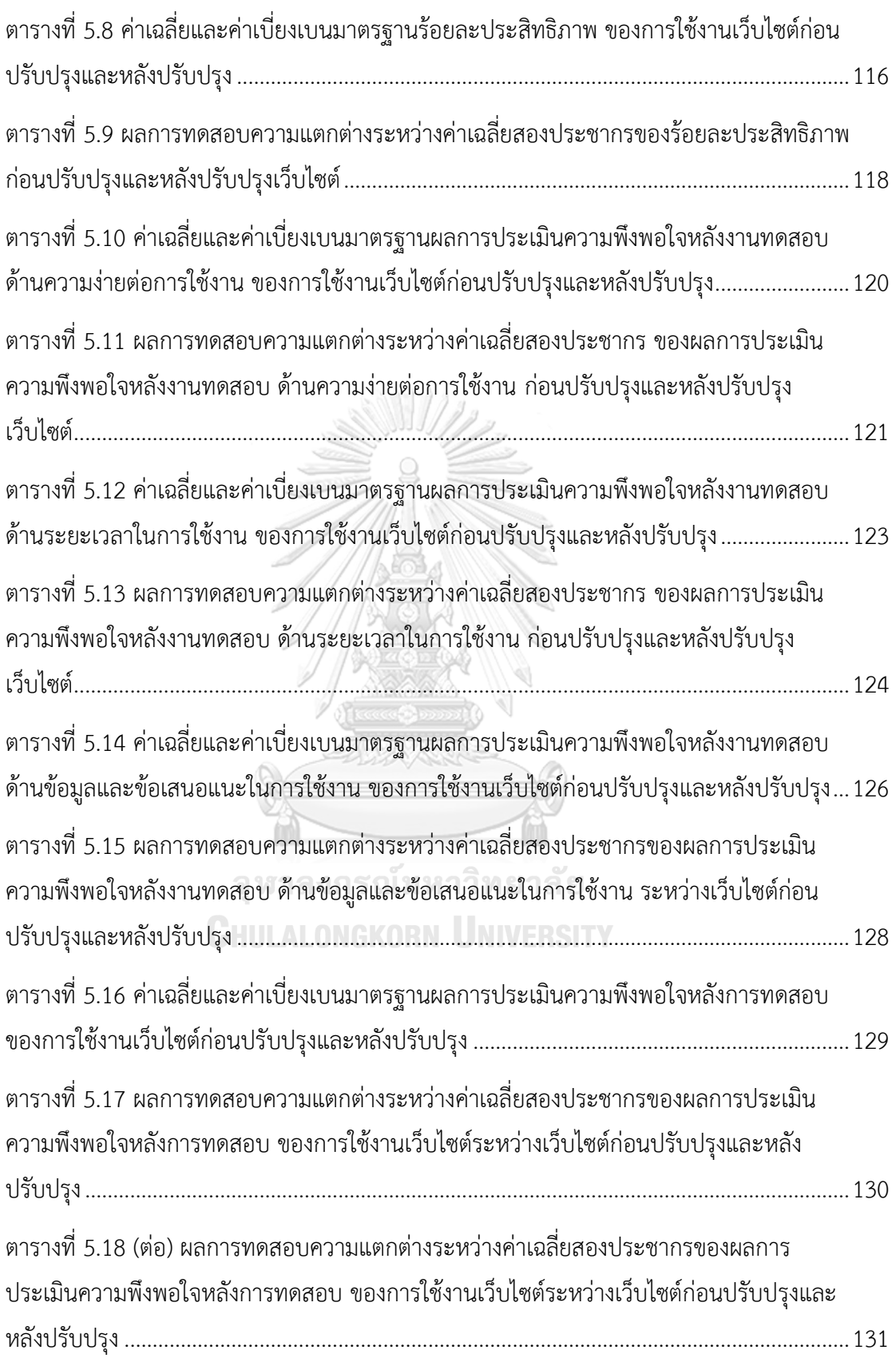

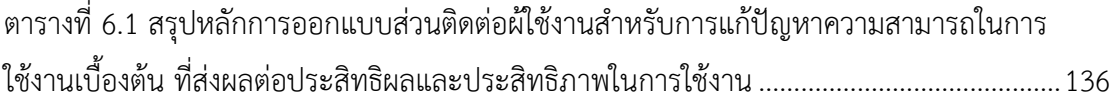

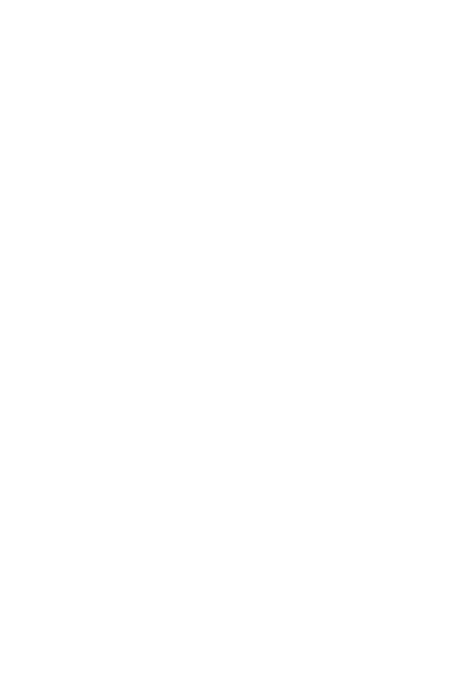

**CHULALONGKORN UNIVERSITY** 

# **สารบัญรูปภาพ**

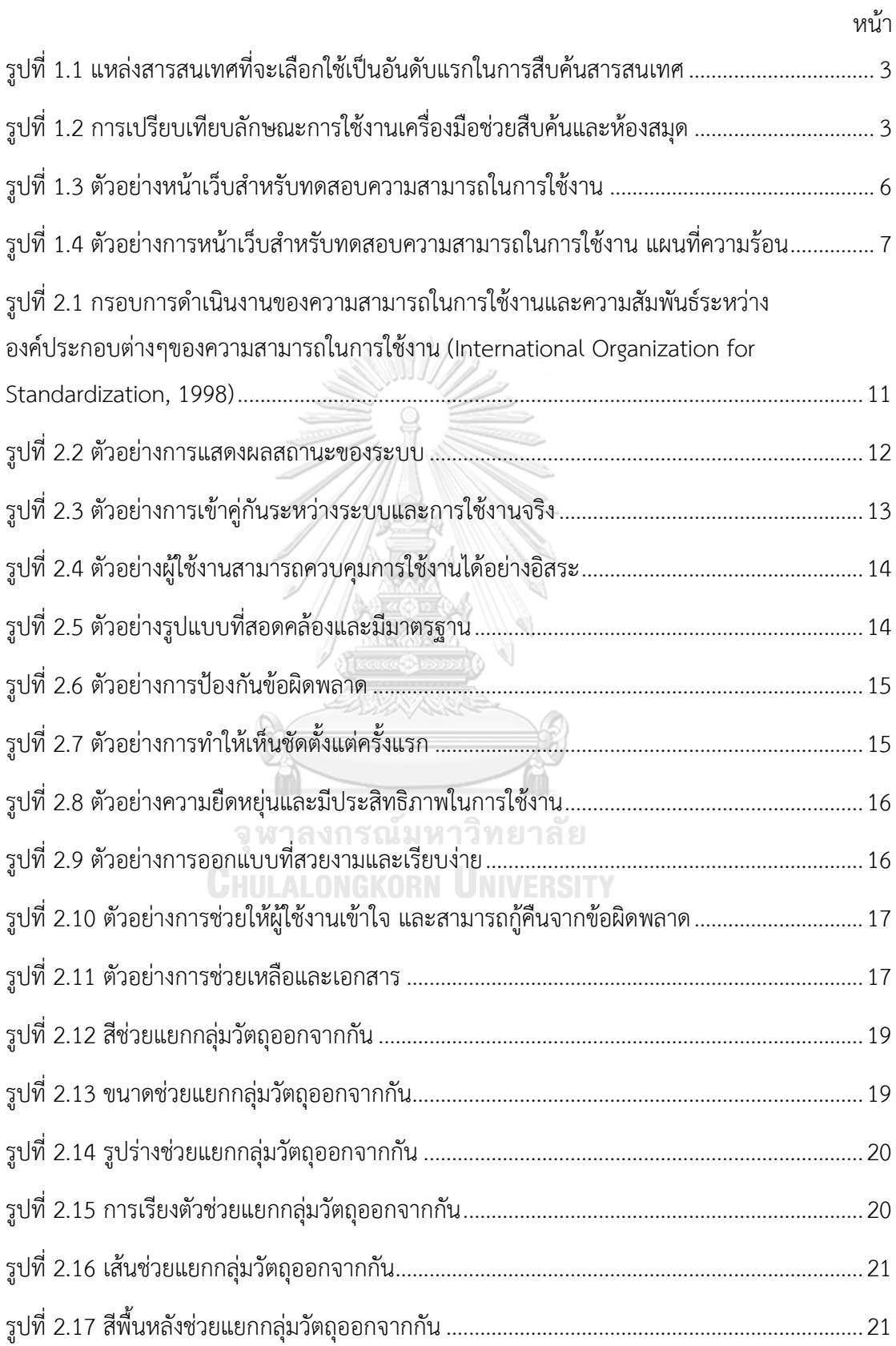

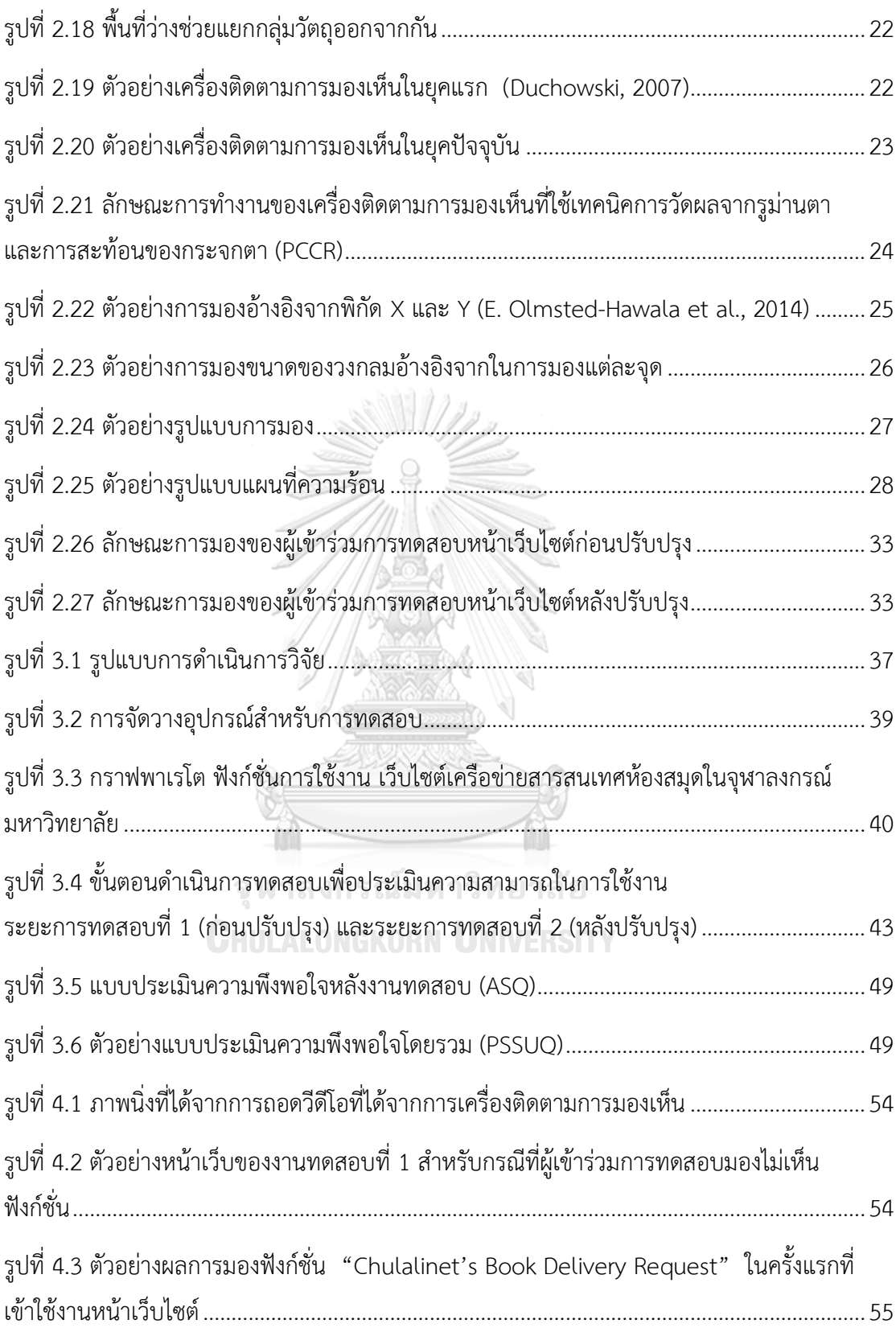

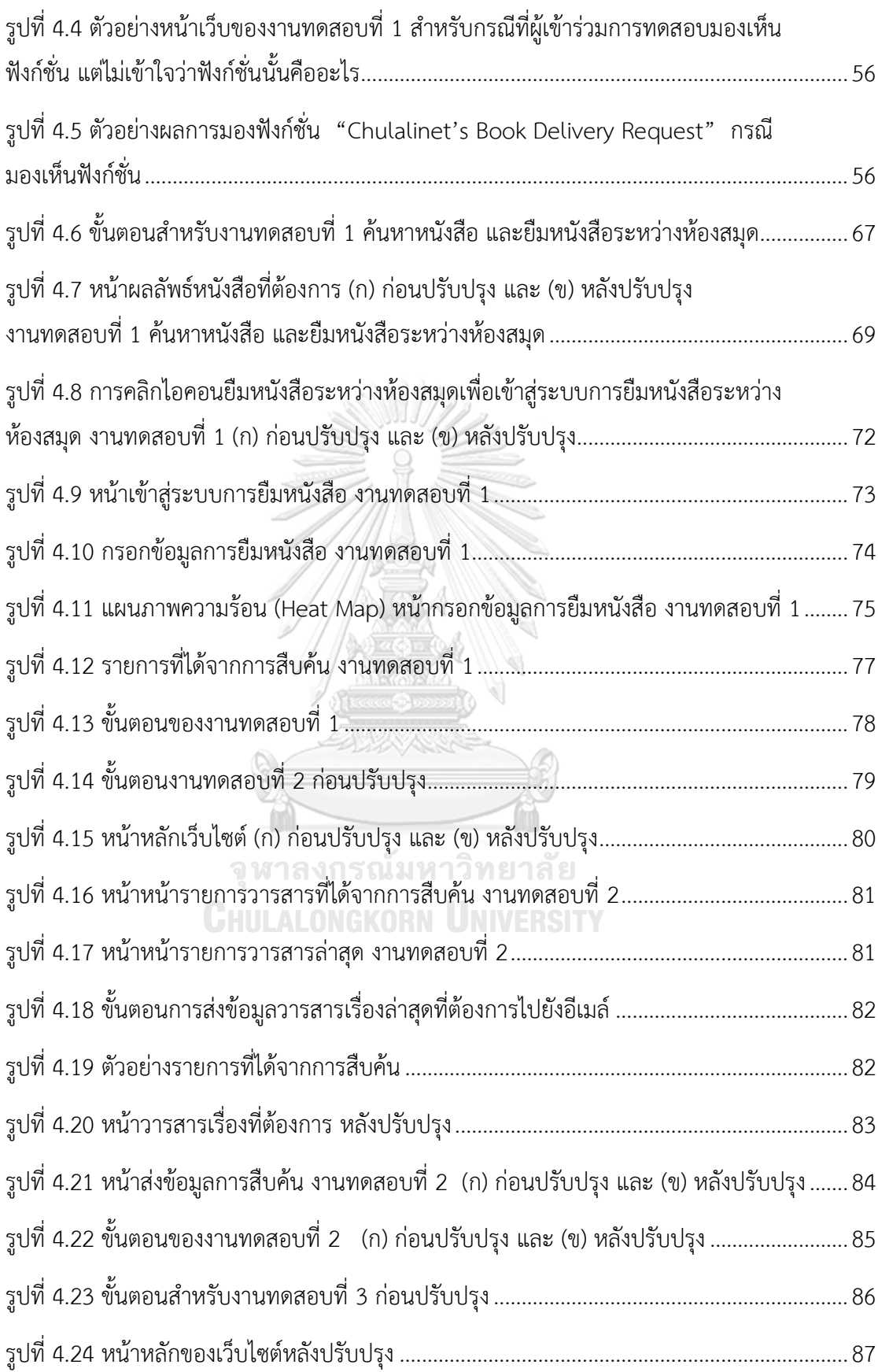

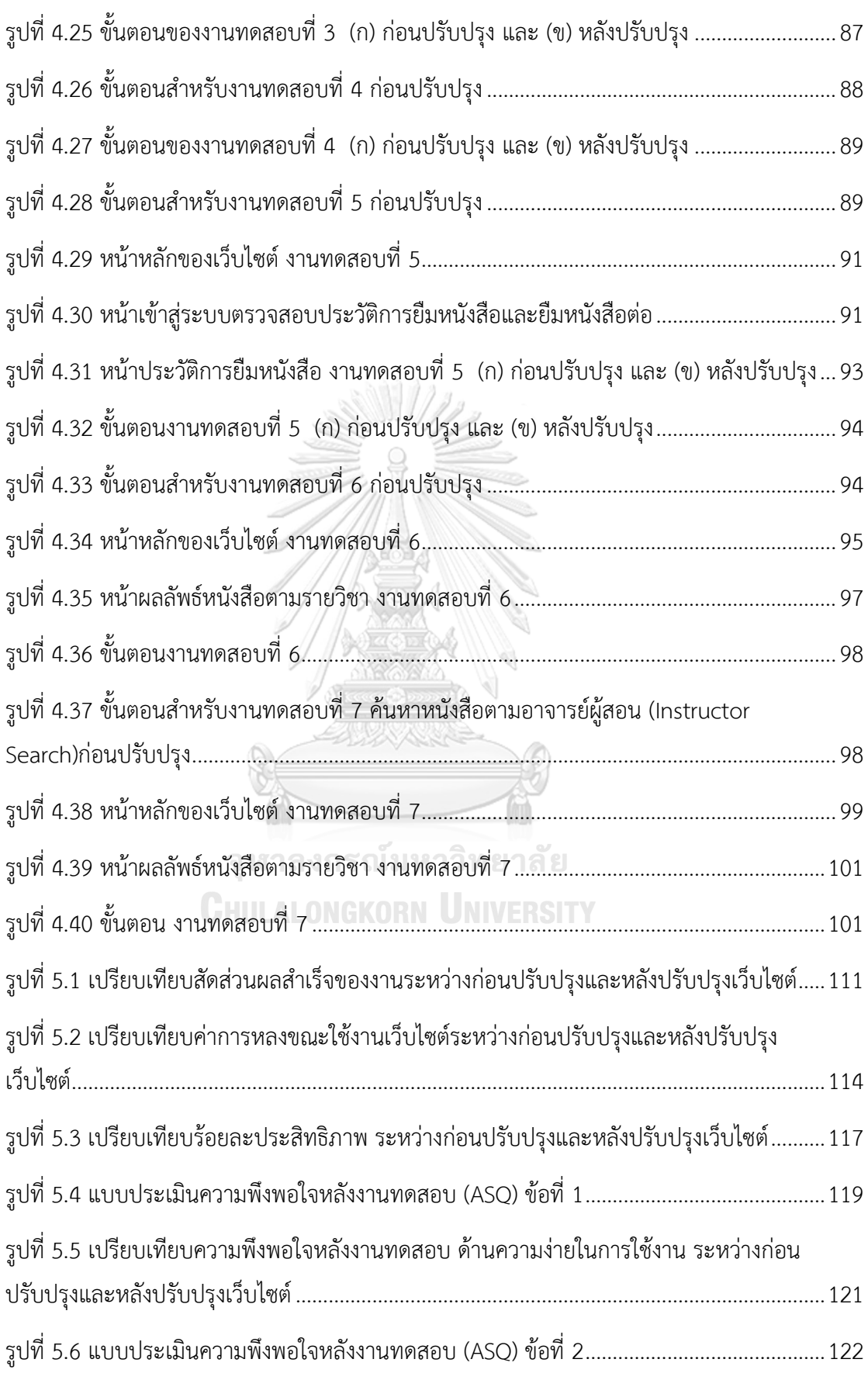

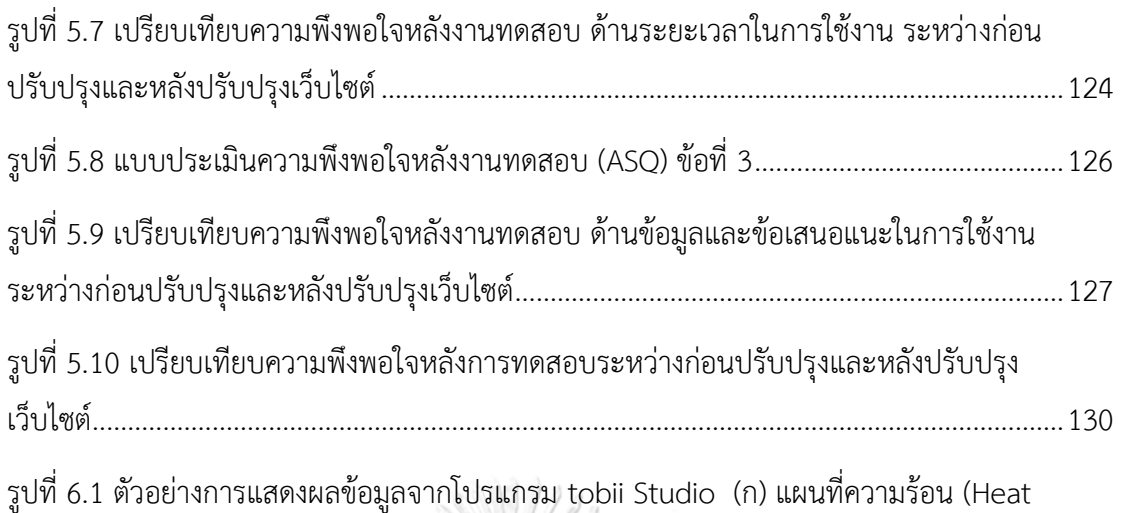

map) (ข) รูปแบบการมอง (Gaze plot) [....................................................................................](#page-153-0)138

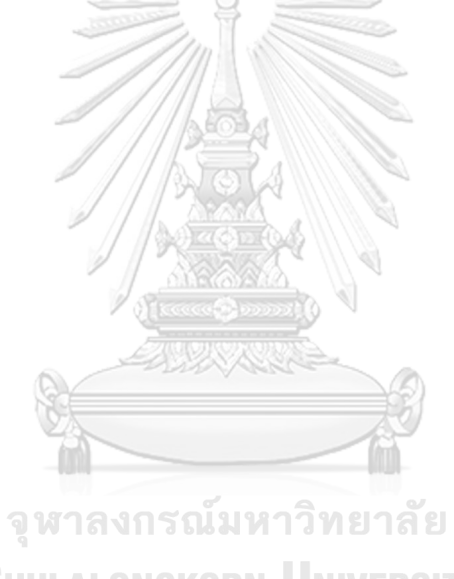

**CHULALONGKORN UNIVERSITY** 

#### **บทน า**

#### **1.1 ที่มาและความส าคัญ**

ปัจจุบันอินเตอร์เน็ตมีความเกี่ยวข้องกับการใช้ชีวิตของมนุษย์ ตั้งแต่ตื่นนอนจนกระทั่งเข้า ้นอน ทั้งกิจกรรมส่วนตัว การทำธุรกิจ และการทำธุรกรรมต่างๆ เนื่องจากอินเตอร์เน็ตเป็นช่องทาง ส าคัญในการเชื่อมต่อไปยังสารสนเทศ (Information) ต่างๆ และเป็นระบบเครือข่ายสารสนเทศขนาด ใหญ่ที่สามารถเชื่อมโยงสารสนเทศจากทุกมุมโลกเข้าไว้ด้วยกัน ทำให้ผู้ใช้งานสามารถเข้าถึง ี สารสนเทศได้อย่างสะดวกและรวดเร็ว โดยไม่จำกัดเวลาและสถานที่ ก่อให้เกิดการติดต่อสื่อสาร การ แลกเปลี่ยนองค์ความรู้ได้อย่างไร้ขีดจำกัด ซึ่งมีบทบาทสำคัญต่อการดำเนินชีวิตในสังคม ไม่ว่าจะเป็น ด้านการศึกษา ด้านการแพทย์ด้านอุตสาหกรรม ด้านสิ่งแวดล้อม ด้านความบันเทิง ด้านการทหาร  $\mu$ ละตำรวจ (สุขุม เฉลยทรัพย์, 2555)

จากผลสำรวจพฤติกรรมผู้ใช้งานอินเตอร์เน็ตในประเทศไทยปี พ.ศ. 2559 (สำนักยุทธศาสตร์ สำนักงานพัฒนาธุรกรรมทางอิเล็กทรอนิกส์ (องค์การมหาชน), 2559) พบว่า จำนวนชั่วโมงเฉลี่ยของ ผู้ใช้งานอินเตอร์เน็ต อยู่ที่ 6.2 ชั่วโมงต่อวัน หรือคิดเป็น 45 ชั่วโมงต่อสัปดาห์ โดยกลุ่มเจนเนอเรชั่น วาย (Generation Y) หรือผู้ที่เกิดในระหว่างปี พ.ศ. 2524-2543 มีพฤติกรรมในการใช้งาน อินเตอร์เน็ตมากที่สุด เมื่อเทียบกับผู้ใช้งานอินเตอร์เน็ตเจนเนอเรชั่นอื่น เนื่องจากเป็นเจนเนอเรชั่น วายเกิดในยุคอินเตอร์เน็ต (Internet Age) และนิยมใช้สื่อสังคมออนไลน์ (Social Media) กันอย่าง แพร่หลาย (Tamar, 2007)

สารสนเทศที่ให้บริการบนระบบอินเตอร์เน็ตในปัจจุบันมีการเปลี่ยนแปลงอย่างรวดเร็ว และมี ผู้ให้บริการสารสนเทศจำนวนมาก ซึ่งความถูกต้องและความน่าเชื่อถือของสารสนเทศเป็นสิ่งสำคัญที่ ี่ ช่วยให้ผู้ใช้งานสามารถนำสารสนเทศที่ได้รับจากการสืบค้นไปใช้ประกอบการตัดสินใจต่างๆ ได้อย่างมี ประสิทธิภาพและประสิทธิผล (ปภาดา เจียวก๊ก, 2547)

ท่ามกลางแหล่งสารสนเทศจำนวนมากที่มีให้บริการอยู่ในปัจจุบัน ผู้ใช้งานจำเป็นที่จะต้อง เข้าใจและรู้เท่าทันการใช้งานสารสนเทศที่มีให้บริการอยู่อย่างมากมาย ซึ่งทักษะการรู้สารสนเทศ (Information Literacy) เป็นทักษะที่ช่วยให้ผู้ใช้งานสามารถเลือกใช้สารสนเทศได้อย่างมี ประสิทธิภาพและเหมาะสมกับความต้องการ (Bawden, 2001) โดยผู้ใช้งานจะต้องตระหนักได้ว่า เมื่อต้องการสืบค้นสารสนเทศสามารถสืบค้นได้จากแหล่งสารสนเทศใดได้บ้าง ตลอดจนทราบวิธีการ

สืบค้น ประเมินสารสนเทศ และสามารถนำสารสนเทศไปใช้ได้อย่างเหมาะสม สำหรับผู้ที่มีทักษะการรู้ สารสนเทศ จะประกอบด้วยทักษะที่สำคัญ 5 ด้าน (American Library Association, 2000) คือ

- (1) ด้านการตระหนักถึงความต้องการสารสนเทศ คือ ทักษะในการกำหนดขอบเขตหรือ ประเด็นของเรื่องที่ต้องการสืบค้น
- (2) ด้านการกำหนดแหล่งสารสนเทศ คือ ทักษะในการเลือกแหล่งสารสนเทศที่เหมาะสม
- (3) ด้านการสืบค้นสารสนเทศ คือ ทักษะในการใช้กลยทธ์สำหรับการสืบค้นสารสนเทศ
- (4) ด้านการประเมินสารสนเทศ คือ ทักษะในการประเมินและคัดเลือกสารสนเทศ
- (5) ด้านการใช้สารสนเทศ คือ ทักษะในการนำสารสนเทศไปใช้อย่างเหมาะสม

ซึ่งทักษะการรู้สารสนเทศ ถือว่าเป็นทักษะขั้นพื้นฐานของการเรียนรู้ตลอดชีวิต และยังเป็น ทักษะส าหรับการด าเนินชีวิตในศตวรรษที่ 21 (Anderson, 2008)

สืบเนื่องจากสำรวจพฤติกรรมผู้ใช้งานอินเตอร์เน็ตในประเทศไทยปี พ.ศ. 2559 (สำนัก ยุทธศาสตร์ สำนักงานพัฒนาธุรกรรมทางอิเล็กทรอนิกส์ (องค์การมหาชน), 2559) พบว่า ร้อยละ 89 ของผู้ใช้งานอินเตอร์เน็ต คือ กลุ่มนิสิตนักศึกษาระดับอุดมศึกษา ซึ่งเป็นกลุ่มบุคลลที่ใช้สารสนเทศ ประกอบการเรียน การทำรายงาน ตลอดจนงานวิจัย ซึ่งห้องสมุดมหาวิทยาลัยเป็นหน่วยงานที่มี บทบาทส าคัญในการส่งเสริมทักษะการรู้สารสนเทศของนิสิตนักศึกษา เพื่อช่วยให้นิสิตนักศึกษามี ทักษะในการใช้ทรัพยากรสารสนเทศได้อย่างมีประสิทธิภาพและประสิทธิผล (กมลรัตน์ สุขมาก, 2547) นอกจากนั้นห้องสมุดยังมีส่วนสำคัญในการส่งเสริมให้นิสิตนักศึกษามีทักษะในการแสวงหา ความรู้ด้วยตนเอง อันเป็นทักษะที่จำเป็นสำหรับการศึกษาในระดับอุดมศึกษา (กุลธิดา ท้วมสุข, จุฑารัตน์ ศราวณะวงศ์, ทิพย์วัลย์ ตุลยะสุข, & กันยารัตน์ ดัดพันธ์, 2548) เมื่อนิสิตนักศึกษาได้รับการ ส่งเสริมทักษะการรู้สารสนเทศเป็นอย่างดีแล้ว หากมีความต้องการในการสืบค้นสารสนเทศ จะ เลือกใช้เฉพาะสารสนเทศที่มีความน่าเชื่อถือและความครบถ้วนสมบูรณ์เท่านั้น หากแหล่งสารสนเทศ ใดไม่มีความน่าเชื่อถือและไม่มีความครบถ้วนสมบูรณ์ตามความต้องการ นิสิตนักศึกษาจะเลิกใช้งาน แหล่งสารสนเทศนั้น และเปลี่ยนไปใช้งานแหล่งสารสนเทศอื่น ท้ายที่สุดนิสิตนักศึกษาจะไม่กลับเข้า มาใช้แหล่งสารสนเทศนั้นอีกต่อไป (Krug, 2014; J. Nielsen, 2012) เนื่องจากการสืบค้นสารสนเทศ ำเนอินเตอร์เน็ตมีแหล่งสารสนเทศให้เลือกใช้งานจำนวนมาก ทำให้นิสิตนักศึกษาสามารถเลือกใช้งาน สารสนเทศจากแหล่งต่างๆ ได้อย่างอิสระ

จากการสอบถามนิสิตนักศึกษาระดับอุดมศึกษาในสหรัฐอเมริกา เมื่อปี ค.ศ. 2006 เกี่ยวกับ แหล่งสารสนเทศที่เลือกใช้เป็นอันดับแรกในการสืบค้นสารสนเทศ (Online Computer Library Center, 2006) แสดงดังรูปที่ 1.1 จะเห็นได้ว่า ร้อยละ 72 ของนิสิตนักศึกษาเลือกใช้เครื่องมือช่วย สืบค้น เช่น Google Wikipedia เป็นแหล่งสารสนเทศแรกในการสืบค้นสารสนเทศ มีเพียงร้อยละ 24 สืบค้นสารสนเทศผ่านระบบห้องสมุด และอีกร้อยละ 4 ใช้ร้านหนังสือ เป็นแหล่งในการสืบค้น สารสนเทศ จากรายงานวิจัยนี้จะเห็นได้ว่า ปัจจุบันนิสิตนักศึกษานิยมที่จะเริ่มต้นสืบค้นสารสนเทศ โดยการใช้เครื่องมือช่วยสืบค้น ห้องสมุด และร้านหนังสือตามลำดับ

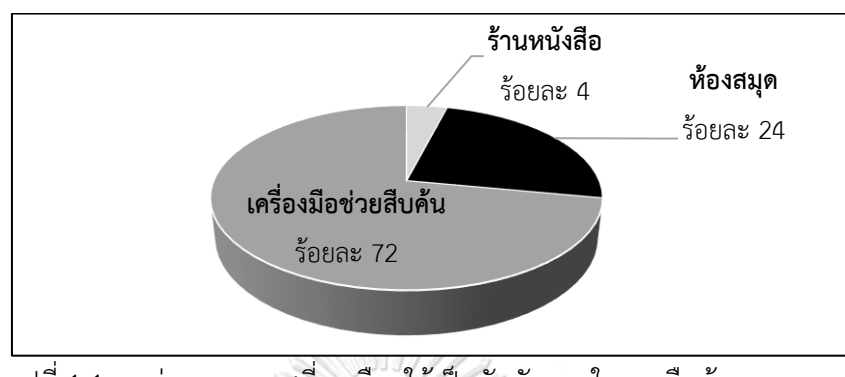

รูปที่ 1.1 แหล่งสารสนเทศที่จะเลือกใช้เป็นอันดับแรกในการสืบค้นสารสนเทศ

<span id="page-19-0"></span>สิ่งที่ศูนย์คอมพิวเตอร์ห้องสมุดออนไลน์สนใจต่อมา คือ เพราะเหตุใดนิสิตนักศึกษาจึงนิยม สืบค้นสารสนเทศจากการใช้เครื่องมือช่วยสืบค้น มากกว่าการสืบค้นสารสนเทศจากห้องสมุด (Online Computer Library Center, 2010) โดยเปรียบเทียบการใช้งานระหว่างเครื่องมือช่วยสืบค้นกับ ระบบห้องสมุด จาก 5 ตัวชี้วัด คือ (1) ความถูกต้องของข้อมูล (2) ความน่าเชื่อถือ (3) ความง่ายต่อ การใช้งาน (4) ความสะดวก และ (5) ความรวดเร็วในการสืบค้น ดังรูปที่ 1.2 จะเห็นได้ว่า การสืบค้น สารสนเทศจากห้องสมุดสารสนเทศที่ได้มีความถูกต้อง และมีความน่าเชื่อถือมากกว่าการสืบค้น สารสนเทศจากเครื่องมือช่วยสืบค้น คิดเป็นร้อยละ 76 และร้อยละ 69 ตามลำดับ แต่ในส่วนด้าน ความง่ายต่อการใช้งาน ความสะดวก และความรวดเร็วในการสืบค้น พบว่า การสืบค้นสารสนเทศจาก เครื่องมือช่วยสืบค้น มีสัดส่วนที่มากกว่าการสืบค้นสารสนเทศจากห้องสมุดถึงร้อยละ 84 ร้อยละ 87  $\mu$ ละร้อยละ 92 ตามลำดับ ULALONGKORN UNIVERSITY

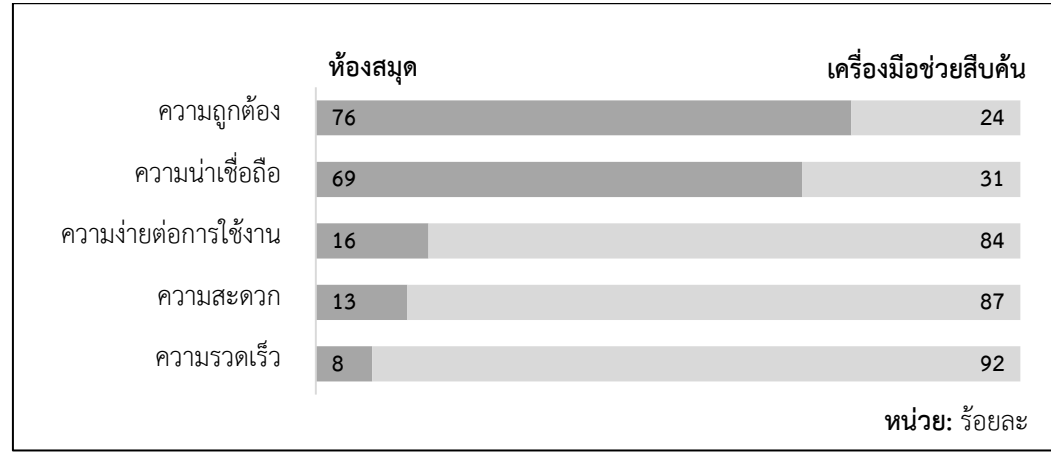

<span id="page-19-1"></span>รูปที่ 1.2 การเปรียบเทียบลักษณะการใช้งานเครื่องมือช่วยสืบค้นและห้องสมุด

จากรายงานการวิจัยของศูนย์คอมพิวเตอร์ห้องสมุดออนไลน์ทั้ง 2 ฉบับ (Online Computer Library Center, 2006, 2010) พบว่า แหล่งสารสนเทศที่นิสิตนักศึกษาจะเลือกใช้เป็นอันดับแรก ส าหรับการสืบค้นสารสนเทศ คือ เครื่องมือช่วยสืบค้น เนื่องจากง่ายต่อการใช้งาน มีความสะดวกและ รวดเร็วในการสืบค้นสารสนเทศ แต่สิ่งที่ควรตระหนักอย่างยิ่ง คือ ความน่าเชื่อถือและความถูกต้อง ของสารสนเทศ เพราะการสืบค้นผ่านระบบห้องสมุดมีความถูกต้องและความน่าเชื่อถือมากกว่าการใช้ ึ่งานผ่านเครื่องมือช่วยสืบค้น ซึ่งแสดงให้เห็นว่า ทักษะการรู้สารสนเทศ เป็นทักษะที่จำเป็น สำหรับ การด าเนินชีวิตในปัจจุบัน เพราะช่วยให้เลือกใช้ทรัพยากรสารสนเทศได้อย่างมีประสิทธิภาพและ เหมาะสมกับความต้องการ (Bawden, 2001)

จากการเปรียบเทียบการใช้งานเครื่องมือช่วยสืบค้นและระบบห้องสมุด ในรูปที่ 1.2 เป็นการ สะท้อนให้เห็นว่า ห้องสมุดควรมีการปรับปรุงให้ใช้งานได้ง่าย มีความสะดวกและความรวดเร็วในการ สืบค้นสารสนเทศ เพื่อเป็นการอำนวยความสะดวกให้นิสิตนักศึกษาในการใช้งานระบบการสืบค้น สารสนเทศจากห้องสมุด อีกทั้งยังช่วยในการเพิ่มสัดส่วนการเลือกใช้สารสนเทศห้องสมุดให้มากขึ้น แทนที่จะเลือกใช้การสืบค้นสารสนเทศจากเครื่องมือช่วยสืบค้นเป็นอันดับแรก เนื่องจากสารสนเทศที่ สืบค้นผ่านเครื่องมือช่วยสืบค้นไม่สามารถการันตีความถูกต้องของสารสนเทศที่ได้รับการสืบค้นได้ ทั้งหมด ต้องตรวจสอบความน่าเชื่อถือของสารสนเทศที่ได้รับจากการสืบค้นอย่างถี่ถ้วน เพื่อยืนยัน ความถูกต้องของสารสนเทศ เนื่องจากระบบอินเตอร์เน็ตผู้ใช้งานสามารถแบ่งปันข้อมูล ไปยังสื่อสังคม ืออนไลน์ บล๊อค (Blog) ตลอดจนเว็บไซต์ต่างๆ ได้อย่างอิสระ ทำให้สารสนเทศที่ได้รับจากการสืบค้น ผ่านเครื่องมือช่วยสืบค้นจำเป็นต้องพิจารณาสารสนเทศที่ได้รับจากการสืบค้นอย่างรอบคอบ เพื่อ น ามาอ้างอิงข้อมูลประกอบการศึกษาในระดับอุดมศึกษา เช่น การบ้าน รายงาน การวิจัย เนื่องจาก การศึกษาในระดับอุดมศึกษาความถูกต้องและความน่าเชื่อถือ ของสารสนเทศมีความสำคัญอย่างยิ่ง ในการใช้สารสนเทศเพื่อใช้ในการอ้างอิงประกอบการเรียนและการวิจัย

้สำหรับความถูกต้องและความน่าเชื่อถือของสารสนเทศนั้น ถือว่าเป็นจุดแข็งของห้องสมุด เนื่องจากสารสนเทศที่ได้รับจากการสืบค้นในระบบห้องสมุด สารสนเทศต่างๆ จะได้รับการตรวจสอบ ้ ความถูกต้องของสารสนเทศจากสำนักพิมพ์ หรือหน่วยงานที่ทำหน้าที่ตรวจสอบความถูกต้องและ ้น่าเชื่อถือของสารสนเทศก่อนที่จะนำมาให้บริการ ทำให้นิสิตนักศึกษาสามารถนำสารสนเทศจากการ สืบค้นผ่านระบบห้องสมุดมาใช้งานได้อย่างถูกต้องตามหลักทางวิชาการ

จากสภาพปัญหาที่เกิดขึ้นของการสืบค้นสารสนเทศจากห้องสมุด Tamar (2007) พบว่า นิสิต นักศึกษาส่วนใหญ่เข้ามาใช้บริการสารสนเทศจากระบบห้องสมุด คือ กลุ่มเจนเนอเรชั่นวาย ซึ่งเกิดใน ยุคอินเตอร์เน็ต นิยมสืบค้นสารสนเทศจากอินเตอร์เน็ตเป็นหลัก ในปัจจุบันพบว่า ห้องสมุดยังไม่มีการ ออกแบบส่วนติดต่อผู้ใช้งาน (User Interface) ให้เป็นไปตามความคาดหวังของผู้ใช้งานหรือออกแบบ ส่วนติดต่อผู้ใช้งานตามประสบการณ์ในการใช้งาน (User Experience) เมื่อเทียบกับการสืบค้น ี สารสนเทศจากเครื่องมือช่วยสืบค้น ทำให้ผู้ใช้งานไม่คุ้นเคยกับระบบสารสนเทศที่ห้องสมุดให้บริการ อยู่ในปัจจุบัน

ส าหรับการแก้ไขปัญหาส่วนติดต่อผู้ใช้งานระบบการสืบค้นสารสนเทศจากห้องสมุดนั้น แนวทางที่นิยมใช้ในการช่วยปรับปรุงส่วนติดต่อผู้ใช้งาน คือ การทดสอบความสามารถในการใช้งาน (Usability Testing) จากการศึกษางานวิจัยที่เกี่ยวข้องกับการปรับปรุงส่วนติดต่อผู้ใช้งานสารสนเทศ ห้องสมุดในอดีต มักวิเคราะห์ผลในแง่ของการวิเคราะห์เชิงคุณภาพ (Qualitative Analysis) ซึ่งเป็น การวิจัยเพื่อต้องการทราบปัญหาด้านการใช้งานที่เกิดขึ้นจากการใช้งานสารสนเทศห้องสมุด และ วิเคราะห์แนวทางในการปรับปรุง โดยไม่มีการเปรียบเทียบหรือวัดผลการปรับปรุงก่อนและหลังการ ปรับปรุง (Battleson, Booth, & Weintrop, 2001; Hanrath & Kottman, 2015; Hee Kim & Ho Kim, 2008; Körber & Suleman, 2008; Rogers & Preston, 2009; Swanson & Green, 2011; Tripathi & Jeevan, 2011) กล่าวคือ งานวิจัยในอดีตยังไม่พบการวิเคราะห์ความสามารถในการใช้ งานส่วนติดต่อผู้ใช้งานสารสนเทศห้องสมุด โดยการวิเคราะห์เชิงปริมาณ (Quantitative Analysis) เพื่อประเมินผลและยืนยันผลการปรับปรุงความสามารถในการใช้งาน

สำหรับการทดสอบความสามารถในการใช้งาน ดำเนินการโดยให้ผู้เข้าร่วมการทดสอบใช้งาน ระบบ โดยมอบหมายงาน (Tasks) ให้ผู้เข้าร่วมการทดสอบทำ และในระหว่างที่ผู้เข้าร่วมการทดสอบ ท าการทดสอบอยู่นั้นจะท าให้เห็นพฤติกรรมในการใช้งานของผู้เข้าร่วมการทดสอบ ว่ามีลักษณะการ ใช้งานเป็นอย่างไรและเป็นไปตามลักษณะการใช้งานที่ถูกออกแบบไว้หรือไม่ รู้สึกงงหรือสับสนในส่วน ใด ซึ่งทำการบันทึกข้อมูลในรูปแบบของวีดีโอ หลังจากนั้นนำวีดีโอเหล่านั้นมาทำการวิเคราะห์ ้ ความสามารถในการใช้งานของระบบ เพื่อนำข้อมูลจากการถอดวีดีโอไปทำการปรับปรุงความสามารถ ในการใช้งานของระบบพื่อให้ระบบมีความสามารถในการใช้งานที่ดีขึ้น (Battleson et al., 2001)

ในส่วนของความสามารถในการใช้งาน องค์การมาตรฐานสากลหรือองค์การระหว่างประเทศ ว่าด้วยการมาตรฐาน (International Organization for Standardization หรือ ISO) ได้นิยาม ความสามารถในการใช้งาน จากมาตรฐาน ISO 9241-11 (1998) ไว้ว่า

*"ผลิตภัณฑ์ที่มีความสามารถในการใช้งาน คือ ผลิตภัณฑ์ที่สามารถถูกใช้งานได้โดยกลุ่ม ผู้ใช้งานที่ก าหนด เพื่อให้บรรลุเป้าหมายที่เฉพาะเจาะจงอย่างมี ประสิทธิผล (Effectiveness) ประสิทธิภาพ (Efficiency) และมีความพึงพอใจ (Satisfaction) ในบริบทการท างานที่ก าหนด"*

โดย ประสิทธิผล คือ ระบบทำให้ผู้ใช้งานสามารถทำงานให้สำเร็จได้ ้อย่างถูกต้องและสมบูรณ์ตามเป้าหมายที่กำหนด

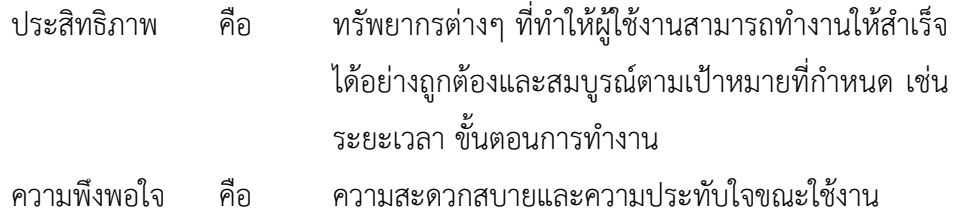

้นอกจากการทดสอบความสามารถในการใช้งาน เพื่อทำการประเมินความสามารถในการใช้ งานของระบบแล้ว การติดตามการมองเห็น (Eye-tracking technique) เป็นอีกวิธีหนึ่งที่ช่วยในการ สังเกตพฤติกรรมในระหว่างการใช้งานระบบของผู้ใช้งานที่มีประสิทธิภาพ ซึ่งการติดตามการมองเห็น ท าให้เข้าปัญหาด้านการใช้งานได้มากขึ้น (E. Olmsted-Hawala, Holland, & Quach, 2014) เนื่องจากในระหว่างทำการทดสอบผู้เข้าร่วมการทดสอบไม่สามารถพูดในสิ่งที่ตนเองคิดเกี่ยวกับระบบ ได้ตลอดเวลา (Charters, 2003) หรือผู้เข้าร่วมการทดสอบอาจจะไม่พูดเพื่อแสดงความคิดเห็น เกี่ยวกับระบบ (Nguyen & Shanks, 2006)

ตัวอย่างการทดสอบความสามารถในการใช้งานร่วมกับการติดตามการมองเห็น จากการ ทดสอบความสามารถในการใช้งานเว็บไซต์ ดังแสดงในรูปที่ 1.3 ซึ่งเป้าหมายของการใช้งานหน้าเว็บนี้ คือ คลิกที่ฟังก์ชั่น "Chulalinet's Book Delivery Request"เพื่อเป็นการเข้าสู่ระบบการยืมหนังสือ ข้ามห้องสมุด ซึ่งเป้าหมายในการใช้งานหน้าเว็บคือ การคลิกที่ฟังก์ชั่นดังกล่าว

สำหรับการทดสอบความสามารถในการใช้งาน จากการถอดวีดีโอที่ผู้เข้าร่วมการทดสอบทำ การทดสอบความสามารถในการใช้งานเว็บไซต์ ดังรูปที่ 1.3 ผู้เข้าร่วมการทดสอบได้แจ้งกับ ผู้ดำเนินการว่า ไม่ทราบว่าจะทำการยืมหนังสือข้ามห้องสมุด ด้วยฟังก์ชั่น "Chulalinet's Book Delivery Request" ได้อย่างไร ผ่านการใช้งานบนหน้าเว็บไซต์นี้

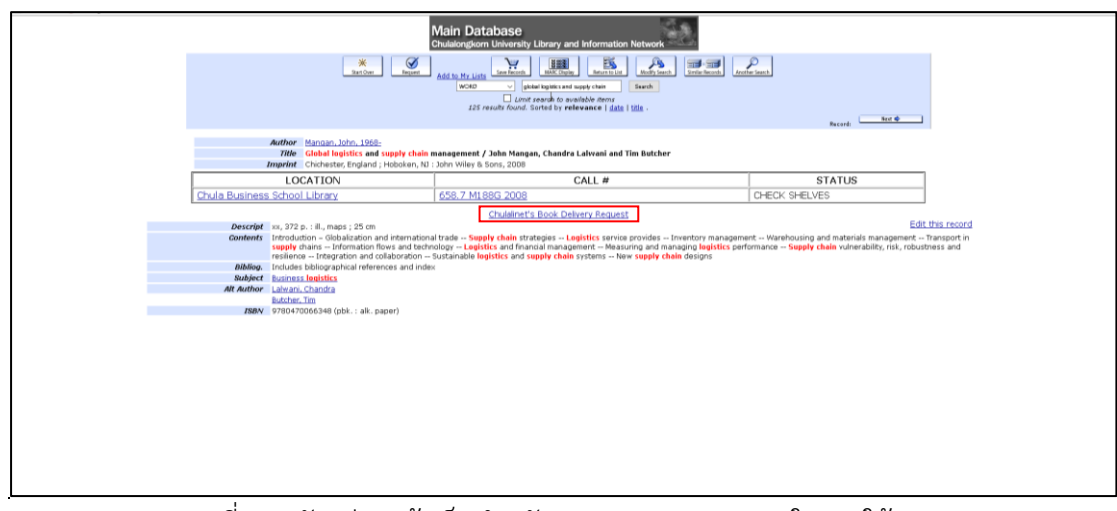

**CHULALONGKORN UNIVERSITY** 

<span id="page-22-0"></span>รูปที่ 1.3 ตัวอย่างหน้าเว็บสำหรับทดสอบความสามารถในการใช้งาน

ส าหรับการติดตามการมองเห็น จากงานทดสอบหน้าเว็บดังกล่าว รูปที่ 1.4 แสดงแผนที่ความ ร้อน (Heat Map) ซึ่งแสดงให้เห็นว่าผู้ใช้งาน มองไม่เห็นฟังก์ชั่น "Chulalinet's Book Delivery Request" เนื่องจากในบริเวณดังกล่าวไม่มีการแสดงบริเวณแผนที่ความร้อน หากผู้เข้าร่วมการ ทดสอบเพ่งมองบริเวณใดบนหน้าจอ จะแสดงผลเป็นระดับของสี ซึ่งแทนสัดส่วนการหยุดมองบน หน้าจอ จากน้อยไปมาก (จากสีเขียวเปลี่ยนไปเป็นสีแดง) และในบริเวณใดไม่มีสีบนแผนที่ความร้อน หมายถึง ผู้ใช้งานไม่ได้มองบริเวณนั้น (Bergstrom & Schall, 2014)

จากการทดสอบการใช้งานร่วมกับการติดตามการมองเห็น เมื่อนำมาพิจารณาร่วมกัน แสดง ให้เห็นว่า ผู้ใช้งานไม่ทราบว่าจะทำการยืมหนังสือข้ามห้องสมุด ผ่านระบบ "Chulalinet's Book Delivery Request" ด้วยการใช้งานผ่านหน้าเว็บนี้ได้อย่างไร (จากการทดสอบความสามารถในการ ใช้งาน) เนื่องจากผู้ใช้งานมองไม่เห็นข้อความ "Chulalinet's Book Delivery Request" (จากการ ติดตามการมองเห็น) ซึ่งการทดสอบความสามารถในการใช้งานร่วมกับการติดตามการมองเห็น ทำให้ ผู้วิจัยทราบถึงลักษณะของปัญหาด้านการใช้งานได้มากขึ้น (E. Olmsted-Hawala et al., 2014)

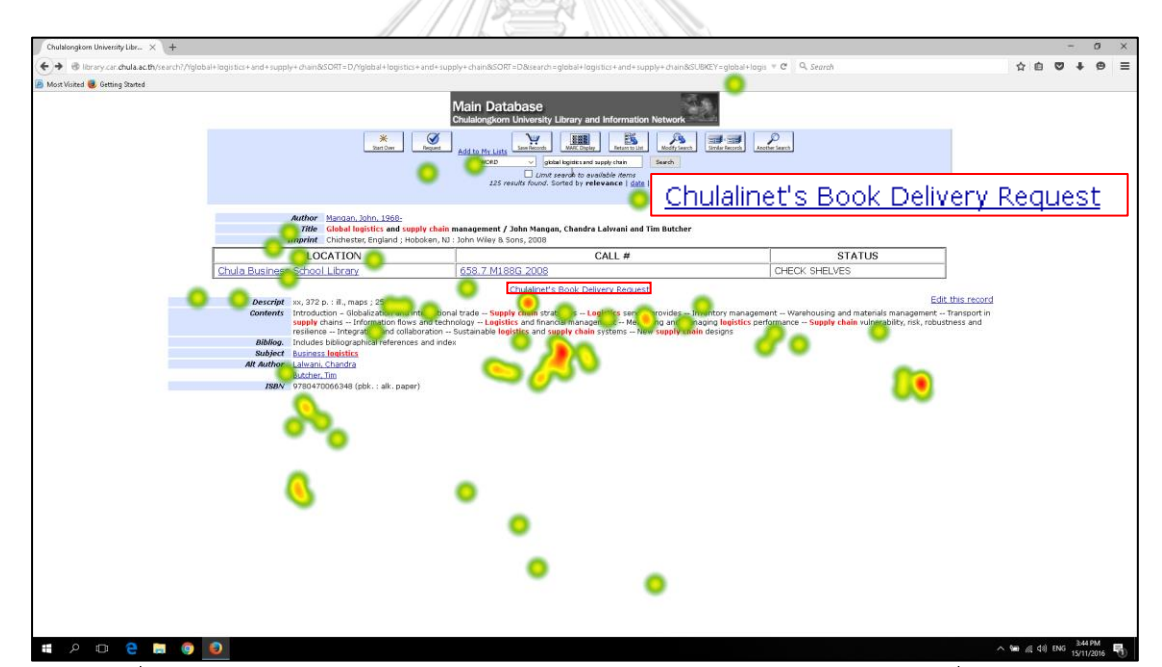

<span id="page-23-0"></span>้รูปที่ 1.4 ตัวอย่างการหน้าเว็บสำหรับทดสอบความสามารถในการใช้งาน แผนที่ความร้อน

ส าหรับงานวิจัยนี้สนใจศึกษา เครือข่ายห้องสมุดมหาวิทยาลัย (University Library's Network) ซึ่งเป็นระบบหนึ่งที่ห้องสมุดให้บริการสำหรับสืบค้นทรัพยากรต่างๆ ที่ห้องสมุดได้จัดเก็บไว้ เพื่อให้ห้องสมุดทุกแห่งในมหาวิทยาลัยสามารถเชื่อมต่อฐานข้อมูลระหว่างห้องสมุด โดยผู้ใช้งาน สามารถเข้าถึงรายการบรรณานุกรมโดยวิธีออนไลน์ (Online Public Access Catalog หรือ OPAC) เพื่ออำนวยความสะดวกให้ผู้ใช้งานสามารถเข้าถึงสารสนเทศที่มีอยู่ในห้องสมุดทุกแห่งในมหาวิทยาลัย

ได้อย่างสะดวกและรวดเร็ว โดยไม่จำกัดเวลาและสถานที่ในการเข้าถึงสารสนเทศ (สถาบันวิทย ทรัพยากร จุฬาลงกรณ์มหาวิทยาลัย, 2559a) ซึ่งเครือข่ายห้องสมุดมหาวิทยาลัยนั้น เป็นระบบที่ อ านวยความสะดวกในการศึกษา ค้นคว้าและวิจัย (สมพร พุทธาพิทักษ์ผล, 2538) จากการสอบ ถามการใช้งานเว็บไซต์ห้องสมุดจุฬาลงกรณ์มหาวิทยาลัยเบื้องตัน (Primary Study) ของนิสิตระดับ ้ ปริญญาตรีและระดับบัณฑิตศึกษา โดยทำการสอบถามนิสิตจำนวน 30 คน ในประเด็นของ ลักษณะ การใช้งาน ความพึงพอใจในการใช้งานเว็บไซต์ห้องสมุด สภาพปัญหาและข้อเสนอแนะ จากการ สอบถามพบว่า

(1) เมื่อพิจารณาถึงลักษณะการใช้งานเว็บไซต์ พบว่า ร้อยละ 51.48 ใช้งานเพื่อ สืบค้นหนังสือ ร้อยละ 33.48 ใช้งานเพื่อสืบค้นบทความหรือวารสารทางวิชาการ และใช้เพื่อต่ออายุ การยืมหนังสือด้วยตนเอง (Renew) ร้อยละ 15.04

(2) ความพึงพอใจหลังการใช้งาน (After-Scenario Questionnaire หรือ ASQ) พบว่า ระดับความพึงพอใจเฉลี่ย 4.93 ส่วนเบี่ยงเบนมาตรฐาน 1.63 (โดยความพึงพอใจระดับ 1 คือ ไม่พอใจอย่างยิ่ง ไปจนถึงระดับความพึงพอใจระดับ 7 คือ พึงพอใจอย่างยิ่ง)

(3) ปัญหาและข้อเสนอแนะ พบว่า

- ต้องการให้เว็บไซต์ใช้งานง่าย ไม่ซับซ้อนและมีความทันสมัย เนื่องจากใน การใช้งานครั้งแรกรู้สึกว่า เป็นเว็บไซต์ที่ใช้งานยาก
- ต้องการให้มีการจัดท าแผนผังเว็บไซต์ เพื่อให้เข้าใจภาพรวมของเว็บไซต์ ได้ดีขึ้น
- ต้องการให้เว็บไซต์สามารถปรับตัวขนาดตัวอักษรตามที่ผู้ใช้งานต้องการ
- ต้องการให้บอกรับบทความและวารสารทางวิชาการเฉพาะทางมากกว่านี้
- ต้องการให้หนังสือทุกเล่มเก็บไว้ที่หอสมุดกลาง

้จากที่กล่าวไว้ข้างต้น การปรับปรุงเว็บไซต์โดยนำการทดสอบความสามารถในการใช้งาน ร่วมกับการติดตามการมองเห็น ทำให้ผู้วิจัยสามารถทราบพฤติกรรมการใช้งานได้ชัดเจนและนำไปสู่ การปรับปรุงส่วนติดต่อผู้ใช้งานได้ดีขึ้น (E. Olmsted-Hawala et al., 2014) ดังนั้น งานวิจัยนี้จึง เลือกปรับปรุงความสามารถในการใช้งานเว็บไซต์เครือข่ายสารสนเทศห้องสมุดมหาวิทยาลัย โดยใช้ เครื่องติดตามการมองเห็น โดยทำการศึกษาปัญหาที่เกิดขึ้น เพื่อหาสาเหตุและแนวทางในการ แก้ปัญหาที่เกิดขึ้น จากการวิเคราะห์เชิงคุณภาพ เพื่อนำแนวทางการปรับปรุงที่ได้ไปทำการปรับปรุง เว็บไซต์ให้มีความสามารถในการใช้งานที่ดีขึ้น ซึ่งท าการวัดผลการปรับปรุงด้วยการวิเคราะห์เชิง ปริมาณ

### **1.2 วัตถุประสงค์ของงานวิจัย**

เพื่อปรับปรุงความสามารถในการใช้งานเว็บไซต์เครือข่ายสารสนเทศห้องสมุดมหาวิทยาลัย โดยใช้เครื่องติดตามการมองเห็น

#### **1.3 ขอบเขตของงานวิจัย**

- ศึกษาเครือข่ายสารสนเทศห้องสมุดในจุฬาลงกรณ์มหาวิทยาลัย
- ศึกษาเฉพาะฟังก์ชั่นที่กำหนดในการทดลองเท่านั้น

## **1.4 ความส าคัญของงานวิจัย**

- เป็นการทดสอบความสามารถในการใช้งานร่วมกับการใช้เครื่องติดตามการมองเห็นใน การปรับปรุงเว็บไซต์เครือข่ายห้องสมุดมหาวิทยาลัย
- เพื่อเพิ่มความสามารถในการใช้งานเว็บไซต์เครือข่ายห้องสมุดมหาวิทยาลัย

## **1.5 ผลที่คาดว่าจะได้รับ**

- ทราบปัญหาการใช้งานเว็บไซต์เครือข่ายห้องสมุดมหาวิทยาลัย
- เครือข่ายสารสนเทศห้องสมุดมหาวิทยาลัย มีความสามารถในการใช้งานที่ดีขึ้น
- เป็นแนวทางในการปรับปรุงส่วนติดต่อผู้ใช้งานระบบสืบค้นฐานข้อมูล
- 1.6 ขั้นตอนการดำเนินการวิจัย ลงกรณ์มหาวิทยาลัย
	- ศึกษาเอกสาร งานวิจัย ทฤษฎีที่เกี่ยวข้อง
	- ออกแบบการทดลอง และเงื่อนไขในการทดลอง ก่อนและหลังการปรับปรุง
	- ทำการทดลองตามเงื่อนไขที่กำหนด (ก่อนปรับปรุง)
	- วิเคราะห์แนวทางในการปรับปรุง
	- ทำการปรับปรุงตามแนวทางที่กำหนด
	- ทำการทดลองตามเงื่อนไขที่กำหนด (หลังปรับปรุง)
	- วิเคราะห์ผลทางสถิติ
	- สรุปผลการทดลองและจัดท ารูปเล่มวิทยานิพนธ์

## **บทที่2**

## **ทฤษฎีที่เกี่ยวข้อง**

การปรับปรุงความสามารถในการใช้งานสำหรับงานวิจัยนี้ เป็นการประเมินความสามารถใน การใช้งานเว็บไซต์เครือข่ายสารสนเทศห้องสมุดมหาวิทยาลัย โดยใช้เครื่องติดตามการมองเห็นเป็น เครื่องมือในการศึกษาพฤติกรรมของผู้เข้าร่วมการทดสอบขณะทำงานทดสอบ ซึ่งเนื้อหาในบทนี้จะ กล่าวถึงทฤษฎีและงานวิจัยที่เกี่ยวข้องที่ใช้ประกอบการวิจัยนี้ ประกอบด้วย ความสามารถในการใช้ งาน หลักการออกแบบส่วนติดต่อผู้ใช้งานสำหรับการแก้ปัญหาความสามารถในการใช้งานเบื้องต้น ทฤษฎีเกสตอลท์กับการออกแบบส่วนติดต่อผู้ใช้งาน เครื่องติดตามการมองเห็น เทคนิคการคิดออก เสียง และงานวิจัยที่เกี่ยวข้อง โดยมีรายละเอียดของทฤษฎีและงานวิจัยที่เกี่ยวข้อง มีดังนี้

## **2.1 ความสามารถในการใช้งาน (Usability)**

ความสามารถในการใช้งานเป็นสิ่งที่ผู้ออกแบบหรือผู้พัฒนาผลิตภัณฑ์ควรคำนึงถึง เนื่องจาก เป็นปัจจัยที่ช่วยให้การออกแบบหรือพัฒนาผลิตภัณฑ์เป็นมิตรกับผู้ใช้งาน (User-friendly) เพื่อให้ ผลิตภัณฑ์สามารถยืนหยัดอยู่ได้ในสภาวะตลาด ที่มีการแข่งขันสูงในปัจจุบัน (Tullis & Albert, 2013a) โดยผลิตภัณฑ์นั้น ต้องสามารถตอบสนองต่อความต้องการของผู้ใช้งานได้อย่างมีประสิทธิภาพ และประสิทธิผล เมื่อผู้ใช้งานเห็นผลิตภัณฑ์นั้นๆ ผู้ใช้งานต้องรับรู้ได้ในทันทีตั้งแต่ครั้งแรกที่ผู้ใช้งาน เห็นและเข้าใจเลยว่า *"ผลิตภัณฑ์นั้นถูกออกแบบมาเพื่ออะไร และใช้งานผลิตภัณฑ์นั้นได้อย่างไร"* (Krug, 2014) นอกจากนี้ผู้ใช้งานต้องรู้สึกว่า ผลิตภัณฑ์นั้นใช้งานได้อย่างง่ายดาย และไม่ว่าเวลาจะ ผ่านไปยาวนานเท่าใด ผู้ใช้งานก็สามารถกลับมาใช้งานผลิตภัณฑ์นั้น ได้อย่างมีประสิทธิภาพและ ประสิทธิผลได้ดั่งเดิม ซึ่งสิ่งต่างๆ เหล่านี้สะท้อนให้เห็นว่าผลิตภัณฑ์นั้น มีความสามารถในการใช้งานที่ ดี อีกทั้งเป็นสิ่งที่ผู้ใช้งานคาดหวังต่อการใช้งานผลิตภัณฑ์

สำหรับผลิตภัณฑ์ที่เป็นเว็บไซต์ ความสามารถในการใช้งานเป็นสิ่งจำเป็นสำหรับความอย่รอด ของเว็บไซต์หากหน้าหลัก (Homepage) ของเว็บไซต์ไม่สามารถระบุได้อย่างชัดเจน ถึงความสามารถ ของเว็บไซต์ที่สามารถตอบสนองต่อความต้องการของผู้ใช้งานได้หรือสารสนเทศที่อยู่บนเว็บไซต์ไม่ ้สามารถตอบคำถามของผู้ใช้งานได้ จนทำให้ผู้ใช้งานรู้สึกว่าเว็บไซต์นั้นใช้งานยาก ผู้ใช้งานจะเกิด ความรู้สึกไม่อยากใช้งานเว็บไซต์นั้น และออกจากเว็บไซต์เหล่านั้น ท้ายที่สุดผู้ใช้งานจะไม่กลับเข้ามา ใช้งานเว็บไซต์อีกต่อไป (J. Nielsen, 2012) ซึ่งเป็นสิ่งที่เจ้าของเว็บไซต์หรือผู้พัฒนาเว็บไซต์ไม่ ต้องการให้เกิดเหตุการณ์เหล่านี้ในเว็บไซต์ของตน

้ ความสามารถในการใช้งาน สำหรับงานวิจัยนี้อ้างอิงมาลักษณะของความสามารถในการใช้ งาน ตามมาตรฐานสากล ISO: 9241-11 (1998) (International Organization for Standardization, 1998) ซึ่งได้ให้นิยามไว้ว่า *"ผลิตภัณฑ์ที่มีความสามารถในการใช้งาน คือ ผลิตภัณฑ์ที่สามารถถูกใช้งานได้โดยกลุ่มผู้ใช้งานที่ก าหนด เพื่อให้บรรลุเป้าหมายที่เฉพาะเจาะจง อย่างมี ประสิทธิผล (Effectiveness) ประสิทธิภาพ (Efficiency) และมีความพึงพอใจ (Satisfaction) ในบริบทการทำงานที่กำหนด"* โดย

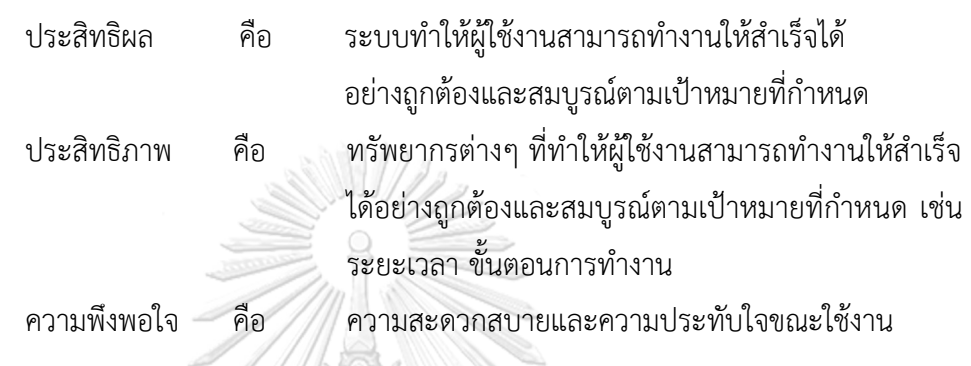

ซึ่งกรอบการดำเนินงานของความสามารถในการใช้งานและความสัมพันธ์ระหว่าง องค์ประกอบต่างๆ ของความสามารถในการใช้งาน แสดงดังรูป 2.1

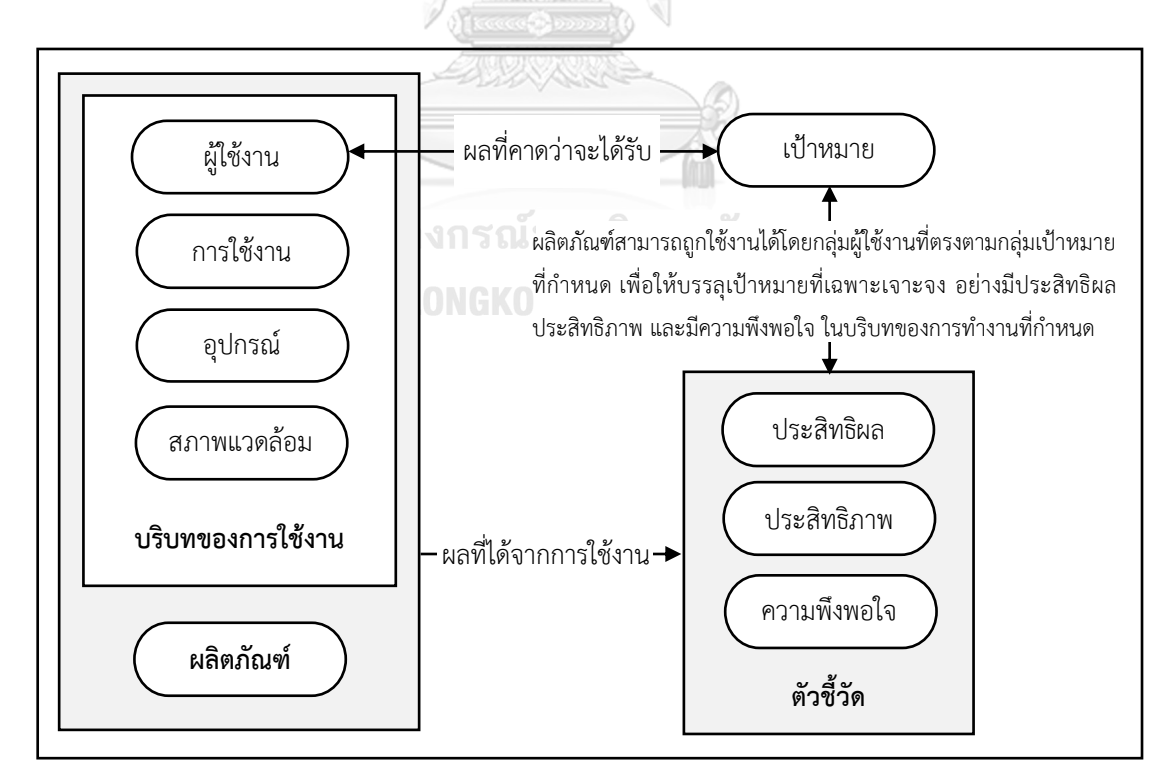

<span id="page-27-0"></span>รูปที่ 2.1 กรอบการดำเนินงานของความสามารถในการใช้งานและความสัมพันธ์ระหว่างองค์ประกอบ ต่างๆของความสามารถในการใช้งาน (International Organization for Standardization, 1998)

้จากที่กล่าวไว้ข้างต้นถึงลักษณะความสำคัญของความสามารถในการใช้งาน ที่ใช้สำหรับการ ี ประเมินความสามารถในการใช้งาน มีความสำคัญอย่างยิ่งในการออกแบบและพัฒนาผลิตภัณฑ์ เพื่อให้ผู้ใช้งานสามารถใช้งานผลิตภัณฑ์ได้อย่างมีประสิทธิผล ประสิทธิภาพ และความพึงพอใจ ตาม มาตรฐานสากล ISO 9241-11 (1998) ซึ่งลักษณะความสามารถในการใช้งานเหล่านี้ช่วยสะท้อนให้ เห็นถึงความสามารถในการใช้งานของผลิตภัณฑ์ได้เป็นอย่างดี งานวิจัยนี้จึงใช้ความสามารถในการใช้ งาน ประกอบการประเมินความสามารถในการใช้งานเว็บไซต์เครือข่ายสารสนเทศห้องสมุด เนื่องจาก ความสามารถในการใช้งานตามมาตรฐาน ISO 9241-11 (1998) มีลักษณะที่ชัดเจน สามารถนำไปใช้ ประกอบการวิเคราะห์ผลเชิงคุณภาพและเชิงปริมาณ เพื่อหาสาเหตุของปัญหาและแนวทางในการ แก้ไข และวัดผลเว็บไซต์ที่ได้รับการปรับปรุงว่ามีความสามารถในการใช้งานว่าดีขึ้นอย่างมีนัยสำคัญ ทางสถิติหรือไม่

# 2.2 หลักการออกแบบส่วนติดต่อผู้ใช้งานสำหรับการแก้ปัญหาความสามารถในการใช้งานเบื้องต้น **(Usability Heuristics for User Interface Design)**

หลักการสำหรับแก้ปัญหาความสามารถในการใช้งาน ในส่วนของการออกแบบส่วนติดต่อ ผู้ใช้งาน พัฒนามาจากการศึกษาปัญหาด้านความสามารถในการใช้งานจำนวน 249 ปัญหา โดยนำ ้ ปัญหาเหล่านั้นมาทำการวิเคราะห์ปัจจัย (Factor Analysis) เพื่ออธิบายลักษณะของการแก้ปัญหา ด้านความสามารถในการใช้งาน (J. Nielsen, 1994a) ต่อมา J. Nielsen (1994b) ทำการพัฒนาวิธีใน การแก้ปัญหา และสร้างลักษณะของวิธีการในการแก้ปัญหาเพื่อให้เกิดความคุ้มค่า (Cost-effective) ส าหรับการแก้ปัญหาความสามารถในการใช้งานมีทั้งสิ้น 10 วิธีในการแก้ปัญหาความสามารถในการ ใช้งานสำหรับการออกแบบส่วนติดต่อผู้ใช้งาน (J. Nielsen, 1995) โดยมีรายละเอียดดังนี้

## **2.2.1 การแสดงผลสถานะของระบบ (Visibility of system status)**

ระบบควรแจ้งให้ผู้ใช้งานทราบเกี่ยวกับสิ่งที่เกิดขึ้น โดยแจ้งผลตอบกลับ (Feedback) ที่ เหมาะสม ภายในระยะเวลาที่สมเหตุสมผล จากรูปที่ 2.2 จะเห็นได้ว่า ระบบมีการแสดงผลสถานะ ว่า ้ ขณะนี้ระบบกำลังดำเนินงานถึงขั้นตอนใด และใช้ระยะเวลาเท่าใดจึงดำเนินงานเสร็จสมบูรณ์

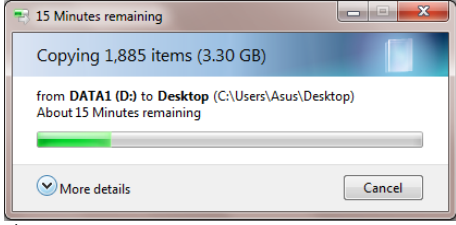

<span id="page-28-0"></span>รูปที่ 2.2 ตัวอย่างการแสดงผลสถานะของระบบ

**2.2.2 การเข้าคู่กันระหว่างระบบและการใช้งานจริง (Match between system and the real world)**

้ระบบควรใช้ภาษาตามที่ผู้ใช้งานนิยมใช้ โดยเป็นคำศัพท์ ประโยค และรูปแบบที่ผู้ใช้งาน ้คุ้นเคย มากกว่าการใช้คำศัพท์เฉพาะของระบบ เพื่อให้การติดต่อสื่อสารระหว่างผู้ใช้งานกับระบบ อย่างเป็นธรรมชาติ และสมเหตุสมผล จากรูปที่ 2.3 จะเห็นได้ว่า รูปแบบการแสดงผลของระบบใช้ ภาษาตามที่ผู้ใช้งานคุ้นเคย เช่น Mail, Calendar, Clock ท าให้ผู้ใช้งานเข้าใจง่าย และลดความสับสน ขณะใช้งาน

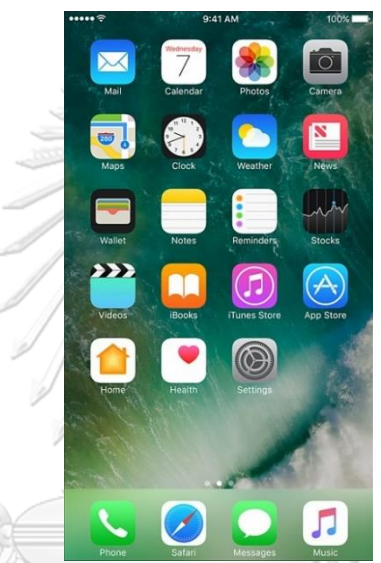

รูปที่ 2.3 ตัวอย่างการเข้าคู่กันระหว่างระบบและการใช้งานจริง

## จหาลงกรณ์มหาวิทยาลัย

<span id="page-29-0"></span>**2.3.3 ผู้ใช้งานสามารถควบคุมการใช้งานได้อย่างอิสระ (User control and freedom)** เมื่อระบบเกิดความผิดพลาดขึ้น ผู้ใช้งานสามารถออกจากสถานการณ์นั้นได้อย่างง่ายดาย โดยไม่ต้องมีบทสนทนาหรือการสื่อสารที่ยืดยาว นอกจากนี้ระบบควรรองรับการยกเลิกการกระทำ ้ และการทำซ้ำของการกระทำที่ได้ยกเลิกไป จากรูป 2.4 จะเห็นได้ว่า ระบบมีการแสดงผลที่ง่ายต่อการ เปิดใช้งาน ง่ายต่อการกรอกข้อมูล และสามารถเลือกได้ว่าจะด าเนินการต่อหรือเปลี่ยนไปใช้งาน ฟังก์ชั่นอื่น

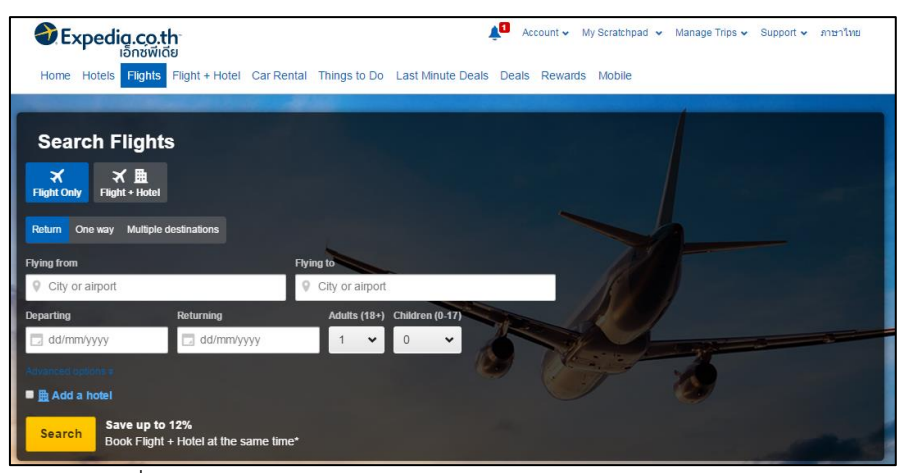

รูปที่ 2.4 ตัวอย่างผู้ใช้งานสามารถควบคุมการใช้งานได้อย่างอิสระ

## <span id="page-30-0"></span>**2.2.4 รูปแบบที่สอดคล้องและมีมาตรฐาน (Consistency and standards)**

ผู้ใช้งานไม่ควรมีความสงสัยเกี่ยวกับคำศัพท์ สถานการณ์ หรือการกระทำที่มีความหมาย เดียวกัน จากรูป 2.5 จะเห็นได้ว่าเป็นรูปการแสดงผลของโปรแกรม 2 โปรแกรม (Excel 2013 และ Word 2013) มีการออกแบบฟังก์ชั่นที่คล้ายคลึงกัน ทำให้ง่ายต่อการใช้งาน

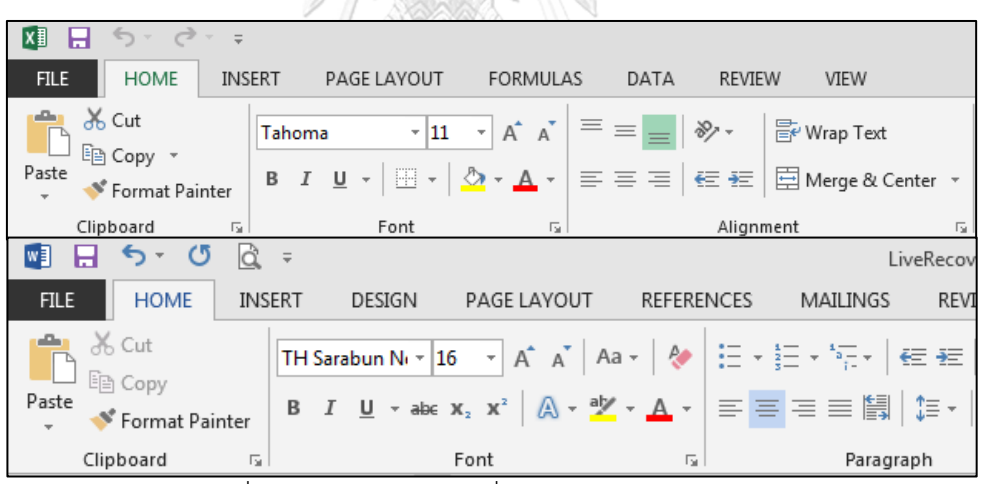

รูปที่ 2.5 ตัวอย่างรูปแบบที่สอดคล้องและมีมาตรฐาน

## <span id="page-30-1"></span>**2.2.5 การป้องกันข้อผิดพลาด (Error prevention)**

้ ระบบจะดียิ่งขึ้นหากมีการออกแบบข้อความสำหรับการแจ้งเตือนข้อผิดพลาด ซึ่งเป็นการ ้ออกแบบเพื่อป้องกันปัญหาต่างๆ ที่จะเกิดขึ้น หรือมีการตรวจสอบข้อผิดพลาด และมีตัวเลือกสำหรับ ผู้ใช้งานในการยืนยันการทำรายการก่อนที่ผู้ใช้งานจะทำรายการ จากรูปที่ 2.6 จะเห็นได้ว่าระบบมี การแจ้งเตือนเพื่อให้ผู้ใช้งานยืนยันที่จะบันทึกการเปลี่ยนแปลงของงานที่ได้เพิ่มเติม ปรับปรุง หรือ เปลี่ยนแปลงข้อมูลในไฟล์ 2016-09-20.pptx หรือไม่

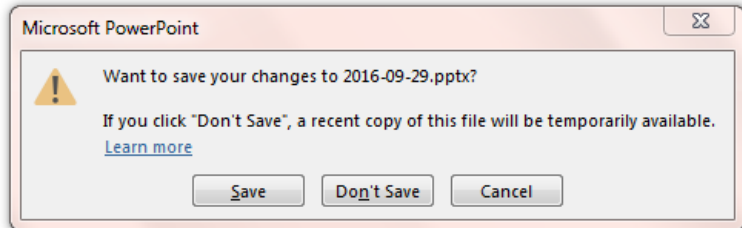

รูปที่ 2.6 ตัวอย่างการป้องกันข้อผิดพลาด

## <span id="page-31-0"></span>**2.2.6 การท าให้เห็นชัดเจนตั้งแต่ครั้งแรก (Recognition rather than recall)**

เพื่อการลดปริมาณการจดจำของผู้ใช้งาน ทำให้การใช้สัญลักษณ์ การกระทำ หรือตัวเลือกที่ เห็นได้ชัด โดยผู้ใช้งานไม่ควรจดจำข้อมูลจากหน้าหนึ่งไปอีกหน้าหนึ่ง ซึ่งคำแนะนำสำหรับการใช้งาน ควรจะเห็นได้ชัดหรือง่ายต่อการเรียกคืนได้ง่ายในเวลาที่เหมาะสม จากรูปที่ 2.7 จะเห็นได้ว่าระบบมี การแสดงผลตัวอย่างรูปแบบตัวอักษรสามารถเลือกใช้งานได้ อีกทั้งยังแสดงภาษาและรูปแบบ ตัวอักษร ทำให้ผู้ใช้งานไม่ต้องจดจำรูปแบบตัวอักษร

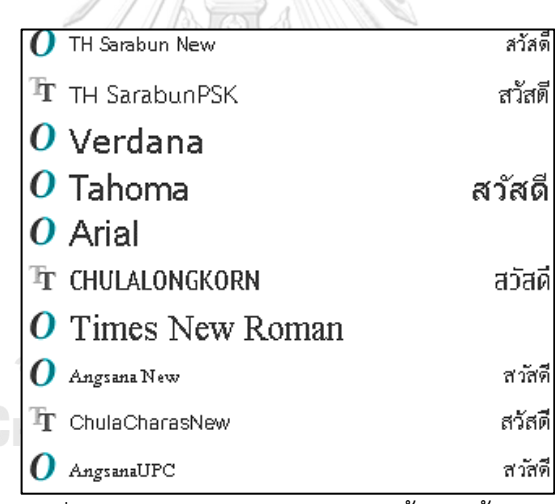

รูปที่ 2.7 ตัวอย่างการทำให้เห็นชัดตั้งแต่ครั้งแรก

## <span id="page-31-1"></span>**2.2.7 ความยืดหยุ่นและมีประสิทธิภาพในการใช้งาน (Flexibility and efficiency of**

**use)**

ระบบควรมีการใช้งานปุ่มคีย์ลัด (Accelerators) ช่วยในการเพิ่มความเร็วในการตอบสนอง ้สำหรับผู้ใช้งานที่เชี่ยวชาญระบบ แต่ยังไม่เหมาะสำหรับผู้ใช้งานใหม่ ซึ่งระบบที่ดีควรตอบสนองต่อ ความต้องการทั้งผู้ใช้งานใหม่และผู้ใช้งานที่เป็นผู้เชี่ยวชาญ จากรูปที่ 2.8 แสดงถึงระบบสามารถใช้ งานของปุ่มคีย์ลัดที่ผู้ใช้งานสามารถเลือกใช้งานได้

| New tab                                  |  |      |            | $Ctrl+T$   |
|------------------------------------------|--|------|------------|------------|
| New window                               |  |      | $Ctrl + N$ |            |
| New incognito window Ctrl+Shift+N        |  |      |            |            |
| History<br>Downloads<br><b>Bookmarks</b> |  |      | $Ctrl + J$ |            |
| Zoom                                     |  | 100% | ÷          |            |
| Print                                    |  |      | $Ctrl + P$ |            |
| Cast                                     |  |      |            |            |
| Find                                     |  |      |            | $Ctrl + F$ |

รูปที่ 2.8 ตัวอย่างความยืดหยุ่นและมีประสิทธิภาพในการใช้งาน

## <span id="page-32-0"></span>**2.2.8 การออกแบบที่สวยงามและเรียบง่าย (Aesthetic and minimalist design)**

การตอบโต้ระหว่างระบบกับผู้ใช้งานไม่ควรมีข้อมูลที่ไม่เกี่ยวข้องหรือไม่ต้องการ โดยทุก ข้อมูลที่ตอบโต้ระหว่างระบบกับผู้ใช้งานควรเป็นข้อมูลที่เกี่ยวข้องเท่านั้น มีเฉพาะฟังก์ชั่นที่จำเป็น จากรูปที่ 2.9 แสดงหน้าเว็บไซต์ที่มีการออกแบบที่สวยงามและเรียบง่าย ซึ่งมีเฉพาะฟังก์ชั่นที่จะเป็นที่ ผู้ใช้งานสามารถเลือกใช้ ท าให้ง่ายต่อการใช้งาน

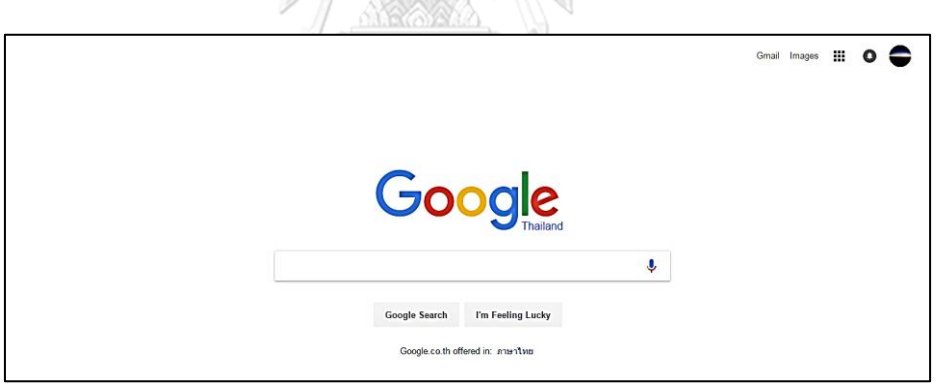

รูปที่ 2.9 ตัวอย่างการออกแบบที่สวยงามและเรียบง่าย

# <span id="page-32-1"></span>**2.2.9 การช่วยให้ผู้ใช้งานเข้าใจสิ่งที่เกิดขึ้น และสามารถกู้คืนจากข้อผิดพลาด (Help users recognize, diagnose, and recover from errors)**

ส าหรับข้อความแจ้งข้อผิดพลาด ควรแสดงในภาษาที่เข้าใจง่าย สามารถบ่งบอกถึงลักษณะ ี ของปัญหาได้อย่างถูกต้อง และมีคำแนะนำสำหรับวิธีการแก้ปัญหา จากรูป 2.10 แสดงข้อผิดพลาดที่ เกิดขึ้นจากระบบการเชื่อมต่ออินเตอร์เน็ต โดยระบบแสดงถึงความผิดพลาดที่เกิดขึ้น คือ ไม่สามารถ เชื่อมต่ออินเตอร์เน็ตได้ โดยมีคำแนะนำสำหรับแก้ไขข้อผิดพลาดที่เกิดขึ้น เพื่อให้ผู้ใช้งานสามารถ แก้ไขปัญหาที่เกิดขึ้นเบื้องต้นได้ด้วยตนเอง

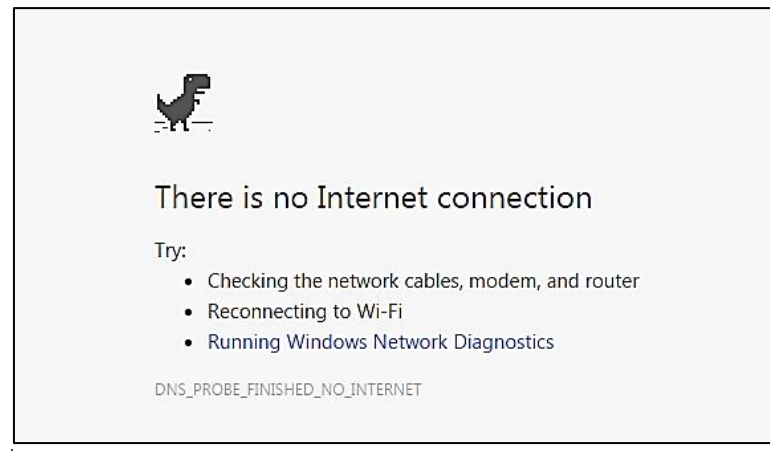

รูปที่ 2.10 ตัวอย่างการช่วยให้ผู้ใช้งานเข้าใจ และสามารถกู้คืนจากข้อผิดพลาด

## <span id="page-33-0"></span>**2.2.10 ความช่วยเหลือและเอกสารประกอบการใช้งาน (Help and documentation)**

ถึงแม้ว่าจะเป็นสิ่งที่ดีหากระบบสามารถใช้งานได้โดยไม่มีเอกสารประกอบการใช้งานระบบ แต่เอกสารหรือคู่มือก็มีความสำคัญที่ช่วยให้ผู้ใช้งานสามารถศึกษาการใช้งานหรือศึกษาข้อมูลสำหรับ การแก้ไขปัญหาที่เกิดขึ้นขณะใช้งาน ซึ่งข้อมูลควรที่จะค้นหาได้ง่าย เป็นรายการขั้นตอนของการ ท างาน และมีไม่เยอะจนเกินไป จากรูป 2.11 แสดงศูนย์ความช่วยเหลือของระบบ จะเห็นได้ว่าศูนย์ ้ ความช่วยเหลือจัดหมวดหมู่ของความช่วยเหลือที่ถูกใช้งานบ่อยครั้ง ทำให้ผู้ใช้งานสามารถหาคำตอบ ส าหรับปัญหาที่เกิดขึ้นได้ง่าย

<span id="page-33-1"></span>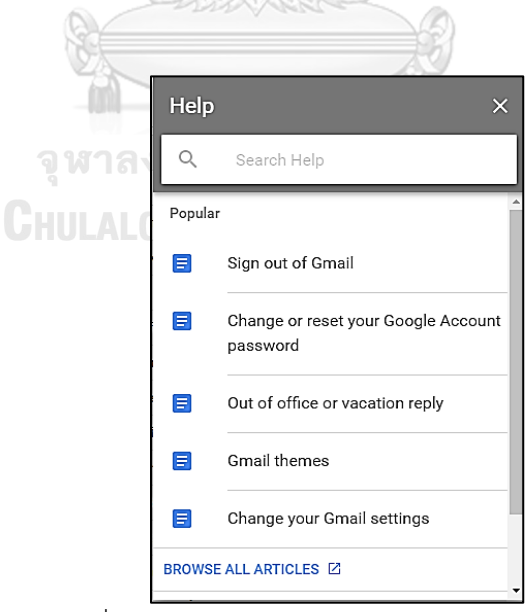

รูปที่ 2.11 ตัวอย่างการช่วยเหลือและเอกสาร

้ หลักการออกแบบส่วนติดต่อผู้ใช้งานสำหรับการแก้ปัญหาความสามารถในการใช้งานเบื้องต้น เป็นลักษณะการแก้ปัญหาความสามารถในการใช้งานที่มาจากการศึกษาปัญหาด้านการใช้งาน และ ้นำมาสู่การพัฒนาวิธีการแก้ปัญหาความสามารถในการใช้งาน สำหรับการออกแบบส่วนติดต่อผู้ใช้งาน ทั้ง 10 ข้อ ซึ่งเป็นลักษณะที่มาจากการศึกษาปัญหาด้านการใช้งานที่มีความชัดเจนและมีที่มาจาก การศึกษาปัญหาด้านการใช้งานอย่างเป็นระบบ งานวิจัยนี้จึงเลือกใช้หลักการออกแบบส่วนเชื่อมต่อ กับผู้ใช้งานในการแก้ปัญหาความสามารถในการใช้งานเบื้องต้นดังกล่าว ประกอบการพิจารณาแนว ทางการปรับปรุงเว็บไซต์เครือข่ายสารสนเทศห้องสมุด

## **2.3 ทฤษฎีเกสตอลท์กับการออกแบบส่วนติดต่อผู้ใช้งาน (Gestalt Theory for User Interface Design)**

ทฤษฎีเกสตอลท์เป็นทฤษฎีที่ว่าด้วย "เราจะรู้สึกนึกคิดอย่างไรกับข้อมูลที่เป็นรูปภาพ" ซึ่ง ค าว่า เกสตอลท์ (Gestalt) เป็นค าในภาษาเยอรมัน หมายถึง รูปร่างหรือรูปทรง (Shape/Form) เป็น ิทฤษฎีอันเก่าแก่นี้ถือกำเนิดมาในช่วงต้นศตวรรษที่ 20 (M. Wertheimer, 2005) โดยเริ่มจาก นักปราชญ์ชาวออสเตรีย Christian von Ehrenfels และถูกพัฒนาร่วมกันกับนักจิตวิทยาชาวเยอรมัน Max Wertheimer เป็นหนึ่งในทฤษฎีการรับรู้ (Perception Theory) ที่รู้จักกันดีสำหรับองค์ประกอบ การรับรู้ (Perceptual organization) (Chang, Nesbitt, & Wilkins, 2007) โดยทฤษฎีเกสตลท์ ส าหรับการออกแบบส่วนติดต่อผู้ใช้งานพิจารณาส่วนของ ความเหมือนหรือความคล้ายคลึง (Similarity) และความใกล้ชิด (Proximity) (Chang & Nesbitt, 2006) ในการประยุกต์ใช้เพื่อการ ้ออกแบบทฤษฎีเกสตอลท์สำหรับการออกแบบส่วนติดต่อผู้ใช้งาน มีรายละเอียดดังนี้

## **2.3.2 ความเหมือนหรือคล้ายคลึงกัน (Similarity)**

ความเหมือนกันหรือคล้ายคลึงกัน คือ กลุ่มวัตถุที่ทำให้เราเข้าใจได้ว่าเป็นกลุ่มวัตถุเดียวกัน เพราะมีความเหมือนกัน (Max Wertheimer, 1938) มีทั้งหมด 4 ข้อดังนี้

**2.3.2.1 สี (Color)** จากรูปที่ 2.12 จะเห็นได้ว่าสามารถแบ่งกลุ่มวัตถุออกได้เป็น 2 กลุ่ม คือ กลุ่มของวงกลมที่ไม่มีสีกับกลุ่มวงกลมที่มีสีซึ่งการใช้สีช่วยแบ่งความสัมพันธ์ระหว่างกลุ่ม โดยสีสามารถแสดงถึงความสัมพันธ์ของวัตถุ นอกจากนี้ยังช่วยในการแบ่งวัตถุออกเป็นส่วนๆ ได้ เช่นกัน เพื่อช่วยในการแยกความแตกต่างของข้อมูลที่อยู่บนส่วนติดต่อผู้ใช้งาน

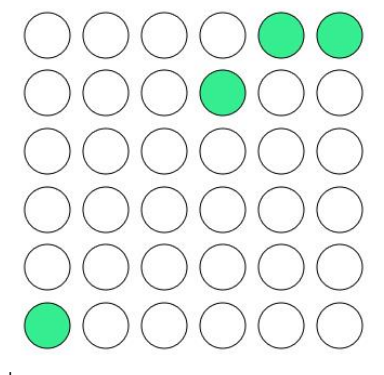

รูปที่ 2.12 สีช่วยแยกกลุ่มวัตถุออกจากกัน

<span id="page-35-0"></span>**2.3.2.2 ขนาด (Size)** จากรูปที่ 2.13 จะเห็นได้ว่า สามารถแบ่งวัตถุออกเป็น 2 กลุ่ม คือ กลุ่มวงกลมขนาดเล็กกับกลุ่มวงกลมขนาดใหญ่ ซึ่งการใช้ขนาดช่วยแบ่งความสัมพันธ์ระหว่าง กลุ่ม โดยขนาดสามารถแสดงลำดับความสำคัญของวัตถุ นอกจากนี้ยังช่วยในการแบ่งวัตถุออกเป็น ส่วนๆ ได้เช่นกัน เช่น ส่วนที่เป็นหัวข้อจะมีขนาดตัวอักษรใหญ่กว่าส่วนที่เป็นเนื้อหา

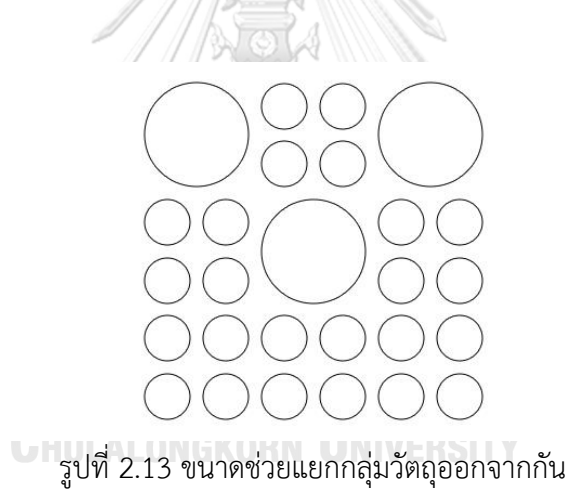

<span id="page-35-1"></span>**2.3.2.3 รูปร่าง (Shape)** จากรูปที่ 2.14 จะเห็นได้ว่า สามารถแบ่งวัตถุออกเป็น 2 ส่วน คือ กลุ่มวัตถุทรงกลมกับกลุ่มวัตถุสี่เหลี่ยม ซึ่งการใช้รูปร่างที่แตกต่างกัน ช่วยในการแบ่ง ความสัมพันธ์ระหว่างกลุ่ม เพื่อช่วยในการแยกความแตกต่างของข้อมูลที่อยู่บนส่วนติดต่อผู้ใช้งาน เช่น รูปร่างของไอคอน การตีกรอบข้อมูล
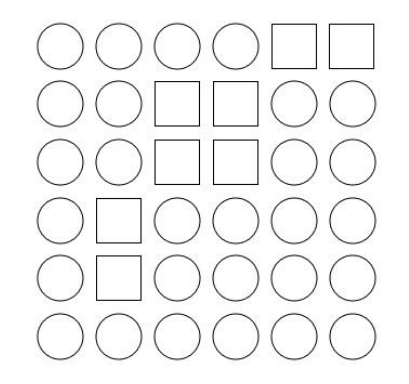

รูปที่ 2.14 รูปร่างช่วยแยกกลุ่มวัตถุออกจากกัน

**2.3.2.4 การเรียงตัว (Orientation)** จากรูปที่ 2.15 จะเห็นได้ว่า สามารถแบ่งวัตถุ ออกเป็น 2 ส่วน คือ กลุ่มวัตถุเรียงตัวแนวตรงกับกลุ่มวัตถุเรียงตัวแนวเฉียง ซึ่งการเรียงตัวของวัตถุที่ แตกต่างกัน ช่วยในการแบ่งความสัมพันธ์ระหว่างกลุ่ม เพื่อช่วยในการแยกความแตกต่างของข้อมูลที่ อยู่บนส่วนติดต่อผู้ใช้งาน

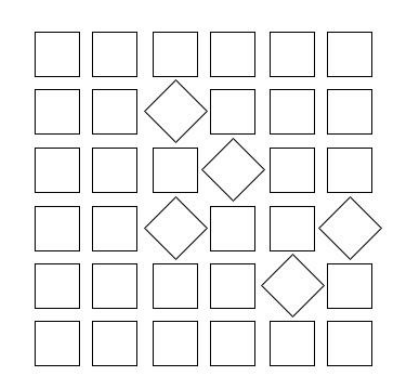

รูปที่ 2.15 การเรียงตัวช่วยแยกกลุ่มวัตถุออกจากกัน

### **2.3.2 ความใกล้ชิด (Proximity)**

เมื่อวัตถุที่อยู่ใกล้ชิดกัน เราจะรับรู้ได้ว่าวัตถุพวกนั้นอยู่กลุ่มเดียวกัน (Max Wertheimer, 1938) เราสามารถแบ่งความใกล้ชิดนี้ได้ด้วย 3 วิธีดังนี้

**2.3.2.1 เส้น (Line)** จากรูปที่ 2.16 จะเห็นได้ว่า สามารถแบ่งวัตถุออกเป็น 2 ส่วน คือ กลุ่มวัตถุที่อยู่ด้านบนกับกลุ่มวัตถุที่อยู่ด้านล่าง ซึ่งเส้นที่คั่นระหว่างกลุ่มวัตถุทั้ง 2 ส่วน ช่วยในการ แบ่งกลุ่มวัตถุออกเป็นส่วนๆ เพื่อช่วยการแยกความแตกต่างระหว่างข้อมูลที่อยู่บนส่วนติดต่อผู้ใช้งาน

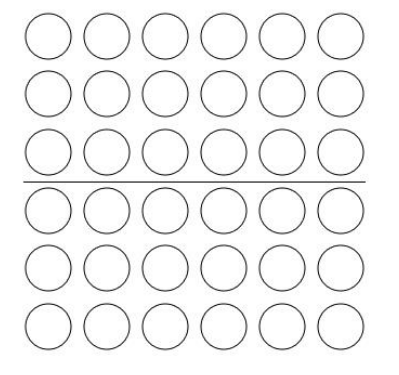

รูปที่ 2.16 เส้นช่วยแยกกลุ่มวัตถุออกจากกัน

**2.3.2.2 สีพื้นหลัง** จากรูปที่ 2.17 จะเห็นได้ว่า สามารถแบ่งวัตถุออกเป็น 2 ส่วน คือ กลุ่มวัตถุพื้นหลังสีขาว กับกลุ่มวัตถุพื้นหลังสีเทา ซึ่งสีของพื้นหลังของกลุ่มวัตถุทั้ง 2 กลุ่ม ช่วยใน การแบ่งกลุ่มวัตถุออกเป็นส่วนๆ เพื่อช่วยการแยกความแตกต่างระหว่างข้อมูลที่อยู่บนส่วนติดต่อ ผู้ใช้งาน

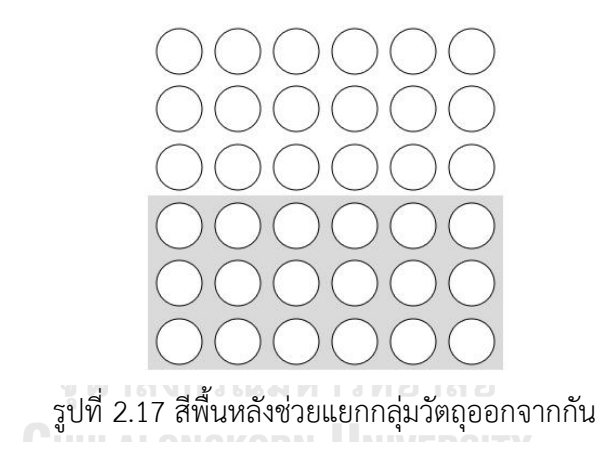

**2.3.2.3 ใช้พื้นที่ว่าง (Whitespace)** จากรูปที่ 2.18 จะเห็นได้ว่า สามารถแบ่งวัตถุ ออกเป็น 2 ส่วน คือ กลุ่มวัตถุที่อยู่ด้านบนกับกลุ่มวัตถุที่อยู่ด้านล่าง ซึ่งมีพื้นที่ว่างคั่นระหว่างกลุ่มวัตถุ ทั้ง 2 ส่วน ช่วยในการแบ่งกลุ่มวัตถุออกเป็นส่วนๆ เพื่อช่วยการแยกความแตกต่างระหว่างข้อมูลที่อยู่ บนส่วนติดต่อผู้ใช้งาน

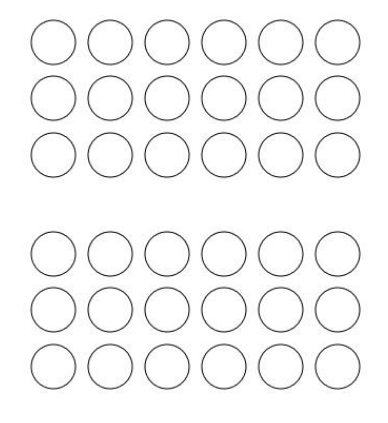

### รูปที่ 2.18 พื้นที่ว่างช่วยแยกกลุ่มวัตถุออกจากกัน

ทฤษฎีเกสตอลท์กับการออกแบบส่วนติดต่อผู้ใช้งานเป็นทฤษฎีที่ช่วยให้ผู้ใช้งานสามารถ เข้าใจองค์ประกอบต่างๆ เนื่องจากหลักการความเหมือนหรือคล้ายคลึง และหลักการความใกล้ชิด ช่วยให้ผู้ใช้งานสามารถแบ่งหรือแยกข้อมูลที่อยู่บนหน้าจอ ตลอดจนเข้าใจองค์ประกอบต่างๆ ของ ่ ข้อมูลที่อยู่บนหน้าเว็บได้ง่ายขึ้น ซึ่งงานวิจัยนี้ได้ใช้หลักการทั้ง 2 นี้สำหรับการปรับปรุงส่วนติดต่อ ผู้ใช้งานตามแนวทางที่ได้จากการวิเคราะห์ตามหลักการออกแบบส่วนติดต่อผู้ใช้งานสำหรับการ แก้ปัญหาความสามารถในการใช้งาน

### **2.4 เครื่องติดตามการมองเห็น (Eye-Tracking Device)**

เครื่องติดตามการมองเห็น เป็นเครื่องมือที่ใช้ส าหรับบันทึกการมองของมนุษย์ (L. R. Young & Sheena, 1975) โดยเครื่องมือที่ใช้ในยุคแรกต้องเชื่อมต่อเข้ากับร่างกายของมนุษย์โดยแปลง สัญญาณไฟฟ้ามาเป็นสัญญาณภาพ เพื่อถ่ายทอดลักษณะการมองของมนุษย์ออกมาอยู่ในรูปแบบของ สัญลักษณ์ดังรูปที่ 2.19

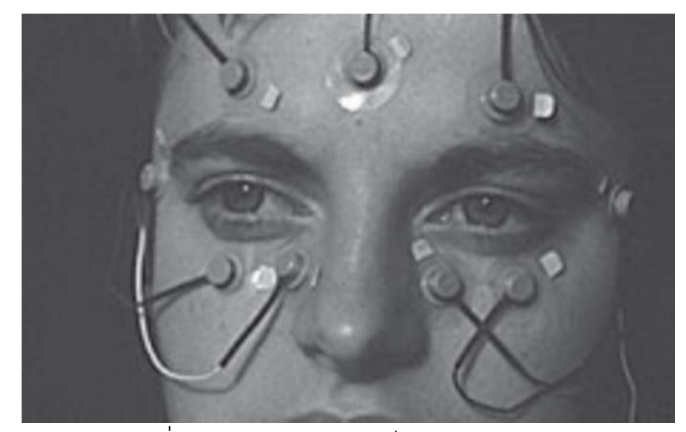

รูปที่ 2.19 ตัวอย่างเครื่องติดตามการมองเห็นในยุคแรก (Duchowski, 2007)

ต่อมาเมื่อเครื่องติดตามการมองเห็น ได้รับการพัฒนามาอย่างต่อเนื่องจนถึงปัจจุบันทำให้ ประสิทธิภาพการใช้งานดีขึ้น โดยที่สำคัญไม่จำเป็นต้องเชื่อมต่ออุปกรณ์เหล่านั้น เข้ากับร่างกายมนุษย์ เหมือนในอดีต บางเครื่องมือสามารถซ่อนอยู่บนจอคอมพิวเตอร์ราวกับเป็นส่วนเดียวกัน ดังรูปที่ 2.20 เพื่อให้ผู้เข้าร่วมการทดสอบสามารถแสดงพฤติกรรมการมองที่แท้จริงออกมา ซึ่งจะบันทึกข้อมูลใน รูปแบบ ข้อมูลเชิงคุณภาพ (Qualitative data) ได้แก่ ข้อมูลไฟล์วีดีโอ (Video file data) และข้อมูล เชิงปริมาณ (Quantitative data) ได้แก่ข้อมูลตัวเลข (Log CSV data)

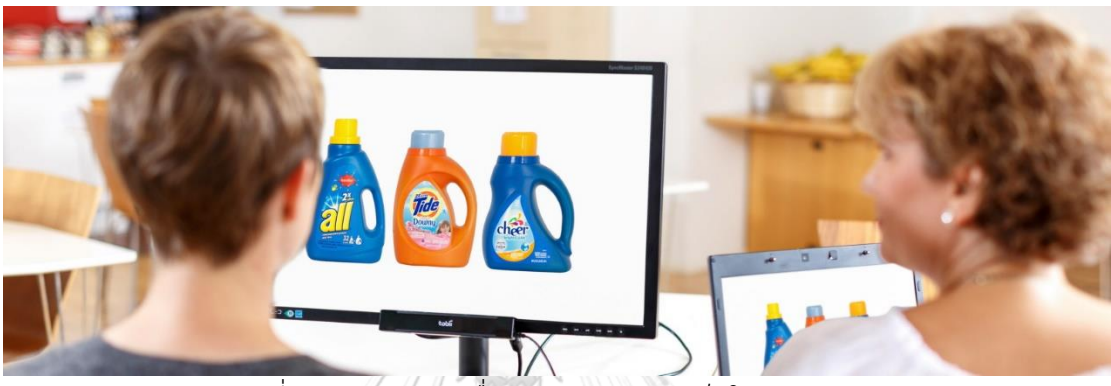

รูปที่ 2.20 ตัวอย่างเครื่องติดตามการมองเห็นในยุคปัจจุบัน

Duchowski (2002) เชื่อว่าการเก็บร่องรอย (Track) การเคลื่อนไหวของดวงตา (Eye movements) ทำให้สามารถติดตามเส้นทาง (Path) การมองที่มนุษย์ให้ความสนใจ (Attention) อาจ นำไปสู่ข้อเท็จจริงที่ทำให้ทราบว่า มนุษย์กำลังสนใจ (Interesting) มองอะไรบนส่วนแสดงผล (Scene) มากเป็นพิเศษ การศึกษาประเด็นการเพ่งมองในอดีตได้มีการพิจารณาในสองวิธีควบคู่กันอัน ได้แก่ (1) ศึกษาสิ่งที่มนุษย์กำลังมองในเชิงด้านจิตใจ (Psychological) เพื่อรับรู้และเข้าใจในสิ่งที่มอง และ (2) ศึกษาด้านสรีรวิทยา (Physiological) ของกลไกระบบประสาท (Neural mechanisms) เพื่อสังเกตลักษณะการเปลี่ยนแปลงทางด้านกายภาพว่ามีความสอดคล้องกับด้านจิตใจอย่างไร ต่อมา วิธีการดังกล่าวได้รับการศึกษาอย่างต่อเนื่องมาจนถึงยุคปัจจุบันโดยมีการปรับปรุงความถูกต้อง แม่นย าของเครื่องมือให้มีความทันสมัยมากขึ้น

ประโยชน์ของการศึกษาพฤติกรรมการมองของมนุษย์ท าให้นักวิจัยหรือนักพัฒนาสามารถ ่ นำไปใช้กำหนดเป็นพื้นฐานการจัดวางองค์ประกอบต่างๆ บนหน้าจอได้อย่างเหมาะสม นอกจากนี้ยัง สามารถศึกษาในประเด็นอื่นร่วมกับการมองเห็นได้เช่น กระบวนการคิดวิเคราะห์ของมนุษย์ (Cognitive process) เพื่อรับรู้ข้อเท็จจริงในสิ่งที่มนุษย์มอง

### **2.4.1 ลักษณะการท างานของเครื่องติดตามการมองเห็น**

เครื่องติดตามการมองเห็นที่ใช้สำหรับงานวิจัยนี้ ใช้เทคนิคการวัดผลจากรูม่านตาและการ สะท้อนของกระจกตา (Pupil Centre Corneal Reflection หรือ PCCR) ซึ่งเป็นวิธีการวัดผลที่มีการ ใช้กล้องจากเครื่องติดตามการมองเห็น เพื่อตรวจจับการเคลื่อนไหวของดวงตา โดยลักษณะการทำงาน ประกอบด้วย

### **2.4.1.1 เครื่องติดตามการมองเห็น** ท าหน้าที่เป็น

- **(1) กล้องวีดีโอ** เพื่อบันทึกการเคลื่อนไหวของผู้เข้าร่วมการทดสอบขณะ ท าการทดสอบ
- **(2) แหล่งกำเนิดแสงอินฟาเรด** เพื่อใช้ตรวจจับการคลื่อนไหวของดวงตา โดยอาศัยการสะท้อนของแสงอินฟาเรดกับรูม่านตาและกระจกตา
- **(3) ประมวลผลลักษณะหรือรูปแบบการมองของผู้เข้าร่วมการทดสอบ** เพื่อใช้ประกอบการวิเคราะห์ผลการมองของผู้เข้าร่วมการทดสอบ

**2.4.1.2 ส่วนแสดงผล (Scene)** ซึ่งเป็นสิ่งที่ต้องการให้ผู้เข้าร่วมการทดสอบมอง

หรือใช้งาน เพื่อทำการตวจจับการเคลื่อนไหวของดวงตา เช่น หน้าจอคอมพิวเตอร์ หน้าจอโทรทัศน์ วีดีโอ รูปภาพ

ลักษณะหรือรูปแบบการใช้งานของเครื่องติดตามการมองเห็น แสดงดังรูป 2.21

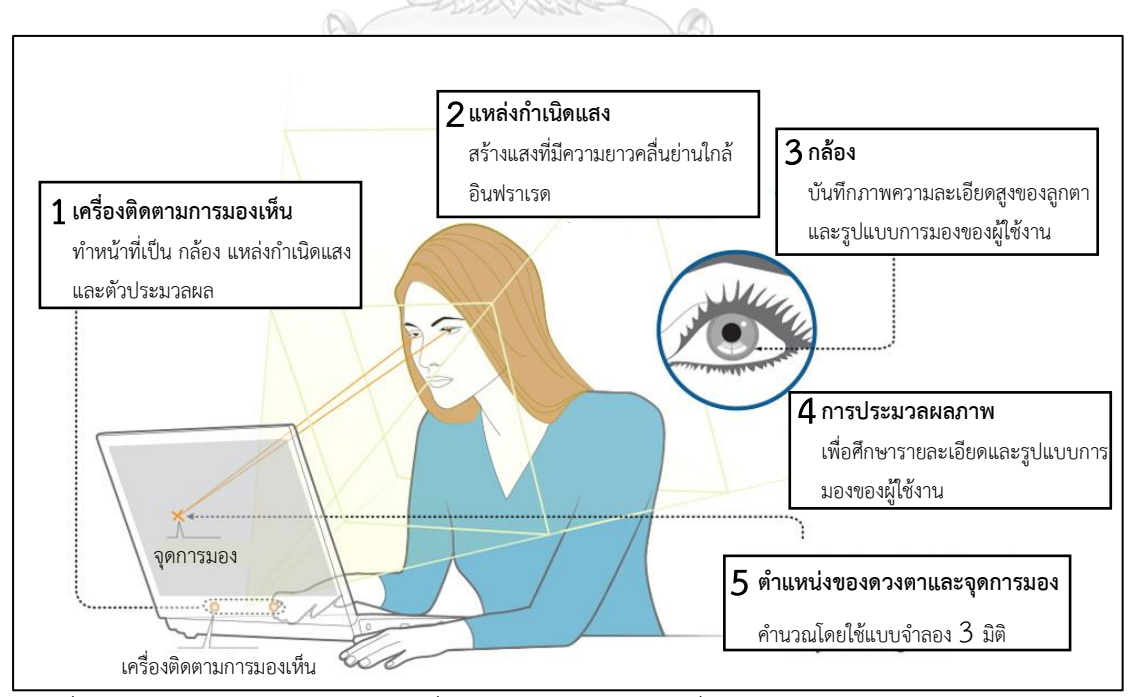

้รูปที่ 2.21 ลักษณะการทำงานของเครื่องติดตามการมองเห็นที่ใช้เทคนิคการวัดผลจากรูม่านตาและ การสะท้อนของกระจกตา (PCCR)

### **2.4.2 การแสดงผลลัพธ์ที่ได้จากเครื่องติดตามการมองเห็น**

ี เครื่องติดตามการมองเห็นสามารถแสดงผลลัพธ์ได้ใน 3 ลักษณะ คือ ตำแหน่ง (Location) ระยะเวลา (Duration) และการเคลื่อนที่ (Movement) โดยมีรายละเอียดดังนี้

**2.4.2.1 ต าแหน่ง** เพื่อศึกษาต าแหน่งการมองของผู้เข้าร่วมการทดสอบในช่วงเวลา ใดๆ การมองนั้นสามารถอ้างอิงจากพิกัดแกน X และแกน Y ดังรูปที่ 2.22 ซึ่งสามารถระบุบริเวณที่ ผู้ใช้งานมองบนส่วนแสดงผล กลุ่มของจำนวนการมองของผู้ใช้งานสามารถแสดงให้เห็นว่า ผู้ใช้งาน ้มองในบริเวณใดๆ อย่างมีนัยสำคัญ

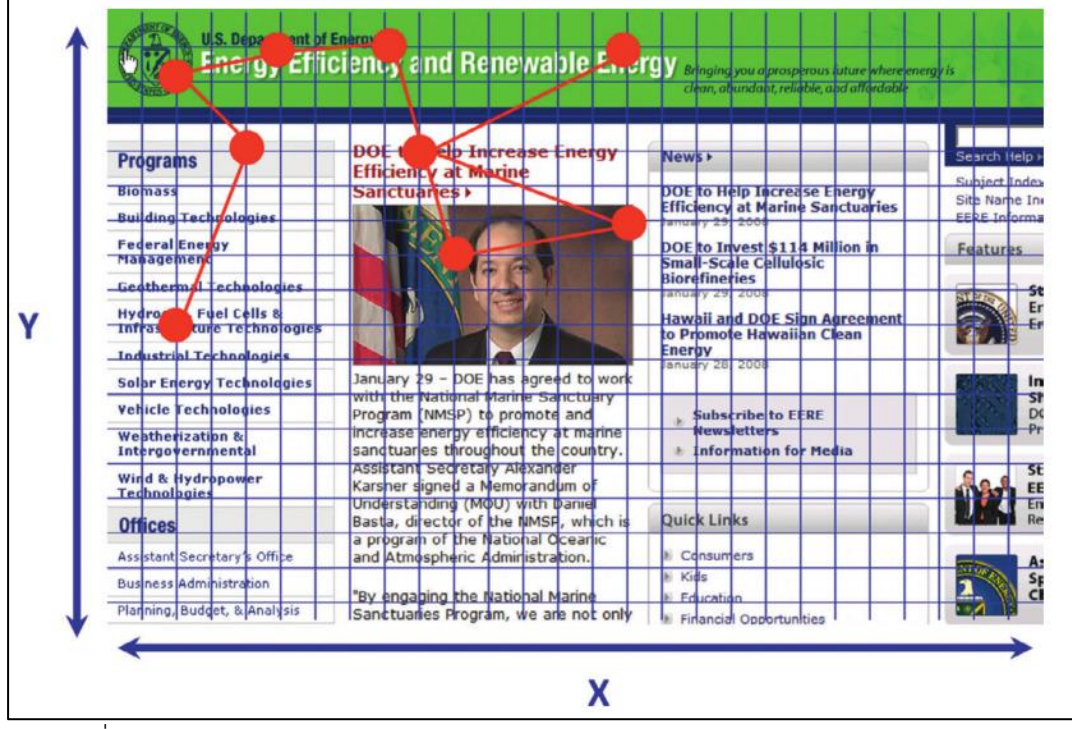

รูปที่ 2.22 ตัวอย่างการมองอ้างอิงจากพิกัด X และ Y (E. Olmsted-Hawala et al., 2014)

**2.4.2.2 ระยะเวลา** เพื่อศึกษาระยะเวลาที่ผู้ใช้มองบริเวณพื้นที่ใดๆ บนส่วนแสดงผล ดังแสดงในรูปที่ 2.23 โดยขนาดของวงกลมจะแปรผันตามระยะเวลาที่ช่วยให้ผู้วิจัยสามารถเข้าใจได้ ว่า ผู้ใช้งานให้ความสนใจในองค์ประกอบของส่วนแสดงผลในบริเวณใดบ้าง ซึ่งระยะเวลาของการมอง มักแสดงเป็นหน่วยมิลลิวินาทีในส่วนของการวิเคราะห์ผล มีความเป็นไปได้ในหลายประการที่ผู้ใช้งาน มองในบริเวณใดๆ ซึ่งการใช้เวลาในการมองในแต่ละบริเวณนั้น อาจมีเหตุผลหรือสาเหตุหลายประการ ่ ที่ผู้ใช้งานใช้เวลาในแต่ละบริเวณ เช่น ผู้ใช้งานกำลังสับสนหรือกำลังให้ความสนใจในบริเวณใดๆ เพื่อ ความเข้าใจถึงสาเหตุในการในการมองในแต่ละบริเวณ มีความจำเป็นใช้วิธีการอื่นมาช่วยเสริม เพื่อให้ ทราบถึงเหตุผลของการใช้เวลาในการมองในแต่ละบริเวณของผู้ใช้งาน เช่น การทดสอบความสามารถ ในการใช้งาน

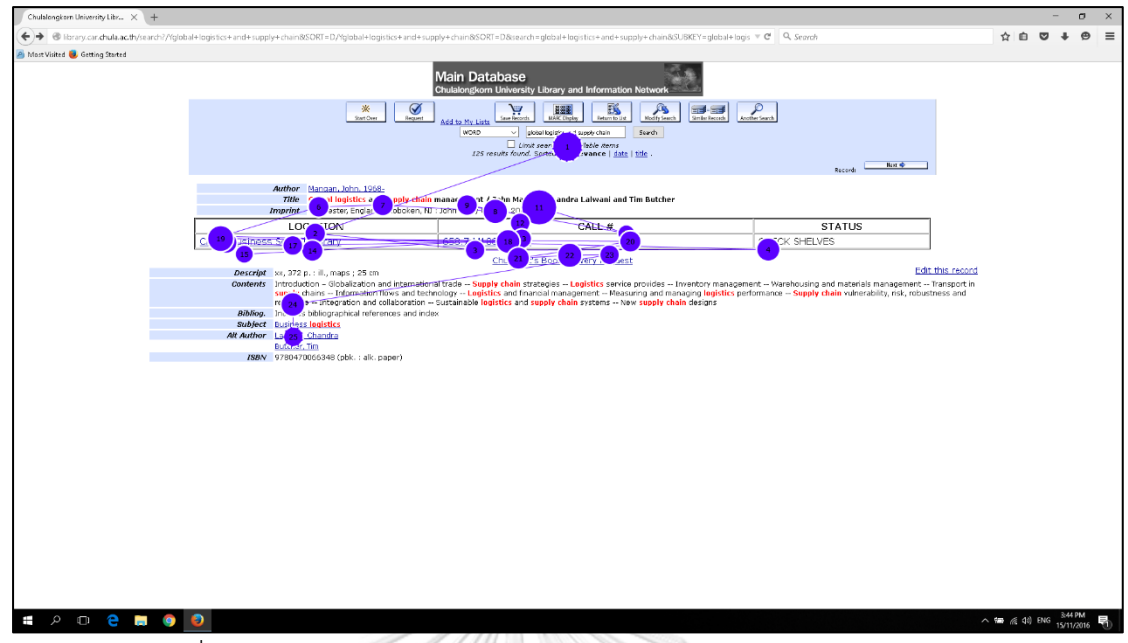

รูปที่ 2.23 ตัวอย่างการมองขนาดของวงกลมอ้างอิงจากในการมองแต่ละจุด

**2.3.2.3 การเคลื่อนไหว** ส าหรับการเคลื่อนไหวของดวงตาขึ้นอยู่กับลักษณะการ กรอกตา (Saccades) จากจุดหนึ่งไปยังอีกจุดหนึ่ง และเป็นการสร้างเป็นรูปแบบการมอง ดังแสดงใน รูปที่ 2.23 โดยเส้นที่ลากเชื่อมต่อระหว่างจุด จะแสดงลักษณะการเคลื่อนไหวดวงตาของผู้ใช้งาน เพื่อ ใช้ประกอบการวิเคราะห์การมองของผู้ใช้งาน ซึ่งรูปแบบการมองเป็นพื้นฐานในการทำความเข้าใจ ลำดับขั้นของการมอง (Visual Hierarchy) ในบริเวณใดๆ โดยลำดับขั้นของการมอง หมายถึง ลำดับ ขั้นในการมององค์ประกอบต่างๆ ในส่วนแสดงผล ตัวอย่างเช่น การใช้งานเว็บไซต์ เมื่อผู้ใช้งานเข้าใช้ งานเว็บไซต์ครั้งแรก จะเริ่มสังเกตภาพที่มีขนาดใหญ่ที่อยู่บนหน้าเว็บไซต์ หลังจากนั้นก็มองไปที่การ นำทางหลัก (The Primary Navigation) ช่องค้นหา (Search Box) และมองไปที่ส่วนอื่นๆ ของหน้า เว็บไซต์

### **2.4.3 การวิเคราะห์ผลจากเครื่องติดตามการมองเห็น**

ึการวิเคราะห์การแสดงผลลัพธ์ที่ได้จากการเครื่องติดตามการมองเห็น สำหรับบริเวณ ระยะเวลา และการเคลื่อนไหว โดยทั่วไปจะใช้ รูปแบบการมอง (Gaze plot) และแผนที่ความร้อน (Heat map) ในการวิเคราะห์การมองของผู้ใช้งานดังนี้

**2.4.3.1 รูปแบบการมอง** แสดงถึงการหยุดมองจุดใดจุดหนึ่งบนหน้าจอ (Fixation) และการกรอกตาในเวลาใดๆ ในโปรแกรมสำหรับการวิเคราะห์การหยุดมองจุดใดจุดหนึ่งบนหน้าจอจะ ถูกแสดงเป็นจุด ส่วนการกรอกตาจะแสดงด้วยเส้นที่เป็นจุดเชื่อมของหยุดมองจุดใดจุดหนึ่งบนหน้าจอ ซึ่งจะมีหมายเลขแสดงลำดับของการมองและมีขนาดแตกต่างกันไปตามระยะเวลาที่ทำการหยุดมอง จุดใดจุดหนึ่งบนหน้าจอ ดังแสดงในรูปที่ 2.24

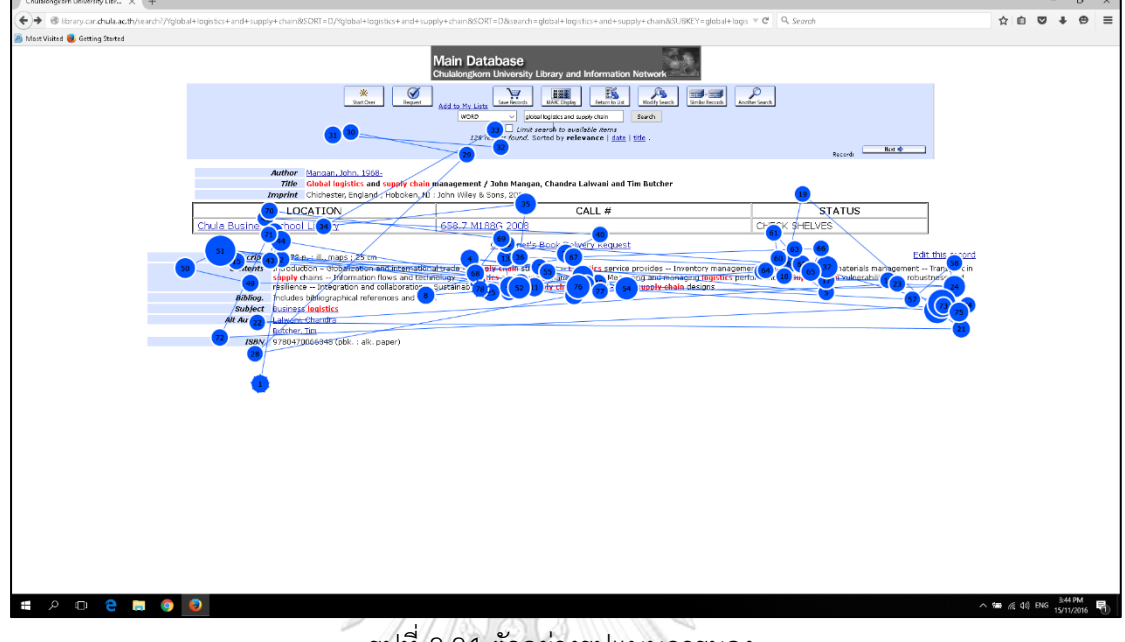

รูปที่ 2.24 ตัวอย่างรูปแบบการมอง

**2.4.3.2 แผนที่ความร้อน** แสดงภาพที่ใช้สีที่แตกต่างกันเพื่อแสดงให้เห็นจำนวนที่ ผู้ใช้งานหยุดมองหรือระยะเวลาในการหยุดมองจุดใดจุดหนึ่งบนหน้าจอ โดยแผนที่ความร้อน เทียบ จากความหนาแน่นของการมองในแต่ละบริเวณ สีแดงแสดงถึงบริเวณนั้นมีความหนาแน่นในการหยุด มองมาก ส่วนบริเวณที่ไม่มีสีบนแผนที่ความร้อน หมายถึง ผู้ใช้งานไม่ได้มองในบริเวณนั้น ดังแสดงใน จุฬาลงกรณ์มหาวิทยาลัย รูปที่ 2.25

การใช้เครื่องติดตามการมองเห็นจะท าให้ผู้วิจัยทราบถึงพฤติกรรมการมองขณะที่ผู้ใช้งาน กำลังใช้งานผลิตภัณฑ์ ซึ่งทำให้ทราบถึงลักษณะการมองหรือรูปแบบการมองของผู้ใช้งาน ทำให้ นักวิจัยหรือนักพัฒนาสามารถนำลักษณะหรือรูปแบบการมองไปใช้กำหนดเป็นพื้นฐานการจัดวาง องค์ประกอบต่างๆ ได้อย่างเหมาะสม ซึ่งเป็นสิ่งที่งานวิจัยนี้ต้องการศึกษา ต้องการทราบว่าในการใช้ งานเว็บไซต์ผู้เข้าร่วมการทดสอบสามารถเข้าใจถึงองค์ประกอบของหน้าเว็บไซต์ เพื่อนำไปสู่การ ท างานให้ส าเร็จตามวัตถุประสงค์ที่ก าหนดไว้หรือไม่

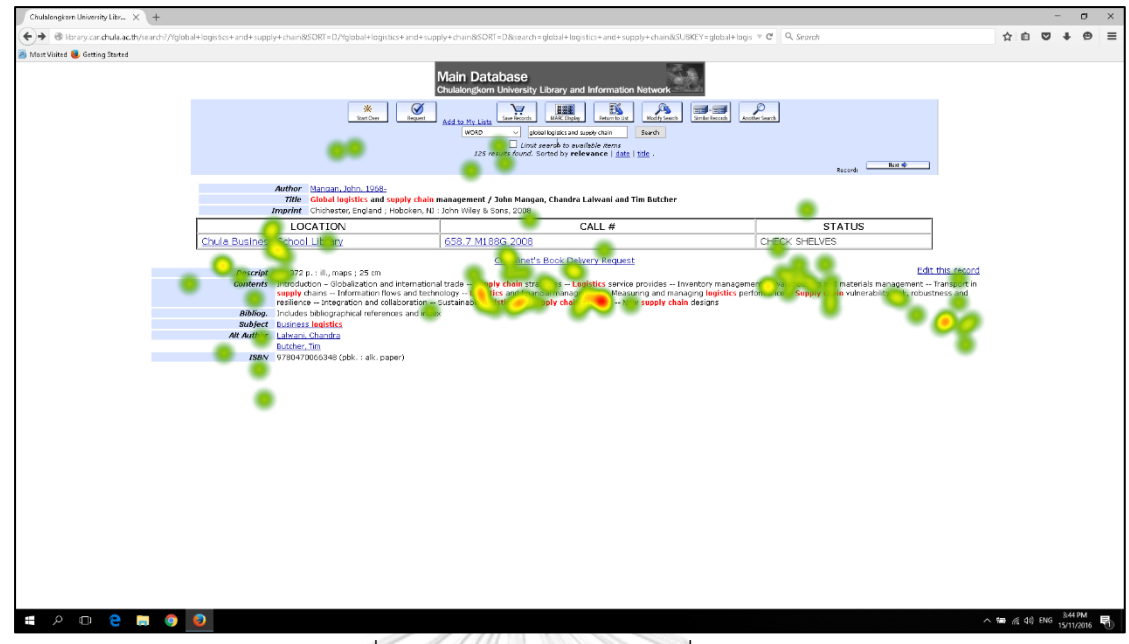

รูปที่ 2.25 ตัวอย่างรูปแบบแผนที่ความร้อน

### **2.5 เทคนิคการคิดออกเสียง (Think-Aloud Technique)**

การคิดออกเสียงเป็นเทคนิคที่ช่วยให้เข้าใจกระบวนการคิด (Cognitive Process) ความ คิดเห็น ตลอดจนข้อเสนอแนะต่างๆ โดยผู้เข้าร่วมการทดสอบจะรายงานหรือแจ้งผ่านการพดดังๆ ในขณะที่ผู้เข้าร่วมการทดสอบใช้งานผลิตภัณฑ์โดยเฉพาะที่เกี่ยวข้องปฏิสัมพันธ์ระหว่างมนุษย์กับ คอมพิวเตอร์(Human Computer Interaction หรือ HCI) (J. Nielsen, Clemmensen, & Yssing, 2002)

## **2.5.1 ประเภทของเทคนิคการคิดออกเสียง**

เทคนิคการคิดออกเสียงที่มีการใช้อย่ในปัจจุบันจำแนกตามช่วงเวลาที่ดำเนินการคิดออกเสียง ซึ่งแบ่งเป็น 2 ประเภท คือ การคิดออกเสียงขณะปฏิบัติงาน (Concurrent Think-Aloud หรือ CTA) และการคิดออกเสียงภายหลังปฏิบัติงาน (Retrospective Think-aloud หรือ RTA) (Ericsson & Simon, 1980; E. L. Olmsted-Hawala, Murphy, Hawala, & Ashenfelter, 2010)

**2.5.1.1 การคิดออกเสียงขณะปฏิบัติงาน** (Concurrent Think-aloud หรือ CTA) เป็นการรวบรวมข้อมูลโดยให้ผู้เข้าร่วมการทดสอบปฏิบัติงานและพูดในสิ่งที่คิดไปพร้อมกัน

**2.5.1.2 การคิดออกเสียงภายหลังปฏิบัติงาน** (Retrospective Think-aloud หรือ RTA) เป็นการรวบรวมข้อมูลโดยให้ผู้เข้าร่วมการทดสอบปฏิบัติงานให้เสร็จ หลังจากที่ผู้เข้าร่วมการ ทดสอบปฏิบัติงานเสร็จสิ้นแล้ว ผู้เข้าร่วมการทดสอบจะต้องพูดในสิ่งที่ตนเองคิดในขณะที่ปฏิบัติงาน ้อยู่ ซึ่งผู้ดำเนินการทดสอบต้องกระตุ้นให้ผู้เข้าร่วมการทดสอบพูดออกมาให้มากที่สุด

### **2.5.2 ข้อดีและข้อเสียของเทคนิคการคิดออกเสียง**

อรนุช เศวตรัตนเสถียร (2013) ทำการสรุปข้อดีและข้อเสียของเทคนิคการคิดออกเสียงแต่ละ ประเภท ซึ่งข้อดีของการใช้เทคนิคการคิดออกเสียงแต่ละประเภทแสดงดังตารางที่ 2.1 และข้อเสีย ของการใช้เทคนิคการคิดออกเสียงแต่ละประเภท แสดงดังตารางที่ 2.2

**ข้อดี เทคนิคการคิดออกเสียง ขณะปฏิบัติงาน หลังปฏิบัติงาน** สิ่งที่พูดออกมาเป็นไปตามเวลาที่เกิดขึ้นจริง (Real-Time Response) ผู้เข้าร่วมการทดสอบไม่มีเวลาในการคิดเพื่อเตรียมข้อมูลที่พึง ปรารถนา (K. A. Young, 2005)  $\checkmark$ ข้อมูลที่ได้จากผู้เข้าร่วมการทดสอบมีคุณภาพมากกว่าการคิดออก เสียงขณะปฏิบัติงาน เนื่องจากผู้เข้าร่วมการทดสอบมีเวลาในการ ทบทวนเพื่อประมวลความคิดก่อนที่จะพูดออกมา (Hyrskykari, Ovaska, Majaranta, Räihä, & Lehtinen, 2008)  $\checkmark$ ผู้เข้าร่วมการทดสอบไม่จำเป็นต้องทวบทวนความทรงจำ (Recall) ช่วยป้องกันความผิดพลาดของข้อมูล ที่เกิดจากความทรงจำที่ ผิดพลาด (Hoppmann, 2009)  $\checkmark$ ข้อมูลที่ได้จากการทดสอบมาจากผู้ใช้งานจริงและเป็นข้อมูลที่สะท้อน มาจากการใช้งานจริง เนื่องจากผู้เข้าร่วมการทดสอบคือ กลุ่มผู้ใช้งาน เป้าหมายของผลิตภัณฑ์นั้นๆ (Van Den Haak, De Jong, & Jan Schellens, 2003)  $\sqrt{2}$ ใช้ผู้เข้าร่วมการทดสอบน้อย ซึ่งใช้เพียง 5-8 คน ก็เพียงพอสำหรับการ ทดสอบ (J. Nielsen & Yssing, 2004)  $\sqrt{2}$ การรวบรวมข้อมูลท าได้ง่าย เพราะเป็นเพียงการบันทึกข้อมูลสิ่งที่ ผู้เข้าร่วมการทดสอบพูดในสิ่งที่ตนคิดกับผลิตภัณฑ์ (Holley, 2009)  $\sqrt{2}$ ี ได้รับข้อมูลจำนวนมาก (Rich Data) ซึ่งวิธีการวิจัยอื่นไม่สามารถ รวบรวมข้อมูลได้มาก เท่ากับวีธีการวิจัยโดยใช้เทคนิคการคิดออก เสียง (Griffiths, Hartley, & Willson, 2002; Holley, 2009)  $\sqrt{2}$ 

### ตารางที่ 2.1 ข้อดีของเทคนิคการคิดออกเสียงแต่ละประเภท

|                                                                     | เทคนิคการคิดออกเสียง |                |
|---------------------------------------------------------------------|----------------------|----------------|
| ข้อเสีย                                                             | ขณะปฏิบัติงาน        | หลังปฏิบัติงาน |
| ผู้เข้าร่วมการทดสอบบางคน อ่านแต่ข้อมูลบนหน้าจอที่อยู่บนหน้าจอ       |                      |                |
| แทนที่จะพูดในสิ่งที่ตนกำลังคิดเกี่ยวกับผลิตภัณฑ์ (L. Nielsen &      |                      |                |
| Chavan, 2007)                                                       |                      |                |
| ผู้เข้าร่วมการทดสอบต้องใช้เวลาสักระยะหนึ่ง ในการนึกและทบทวน         |                      |                |
| ความทรงจำในระหว่างที่ผู้เข้าร่วมการทดสอบปฏิบัติงานทดสอบ เพื่อ       |                      |                |
| ประมวลผลถึงสิ่งที่จะพูดออกมา (Van Den Haak et al., 2003)            |                      |                |
| มีบางเวลาที่ผู้เข้าร่วมการทดสอบไม่ได้พูดออกมา เนื่องจากผู้เข้าร่วม  |                      |                |
| การทดสอบทำงานทดสอบเร็วมาก จนประมวลผลออกมาเป็นคำพูด                  |                      |                |
| ไม่ทัน (Charters, 2003)                                             |                      |                |
| ผู้เข้าร่วมการทดสอบมีโอกาสที่จะลืมรายละเอียดบางประการ ทำให้         |                      |                |
| ข้อมูลที่รับจากผู้เข้าร่วมทดสอบมีโอกาสที่จะได้รับไม่ครบถ้วนสมบูรณ์  |                      |                |
| (Oh & Wildemuth, 2009)                                              |                      |                |
| ผู้เข้าร่วมการทดสอบบ่นพืมพำในระหว่างทำการทดสอบ แต่ไม่พูด            |                      |                |
| ออกมาดังๆ ส่งผลโดยตรงต่อคุณภาพของเสียงที่บันทึก ทำให้ข้อมูลใน       |                      |                |
| ส่วนนั้นไม่สามารถถอดคำพูดออกมาได้ (L. Nielsen & Chavan,             |                      |                |
| 2007)                                                               |                      |                |
| ผู้เข้าร่วมการทดสอบบางคนรู้สึกกังวลหรือไม่สะดวกที่จะพูดออกมา        |                      |                |
| เนื่องจากข้อมูลที่พูดออกมาจะได้รับการบันทึกทั้งหมด (Nguyen &        |                      |                |
| Shanks, 2006)                                                       |                      |                |
| สิ่งที่ผู้เข้าร่วมการทดสอบพูดออกมามีโอกาสที่ข้อมูลเหล่านั้นจะไม่ตรง |                      |                |
| กับความเป็นจริง  (Hughes & Parkes, 2003) ทำให้ข้อมูลที่ได้รับมี     |                      |                |
| ความบิดเบื้อนจากความเป็นจริง                                        |                      |                |

ตารางที่ 2.2 ข้อเสียของเทคนิคการคิดออกเสียงแต่ละประเภท

งานวิจัยนี้ใช้การคิดออกเสียงขณะปฏิบัติงานและหลังปฏิบัติงานสำหรับวิเคราะห์ผลเชิง คุณภาพเพื่อศึกษาปัญหาที่เกิดขึ้น ตลอดจนข้อเสนอแนะต่างๆ เพื่อหาสาเหตุและแนวทางในการแก้ไข ้ปัญหาที่เกิดขึ้น โดยใช้เทคนิคการคิดออกเสียงขณะปฏิบัติงานในขณะผู้เข้าร่วมการทดสอบทำงาน ทดสอบ และใช้เทคนิคการคิดออกเสียงหลังปฏิบัติงานหลังจากผู้เข้าร่วมการทดสอบทำงานทดสอบแต่ ละงานเสร็จเพื่อให้ได้มาซึ่งปัญหา สาเหตุ และแนวทางการแก้ไขปัญหาเพิ่มเติม

### **2.6 งานวิจัยที่เกี่ยวข้อง**

### **2.6.1 ระบบเครือข่ายห้องสมุดมหาวิทยาลัย**

จากการศึกษางานวิจัยที่เกี่ยวข้องของเครือข่ายสารสนเทศห้องสมุดมหาวิทยาลัยในอดีต พบว่างานวิจัยส่วนใหญ่ นิยมใช้การสอบถามเป็นแนวทางในการวิจัย โดยมีรายละเอียด ดังนี้

้นพดล เชิญตระกล (2543) ได้ทำการศึกษาการใช้ระบบห้องสมุดอัตโนมัติแบบ บูรณาการในห้องสมุดสถาบันอุดมศึกษาของรัฐ พบว่าห้องสมุดทุกแห่งมีปัญหาในการใช้ภาษาไทย ยัง ไม่มีคู่มือที่เป็นภาษาไทย และห้องสมุดไม่สามารถแก้ไขเปลี่ยนแปลงบางคำสั่งของระบบได้เอง ้นอกจากนี้หากมีปัญหาในการใช้ระบบ ห้องสมุดต้องสอบถามไปยังบริษัทผู้จัดจำหน่ายทำให้เสียเวลา ในการรอค าตอบท าให้ไม่สามารถแก้ไขปัญหาได้อย่างทันท่วงที

ภริตา เฉยศิริ (2543) ได้ศึกษาและเปรียบเทียบสภาพการใช้งาน ปัญหาการใช้ บริการสืบค้นสารสนเทศระบบโอแพค (OPAC) จากการสอบถามนักศึกษามหาวิทยาลัยรามคำแหง พบว่าการให้บริการสืบค้นสารสนเทศประสบปัญหาการสืบค้นแสดงผลช้าหรือหยุดทำงานบ่อย ได้รับ รายละเอียดทางบรรณานุกรมของข้อมูลไม่เพียงพอ และไม่ตรงกับความต้องการ อีกทั้งนักศึกษายัง ขาดทักษะด้านการใช้คอมพิวเตอร์

ประกายดาว ศรีโมรา (2541) ศึกษาการใช้รายการเข้าถึงแบบออนไลน์ของเครือข่าย สารสนเทศห้องสมุดในจุฬาลงกรณ์มหาวิทยาลัย โดยวิเคราะห์จากบันทึกสถิติการใช้งานร่วมกับการใช้ แบบสอบถาม ผลการวิจัยพบว่า การสืบค้นการเข้าถึงแบบออนไลน์นั้น มีการใช้ชื่อเรื่อง (Title) เข้าถึง มากที่สุด รองลงมาได้แก่ หัวเรื่อง (Subject) ชื่อผู้แต่ง (Author) คำสำคัญ (Keyword) และเลขเรียก หนังสือ (ISBN) โดยที่การค้นด้วยคำสำคัญ ประสบความสำเร็จในการสืบค้นมากที่สุดเมื่อเทียบกับการ ใช้ชื่อเรื่อง หัวเรื่อง ชื่อผู้แต่ง และเลขเรียกหนังสือ สำหรับการสืบค้นด้วยชื่อเรื่องไม่ประสบ ้ ความสำเร็จมากที่สุด พบว่าระดับการศึกษาต่างกัน มีผลต่อความสำเร็จในการสืบค้นที่แตกต่างกัน ้อย่างมีนัยสำคัญ ผู้ใช้งานมีความพึงพอใจต่อผลการสืบค้นในระดับปานกลาง ผู้ใช้งานส่วนใหญ่ประสบ ้ปัญหาในการสืบค้นชื่อเรื่องภาษาไทย และต้องการให้เพิ่มคำอธิบายการใช้งานบนหน้าจออย่าง ละเอียด

จากงานวิจัยในอดีตเกี่ยวกับการปรับปรุงเครือข่ายสารสนเทศห้องสมุดมหาวิทยาลัยพบว่า เป็นการศึกษาเพียงสภาพปัญหาและลักษณะการใช้งานของผู้ใช้งานที่เกิดขึ้นเท่านั้น ยังไม่พบการวิจัย ได้ที่ศึกษาสภาพปัญหาและทำการปรับปรุงเว็บไซต์เครือข่ายสารสนเทศห้องสมุดมหาวิทยาลัย ซึ่ง งานวิจัยนี้มีความสนใจที่จะศึกษาสภาพปัญหาและลักษณะแก้ปัญหาที่เกิดขึ้น เพื่อนำไปสู่การปรับปรุง เว็บไซต์เครือข่ายสารสนเทศห้องสมุดให้มีความสามารถในการใช้งานที่ดีขึ้น

### **2.6.2 ความสามารถในการใช้งาน**

ส าหรับงานวิจัยที่ใช้การทดสอบความสามารถในการใช้งานนั้น Tamar (2008) ศึกษา ความสามารถในการใช้งานของระบบ Primo ซึ่งเป็นระบบที่ใช้ในการสืบค้นฐานข้อมูลที่นิยมใช้ใน เว็บไซต์ห้องสมุด ท าการศึกษาห้องสมุดมหาวิทยาลัยมินนิโซตา (The University of Minnesota Libraries) โดยให้ผู้เข้าร่วมการทดสอบพูดในสิ่งที่กำลังคิดอยู่ (Think-Aloud) ในขณะที่ทำการ ิทดสอบในแต่ละงาน เมื่อผู้ใช้งานทำการทดสอบเสร็จสิ้นแล้ว ผู้ทดสอบทำแบบทดสอบแมททริกซ์ ี ปรารถนา (Desirability Matrix) โดยเลือกคำที่ดีที่สุดจากคำทั้งหมด 44 คำ และให้เหตุผลในการ เลือกคำดังกล่าว ซึ่งร้อยละ 60 เป็นคำในเชิงลบ และอีกร้อยละ 40 เป็นคำในเชิงบวก พบว่าผู้เข้าร่วม การทดสอบรายงานว่าเป็นส่วนติดต่อผู้ใช้งานที่เป็นมิตรกับผู้ใช้งาน ใช้งานง่าย และเรียนรู้ที่จะใช้งาน ได้ง่าย ผู้เข้าร่วมทั้งหมดใช้ระยะเวลาน้อยกว่าหนึ่งชั่วโมงในการทำงานจนเสร็จสมบูรณ์ จากที่กำหนด ไว้ 1.5 ชั่วโมง

นอกจากนี้ยังมีการทดสอบความสามารถในการใช้งานของระบบของเว็บไซต์ห้องสมุด มหาวิทยาลัยฮิวตัน (The University of Houston Libraries) (Brett, Lierman, & Turner, 2016) ท าการปรับปรุงส่วนติดต่อผู้ใช้งานโดยแบ่งการปรับปรุงเป็น 2 ระยะ ซึ่งระยะที่ 1 ใช้การโฟกัสกรุ๊ป (Focus Group) จากตัวแทนบุคลากรห้องสมุดและตัวแทนนิสิตนักศึกษา ทำการประชุมเพื่อหา แนวทางในการปรับปรุง เมื่อได้แนวทางและทำการปรับปรุงเป็นที่เรียบร้อยแล้ว นำไปสู่การปรับปรุง ระยะที่ 2 คือ การทดสอบความสามารถในการใช้งาน ใช้วิธีการที่ให้ผู้เข้าร่วมการทดสอบพูดในสิ่งที่ กำลังคิดอยู่ (Think-Aloud) ในขณะที่ทำการทดสอบในแต่ละงาน เพื่อนำสิ่งที่ผู้เข้าร่วมการทดสอบ พูดมาท าการปรับปรุงส่วนติดต่อผู้ใช้งานต่อไป

จากงานวิจัยเกี่ยวกับการทดสอบความสามารถในการใช้งานข้างต้นจะเห็นได้ว่า วัตถุประสงค์ ของการศึกษา คือ การทดสอบความสามารถในการใช้งานเว็บไซต์ แต่ยังไม่มีการประเมินโดยใช้ ตัวชี้วัดต่างๆ เพื่อประเมินความสามารถในการใช้งานของระบบ เพื่อสะท้อนให้เห็นว่าความสามารถใน การใช้งานของเว็บไซต์ห้องสมุดอยู่ในระดับใดและเมื่อทำการปรับปรุงเว็บไซต์เป็นที่เรียบร้อยแล้ว ้ ความสามารถในการใช้งานที่ดีขึ้นอย่างมีนัยสำคัญหรือไม่ เพราะฉะนั้นงานวิจัยนี้จึงทำการทดสอบ ความสามารถในการใช้งานเว็บไซต์เครือข่ายสารสนเทศห้องสมุดมหาวิทยาลัย โดยอ้างอิงลักษณะ ความสามารถในการใช้งานตามมาตรฐานสากล ISO 9241-11 (1998) ในการประเมินว่าเว็บไซต์มี ประสิทธิผล ประสิทธิภาพ และความพึงพอใจอยู่ในระดับใด เพื่อศึกษาปัญหาที่เกิดขึ้น หาสาเหตุและ แนวทางในการแก้ปัญหา และทำการปรับปรุงเว็บไซต์ เมื่อทำการปรับปรุงเว็บไซต์เป็นที่เรียบร้อยแล้ว ลักษณะความสามารถในการใช้งานแต่ละลักษณะดีขึ้นอย่างมีนัยส าคัญหรือไม่

### **2.6.3 การติดตามการมองเห็น**

ส าหรับการติดตามการมองเห็นที่มีการวิจัย Ashenfelter, Holland, Quach, and Nichols (2013) ศึกษาการใช้งานระบบแบบสำรวจ พบว่าผู้เข้าร่วมการทดสอบไม่ให้ความสนใจข้อความสำคัญ ที่อยู่บนหน้าเว็บไซต์ดังรูปที่ 2.26 จากการทดสอบความสามารถในการใช้งานพบว่า ผู้เข้าร่วมการ ้ ทดสอบไม่เข้าใจความสำคัญของรหัสผ่าน และวิธีการที่ผ้เข้าร่วมการทดสอบสามารถใช้เพื่อกลับเข้าส่ ้ ระบบแบบสำรวจ ซึ่งผู้เข้าร่วมการทดสอบไม่ได้อ่านคำแนะนำที่ขึ้นบนหน้าจอ เพื่อนำไปสู่การกลับเข้า สู่ระบบโดยการตั้งรหัสผ่านใหม่ แผนที่ความร้อน (Heat map) เห็นได้ว่ารูปแบบของข้อความบน หน้าจอไม่ได้เน้นความสำคัญและความจำเป็นของรหัสผ่าน ดังรูป 2.26

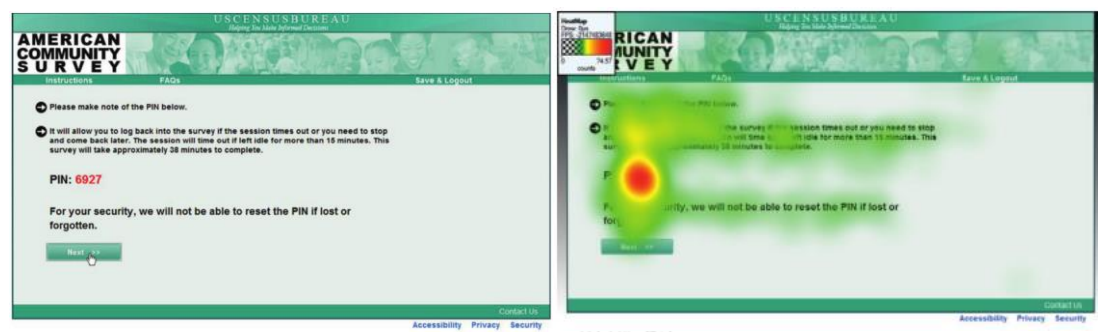

รูปที่ 2.26 ลักษณะการมองของผู้เข้าร่วมการทดสอบหน้าเว็บไซต์ก่อนปรับปรุง

การปรับปรุงส่วนติดต่อผู้ใช้งานสำหรับการกรอกรหัสผ่าน เพื่อนำเสนอวิธีการสำหรับ ผู้เข้าร่วมการทดสอบเพื่อใช้สำหรับการตั้งรหัสผ่านใหม่ ในกรณีที่ผู้เข้าร่วมการทดสอบลืมรหัสผ่าน ซึ่ง จะปรากฏรูปแบบการทำงานสำหรับการลืมรหัสผ่าน หลังจากผู้เข้าร่วมการทดสอบทำการเลือกชุด คำถามสำหรับการรักษาความปลอดภัย และกรอกคำตอบข้องคำถามเหล่านั้น เพื่อใช้ในการกู้คืน รหัสผ่าน ดังรูปที่ 2.27 แสดงแผนที่ความร้อน (Heat Map) ที่แสดงให้เห็นว่าผู้เข้าร่วมการทดสอบ มองที่รายละเอียดของข้อความมากกว่าหน้าเว็บไซต์ก่อนปรับปรุง แม้ว่าผู้เข้าร่วมการทดสอบจะไม่ เข้าใจว่ารหัสคืออะไร แต่จะมีการเพิ่มขั้นตอนการตั้งคำถามการรักษาความปลอดภัย เพื่อช่วยให้ ผู้เข้าร่วมการทดสอบสามารถกลับเข้าสู่ระบบได้อีกครั้งได้ง่ายขึ้น

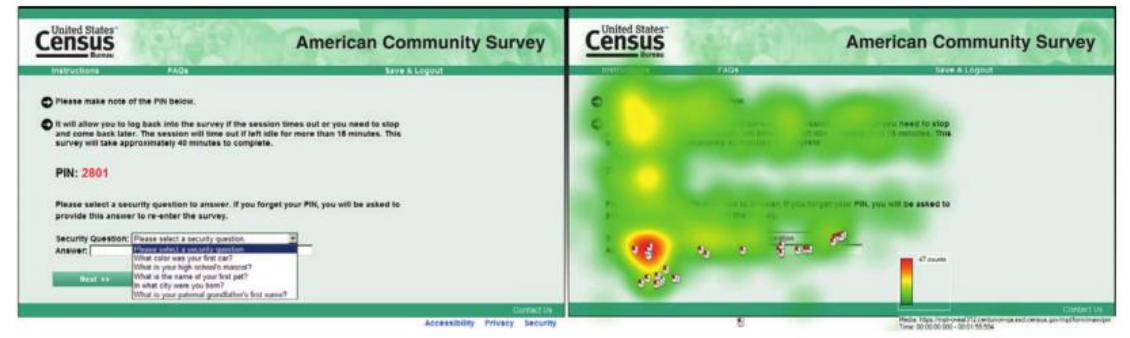

รูปที่ 2.27 ลักษณะการมองของผู้เข้าร่วมการทดสอบหน้าเว็บไซต์หลังปรับปรุง

จากงานวิจัยเกี่ยวกับการใช้เครื่องติดตามการมองเห็นจะเห็นได้ว่า เครื่องติดตามการมองช่วย ให้ผู้วิจัยเข้าใจพฤติกรรมการใช้งานของผู้เข้าร่วมการทดสอบว่า ผู้เข้าร่วมการทดสอบมองเห็นและ เข้าใจการแสดงผลต่างๆ ที่อยู่บนจอภาพหรือไม่ ท าให้ทราบลักษณะของปัญหาและรูปแบบการใช้งาน ่ ของผู้เข้าร่วมการทดสอบ ซึ่งงานวิจัยนี้เห็นว่า การใช้เครื่องติดตามการมองเห็นทำให้ผู้วิจัยสามารถ ทราบถึงพฤติกรรมการใช้งานของผู้เข้าร่วมการทดสอบได้มากขึ้น เนื่องจากผู้เข้าร่วมการทดสอบไม่ สามารถบอกได้ทั้งหมดถึงสภาพปัญหาที่เกิดขึ้น ซึ่งการใช้เครื่องติดตามการมองเห็นจะเป็นการ เปิดเผยลักษณะบางประการที่เป็นประโยชน์สำหรับการปรับปรุงเว็บไซต์เครือข่ายสารสนเทศห้องสมุด มหาวิทยาลัย

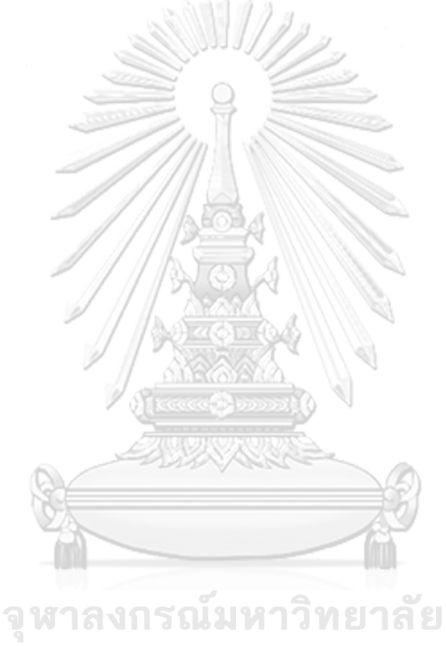

**CHULALONGKORN UNIVERSITY** 

### **บทที่3**

### วิธีการดำเนินการวิจัย

งานวิจัยนี้มีวัตถุประสงค์เพื่อปรับปรุงความสามารถในการใช้งานเว็บไซต์เครือข่ายสารสนเทศ ห้องสมุดมหาวิทยาลัย เป็นการประเมินความสามารถในการใช้งานเว็บไซต์ โดยใช้เครื่องติดตามการ ้มองเห็นเป็นเครื่องมือในการศึกษาพฤติกรรมของผู้เข้าร่วมการทดสอบขณะทำงานทดสอบร่วมกับการ ทดสอบความสามารถในการใช้งานโดยใช้เทคนิคการคิดออกเสียง ทั้งในการคิดออกเสียงขณะ ปฏิบัติงานและหลังปฏิบัติงาน

งานวิจัยนี้ได้อ้างอิงความสามารถในการใช้งานผลิตภัณฑ์ ตามมาตรฐานสากล ISO 9241-11 (1998) ซึ่งประกอบด้วยลักษณะของการใช้งานผลิตภัณฑ์ที่มีประสิทธิผล ประสิทธิภาพ และความพึง พอใจ แบ่งการทดสอบออกเป็น 2 ระยะการทดสอบ คือ ก่อนปรับปรุงและหลังปรับปรุง เพื่อใช้ในการ วัดผลการปรับปรุงความสามารถในการใช้งานเว็บไซต์เครือข่ายสารสนเทศห้องสมุดมหาวิทยาลัย โดย รายละเอียดของการทดสอบแต่ละระยะการทดสอบมีดังนี้

### **ระยะการทดสอบที่ 1 ก่อนปรับปรุง**

ส าหรับการทดสอบระยะการทดสอบที่ 1 เป็นการทดสอบเพื่อประเมินระดับ ความสามารถในการใช้งานเว็บไซต์ และศึกษาปัญหาที่เกิดขึ้นจากการใช้งานเว็บไซต์ เพื่อหาสาเหตุ และแนวทางในการปรับปรุงเว็บไซต์ โดยระยะการทดสอบนี้ทำการทดสอบการใช้งานเว็บไซต์ที่ ให้บริการอยู่ในปัจจุบัน เมื่อทราบระดับความสามารถในการใช้งาน และแนวทางในการปรับปรุง เว็บไซต์เป็นที่เรียบร้อยแล้ว จึงนำแนวทางทางในการปรับปรุงที่ได้ไปทำการปรับปรุงเว็บไซต์ต่อไป

### **ระยะการทดสอบที่ 2 หลังปรับปรุง**

หลังจากปรับปรุงเว็บไซต์ ตามแนวทางที่ได้จากระยะการทดสอบที่ 1 ก่อนปรับปรุง ่ เป็นที่เรียบร้อยแล้ว จึงนำเว็บไซต์ที่ได้รับการปรับปรุงไปทดสอบเพื่อประเมินระดับความสามารถใน การใช้งาน เพื่อใช้ประกอบการวัดผลการปรับปรุงความสามารถในการใช้งานเว็บไซต์ นอกจากนี้ยัง ศึกษาปัญหาที่เกิดขึ้นจากการใช้งานเว็บไซต์เพื่อหาสาเหตุและหาแนวทางในการปรับปรุง ความสามารถในการใช้งานเว็บไซต์ต่อไปในอนาคต

ในระหว่างการทดสอบมีการบันทึกหน้าจอ บันทึกเสียง และรูปแบบการมอง ของผู้เข้าร่วม การทดสอบ โดยข้อมูลออกมาในรูปแบบของวีดีโอ ซึ่งการทดสอบมีการกำหนดจุดเริ่มต้นและจุดสิ้นสุด ้ที่ชัดเจนในการบันทึกวีดีโอ เพื่อใช้ในการวิเคราะห์สำหรับประเมินความสามารถในการใช้งานและ ปัญหาต่างที่เกิดขึ้นในแง่ของความสามารถในการใช้งาน ดังรูปที่ 3.1

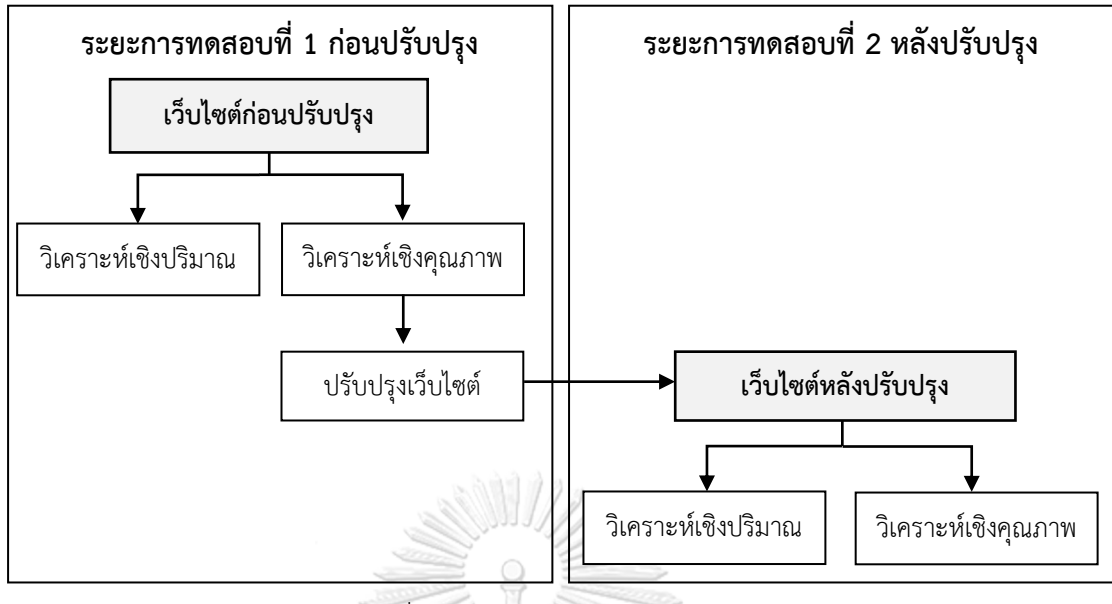

รูปที่ 3.1 รูปแบบการดำเนินการวิจัย

สำหรับการวิเคราะห์ในแต่ละระยะการทดสอบจะทำการวิเคราะห์ผลในรูปแบบของการ วิเคราะห์เชิงคุณภาพ (บทที่ 5) และการวิเคราะห์เชิงปริมาณ (บทที่ 6) โดยการวิเคราะห์เชิงคุณภาพ เป็นการวิเคราะห์ปัญหาที่เกิดขึ้นเพื่อหาสาเหตุและแนวทางในการปรับปรุงเว็บไซต์ และในส่วนของ การวิเคราะห์เชิงปริมาณจะทำการวิเคราะห์เพื่อประเมินระดับความสามารถในการใช้งานเว็บไซต์ ส าหรับเปรียบเทียบผลการปรับปรุงความสามารถในการใช้งานเว็บไซต์ โดยรายละเอียดการ ด าเนินการวิจัย มีดังนี้

# **3.1 ผู้ร่วมเข้าร่วมทดสอบ**

งานวิจัยนี้เป็นการทดสอบเพื่อประเมินความสามารถในการใช้งานเว็บไซต์เครือข่าย สารสนเทศห้องสมุดในจุฬาลงกรณ์มหาวิทยาลัย โดยกลุ่มเป้าหมายของงานวิจัยเป็น นิสิตคณะ วิศวกรรมศาสตร์ ในระดับปริญญาตรีและระดับบัณฑิตศึกษา ที่มีประสบการณ์ในการใช้งานเว็บไซต์ ไม่เกิน 2 ครั้ง ซึ่งถือว่าเป็นระดับเริ่มต้น (Amateur) เนื่องจากนิสิตของจุฬาลงกรณ์มหาวิทยาลัยใน ภาคการศึกษาแรก จะได้รับการปฐมนิเทศการใช้ห้องสมุดและการสืบค้นสารสนเทศเครือข่ายห้องสมุด ท าให้นิสิตทุกคนมีประสบการณ์ในการใช้งานเว็บไซต์

ผู้เข้าร่วมการทดสอบสำหรับงานวิจัยนี้ จะทำการแบ่งผู้เข้าร่วมการทดสอบออกเป็น 2 ระยะ คือ การทดสอบระยะที่ 1 (ก่อนปรับปรุง) และการทดสอบระยะที่ 2 (หลังปรับปรุง) โดยผู้เข้าร่วมการ ทดสอบในแต่ละระยะการทดสอบจะเป็นคนละกลุ่มกัน ซึ่งรายละเอียดของผู้เข้าร่วมการทดสอบแต่ละ ระยะการทดสอบมีดังนี้

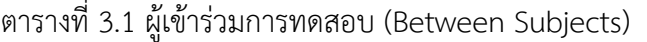

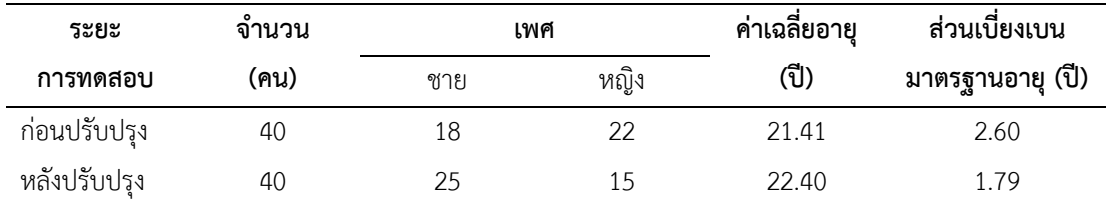

### **3.2 สถานที่ที่ใช้ในการทดสอบ**

ห้องที่ใช้สำหรับการทดสอบมีขนาด 4 x 6 เมตร เป็นห้องปิด ปราศจากเสียงรบกวนจาก ภายนอก และปราศจากการรบกวนจากบคคลอื่นที่ไม่เกี่ยวข้อง โดยควบคมอณหภูมิห้องทดสอบที่ 25 องศาเซลเซียส

### **3.3 อุปกรณ์ที่ใช้ในการทดลอง**

- 3.3.1 เครื่องติดตามการมองเห็น รุ่น Tobii Pro X2-30
- 3.3.2 เครื่องคอมพิวเตอร์แบบพกพา (Laptop) มีส่วนประกอบและระบบการทำงาน ดังนี้
	- (1) หน่วยประมวลผลกลาง (CPU) : Intel Core i7 @ 2.5 GHz
	- (2) หน่วยความจำหลัก (RAM) : 8 GB DDR
	- (3) ระบบปฏิบัติการ (OS) : Windows 10 Home (64-bit)
	- (4) หน้าจอแสดงผล (Display) : หน้าจอขนาด 15.6 นิ้ว (1920 x 1080 พิกเซล)
	- (5) ฮาร์ดดิสก์ (Hard disk) : 1 TB SATA2
	- (6) ชิพแสดงผลด้านภาพและกราฟิก (Graphics Chip) : nVIDIA GEFORCE GT 635M 2GB
- 3.3.3 โปรแกรม Tobii Pro Studio เวอร์ชั่น 3.4.7
- 3.3.4 โปรแกรม FastStone Capture สำหรับบันทึกหน้าจอคอมพิวเตอร์
- 3.3.5 โปรแกรม Windows Movie Maker สำหรับการถอดวีดีโอ
- 3.3.6 ไมโครโฟนแบบเชื่อมต่อกับคอมพิวเตอร์
- 3.3.7 แป้นพิมพ์
- 3.3.8 เมาส์

โดยรูปแบบการจัดวางอุปกรณ์ที่ใช้ในการทดสอบ แสดงดังรูปที่ 3.2

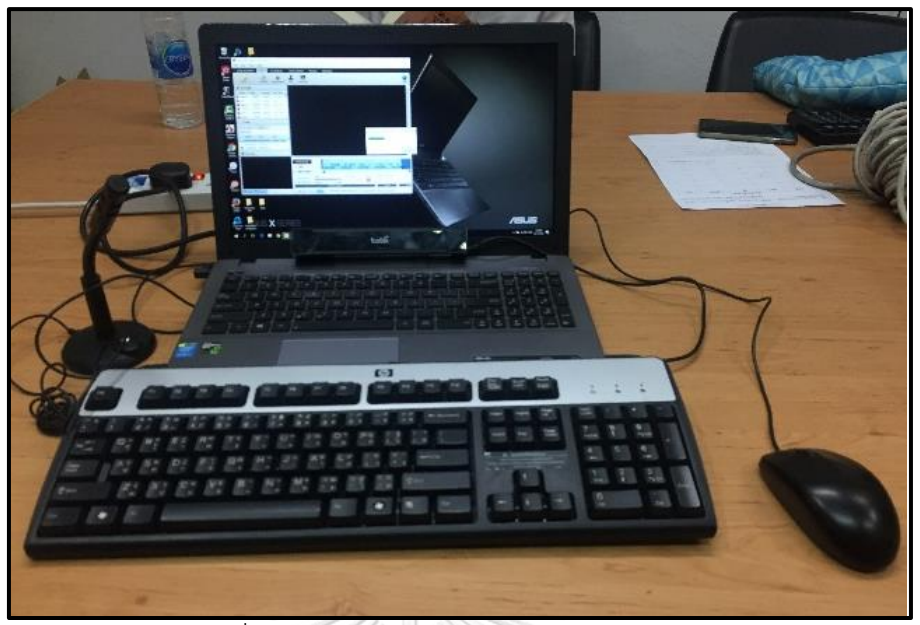

รูปที่ 3.2 การจัดวางอุปกรณ์สำหรับการทดสอบ

### **3.4 งานทดสอบ**

การทดสอบเพื่อประเมินความสามารถในการใช้งานเว็บไซต์เครือข่ายสารสนเทศห้องสมุดใน ้จุฬาลงกรณ์มหาวิทยาลัย มีการกำหนดงานทดสอบจากการศึกษาคู่มือแนะนำฐานข้อมูลห้องสมุด (สมร ไพรศรี, 2556) และคู่มือค้นหาทรัพยากรสารสนเทศ (สถาบันวิทยทรัพยากร จุฬาลงกรณ์ มหาวิทยาลัย, 2559b) ซึ่งฟังก์ชั่นสำหรับเว็บไซต์เครือข่ายสารสนเทศห้องสมุดในจุฬาลงกรณ์ มหาวิทยาลัย มีดังนี้

| ลำดับ          | ฟังก์ชั่น                          | ลำดับ | ฟังก์ชั่น                            |
|----------------|------------------------------------|-------|--------------------------------------|
| 1              | ข้อเสนอแนะ (Suggestion)            | 11    | คู่มือ                               |
| 2              | ข่าวสาร (News)                     | 12    | ตรวจสอบการยืมหนังสือและยืมหนังสือต่อ |
| 3              | ค้นหาข่าวในหนังสือพิมพ์            | 13    | นำส่งรายการสืบค้น (Export)           |
| 4              | ค้นหาวารสาร                        | 14    | บันทึกรายการสืบค้น (Save to list)    |
| 5              | ้ค้นหาวิทยานิพนธ์ สารนิพนธ์        | 15    | ยืมหนังสือข้ามห้องสมุด               |
| 6              | ค้นหาสื่อโสตทัศนวัสดุ              | 16    | รหัสห้องสมุด (Location code)         |
| $\overline{7}$ | ค้นหาหนังสือ                       | 17    | ระเบียบการใช้ห้องสมุด                |
| 8              | ค้นหาหนังสือตามอาจารย์ผู้สอน       | 18    | รายชื่อทรัพยากรใหม่                  |
| 9              | ค้นหาหนังสือเรียนประกอบรายวิชา     | 19    | เสนอซื้อทรัพยากรใหม่                 |
| 10             | ค้นหาหนังสืออิเล็กทรอนิกส์ (eBook) | 20    | ห้องสมุดสมาชิก                       |

ตารางที่ 3.2 ฟังก์ชั่นการใช้งานเว็บไซต์เครือข่ายสารสนเทศห้องสมุดในจุฬาลงกรณ์มหาวิทยาลัย

หลังจากศึกษาฟังก์ชั่นการใช้งานเว็บไซต์จึงนำฟังก์ชั่นทั้ง 20 ฟังก์ชั่น ปรึกษากับเจ้าหน้าที่ ห้องสมุดที่ทำหน้าที่ในการตอบคำถามและช่วยค้นคว้า ของศูนย์บริการสารสนเทศเพื่อการเรียนรู้และ วิจัย สำนักงานวิทยทรัพยากร จำนวน 3 ท่าน ซึ่งแต่ละท่านมีประสบการณ์ในการให้บริการตอบ ้คำถามและช่วยค้นคว้ามากกว่า 10 ปี เกี่ยวกับฟังก์ชั่นที่เจ้าหน้าที่แต่ละท่านเคยใช้ในการตอบคำถาม แก่ผู้ใช้งานเว็บไซต์ โดยให้เจ้าหน้าที่แต่ละท่านจะเลือกฟังก์ชั่นที่เคยใช้ในการตอบคำถามจากทั้งหมด 20 ฟังก์ชั่น แล้วมาสร้างกราฟพาราโต้ ตามหลักการ 80:20 เพื่อเลือกฟังก์ชั่นสำหรับกำหนดงาน ทดสอบ ซึ่งพบว่า ฟังก์ชั่นหลักของเว็บไซต์ (สัดส่วนร้อยละ 80 ของฟังก์ชั่นทั้งทั้งหมด) ประกอบด้วย 8 ฟังก์ชั่น คือ ค้นหาวารสาร ค้นหาวิทยานิพนธ์ สารนิพนธ์ ค้นหาหนังสืออิเล็กทรอนิกส์ (eBook) ตรวจสอบการยืมหนังสือและยืมหนังสือต่อ ยืมหนังสือข้ามห้องสมุด ค้นหาหนังสือตามอาจารย์ผู้สอน ค้นหาหนังสือเรียนประกอบตามรายวิชา แสดงดังรูปที่ 3.3

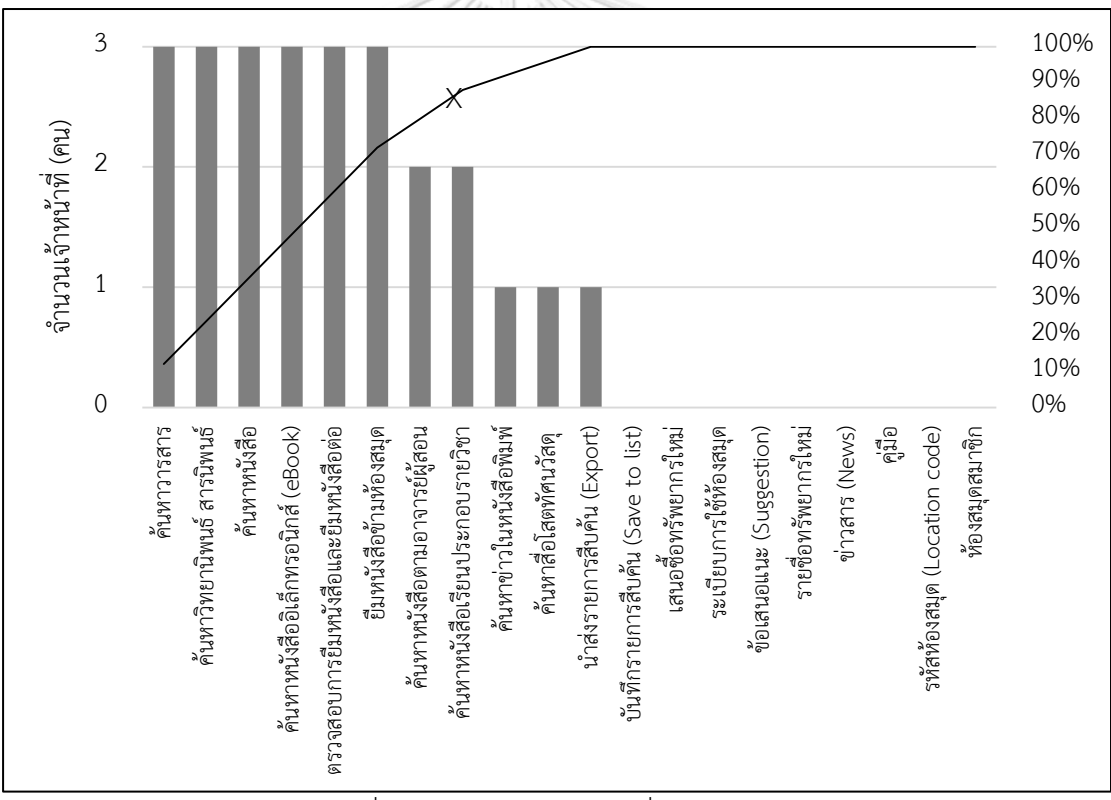

รูปที่ 3.3 กราฟพาเรโต ฟังก์ชั่นการใช้งาน เว็บไซต์เครือข่ายสารสนเทศห้องสมุดในจุฬาลงกรณ์มหาวิทยาลัย

้จากฟังก์ชั่นหลักของเว็บที่ได้จากกราฟพาเรโต้ทั้ง 8 ฟังก์ชั่น สามารถนำมาพิจารณาเป็นงาน ทดสอบได้ทั้งสิ้น 7 งาน โดยรวมการค้นหาหนังสือรวมเข้ากับการยมหนังสือข้ามห้องสมุด และนำการ ค้นหาวารสารไปรวมกับฟังก์ชั่นการนำส่งรายการสืบค้น (Export) ที่ไม่อยู่ในฟังก์ชั่นหลัก เนื่องจาก

ำเริบทของการค้นหาวารสาร ระบบการสืบค้นวารสารควรมีฟังก์ชั่นสำหรับนำส่งรายการสืบค้น เพื่อนำ รายการสืบค้นไปใช้ประกอบการจัดทำรายการบรรณานุกรม อีกทั้งยังเป็นการอำนวยความสะดวก ้ สำหรับการทำรายการบรรณานุกรมให้สะดวกและรวดเร็วมากยิ่งขึ้น โดยงานทดสอบทั้ง 7 งาน ดังนี้

- 3.4.1 ค้นหาหนังสือ และยืมหนังสือระหว่างห้องสมุด
- 3.4.2 ค้นหาวารสารภาษาไทย และนำส่งรายการสืบค้น (Export) ไปยังอีเมล์
- 3.4.3 ค้นหาหนังสืออิเล็กทรอนิกส์ (eBook) และดาวน์โหลดหนังสือ
- 3.4.4 ค้นหาวิทยานิพนธ์ และดาวน์โหลดวิทยานิพนธ์
- 3.4.5 ตรวจสอบประวัติการยืมหนังสือและยืมต่อ (Renew) หนังสือ
- 3.4.6 ค้นหาหนังสือตามรายวิชา (Course Search)
- 3.4.7 ค้นหาหนังสือตามอาจารย์ผู้สอน (Instructor Search)

โดยรายละเอียดของการทดสอบในแต่ละงานแสดงดังภาคผนวก ก สำหรับการเริ่มต้นและ สิ้นสุดการทดสอบในแต่ละงาน เพื่อให้ประกอบการวิเคราะห์ผลการทดลอง แสดงดังตารางที่ 3.2

 $\frac{1}{2}$ 

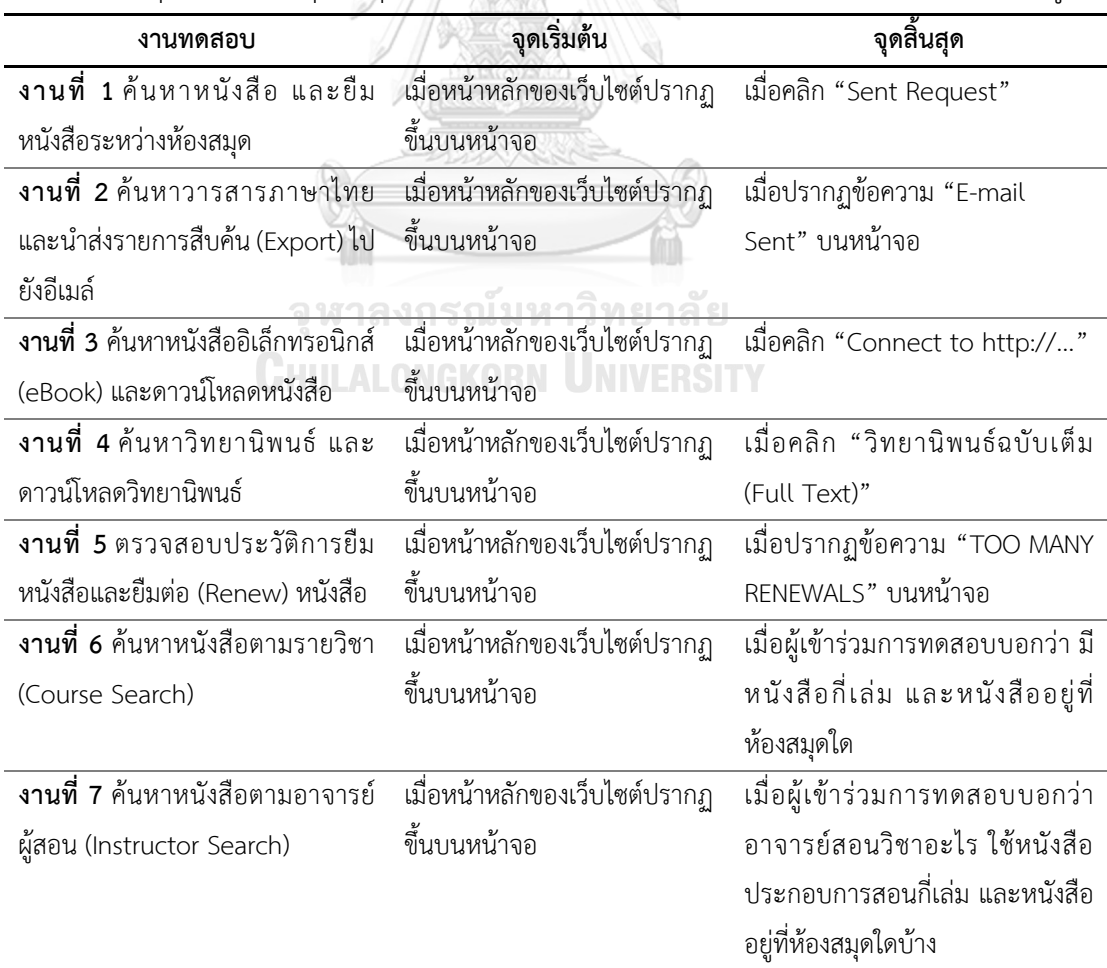

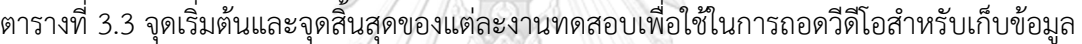

### **3.5 วิธีการทดลองและการเก็บข้อมูล**

การประเมินความสามารถในการใช้งานสำหรับงานวิจัยนี้ ประกอบด้วยการทดสอบทั้งหมด 2 ระยะ โดยระยะการทดสอบที่ 1 (ก่อนปรับปรุง) เป็นการทดสอบเพื่อประเมินความสามารถในการ ใช้งานเว็บไซต์เครือข่ายสารสนเทศห้องสมุดมหาวิทยาลัยที่ให้บริการอยู่ในปัจจุบัน และทำการ ปรับปรุงเว็บไซต์ตามแนวทางที่ได้จากการวิเคราะห์ความสามารถในการใช้งาน ส่วนระยะการทดสอบ ที่ 2 (หลังปรับปรุง) เป็นการทดสอบเพื่อเป็นการประเมินความสามารถในการใช้งาน ซึ่งเป็นการวัดผล การปรับปรุงเว็บไซต์

การทดสอบในแต่ละระยะการทดสอบเริ่มต้นด้วยการอธิบายวัตถุประสงค์ และรายละเอียด การทดสอบ รวมถึงสิทธิและเงื่อนไขในการทดสอบ (ภาคผนวก ข) เพื่อให้ผู้เข้าร่วมการทดสอบมีความ เข้าใจวัตถุประสงค์และรายละเอียดเกี่ยวกับการทดสอบ หลังจากนั้นผู้เข้าร่วมการทดสอบอ่านและทำ ความเข้าใจรายละเอียดในสัญญายินยอมเข้าร่วมวิจัย (Consent form) (ภาคผนวก ค) ทำ แบบสอบถามเชิงประชากร (Demographic questionnaire) (ภาคผนวก ง) และสัญญาปกปิดข้อมูล เป็นความลับ (Non-disclosure agreement หรือ NDA) (ภาคผนวก จ) โดยผู้เข้าร่วมทำสอบทำการ กรอกข้อมูลและลงนามเอกสารดังกล่าว

ในระหว่างการทดสอบจะมีการบันทึกหน้าจอและบันทึกเสียงในรูปแบบวีดีโอ ซึ่งการเริ่มต้น และสิ้นสุดของงานในการบันทึกวีดีโอในแต่ละงานแสดงดังตารางที่ 3.2 โดยในแต่ละระยะการทดสอบ จะใช้ระยะเวลาในการทดสอบ 60 นาที หลังจากทำการทดสอบเป็นที่เรียบร้อยแล้ว จึงนำวีดีโอที่ได้ นำมาถอดเทปผ่าน โปรแกรม Windows Movie Maker และโปรแกรม Tobii Studio เพื่อนำข้อมูลที่ ได้ไปวิเคราะห์ความสามารถในการใช้งานของระบบต่อไป

ส าหรับรายละเอียดการทดสอบเพื่อประเมินความสามารถในการใช้งานเว็บไซต์เครือข่าย สารสนเทศห้องสมุดในจุฬาลงกรณ์มหาวิทยาลัยทั้ง 2 ระยะการทดสอบ คือ ระยะการทดสอบที่ 1 (ก่อนปรับปรุง) และระยะการทดสอบที่ 2 (หลังปรับปรุง) โดยในแต่ละระยะการทดสอบมีขั้นตอนการ ดำเนินการทดสอบที่ไม่แตกต่างกัน ซึ่งขั้นตอนสำหรับการดำเนินการทดสอบในแต่ละระยะการ ทดสอบ แสดงดังรูปที่ 3.4 โดยในแต่ละระยะการทดสอบจะแบ่งการทดสอบออกเป็น 2 รอบ คือ การ ทดสอบรอบที่ 1 เป็นการทดสอบการใช้งานเว็บไซต์โดยผู้เข้าร่วมการทดสอบทดลองใช้งานเว็บไซต์ ้ ครั้งแรก และการทดสอบรอบที่ 2 เป็นการทดสอบการใช้งานเว็บไซต์ด้วยวิธีการที่ถูกต้อง สำหรับ รายละเอียดการทดสอบในแต่ละรอบมีรายละเอียดดังนี้

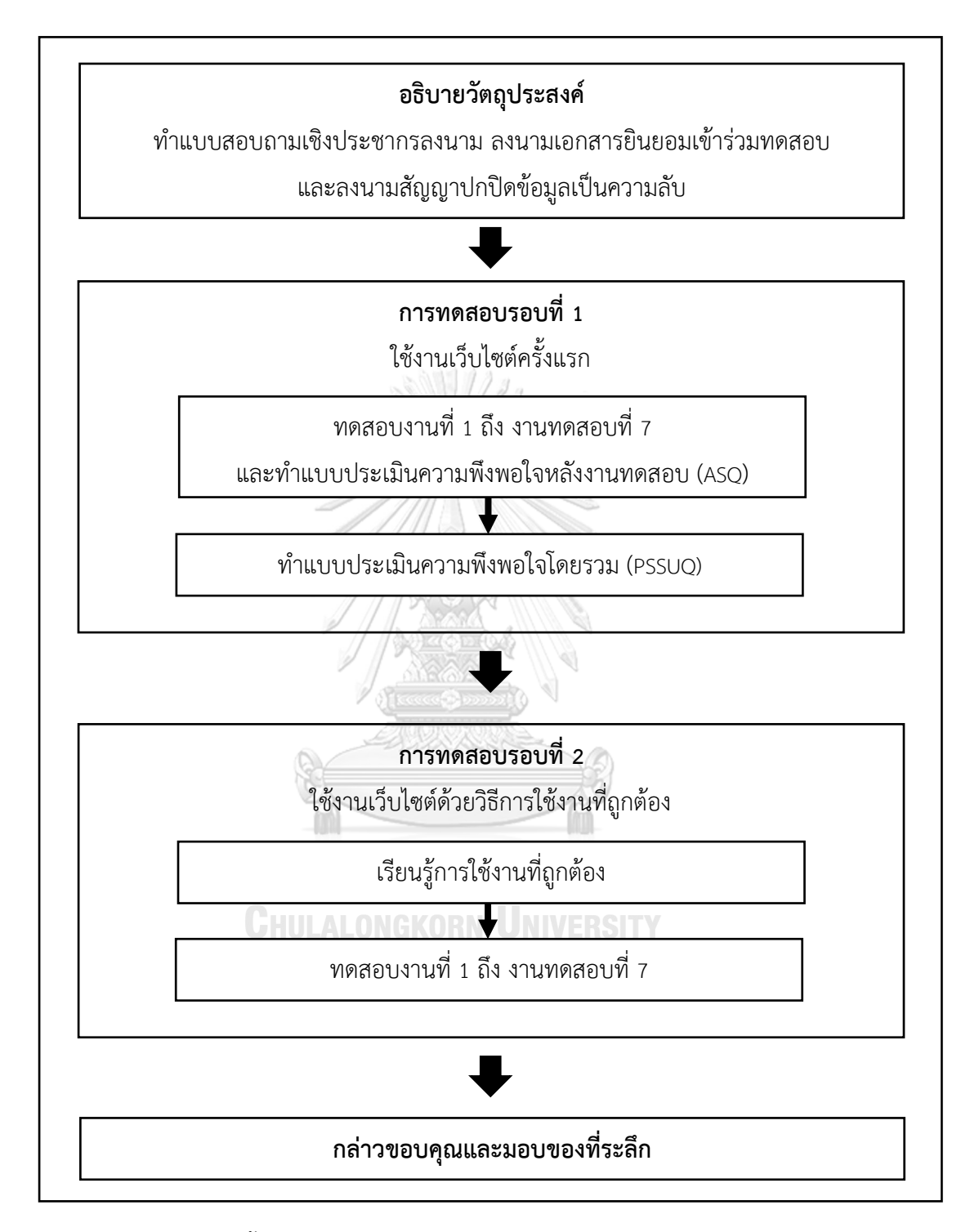

รูปที่ 3.4 ขั้นตอนดำเนินการทดสอบเพื่อประเมินความสามารถในการใช้งาน ระยะการทดสอบที่ 1 (ก่อนปรับปรุง) และระยะการทดสอบที่ 2 (หลังปรับปรุง)

### **3.5.1 การทดสอบรอบที่ 1 ใช้งานเว็บไซต์ครั้งแรก**

้การทดสอบรอบนี้ทำการทดสอบเพื่อประเมินความสามารถในการใช้งานเว็บไซต์เครือข่าย สารสนเทศห้องสมุดมหาวิทยาลัย โดยทำการมอบหมายงานทดสอบให้ผู้เข้าร่วมการทดสอบใช้งาน เว็บไซต์ สำหรับการทดสอบในแต่ละงาน ซึ่งผู้ดำเนินการทดสอบไม่สามารถแนะนำวิธีการใช้งาน เว็บไซต์ใดๆ ทั้งสิ้น เพื่อให้ผู้เข้าร่วมการทดสอบท าการทดสอบในแต่ละงาน โดยใช้งานเว็บไซต์ตาม ประสบการณ์ที่เคยใช้งานเว็บไซต์อื่นๆ บนระบบอินเตอร์เน็ต

ส าหรับการทดสอบจะด าเนินการทดสอบเพื่อประเมินความสามารถในการใช้งานโดยใช้ เครื่องติดตามการมองเห็นเป็นเครื่องมือในการทดสอบ ซึ่งจะเริ่มต้นด้วยการสอบเทียบสายตา (Calibrate) ผู้เข้าร่วมการทดสอบ เพื่อประเมินความแม่นยำในการติดตามการมองเห็นของเครื่อง ติดตามการมองเห็น โดยการทดสอบในแต่ละงานจะเริ่มต้นจากผู้ดำเนินการทดสอบจะอธิบาย รายละเอียดการทดสอบในแต่ละงานจนผู้เข้าร่วมการทดสอบเข้าใจเป็นอย่างดี และการทดสอบได้ใช้ เทคนิคการคิดออกเสียง (Think-aloud technique) เข้าร่วมด้วย เพื่อให้ผู้เข้าร่วมการทดสอบพูดใน สิ่งที่คิดมากที่สุด เพื่อนำคำแนะนำที่ได้จากผู้เข้าร่วมการทดสอบไปทำการปรับปรุงเว็บไซต์ต่อไป และ ในส่วนการประเมินความพึงพอใจ จะมีแบบประเมิน 2 ชุด คือ แบบประเมินความพึงพอใจหลังงาน ทดสอบ (ASQ) (ภาคผนวก ฉ) และแบบประเมินความพึงพอใจโดยรวม (PSSUQ) (ภาคผนวก ช)

### **3.5.2 การทดสอบรอบที่ 2 ใช้งานเว็บไซต์ด้วยวิธีการใช้งานที่ถูกต้อง**

ึการทดสอบสำหรับรอบนี้เริ่มต้นด้วยการสอนวิธีการใช้งาน ด้วยวีธีการที่ถูกต้อง โดย ผู้ดำเนินการทดสอบจะทำการสอนการใช้งานให้กับผู้เข้าร่วมการทดสอบ เมื่อผู้เข้าร่วมการทดสอบ เข้าใจขั้นตอนการใช้งานและฝึกฝนจนเกิดความชำนาญเป็นอย่างดีแล้ว จึงให้ผู้เข้าร่วมการทดสอบทำ การทดสอบในแต่ละงานอีกครั้ง

### **CHULALONGKORN UNIVERSITY**

### **3.6 ตัวชี้วัดที่ใช้ในงานวิจัย**

งานวิจัยเป็นการทดสอบความสามารถในการใช้งานโดยใช้การติดตามการมองเห็น โดยแบ่ง ตัวชี้วัดส าหรับการประเมินและอธิบายลักษณะความสามารถในการใช้งานเว็บไซต์เครือข่าย สารสนเทศห้องสมุดมหาวิทยาลัยใน 2 ลักษณะคือ ตัวชี้วัดเชิงคุณภาพ และตัวชี้วัดเชิงปริมาณ ซึ่งมี รายละเอียดของตัวชี้วัดในงานวิจัย ดังนี้

### **3.6.1 ตัวชี้วัดส าหรับวิเคราะห์เชิงคุณภาพ**

การประเมินความสามารถในการใช้งานเว็บไซต์เครือข่ายสารสนเทศห้องสมุดมหาวิทยาลัย โดยใช้การทดสอบความสามารถในการใช้งานร่วมกับการติดตามการมองเห็น เป็นเทคนิคที่ใช้สำหรับ การวิเคราะห์เพื่อนำไปสู่การปรับปรุงเว็บไซต์เครือข่ายสารสนเทศห้องสมุดให้มีความสามารถในการใช้ ึงานที่ดีขึ้น สำหรับข้อมูลในเชิงคุณภาพจะใช้ในการอธิบายลักษณะปัญหาด้านการใช้งานที่เกิดขึ้น เพื่อ หาสาเหตุของปัญหาและหาแนวทางในการแก้ปัญหาที่เกิดขึ้น เพื่อใช้ในการปรับปรุงเว็บไซต์เครือข่าย สารสนเทศห้องสมุดมหาวิทยาลัยต่อไป

การทดสอบความสามารถในการใช้งานเชิงคุณภาพ สำหรับงานวิจัยนี้ทำการวิเคราะห์ผลจาก การใช้เทคนิคการติดตามการมองเห็นร่วมกับการทดสอบความสามารถในการใช้งานโดยใช้เทคนิคการ คิดออกเสียง ซึ่งเทคนิคการคิดออกเสียงแบ่งเป็น 2 เทคนิคย่อย คือ (1) เทคนิคการคิดออกเสียงขณะ ี ปฏิบัติงาน และ (2) เทคนิคการคิดออกเสียงหลังปฏิบัติงาน เพื่อทำให้ทราบลักษณะปัญหาที่เกิดขึ้นใน แต่ละงานทดสอบในระหว่างผู้เข้าร่วมการทดสอบทำงานทดสอบ โดยการทดสอบนี้ใช้เทคนิคการ ติดตามการมองเห็นเข้ามาช่วยศึกษาลักษณะการใช้งานของผู้เข้าร่วมการทดสอบขณะทำการทดสอบ เนื่องจากผู้เข้าร่วมการทดสอบไม่สามารถอธิบายถึงความคิดเห็นหรือคำแนะนำได้ทั้งหมด เช่น การ ทดสอบความสามารถในการใช้งานทำให้ผู้วิจัยทราบได้ว่า ผู้เข้าร่วมการทดสอบไม่สามารถทำงาน ิทดสอบได้สำเร็จ โดยเมื่อนำการติดตามการมองเห็นมาใช้ในการทดสอบ จะทำให้ทราบสาเหตุที่ ผู้ใช้งานไม่สามารถทำงานทดสอบสำเร็จได้ ซึ่งอาจเป็นเพราะผู้เข้าร่วมการทดสอบมองไม่เห็นฟังก์ชั่น นั้นหรือมองเห็นแต่ไม่เข้าใจข้อความอยู่บนฟังก์ชั่น ทำให้เข้าใจลักษณะในการใช้งานของผู้เข้าร่วมการ ทดสอบได้มากยิ่งขึ้น

ตัวชี้วัดในเชิงคุณภาพสำหรับงานทดสอบนี้ พิจารณาตัวชี้วัดตามคุณลักษณะของ ความสามารถในการใช้งาน มาตราฐานสากล ISO 9241-11 (1998) โดยพิจารณาเฉพาะคุณลักษณะ ประสิทธิผล และประสิทธิภาพ เนื่องจากเมื่อเว็บไซต์มีประสิทธิผลและประสิทธิภาพที่ดี จะส่งผลต่อ ความพึงพอใจ (ซึ่งเป็นตัวชี้วัดเชิงปริมาณ) โดยพิจารณาจากขั้นตอนการทำงานที่ถูกต้องในแต่ละงาน ทดสอบ รายละเอียดของตัวชี้วัดในแต่ละลักษณะมีดังนี้

**3.6.1.1 ประสิทธิผล** มาตรฐานสากล ISO 9241-11 (1998) ได้ให้นิยามของ ประสิทธิผลไว้ว่า *"ประสิทธิผล หมายถึง ระบบท าให้ผู้ใช้งานสามารถท างานให้ส าเร็จได้อย่างถูกต้อง และสมบูรณ์ตามเป้าหมายที่กำหนด" เ*พราะฉะนั้นตัวชี้วัดประสิทธิผลสำหรับวิเคราะห์เชิงคุณภาพ คือ การศึกษาปัญหาด้านการใช้งานที่ส่งผลให้ผู้เข้าร่วมการทดสอบไม่สามารถทำงานทดสอบแต่ละ งานให้สำเร็จ โดยพิจารณาจากขั้นตอนการทำงานที่ถูกต้องในแต่ละงานทดสอบ และหาสาเหตุของ ปัญหาตลอดจนแนวทางการแก้ปัญหาที่เกิดขึ้น

**3.6.1.2 ประสิทธิภาพ** มาตรฐานสากล ISO 9241-11 (1998) ได้ให้นิยามของ ประสิทธิภาพไว้ว่า *"ประสิทธิภาพ หมายถึง ทรัพยากรต่างๆ ที่ท าให้ผู้ใช้งานสามารถท างานให้ส าเร็จ ได้อย่างถูกต้องและสมบูรณ์ตามเป้าหมายที่กำหนด" เ*พราะฉะนั้นตัวชี้วัดประสิทธิภาพสำหรับ วิเคราะห์เชิงคุณภาพ คือ การศึกษาปัญหาด้านการใช้งานที่ส่งผลต่อประสิทธิภาพในการใช้งานของ ผู้เข้าร่วมการทดสอบ ซึ่งเป็นปัญหาที่เกิดจากผู้เข้าร่วมการทดสอบงง หรือสับสนในการใช้งานเว็บไซต์ ่ ทำให้ผู้เข้าร่วมการทดสอบใช้ระยะเวลา จำนวนหน้าเว็บในแต่ละขั้นตอนมากกว่าขั้นตอนอ้างอิง ซึ่งจะ

พิจารณาร่วมกับขั้นตอนการใช้งานที่ถูกต้อง เพื่อหาสาเหตุของปัญหาและแนวทางในการแก้ปัญหาที่ เกิดขึ้น

ึกล่าวโดยสรุปคือ ตัวชี้วัดสำหรับการวิเคราะห์เชิงคุณภาพ พิจารณาจากปัญหาที่เกิดขึ้นจาก การใช้งานในแต่ละงานทดสอบ โดยใช้เทคนิคการคิดออกเสียงร่วมกับการติดตามการมองเห็น ในการ สังเกตพฤติกรรมของผู้เข้าร่วมการทดสอบขณะทำการทดสอบในแต่ละงาน ซึ่งวิเคราะห์จากขั้นตอน ึการทำงานที่ถูกต้องร่วมกับเวลาอ้างอิงในแต่ละขั้นตอน ซึ่งแบ่งปัญหาด้านการใช้งานออกเป็น 2 ส่วน คือ ปัญหาด้านการใช้งานที่ส่งผลต่อประสิทธิผล และปัญหาด้านการใช้งานที่ส่งผลต่อประสิทธิภาพ ้นอกจากนี้ยังทำการวิเคราะห์เพื่อหาสาเหตุและแนวทางการแก้ปัญหาที่เกิดขึ้น โดยพิจารณาแนว ทางการปรับปรุงตามหลักการออกแบบส่วนติดต่อผู้ใช้งานสำหรับการแก้ปัญหาความสามารถในการใช้ งานเบื้องต้น (J. Nielsen, 1995) ควบคู่กับทฤษฎีเกสตอลท์กับการออกแบบส่วนติดต่อผู้ใช้งาน (M. Wertheimer, 2005) ซึ่งเป็นทฤษฎีที่เกี่ยวข้องกับการรับรู้ของมนุษย์ (Perception Theory) สำหรับ พิจารณาแนวทางการปรับปรุงเว็บไซต์และทำการปรับปรุงเว็บไซต์ โดยสามารถวัดผลการปรับปรุง เว็บไซต์ได้จากตัวชี้วัดเชิงปริมาณ ตามลักษณะความสามารถในการใช้งานที่ดี 3 ลักษณะ เพื่อยืนยัน ผลการปรับปรุงความสามารถใช้งานที่ดีขึ้นอย่างมีนัยส าคัญทางสถิติ

### **3.6.2 ตัวชี้วัดส าหรับวิเคราะห์เชิงปริมาณ**

ความสามารถในการใช้งานตามคุณลักษณะของความสามารถในการใช้งานมาตราฐานสากล ISO 9241-11 (1998) ประกอบด้วย ประสิทธิผล ประสิทธิภาพ และความพึงพอใจ ซึ่งงานวิจัยนี้ได้ใช้ เป็นตัวชี้วัดส าหรับประเมินความสามารถในการใช้งานเว็บไซต์เครือข่ายสารสนเทศห้องสมุด ้มหาวิทยาลัย โดยข้อมูลเชิงปริมาณใช้สำหรับประเมินความสามารถในการใช้งานของการทดสอบ ระยะการทดสอบที่ 1 (ก่อนปรับปรุง) และระยะการทดสอบที่ 2 (หลังปรับปรุง) อีกทั้งยังใช้ในการ วัดผลการปรับปรุงความสามารถในการใช้งานเว็บไซต์เครือข่ายสารสนเทศห้องสมุดมหาวิทยาลัย โดย ตัวชี้วัดเชิงปริบาณบีรายละเอียดดังนี้

**3.6.2.1 ประสิทธิผล** คือ ความถูกต้องสมบูรณ์ของงานที่ท า คือ สัดส่วนผลส าเร็จ ี ของงาน (Task Success Rate) (Tullis & Albert, 2013b) เป็นสัดส่วนของงานที่สำเร็จของงานที่ทำ ้ เทียบกับงานทั้งหมด โดย "1" แทน งานที่สำเร็จ และ "0" แทน งานที่ทำไม่สำเร็จ โดยทำการ วิเคราะห์จากการทดสอบรอบที่ 1

**3.6.2.2 ประสิทธิภาพ** คือ การวัดประสิทธิภาพการใช้งานเว็บไซต์เครือข่าย สารสนเทศห้องสมุดมหาวิทยาลัย ซึ่งประกอบด้วย การหลงขณะใช้งานเว็บไซต์ (Lostness) และร้อย ละประสิทธิภาพ ซึ่งรายละเอียดของตัวชี้วัดประสิทธิภาพ มีดังนี้

**(1) การหลงขณะใช้งานเว็บไซต์ (Lostness)** (Smith, 1996) เป็นตัวชี้วัด การออกแบบเว็บไซต์เพื่อใช้ศึกษาพฤติกรรมในการใช้งานของผู้ใช้งาน เพื่อประเมินความสามารถใน การใช้งานเว็บไซต์ ประกอบการวิเคราะห์โดยวิเคราะห์จากการทดสอบรอบที่ 1 ซึ่งการหลงขณะใช้ ึงานเว็บไซต์ สามารถคำนวณได้จากสมการ (3.1)

$$
L = \sqrt{\left(\frac{N}{S} - 1\right)^2 + \left(\frac{R}{N} - 1\right)^2}
$$
 (3.1)

หาก L > 0.5 คือ เกิดการหลงขณะใช้งานเว็บไซต์ L < 0.4 คือ ไม่เกิดการหลงขณะใช้งานเว็บไซต์ L = 0.0 คือ ใช้งานเว็บไซต์ได้ถูกต้อง

โดย L = การหลงขณะใช้งานเว็บไซต์ N = จำนวนหน้าเว็บไซต์ที่ใช้งานจริง (ไม่รวมหน้าที่เข้าใช้งานซ้ำ)

S = จำนวนหน้าเว็บไซต์ที่ใช้งานจริง (รวมหน้าที่ใช้งานซ้ำ)

R = จ านวนหน้าเว็บมาตรฐาน (จากผู้เชี่ยวชาญ)

**(2) ร้อยละประสิทธิภาพ** (Arnold, 1991) คือ เวลาอ้างอิงแต่ละงานทดสอบ (วินาที) จากผู้เชี่ยวชาญ ซึ่งเป็นเจ้าหน้าที่ดูแลเว็บไซต์เครือข่ายสารสนเทศห้องสมุดในจุฬาลงกรณ์ ้มหาวิทยาลัย จำนวน 3 ท่าน ที่มีประสบการณ์มากกว่า 10 ปี เทียบกับระยะเวลาที่ผู้เข้าร่วมการ ิทดสอบทำงานสำเร็จในแต่ละงาน (วินาที) เป็นการประเมินผลจากการทดสอบในรอบที่ 2 หลังจาก ผู้เข้าร่วมการทดสอบผ่านการเรียนรู้วิธีการใช้งานและฝึกฝนจนชำนาญ โดยร้อยละประสิทธิภาพ สามารถคำนวณได้จากสมการ (3.2)

ร้อยละของประสิทธิภาพ  $= \vert$ เวลาอ้างอิง ระยะเวลาในการท างานส าเร็จ]x100 . (3.2)

**3.6.2.3 ความพึงพอใจ** คือ การวัดระดับความพึงพอใจส าหรับการใช้งานเว็บไซต์ เครือข่ายสารสนเทศห้องสมุดมหาวิทยาลัยว่ามีลักษณะที่เป็นไปตามที่ผู้ใช้งานคาดหวังมากน้อย เพียงใด ซึ่งจะทำการประเมินในการทดสอบรอบที่ 1 แบ่งการประเมินออกเป็น 2 ระยะ คือ (1) ประเมินความพึงพอใจหลังงานทดสอบ (Post-Task) ทำการประเมินหลังจากผู้เข้าร่วมการทดสอบ ทำงานทดสอบแต่ละงานสำเร็จ และ (2) ประเมินความพึงพอใจหลังการทดสอบ (Post-Test) ทำการ ี ประเมินหลังจากผู้เข้าร่วมการทดสอบทำงานทดสอบครบทุกงาน มีรายละเอียดการประเมินดังนี้

**(1) ประเมินความพึงพอใจหลังงานทดสอบ** โดยใช้แบบประเมินความพึง พอใจหลังงานทดสอบ (The After-Scenario Questionnaire หรือ ASQ) (Lewis, 1995) เป็นแบบ ประเมินความพึงพอใจที่ทำการประเมินเมื่อผู้เข้าร่วมการทดสอบทำงานทดสอบสำเร็จในแต่ละงาน โดยใช้การประเมินจากระดับความพึงพอใจของผู้เข้าร่วมการทดสอบ ทั้งหมด 7 ระดับ ตั้งแต่ "1" ไม่ เห็นด้วยอย่างยิ่ง จนถึงระดับเห็นด้วยอย่างยิ่ง "7" ซึ่งแบบประเมินความพึงพอใจหลังงานทดสอบ แสดงในรูปที่ 3.4 โดยแบบประเมิน ASQ มีทั้งหมด 3 ข้อ ประกอบด้วย

(1.1) ด้านความง่ายในการใช้งาน

(1.2) ด้านระยะเวลาในการใช้งาน

(1.3) ด้านเอกสาร ความช่วยเหลือ และข้อเสนอแนะในการใช้งาน ซึ่งระดับความพึงพอใจหลังงานทดสอบในแต่ละงานทดสอบพิจารณาจาก

ค่าเฉลี่ยของระดับความพึงพอใจเป็นรายข้อ

**(2) ประเมินความพึงพอใจหลังการทดสอบ** โดยใช้แบบประเมินความพึง พอใจโดยรวม (The Post-Study System Usability Questionnaire หรือ PSSUQ) (Lewis, 1995) เป็นแบบประเมินความพึงพอใจที่ประเมินเมื่อผู้เข้าร่วมการทดสอบทำงานทดสอบเสร็จสิ้น มีทั้งหมด 19 ข้อ โดยใช้การประเมินจากระดับความพึงพอใจของผู้เข้าร่วม ทั้งหมด 7 ระดับ ตั้งแต่ ไม่เห็นด้วย อย่างยิ่ง "1" จนถึงระดับเห็นด้วยอย่างยิ่ง "7" ซึ่งตัวอย่างแบบประเมินความพึงพอใจโดยรวมแสดง ในรูปที่ 3.5 และการวิเคราะห์ผลแบบประเมิน PSSUQ แบ่งการประเมินแบ่งออกเป็น 4 ประเด็น คือ

> (2.1) ความพึงพอใจในภาพรวม (ข้อ 1-19) (2.2) ประโยชน์ของระบบ (ข้อ 1-8)

(2.3) คุณภาพของสารสนเทศ (ข้อ 9-15)

(2.4) คุณภาพส่วนติดต่อผู้ใช้งาน (ข้อ 16-18)

ซึ่งพิจารณาจากค่าเฉลี่ยของระดับความพึงพอใจรายประเด็น ซึ่งค่าเฉลี่ยใน

แต่ละประเด็นนั้น สะท้อนให้เห็นถึงระดับความพึงพอใจในการใช้งานเว็บไซต์ของผู้เข้าร่วมการทดสอบ

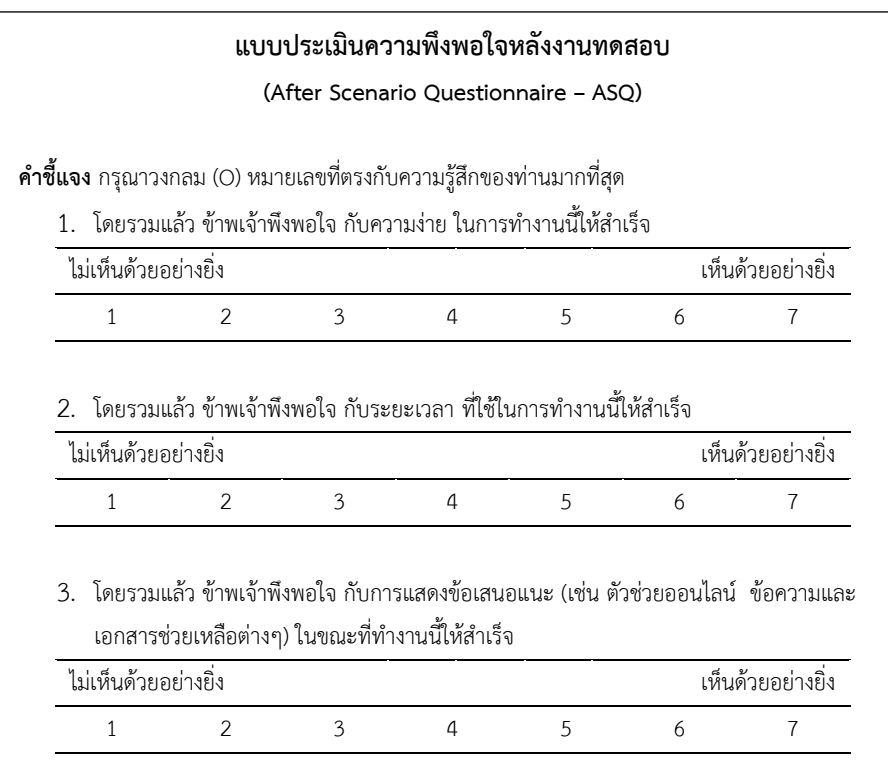

รูปที่ 3.5 แบบประเมินความพึงพอใจหลังงานทดสอบ (ASQ)

**12432232** 

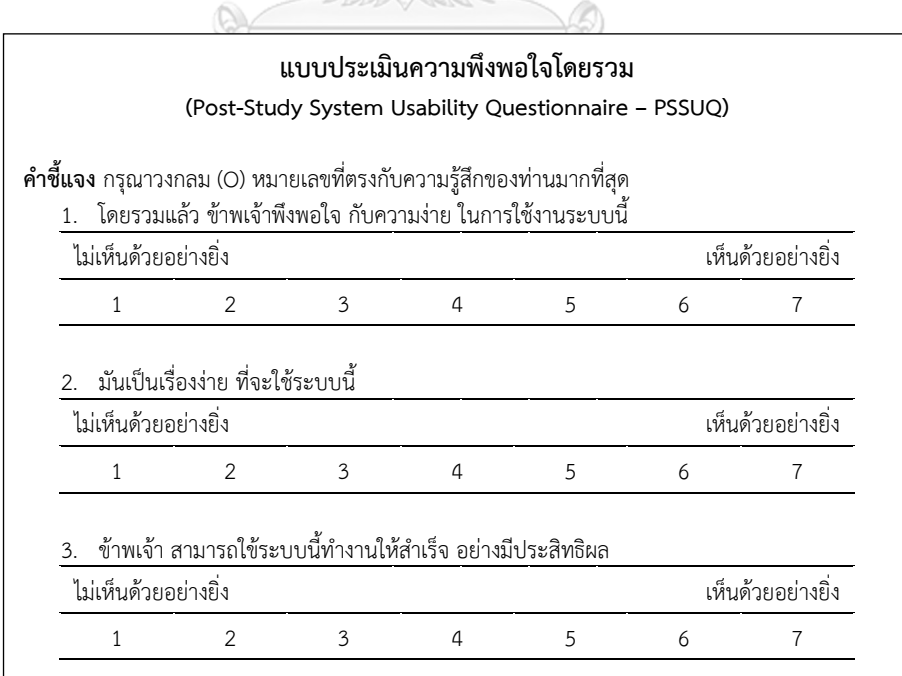

รูปที่ 3.6 ตัวอย่างแบบประเมินความพึงพอใจโดยรวม (PSSUQ)

### **บทที่4**

### **ผลการทดลองและวิเคราะห์ผลการทดลอง เชิงคุณภาพ**

การวิเคราะห์ผลการทดลองเชิงคุณภาพ เป็นการวิเคราะห์ปัญหาด้านความสามารถในการใช้ งานเว็บไซต์เครือข่ายสารสนเทศห้องสมุดมหาวิทยาลัย เพื่อทำการปรับปรุงความสามารถในการใช้ งานเว็บไซต์ โดยหาสาเหตุและแนวทางในการแก้ปัญหาที่เกิดขึ้นในระหว่างผู้เข้าร่วมการทดสอบ ท างานทดสอบ จากผลการทดสอบระยะที่ 1 (ก่อนปรับปรุงเว็บไซต์) และระยะที่ 2 (หลังปรับปรุง) ผู้เข้าร่วมการทดสอบเป็นนิสิตคณะวิศวกรรมศาสตร์ ระยะการทดสอบละ 40 คน โดยผู้เข้าร่วมการ ทดสอบในแต่ละระยะเป็นคนละบุคคล (Between Subjects)

การทดสอบแบ่งออกเป็น 2 รอบ โดยรอบที่ 1 (ใช้งานเว็บไซต์ครั้งแรก) จะให้ผู้เข้าร่วมการ ทดสอบทำงานทดสอบแต่ละงาน ซึ่งผู้เข้าร่วมการทดสอบจะทดลองใช้งานเว็บไซต์เป็นครั้งแรก และ ในส่วนของรอบที่ 2 (ใช้งานเว็บไซต์ด้วยวิธีการใช้งานที่ถูกต้อง) จะเป็นการทดสอบแต่ละงานอีกรอบ หลังจากผู้เข้าร่วมการทดสอบเรียนรู้วิธีการใช้งานเว็บไซต์อย่างถูกต้อง และฝึกฝนการใช้งานจนเกิด ความชำนาญ ข้อมูลสำหรับการวิเคราะห์ผลจะเป็นการวิเคราะห์ผลจากวีดีโอที่ทำการบันทึกระหว่าง ผู้เข้าร่วมการทดสอบทำงานทดสอบ โดยการทดสอบรอบที่ 1 ใช้เครื่องติดตามการมองเห็นเป็น เครื่องมือในการบันทึกวีดีโอ และในส่วนการทดสอบรอบที่ 2 เป็นการบันทึกหน้าจอในรูปแบบของ วีดีโอขณะผู้เข้าร่วมการทดสอบทำงานทดสอบ

สำหรับการวิเคราะห์ผลการทดลองเชิงคุณภาพจะทำการวิเคราะห์ปัญหา เพื่อหาสาเหตุและ แนวทางในการแก้ปัญหาที่เกิดขึ้น จะทำการวิเคราะห์ปัญหาด้านการใช้งานที่ส่งผลต่อประสิทธิผลใน การใช้งานเว็บไซต์ และปัญหาด้านการใช้งานที่ส่งผลต่อประสิทธิภาพในการใช้งานเว็บไซต์ ตาม คุณลักษณะความสามารถในการใช้งานผลิตภัณฑ์ที่ดี มาตรฐานสากล ISO 9241-11:1998 โดยทำการ วิเคราะห์ผลจากการถอดวีดีโอจากเครื่องติดตามการมองเห็นและการบันทึกหน้าจอที่ได้จากการ ิทดสอบ หลังจากนั้นจึงนำแนวทางในการแก้ปัญหาที่ได้ไปทำการปรับปรุงเว็บไซต์ ทั้งนี้ การวิเคราะห์ ผลการทดลองเชิงคุณภาพ สามารถแบ่งการวิเคราะห์ผลออกเป็น 4 ส่วน คือ

- การตีความหมายจากการใช้เทคนิคการคิดออกเสียงและการติดตามการมองเห็น
- การวิเคราะห์ปัญหาระยะการทดสอบที่ 1 (ก่อนปรับปรุง)
- การปรับปรุงเว็บไซต์ตามแนวทางที่ได้จากการวิเคราะห์ปัญหาระยะการทดสอบที่ 1
- การวิเคราะห์ปัญหาระยะการทดสอบที่ 2 (หลังปรับปรุง)

หลังจากทำการทดสอบแต่ละระยะเสร็จสิ้นแล้ว จึงนำวีดีโอที่ได้จากการบันทึกพฤติกรรมของ ผู้เข้าร่วมการทดสอบขณะทำงานทดสอบมาทำการถอดวีดีโอ เพื่อใช้ในการวิเคราะห์ปัญหาที่เกิดขึ้นใน ระหว่างที่ผู้เข้าร่วมการทดสอบทำงานทดสอบ

### **4.1 การตีความหมายจากการใช้เทคนิคการคิดออกเสียงและการติดตามการมองเห็น**

### **4.1.1 การตีความจากการใช้เทคนิคการคิดออกเสียง (Think-aloud)**

เทคนิคการคิดออกเสียงเป็นเทคนิคที่ใช้ในการศึกษาปัญหาหรือข้อเสนอแนะ ในระหว่าง ผู้เข้าร่วมการทดสอบดำเนินงานทดสอบ เพื่อนำสิ่งที่ผู้เข้าร่วมการทดสอบพูดออกมา โดยให้ผู้เข้าร่วม การทดสอบพูดในสิ่งที่ตนเองกำลังคิดเกี่ยวกับการใช้งานเว็บไซต์ ณ ขณะนั้น โดยการกระตุ้นให้ ผู้เข้าร่วมการทดสอบพูดออกมาจากการถามคำถามปลายเปิด เกี่ยวกับการใช้งานเว็บไซต์ สำหรับการ ตีความเพื่อใช้ประกอบการวิเคราะห์การวิเคราะห์ปัญหาเชิงคุณภาพ ที่เกิดขึ้นในระหว่างผู้เข้าร่วมการ ทดสอบดำเนินการทดสอบ แสดงดังตารางที่ 4.1

ตารางที่ 4.1 การตีความจากการใช้เทคนิคการคิดออกเสียง

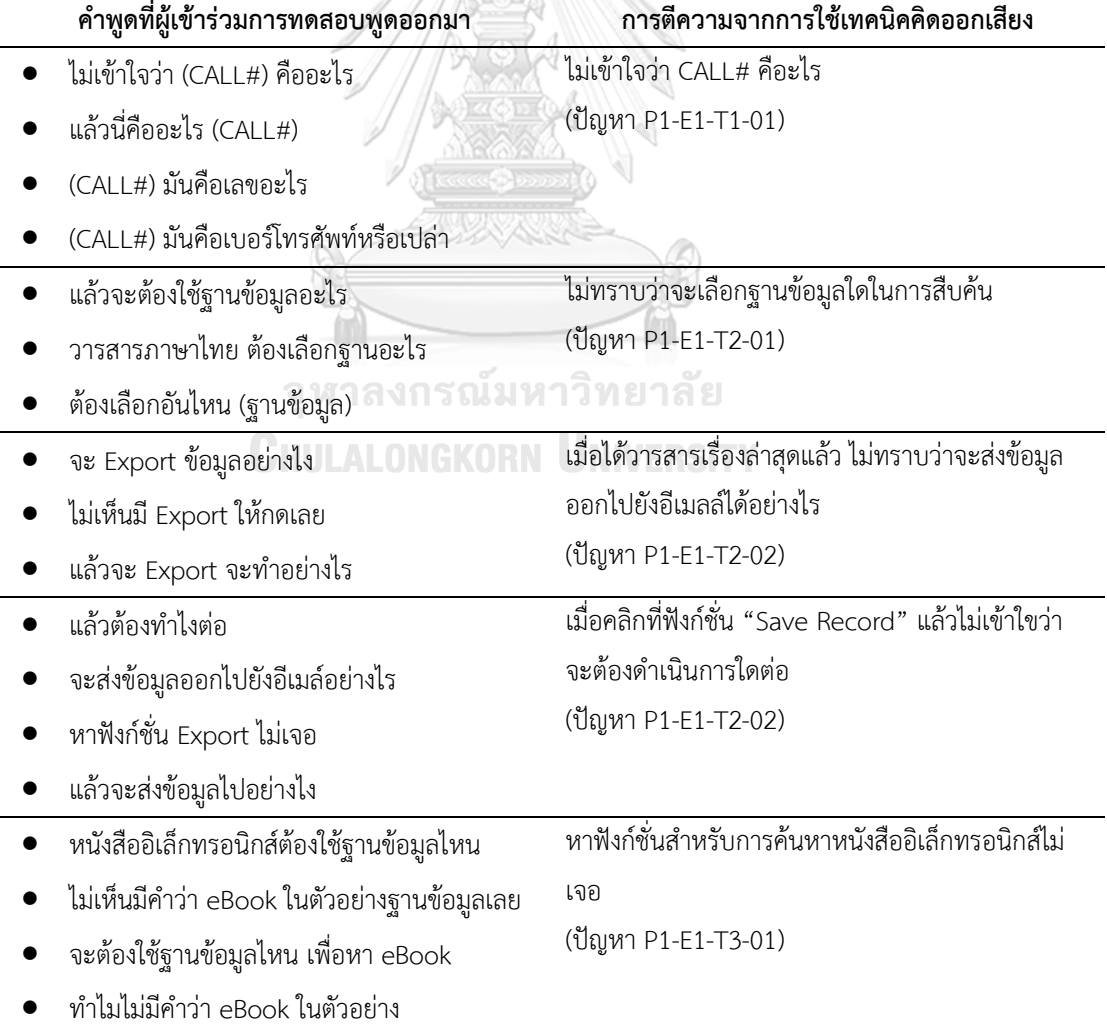

| คำพูดที่ผู้เข้าร่วมการทดสอบพูดออกมา | การตีความจากการใช้เทคนิคคิดออกเสียง              |
|-------------------------------------|--------------------------------------------------|
| ทำไมเป็นหน้า Blank                  | เมื่อเลือกฐานข้อมูล Main Database โดยเลือกการ    |
| เน็ตหลุดหรือเปล่า                   | สืบค้นเป็น "Keyword" แล้วกรอก ชื่อวิทยานิพนธ์ลง  |
| เว็บพังหรือเปล่า                    | ในช่อง "Search" ปรากฏผลลัพธ์ที่ได้เป็นหน้าเว็บ   |
| อ้าว เว็บเป็นอะไร                   | ว่างๆ (Blank) สีขาว (ปัญหา P1-E1-T4-01)          |
| จะต้องใช้ฟังก์ชั่นอะไร              | ไม่ทราบว่าจะทำการตรวจสอบประวัติการยืมหนังสือ     |
| งง ว่าจะใช้ฟังก์ชั่นไหน             | และยืมหนังสือต่อด้วยฟังก์ชั่นอะไร                |
| ฟังก์ชั่นอยุ่ตรงไหน                 | (ปัญหา P1-E1-T5-01)                              |
| ทำไมมันหาฟังก์ชั่นยากจัง            |                                                  |
| Barcode คืออะไร                     | ไม่สามารถเข้าสู่ระบบตรวจสอบการยืมหนงสือ เพื่อยืม |
| Barcode คือรหัสนิสิตหรือเปล่า       | ต่อหนังสือได้อย่างไร                             |
| ต้องพิมพ์ชื่อ ภาษาไทยหรือภาษาอังกฤษ | (ปัญหา P1-E1-T5-02)                              |
| ต้องกรอกนามสกุลด้วยหรือเปล่า        |                                                  |
| จะต้องใช้ฟังก์ชั่นอะไร              | ไม่ทราบว่าจะใช้ฟังก์ชั่นใดสำหรับค้นหาหนังสือตาม  |
| จะสืบค้นจากฐานข้อมูลอะไร            | รายวิชา                                          |
|                                     | (ปัญหา P1-E1-T6-01)                              |
|                                     | ไม่ทราบว่าจะใช้ฟังก์ชั่นใดสำหรับค้นหาหนังสือตาม  |
|                                     | รายชื่ออาจารย์ไม่เจอ                             |
|                                     | (ปัญหา P1-E1-T6-01)                              |
| ทำไมหายากจัง                        | ฟังก์ชั่นสำหรับยืมหนังสือระหว่างห้องสมุดหายาก    |
| ฟังก์ชั่นไม่เด่นเลย                 | (ปัญหา P1-E2-T1-01)                              |
| ทำไมต้องกรอกซ้ำ 2 รอบด้วย           | ต้องเข้าสู่ระบบการยืมหนังสือระหว่างห้องสุมด และ  |
|                                     | กรอกข้อมูลสำหรับยืมหนังสือ ซ้ำ 2 รอบ             |
|                                     | (ปัญหา P1-E2-T1-02)                              |
| จะกลับไปหน้า Home อย่างไง           | ไม่มีฟังก์ชั่นกลับไปยังหน้าหลัก                  |
| ต้องกดอะไรถึงจะกลับไปหน้า Home      | (ปัญหา P1-E3-T1-02)                              |
| CHECK SHELVES" คืออะไร              | ไม่เข้าใจว่า "Status: CHECK SHELVES" คืออะไร     |
|                                     | (ปัญหา P1-E2-T1-04)                              |
| จะต้องกรอก Username อะไร            | ไม่ทราบว่าจะต้องกรอกข้อมูลเข้าสู่ระบบด้วย        |
| ต้องตัด 2 ตัวท้ายออกไหม             | "Username" อะไร                                  |
| ใส่ 8 หลัก หรือ 10 หลัก             | (ปัญหา P1-E2-T1-05)                              |

ตารางที่ 4.1 (ต่อ) การตีความจากการใช้เทคนิคการคิดออกเสียง

| คำพูดที่ผู้เข้าร่วมการทดสอบพูดออกมา        | การตีความจากการใช้เทคนิคคิดออกเสียง                  |
|--------------------------------------------|------------------------------------------------------|
| จะต้องใช้ฟังก์ชั่นอะไร                     | ฟังก์ชั่นสำหรับตรวจสอบประวัติการยืมหนังสือ และ       |
| ทำไมหายากจัง                               | ยืมต่อหนังสือหายาก                                   |
| ชื่อฟังก์ชั่นเข้าใจยากจัง                  | (ปัญหา P1-E2-T5-01)                                  |
| ทำไมมันกลับไปหน้า Home                     | ผู้เข้าร่วมการทดสอบเข้าใจว่า ฟังก์ชั่น "Start Over"  |
| ทำไมไม่ reset ข้อมูล แต่ไปหน้า Home เฉยเลย | ในหน้าเว็บสำหรับเข้าสู่ระบบ คือ Reset ข้อมูล         |
|                                            | (ปัญหา P1-E2-T5-02)                                  |
| press Return คืออะไร                       | ผู้เข้าร่วมการทดสอบไม่เข้าใจว่า "press Return" กับ   |
| press Return เป็นการกด Enter หรือเปล่า     | "press the RETURN key." ที่อยู่ด้านหลังของ           |
| ต้องเลือกกรอกอย่างใดอย่างหนึ่งหรือกรอกทั้ง | ตัวอย่าง สำหรับ การเข้าสู่ระบบคืออะไร                |
| Name และ Barcode                           | (ปัญหา P1-E2-T5-03)                                  |
| ทำไมตัวอย่างไม่ตรงกับรูปแบบที่ใช้อยู่      | ตัวอย่างที่อยู่บนหน้าเว็บสำหรับการสืบค้นหนังสือตาม   |
|                                            | รายวิชา ไม่ช่วยให้ผู้เข้าร่วมการทดสอบสืบค้นข้อมูลได้ |
|                                            | (ปัญหา P1-E2-T6-01)                                  |
| ทำไมมัน Link ไปที่เว็บอื่น                 | เมื่อคลิกที่ฟังก์ชั่น "Home"หน้าเว็บสำหรับการสืบค้น  |
| ทำไมมันไม่กลับไปที่หน้า Home               | หนังสือตามรายวิชา แต่ในความเป็นจริงไม่ได้กลับไปที่   |
|                                            | หน้าหลัก                                             |
|                                            | (ปัญหา P1-E2-T6-02)                                  |
| ทำไมให้กรอกนามสกุลขึ้นก่อนตามคำแนะนำ       | ตัวอย่างที่อยู่บนหน้าเว็บสำหรับการสืบค้นหนังสือตาม   |
| แล้วหาไม่เจอ<br>ี่พาลงกรณ์ม                | อาจารย์ผู้สอน ไม่ช่วยให้ผู้เข้าร่วมการทดสอบสืบค้น    |
| ตัวอย่างไม่ได้ช่วยให้สืบค้นข้อมูลได้       | ข้อมูลได้                                            |
|                                            | (ปัญหา P1-E2-T7-01)                                  |
| แล้วจะหาเรื่องล่าสุดอย่างไร                | ไม่สามารถหาวารสารเรื่องล่าสุดได้                     |
| ทำอย่างไรถึงจะหาเรื่องล่าสุดได้            | (ปัญหา P2-E1-T2-01)                                  |
| ป.ตรี จะต้องเลือกอะไร                      | สับสนว่าจะเลือก Membership Type อะไร                 |
| ปริญญาโท เลือก type ไหน                    | (ปัญหา P2-E2-T1-02)                                  |
| ช่องว่างระหว่างช่องกรอกอีเมล์ กับช่องคลิก  | กรอกชื่ออีเมล์ แต่ไม่ได้คลิกเลือก เพื่อส่งข้อมูลทาง  |
| เลือกอยู่ห่างกัน                           | อีเมล์                                               |
| มองไม่เห็นช่องสำหรับเลือก                  | (ปัญหา P2-E2-T2-01)                                  |
| ช่องที่ให้กดเลือกเล็ก สังเกตเห็นยาก        | หน้ายืมต่อหนังสือผู้เข้าร่วมการทดสอบคลิกที่ชื่อ      |
|                                            | หนังสือแทนที่จะคลิกในช่องสำหรับการยืมต่อหนังสือ      |
|                                            | (ปัญหา P2-E2-T5-01)                                  |

ตารางที่ 4.1 (ต่อ) การตีความจากการใช้เทคนิคการคิดออกเสียง

### **4.1.2 การตีความจากการติดตามการมองเห็น**

การติดตามการมองเห็นเป็นเทคนิคที่ช่วยในการศึกษาพฤติกรรมของผู้เข้าร่วมการทดสอบ ในขณะดำเนินการทดสอบ เพื่อช่วยศึกษาปัญหาที่เกิดขึ้น โดยวีดีโอจะแสดงผลรูปแบบการมอง (Gaze Plot) เพื่อแสดงจุดที่ผู้เข้าร่วมการทดสอบกำลังมองบนหน้าเว็บ แบบ Real-time ดังรูปที่ 4.1

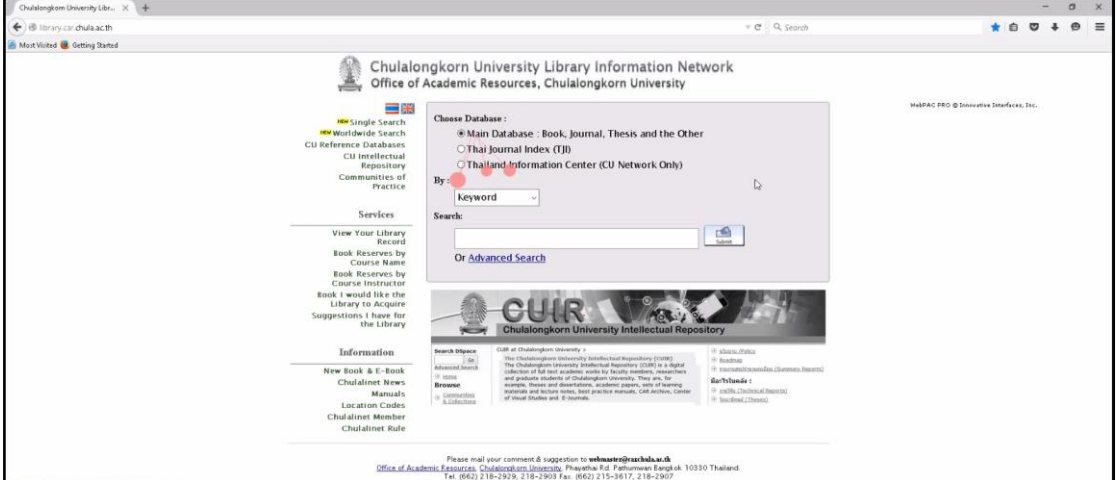

รูปที่ 4.1 ภาพนิ่งที่ได้จากการถอดวีดีโอที่ได้จากการเครื่องติดตามการมองเห็น

โดยการใช้เทคนิคการมองเห็นช่วยในการตีความจากวีดีโอที่ได้จากเครื่องติดตามการมองเห็น มีดังนี้

**4.1.2.1 ผู้เข้าร่วมการทดสอบมองไม่เห็นฟังก์ชั่น** พิจารณาจากการใช้งานของ ผู้เข้าร่วมการทดสอบแต่ละคน จากวีดีโอที่ได้จากการบันทึกรูปแบบการมอง (Gaze Plot) ที่อยู่ในรูป ของวีดีโอ หากผู้เข้าร่วมการทดสอบไม่ได้มองไปยังฟังก์ชั่นเป้าหมายที่ผู้ใช้งานจะต้องคลิก เช่น หน้า เว็บที่แสดงดังรูปที่ 4.2

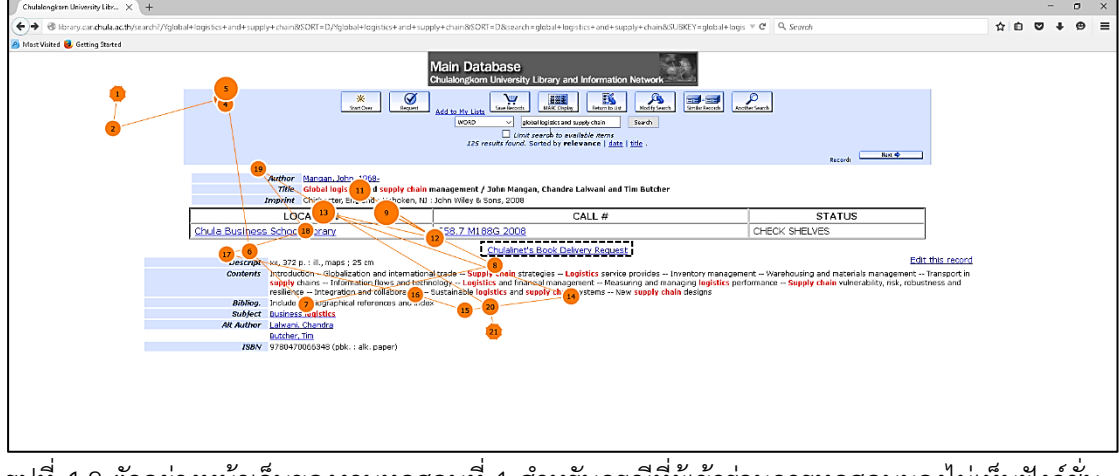

้<br>รูปที่ 4.2 ตัวอย่างหน้าเว็บของงานทดสอบที่ 1 สำหรับกรณีที่ผู้เข้าร่วมการทดสอบมองไม่เห็นฟังก์ชั่น

จากรูปที่ 4.2 จะเห็นได้ว่า เมื่อผู้เข้าร่วมการทดสอบเข้าใช้งานหน้าเว็บไซต์ดังกล่าว ผู้เข้าร่วม การทดสอบไม่ได้มองไปยังบริเวณฟังก์ชั่นเป้าหมาย ซึ่งในกรณีนี้ผู้เข้าร่วมการทดสอบมองไม่เห็น ฟังก์ชั่น "Chulalinet's Book Delivery Request" (กรอบสี่เหลี่ยมที่เป็นเส้นประ) แสดงให้เห็นว่า ผู้เข้าร่วมการทดสอบมองไม่เป็นฟังก์ชั่น จึงไม่สามารถคลิกฟังก์ชั่นเป้าหมายได้ จากถอดวีดีโอการใช้ งานหน้าเว็บไซต์ พบว่า จากการเข้าใช้หน้าเว็บครั้งแรก มีผู้เข้าร่วมการทดสอบที่ไม่มองเห็นฟังก์ชั่น "Chulalinet's Book Delivery Request" ในครั้งแรกที่เข้าใช้งานหน้าเว็บไซต์ 17 คนจากทั้งหมด 40 หรือคิดเป็นร้อยละ 42.50 แสดงให้เห็นว่า เมื่อหน้าเว็บปรากฏขึ้นมีผู้เข้าร่วมการทดสอบเพียง 23 คน จากทั้งหมด 40 คน (ร้อยละ 57.50) ที่มองเห็นฟังก์ชั่นในทันทีตั้งแต่ใช้งานหน้าเว็บครั้งแรก แสดง ดังรูปที่ 4.3

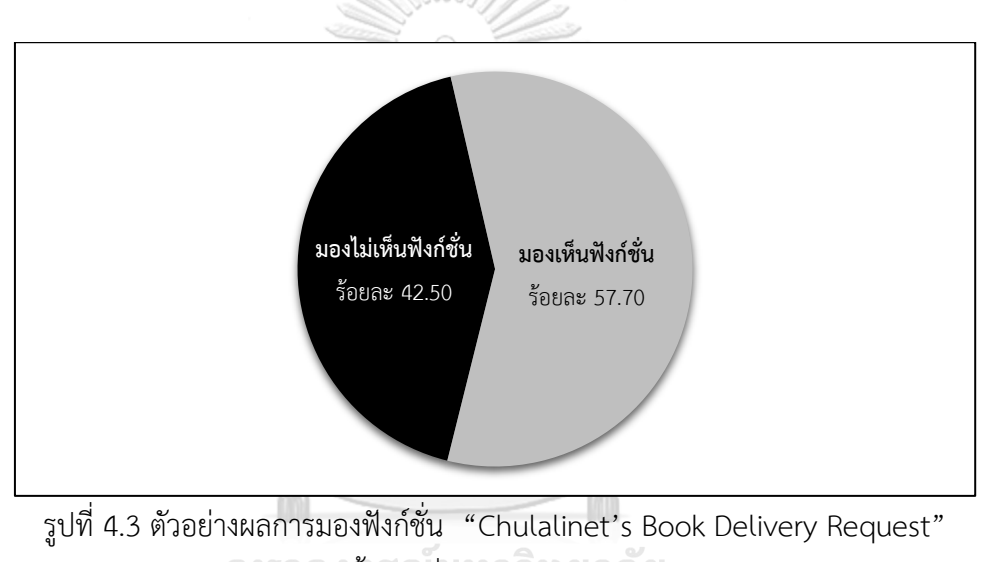

ในครั้งแรกที่เข้าใช้งานหน้าเว็บไซต์

**CHULALONGKORN UNIVERSITY** 

**4.1.2.2 ผู้เข้าร่วมการทดสอบมองเห็นฟังก์ชั่นเข้าใจหรือไม่เข้าใจฟังก์ชั่น** โดย พิจารณาจากการตอบสนองหลังจากผู้เข้าร่วมการทดสอบมองไปยังฟังก์ชั่นนั้นๆ หากเห็นแล้วคลิก ในทันทีแสดงให้เห็นว่าหน้าเว็บช่วยให้ผู้ใช้งานเข้าใจบริบทของการใช้งานฟังก์ชั่น หากมองเห็นแล้วไม่ คลิกแสดงให้เห็นว่าการออกแบบยังไม่ดีพอที่ให้ผู้ใช้งานเห็นและเข้าใจบริบทการใช้งานตั้งแต่ครั้งแรก ที่เห็นฟังก์ชั่น เช่น หน้าเว็บที่แสดงดังรูปที่ 4.4 จะเห็นได้ว่า เมื่อผู้เข้าร่วมการทดสอบเข้าใช้งานหน้า เว็บไซต์ดังกล่าว ผู้เข้าร่วมการทดสอบมองเห็นฟังก์ชั่นเป้าหมาย ซึ่งในกรณีนี้ผู้เข้าร่วมการทดสอบ มองเห็นฟังก์ชั่น "Chulalinet's Book Delivery Request" (กรอบสี่เหลี่ยมที่เป็นเส้นประ) แต่เมื่อ ้มองเห็นแล้วผู้เข้าร่วมการทดสอบไม่ได้ทำการคลิกไปที่ฟังก์ชั่นนั้นในทันทีหลังจากที่เห็น แต่ผู้ใช้งาน กลับกวาดสายตาต่อไปอีก เพื่อหาฟังก์ชั่นเป้าหมาย แสดงให้เห็นว่า ผู้เข้าร่วมการทดสอบมองเห็นแต่ ไม่เข้าใจว่าฟังก์ชั่นนั้นคือ ฟังก์ชั่นที่ต้องการคลิกเพื่อทำงานทดสอบต่อไป

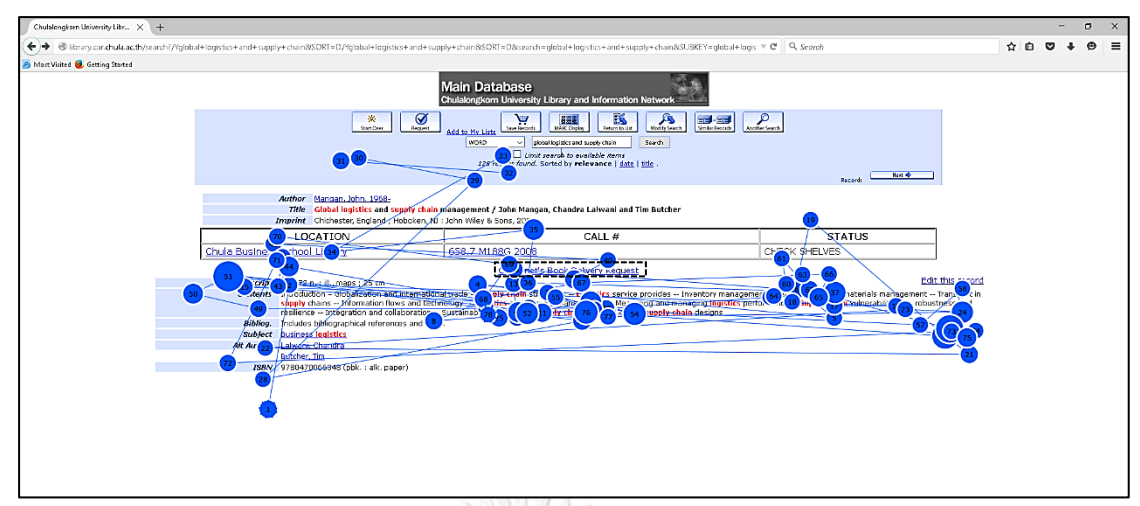

รูปที่ 4.4 ตัวอย่างหน้าเว็บของงานทดสอบที่ 1 สำหรับกรณีที่ผู้เข้าร่วมการทดสอบมองเห็นฟังก์ชั่น แต่ไม่เข้าใจว่าฟังก์ชั่นนั้นคืออะไร

จากการถอดวีดีโอการใช้งานหน้าเว็บไซต์ พบว่าผู้เข้าร่วมการทดสอบทดสอบที่มองเห็น ฟังก์ชั่น"Chulalinet's Book Delivery Request" ในทันทีตั้งแต่ใช้งานหน้าเว็บครั้งแรก 23 คน จาก ทั้งหมด 40 คน (ร้อยละ 57.50) ซึ่งมีผู้เข้าร่วมการทดสอบเห็นและเข้าใจฟังก์ชั่นนี้ทันที โดยพิจารณา จากผู้เข้าร่วมการทดสอบที่มองไปยังบริเวณฟังก์ชั่นดังกล่าวและคลิกฟังก์ชั่นนั้นในทันที ซึ่งมีเพียง 7 คน (ร้อยละ 17.50) ที่มองเห็นและสามารถคลิกในทันทีตั้งแต่ครั้งแรกที่เห็นฟังก์ชั่น และอีก 16 คน (ร้อยละ 40.00) ที่มองเห็นฟังก์ชั่นแต่ไม่คลิกในทันทีที่เห็น ดังรูปที่ 4.5

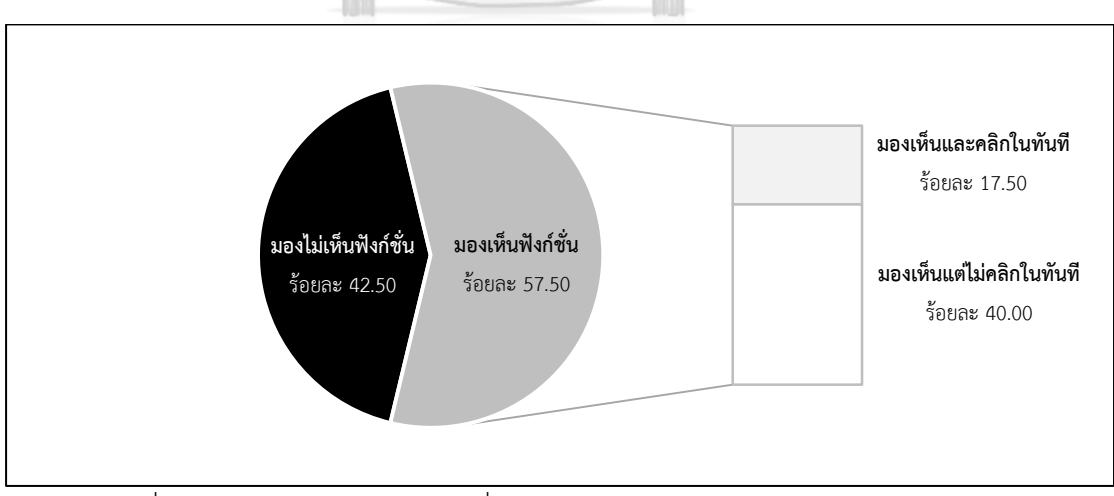

รูปที่ 4.5 ตัวอย่างผลการมองฟังก์ชั่น "Chulalinet's Book Delivery Request" กรณีมองเห็นฟังก์ชั่น
สำหรับการวิเคราะห์ปัญหาที่เกิดขึ้นในระหว่างผู้เข้าร่วมการทดสอบทำงานทดสอบ จะทำ การวิเคราะห์ด้วย Path analysis ซึ่งเป็นการวิเคราะห์ปัญหาที่เกิดขึ้นในแต่ละงานทดสอบ โดยอ้างอิง ขั้นตอนในการใช้งานที่ถูกต้องของแต่ละงานทดสอบ เพื่อหาสาเหตุและแนวทางในการแก้ปัญหาในแต่ ละงานทดสอบ ซึ่งแนวทางในการปรับปรุงพิจารณาอ้างอิงตามหลักการออกแบบส่วนติดต่อผู้ใช้งานใน การแก้ปัญหาความสามารถในการใช้งานเบื้องต้น

## **4.2 การวิเคราะห์ปัญหาระยะการทดสอบที่ 1 (ก่อนปรับปรุง)**

การวิเคราะห์ปัญหาแบ่งการวิเคราะห์ออกเป็น 2 ส่วน คือ (1) การวิเคราะห์ปัญหาที่ส่งผลต่อ ประสิทธิผลในการใช้งานเว็บไซต์ และ (2) การวิเคราะห์ปัญหาส่งผลต่อประสิทธิภาพในการใช้งาน เว็บไซต์ มีรายละเอียดการวิเคราะห์ปัญหาดังนี้

# **4.2.1 การวิเคราะห์ปัญหาที่ส่งผลต่อประสิทธิผลในการใช้งาน**

ปัญหาที่เกิดขึ้นในระหว่างท าการทดสอบความสามารถในการใช้งานเว็บไซต์เครือข่าย สารสนเทศห้องสมุดมหาวิทยาลัย จากปัญหาที่ส่งผลต่อประสิทธิผลในการใช้งาน ซึ่งเป็นการศึกษา ี่ ปัญหาที่ทำให้ผู้เข้าร่วมการทดสอบไม่สามารถทำงานทดสอบนั้นๆ ให้สำเร็จ ซึ่งผลการวิเคราะห์ปัญหา จาก Path analysis ที่ส่งผลต่อประสิทธิผลในการใช้งาน แสดงดังตารางที่ 4.2

| งานทดสอบ     | ปัญหาที่พบ  | สาเหตุของปัญหา         | แนวทางการแก้ไข                                                         |  |
|--------------|-------------|------------------------|------------------------------------------------------------------------|--|
| 1            | P1-E1-T1-01 |                        |                                                                        |  |
| ค้นหาหนังสือ |             |                        | ไม่เข้าใจว่า "CALL#" "CALL#" เป็นคำศัพท์ ควรออกแบบตามหลักการออกแบบส่วน |  |
| และยืม       | คืออะไร     | เฉพาะ หมายถึง เลข      | ุติดต่อผู้ใช้งานในการแก้ปัญหาความสามารถ                                |  |
| หนังสือ      |             | ประจำรายการของ         | ในการใช้งานเบื้องต้น ข้อที่ 2 คือ การเข้าคู่                           |  |
| ระหว่าง      |             | ทรัพยากรนั้นๆ ซึ่งเป็น | กันระหว่างระบบกับการใช้งานจริง เพื่อให้                                |  |
| ห้องสมุด     |             | รูปแบบคำที่ผู้ใช้งาน   | ระบบมีรูปแบบการใช้งานที่ผู้ใช้งานคุ้นเคย                               |  |
|              |             | ทั่วไปไม่คุ้ยเคยและไม่ | มากกว่าการใช้คำศัพท์เฉพาะ โดยใช้คำว่า                                  |  |
|              |             | เข้าใจ                 | "Call Number" แทนที่จะใช้ "CALL#"                                      |  |
|              |             |                        | จะช่วยให้ผู้ใช้งานสามารถเข้าใจความหมาย                                 |  |
|              |             |                        | และบริบทของการใช้งานมากกว่าการใช้                                      |  |
|              |             |                        | คำศัพท์เฉพาะบนหน้าเว็บไซต์                                             |  |

ตารางที่ 4.2 ผลการวิเคราะห์ปัญหาจาก Path analysis ที่ส่งผลต่อประสิทธิผลในการใช้งาน

| งานทดสอบ       | ปัญหาที่พบ            | สาเหตุของปัญหา            | แนวทางการแก้ไข                                 |
|----------------|-----------------------|---------------------------|------------------------------------------------|
| $\overline{2}$ | P1-E1-T2-01           |                           |                                                |
| ค้นหา          | ไม่ทราบว่าจะเลือก     | ฐานข้อมูลแต่ละฐานมี       | ผู้เข้าร่วมการทดสอบไม่เข้าใจบริบทในการ         |
| วารสาร         | ฐานข้อมูลใดในการ      | ลักษณะการเก็บข้อมูล       | ใช้งานของฐานข้อมูลแต่ละฐาน จึงพิจารณา          |
| ภาษาไทย        | สืบค้น                | ที่แตกต่างกัน ซึ่งหน้า    | รวมฐานข้อมูลทั้ง 3 ฐานเข้าไว้เป็นฐานข้อมูล     |
| และนำส่ง       |                       | เว็บไซต์มีการอธิบาย       | เดียว เพื่อเป็นการอำนวยความสะดวกให้            |
| รายการ         |                       | รายละเอียดแต่ละ           | ผู้ใช้งานสามารถใช้งานเว็บไซต์โดยไม่ต้องทำ      |
| สืบค้น         |                       | ฐานข้อมูล แต่ยังไม่       | การเลือกฐานข้อมูลก่อนที่จะทำการสืบค้น          |
| (Export) ไป    |                       | ชัดเจนพอที่สามารถจะ       | นอกจากนี้ยังช่วยป้องกันความผิดพลาดจาก          |
| ยังอีเมล์      |                       | แยกความแตกต่างได้         | การเลือกฐานข้อมูลที่ไม่ตรงตามลักษณะ            |
|                |                       |                           | ข้อมูลที่ผู้ใช้งานต้องการ ทำให้ผู้ใช้งานไม่ได้ |
|                |                       |                           | ข้อมูลตามที่ตนต้องการ ตามหลักการ               |
|                |                       |                           | ออกแบบส่วนติดต่อผู้ใช้งานในการแก้ปัญหา         |
|                |                       |                           | ความสามารถในการใช้งานเบื้องต้น ข้อที่ 6        |
|                |                       |                           | เว็บไซต์ควรออกแบบให้ผู้ใช้งานสามารถ            |
|                |                       |                           | เข้าใจลักษณะการใช้งานตั้งแต่ครั้งแรก           |
|                | P1-E1-T2-02           |                           |                                                |
|                | เมื่อได้วารสารเรื่อง  | ไอคอนของฟังก์ชั่นส่ง      | ขั้นตอนการส่งข้อมูลไปยังอีเมล์ผู้ใช้งานต้อง    |
|                | ล่าสุดแล้ว ไม่ทราบว่า | ข้อมูลไปยังอีเมล์ เป็น    | คลิกที่ฟังก์ชั่น "Save Record" หลังจากนั้น     |
|                | จะส่งข้อมูลออกไปยัง   | ไอคอนฟังก์ชั่น "Save      | คลิกที่ฟังก์ชั่น "View Saved" จึงจะเข้าสู่     |
|                | อีเมล์ได้อย่างไร      | Record" ผู้เข้าร่วมการ    | หน้าเว็บสำหรับกรอกข้อมูลในการส่งข้อมูล         |
|                |                       | ทดสอบมองเห็นไอคอน         | ้ออกไปยังอีเมล์ เพื่อลดความสับสนของการ         |
|                |                       | ของฟังก์ชั่น แต่ไม่เข้าใจ | ใช้งานจึงพิจารณารวม 2 ขั้นตอน ("Save           |
|                |                       | บริบทการใช้งานของ         | Record" และ "View Saved") ให้เหลือ             |
|                |                       | ฟังก์ชันดังกล่าว จึงไม่   | ขั้นตอนเดียว และเปลี่ยนชื่อฟังก์ชั่นไปเป็น     |
|                |                       | คลิกที่ฟังก์ชั่นดังกล่าว  | "Export" ตามหลักการออกแบบส่วนติดต่อ            |
|                | P1-E1-T2-03           |                           | ผู้ใช้งานในการแก้ปัญหาความสามารถใน             |
|                | เมื่อคลิกที่ฟังก์ชั่น | หลังจากคลิกที่ฟังก์ชั่น   | การใช้งานเบื้องต้น ข้อที่ 2 การเข้าคู่กับ      |
|                | "Save Record" แล้ว    | "Save Record" หน้า        | ระหว่างระบบกับการใช้งานจริง เนื่องจาก          |
|                | ไม่เข้าใจว่าจะต้อง    | เว็บไม่มีการcสดง          | เป็นคำผู้ใช้งานคุ้นเคยในบริบทของการส่ง         |
|                | ดำเนินการใดต่อ        | สถานะของระบบ ที่          | ข้อมูลการสืบค้นไปยังภายนอก เช่น อีเมล์         |
|                |                       | ช่วยให้ผู้เข้าร่วมการ     | หรือการดาวน์โหลดรายการสืบค้นเพื่อใช้           |
|                |                       | ทดสอบเห็นการ              | ประกอบการทำบรรณานุกรม                          |
|                |                       | เปลี่ยนแปลงได้ชัดเจน      |                                                |

ตารางที่ 4.2 (ต่อ) ผลการวิเคราะห์ปัญหาจาก Path analysis ที่ส่งผลต่อประสิทธิผลในการใช้งาน

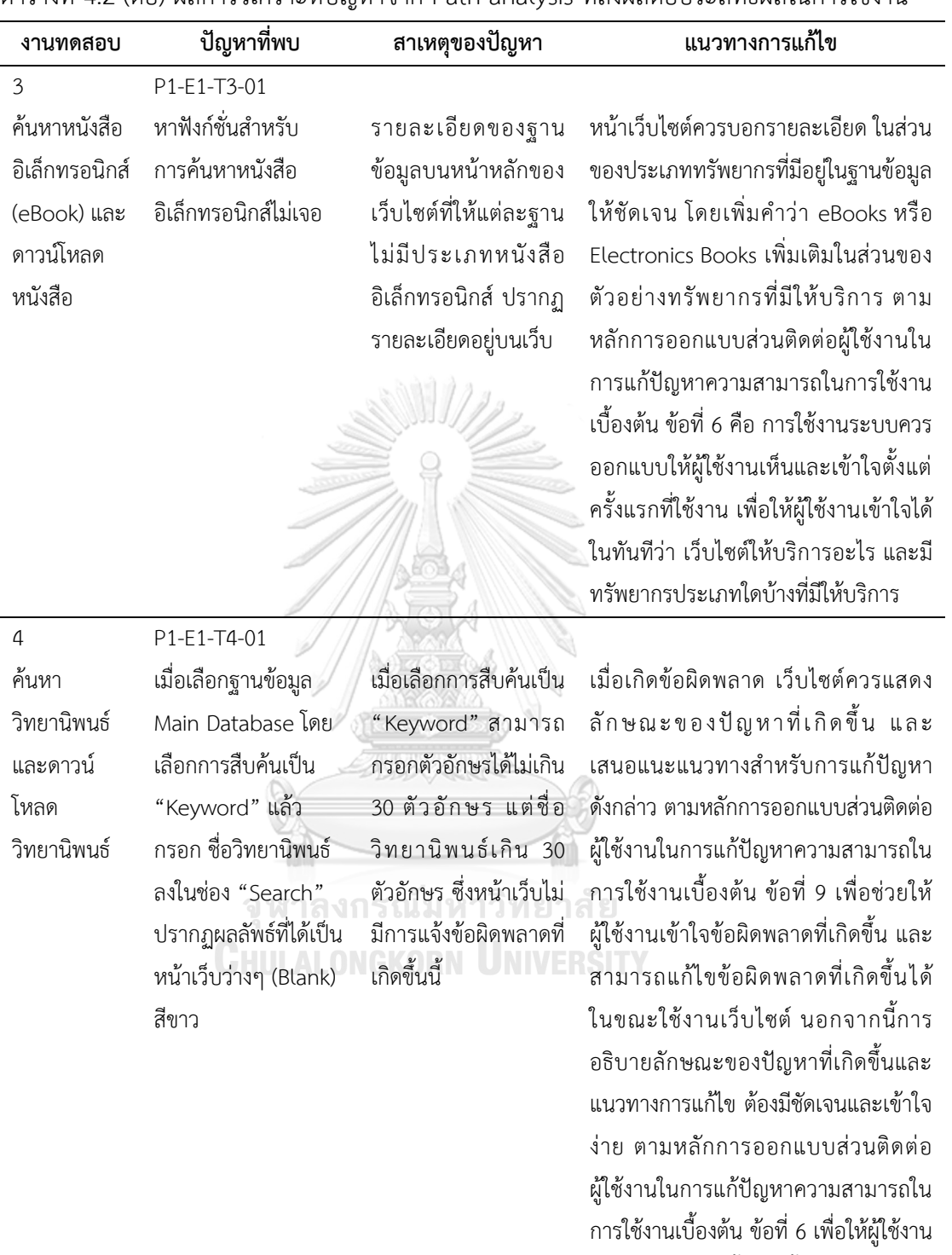

เข้าใจการใช้งานตั้งแต่ครั้งแรกที่เห็น โดย เข้าใจปัญหาที่เกิดขึ้น และแนวทางในการ

แก้ไขปัญหาดังกล่าว

ตารางที่ 4.2 (ต่อ) ผลการวิเคราะห์ปัญหาจาก Path analysis ที่ส่งผลต่อประสิทธิผลในการใช้งาน

| งานทดสอบ      | ปัญหาที่พบ              | สาเหตุของปัญหา          | แนวทางการแก้ไข                             |
|---------------|-------------------------|-------------------------|--------------------------------------------|
| 5             | P1-E1-T5-01             |                         |                                            |
| ตรวจสอบ       | ไม่ทราบว่าจะทำการ       | ผู้เข้าร่วมการทดสอบไม่  | เว็บไซต์ควรเปลี่ยนชื่อฟังก์ชั่นจาก "View   |
| ประวัติการยืม | ตรวจสอบประวัติการ       | ทราบว่าจะใช้ฟังก์ชั่นใด | your library record " ไปเป็นชื่อฟังก์ชั่น  |
| หนังสือและ    | ยืมหนังสือและยืม        | ที่ใช้ในการตรวจสอบ      | "Renew" เพื่อให้ผู้ใช้งานเข้าใจได้ง่ายขึ้น |
| ยืมต่อ        | หนังสือต่อด้วยฟังก์ชั่น | ประวัติการยืมหนังสือ    | และชื่อของฟังก์ชั่นยังสอดคล้องกับ          |
| (Renew)       | อะไร                    | และยืมต่อหนังสือ        | วัตถุประสงค์ของการใช้งาน คือ การยืม        |
| หนังสือ       |                         |                         | ต่อหนังสือ ตามหลักการออกแบบส่วน            |
|               |                         |                         | ติดต่อผู้ใช้งานในการแก้ปัญหาความ           |
|               |                         |                         | สามารถในการใช้งานเบื้องต้น ข้อที่ 2 การ    |
|               |                         |                         | เข้าคู่กับระหว่างระบบกับการใช้งานจริง      |
|               | P1-E1-T5-02             |                         |                                            |
|               | ไม่สามารถเข้าสู่ระบบ    | คำแนะนำสำหรับกรอก       | เว็บไซต์ควรให้คำแนะนำและตัวอย่างที่        |
|               | ตรวจสอบประวัติการ       | ข้อมูลเพื่อเข้าสู่ระบบ  | ถูกต้องสำหรับกรอกข้อมูลเพื่อเข้าสู่ระบบ    |
|               | ยืมหนังสือ เพื่อยืมต่อ  | ไม่ตรงกับข้อมูลจริงที่  | เพื่อให้ผู้ใช้งานสามารถเข้าสู่ระบบ         |
|               | หนังสือได้              | จะต้องใช้ในการกรอก      | ตรวจสอบประวัติยืมหนังสือ และยืม            |
|               |                         | ข้อมูลสำหรับเข้าสู่     | หนังสือต่อได้อย่างมีประสิทธิผล ตาม         |
|               |                         | ระบบ                    | หลักการออกแบบส่วนติดต่อผู้ใช้งานใน         |
|               |                         |                         | การแก้ปัญหาความสามารถในการใช้งาน           |
|               |                         |                         | ้เบื้องต้น ข้อที่ 6 คือ การใช้งานระบบควร   |
|               |                         |                         | ้ออกแบบให้ผู้ใช้งานเห็นและเข้าใจตั้งแต่    |
|               |                         |                         | ้ครั้งแรกที่ใช้งาน เพื่อให้ผู้ใช้งานสามารถ |
|               |                         |                         | ปฏิบัติตามคำแนะนำและตัวอย่างที่ให้มา       |

ตารางที่ 4.2 (ต่อ) ผลการวิเคราะห์ปัญหาจาก Path analysis ที่ส่งผลต่อประสิทธิผลในการใช้งาน

ส าหรับการเข้าสู่ระบบการยืมหนังสือได้ อย่างมีประสิทธิผล นอกจากนี้เมื่อเกิด ข้อผิดพลาดในการกรอกข้อมูลเพื่อเข้าสู่ ระบบ หน้าเว็บไซต์ควรให้คำแนะนำที่เป็น ประโยชน์สำหรับการแก้ไขปัญหาที่เกิดขึ้น ตามหลักการออกแบบส่วนติดต่อผู้ใช้งาน ในการแก้ปัญหาความสามารถในการใช้ งานเบื้องต้น ข้อที่ 9 เพื่อช่วยให้ผู้ใช้งาน เข้าใจปัญหาที่เกิดขึ้นและสามารถแก้ไข ข้อผิดพลาดที่เกิดขึ้นได้อย่างมีประสิทธิผล

| งานทดสอบ       | ปัญหาที่พบ             | สาเหตุของปัญหา            | แนวทางการแก้ไข                              |
|----------------|------------------------|---------------------------|---------------------------------------------|
| 6              | P1-E1-T6-01            |                           |                                             |
| ค้นหาหนังสือ   | ไม่ทราบว่าจะใช้        | บริเวณที่ฟังก์ชั่นนี้อยู่ | หน้าเว็บไซต์ควรเพิ่มระยะห่างของชื่อ         |
| ตามรายวิชา     | ฟังก์ชั่นใดสำหรับค้นหา | อยู่รวมกับฟังก์ชั่นอื่น   | ฟังก์ชั่นแต่ละฟังก์ชั่นให้มากขึ้น เพื่อให้  |
| (Course        | หนังสือตามรายวิชา      | และแต่ละฟังก์ชั่นอยู่     | เห็นฟังก์ชั่นได้ง่ายขึ้น ตามหลักการ         |
| Search)        |                        | ติดกันจนแยกความ           | ออกแบบส่วนเชื่อมต่อกับผู้ใช้งานในการ        |
|                |                        | แตกต่างฟังก์ชั่นแต่ละ     | แก้ปัญหาความสามารถในการใช้งาน               |
|                |                        | ฟังก์ชั่นไม่ได้ นอกจากนี้ | เบื้องต้น ข้อที่ 8 คือ การออกแบบที่         |
|                |                        | ชื่อฟังก์ชั่นยังเข้าใจยาก | สวยงามและเรียบง่าย นอกจากนี้ชื่อ            |
|                |                        |                           | ฟังก์ชั่นควรเปลี่ยนจาก "Book Reserves       |
|                |                        |                           | by Course Name" ไปเป็น "Course              |
|                |                        |                           | Search" จะช่วยให้ผู้ใช้งานเข้าใจบริบท       |
|                |                        |                           | ของการใช้งานฟังก์ชั่นนี้มากขึ้น ตาม         |
|                |                        |                           | หลักการออกแบบส่วนติดต่อผู้ใช้งานใน          |
|                |                        |                           | การแก้ปัญหาความสามารถในการใช้งาน            |
|                |                        |                           | เบื้องต้น ข้อที่ 6 คือ ควรออกแบบให้         |
|                |                        |                           | ผู้ใช้งานเข้าใจตั้งแต่ครั้งแรกที่ใช้งาน     |
| $\overline{7}$ | P1-E1-T7-01            |                           |                                             |
| ค้นหาหนังสือ   | ไม่ทราบว่าจะใช้        | บริเวณที่ฟังก์ชั่นนี้อยู่ | หน้าเว็บไซต์ควรเพิ่มระยะห่างของชื่อ         |
| ตามอาจารย์     | ฟังก์ชั่นใดสำหรับค้นหา | อยู่รวมกับฟังก์ชั่นอื่น   | ์ฟังก์ชั่นแต่ละฟังก์ชั่นให้มากขึ้น เพื่อให้ |
| ผู้สอน         | หนังสือตามรายชื่อ      | และแต่ละฟังก์ชั่นอยู่     | ้เห็นฟังก์ชั่นได้ง่ายขึ้น ตามหลักการ        |
| (Instructor    | อาจารย์ไม่เจอ          | ติดกันจนแยกความ           | ออกแบบส่วนเชื่อมต่อกับผู้ใช้งานในการ        |
| Search)        |                        | แตกต่างฟังก์ชั่นแต่ละ     | แก้ปัญหาความสามารถในการใช้งาน               |
|                |                        | ฟังก์ชั่นไม่ได้ นอกจากนี้ | เบื้องต้น ข้อที่ 8 คือ การออกแบบที          |
|                |                        | ชื่อฟังก์ชั่นยังเข้าใจยาก | สวยงามและเรียบง่าย นอกจากนี้ชื่อ            |
|                |                        |                           | ฟังก์ชั่นควรเปลี่ยนจาก "Book Reserves       |
|                |                        |                           | by Course Instructor"ไปเป็นคำว่า            |
|                |                        |                           | "Instructor Search" จะช่วยให้ผู้ใช้งาน      |
|                |                        |                           | เข้าใจบริบทของการใช้งานฟังก์ชั่นนี้มาก      |
|                |                        |                           | ขึ้น ตามหลักการออกแบบส่วนติดต่อ             |
|                |                        |                           | ผู้ใช้งานในการแก้ปัญหาความสามารถใน          |
|                |                        |                           | การใช้งานเบื้องต้น ข้อที่ 6 คือ ควร         |
|                |                        |                           | ออกแบบให้ผู้ใช้งานเข้าใจตั้งแต่ครั้งแรกที่  |
|                |                        |                           | ใช้งาน                                      |

ตารางที่ 4.2 (ต่อ) ผลการวิเคราะห์ปัญหาจาก Path analysis ที่ส่งผลต่อประสิทธิผลในการใช้งาน

## **4.2.2 การวิเคราะห์ปัญหาที่ส่งผลต่อประสิทธิภาพในการใช้งาน**

้ปัญหาที่เกิดขึ้นในระหว่างทำการทดสอบเว็บไซต์เครือข่ายสารสนเทศห้องสมุดมหาวิทยาลัย โดยใช้ Path analysis ทำการวิเคราะห์เพื่อหาสาเหตุและแนวทางในการแก้ปัญหา จากปัญหาที่ส่งผล ต่อประสิทธิภาพในการใช้งาน ซึ่งเป็นปัญหาที่ทำให้ผู้เข้าร่วมการทดสอบเกิดการหลงหรือสับสน ในขณะใช้งานเว็บไซต์ ท าให้ผู้เข้าร่วมการทดสอบต้องใช้เวลาและความพยายามในการใช้งานเว็บไซต์ ้จนกระทั่งทำงานทดสอบนั้นๆ สำเร็จ ซึ่งการวิเคราะห์ปัญหาด้านการใช้งาน ที่ส่งผลต่อประสิทธิภาพ ในการใช้งาน แสดงดังตารางที่ 4.3

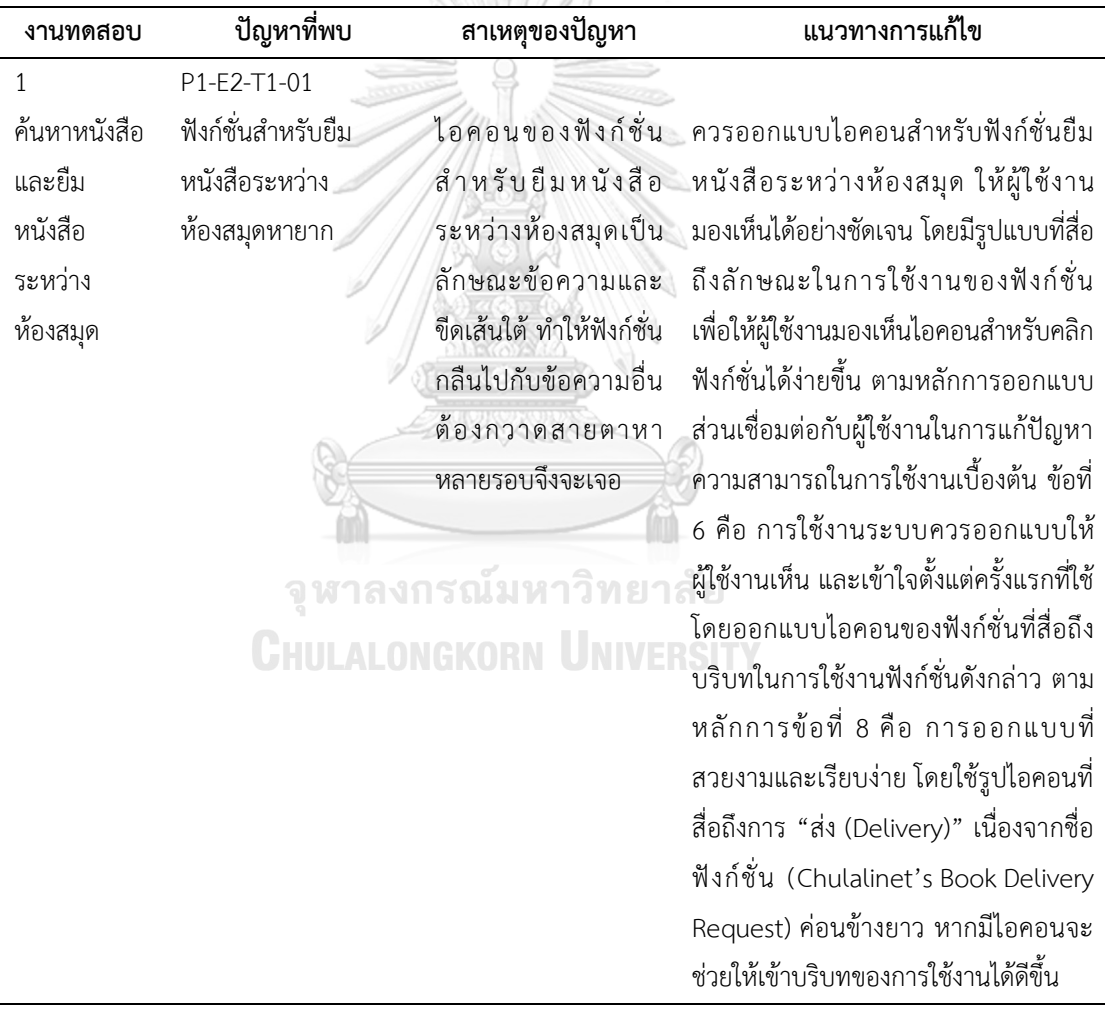

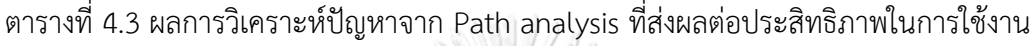

| งานทดสอบ     | ปัญหาที่พบ                 | สาเหตุของปัญหา            | แนวทางการแก้ไข                             |
|--------------|----------------------------|---------------------------|--------------------------------------------|
| 1 (ต่อ)      | P1-E2-T1-02                |                           |                                            |
| ค้นหาหนังสือ | ต้องเข้าสู่ระบบยืม         | เมื่อคลิกฟังก์ชั่นสำหรับ  | เมื่อคลิกที่ฟังก์ชั่นยืมหนังสือระหว่าง     |
| และยืม       | หนังสือระหว่าง             | ยืมหนังสือระหว่าง         | ห้องสมุดหน้าเว็บไซต์ควรออกแบบให้หน้า       |
| หนังสือ      | ห้องสมุด และกรอก           | ห้องสมุดหน้าเว็บได้       | เว็บสำหรับเข้าสู่ระบบยืมหนังสือระหว่าง     |
| ระหว่าง      | ข้อมูลสำหรับยืม            | เปลี่ยนไปเป็นหน้าเข้าสู่  | ห้องสมุด ไปปรากฏในอีกหน้า (Tab ใหม่)       |
| ห้องสมุด     | หนังสือ ซ้ำ 2 รอบ          | ระบบ แต่ยังอยู่ในหน้า     | แทนที่จะอยู่ในหน้าเว็บเดิม (Tab เดิม)      |
|              |                            | เว็บเดิม (Tab เดิม) เมื่อ | นอกจากนี้หน้าเว็บสำหรับกรอกข้อมูลการ       |
|              |                            | ต้องการข้อมูลเลข          | ยืมหนังสือ (Tab ใหม่) ควรมีลิงค์ (Link)    |
|              |                            | ประจำรายการจากหน้า        | สำหรับเชื่อมต่อไปยังผลลัพธ์หนังสือที่      |
|              |                            | ผลลัพธ์หนังสือ ต้องกด     | ต้องการยืม เพื่อไปคัดลอกเลขประจำ           |
|              |                            | Back" เพื่อย้อนกลับ       | รายการ เพื่อให้ผู้ใช้งานสามารถควบคุม       |
|              |                            | มาคัดลอกเลขประจำ          | การใช้งานได้อย่างอิสระ ตามหลักการ          |
|              |                            | รายการ และเริ่ม           | ออกแบบส่วนเชื่อมต่อกับผู้ใช้งานในการ       |
|              |                            | ขั้นตอนการเข้าสู่ระบบ     | แก้ปัญหาความสามารถในการใช้งาน              |
|              |                            | และกรอกข้อมูลสำหรับ       | เบื้องต้น ข้อที่ 3 ซึ่งทำให้ประสิทธิภาพใน  |
|              |                            | การยืมหนังสือซ้ำอีก       | การใช้งานเว็บไซต์ดีขึ้น โดยเมื่อเข้าสู่    |
|              |                            | รอบ                       | ระบบเรียบร้อยแล้ว เมื่อต้องกรอกเลข         |
|              |                            |                           | ประจำรายการสำหรับหนังสือเล่มที่            |
|              |                            |                           | ์ต้องการยืม ผู้ใช้งานเพียงคลิกที่ Tab เดิม |
|              |                            |                           | เพื่อกลับไปคัดลอกเลขประจำรายการ            |
|              |                            |                           | แล้วนำมาใส่ ในของ Call Number ใน           |
|              |                            |                           | Tab ใหม่ และในหน้าเว็บสำหรับกรอก           |
|              |                            |                           | ข้อมูลสำหรับการยืมหนังสือ                  |
|              | P1-E2-T1-03                |                           |                                            |
|              | ไม่มีฟังก์ชั่นที่กลับไปยัง | เมื่อทดสอบเว็บไซต์ไป      | หน้าเว็บไซต์ควรเปลี่ยนชื่อฟังก์ชั่นเพื่อ   |
|              | หน้าหลัก                   | สักระยะหนึ่ง เมื่อ        | กลับไปยังหน้าหลักจาก "Start Over" ไป       |
|              |                            | ต้องการกลับไปที่หน้า      | เป็น "Home" เนื่องจากเป็นคำที่ผู้ใช้งาน    |
|              |                            | หลัก ไม่มีฟังก์ชั่นที่    | คุ้นเคยสำหรับบริบทของการใช้งานเพื่อ        |
|              |                            | สามารถคลิกเพื่อ           | กลับไปหน้าหลัก ตามหลักการออกแบบ            |

ตารางที่ 4.3 (ต่อ) ผลการวิเคราะห์ปัญหาจาก Path analysis ที่ส่งผลต่อประสิทธิภาพในการใช้งาน

ส า ม า ร ถ ค ลิ ก เ พื่ อ กลับไปหน้าหลักได้ ส่วนเชื่อมต่อกับผู้ใช้งานในการแก้ปัญหา ความสามารถในการใช้งานเบื้องต้น ข้อที่ 2 คือ การเข้าคู่กันระหว่างระบบกับการใช้ งานจริง

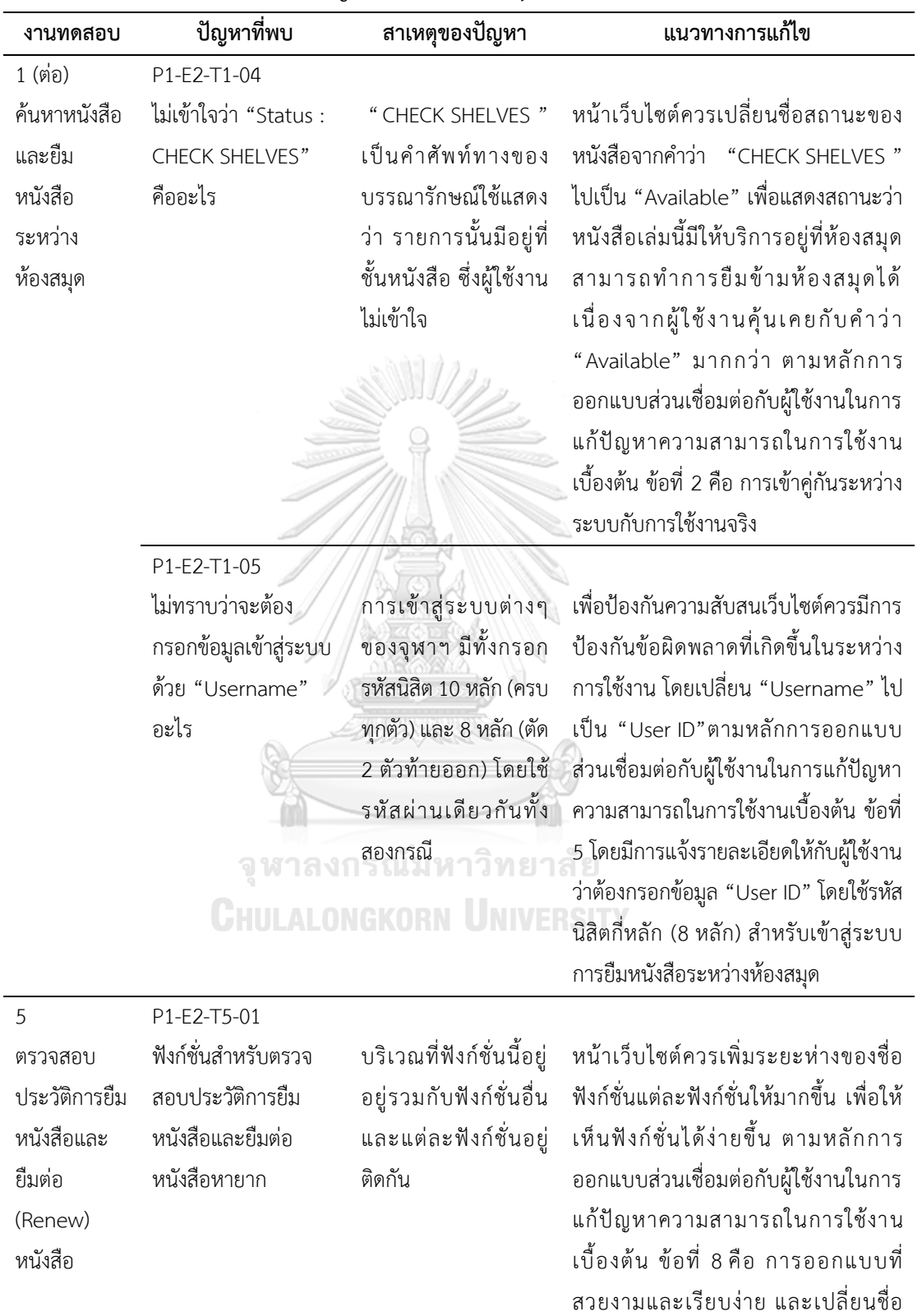

ฟังก์ชั่นตามแนวทางการแก้ไขของปัญหา

ข้อ P1-E1-T5-01

ตารางที่ 4.3 (ต่อ) ผลการวิเคราะห์ปัญหาจาก Path analysis ที่ส่งผลต่อประสิทธิภาพในการใช้งาน

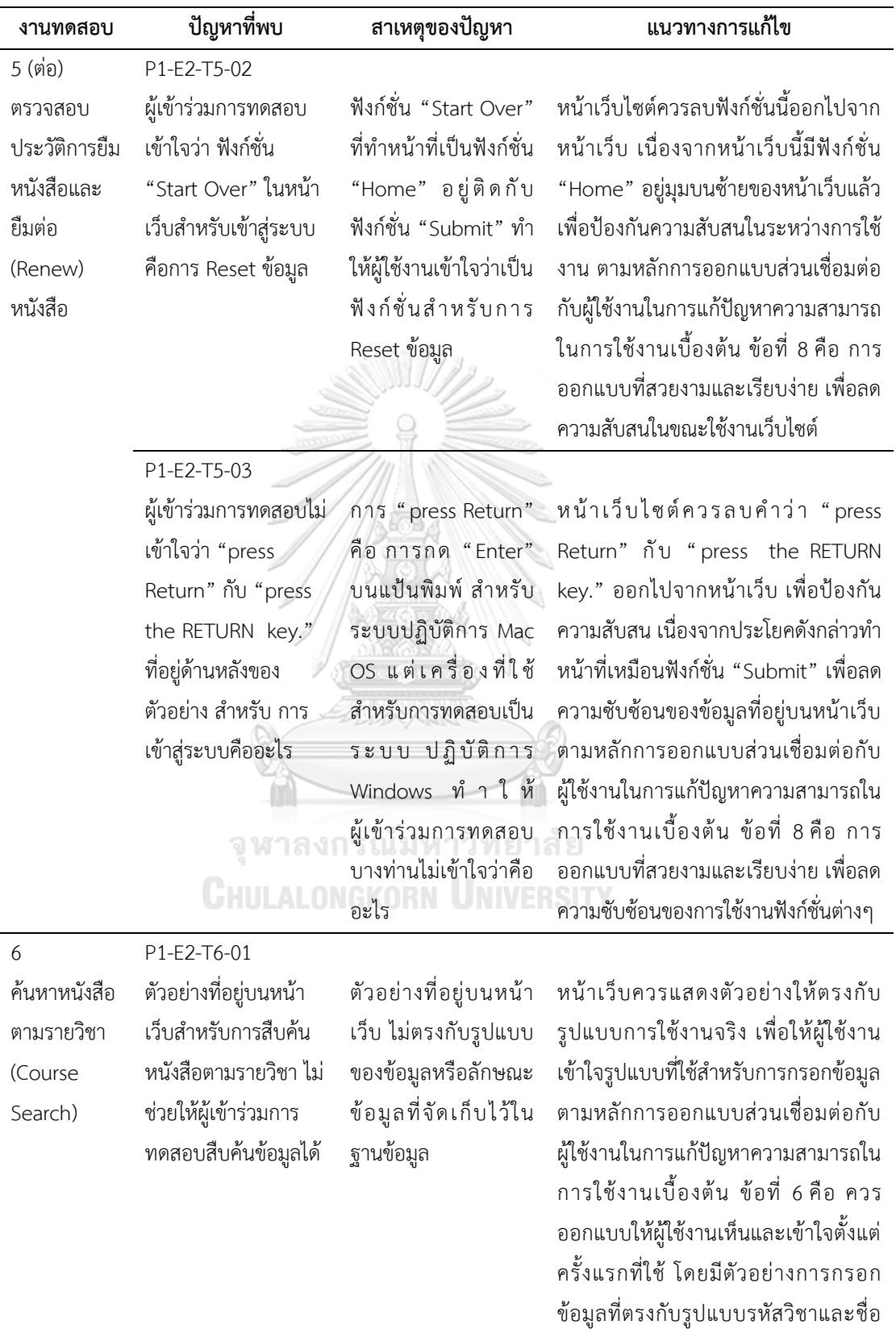

วิชาที่ใช้งานอยู่ในตามสำนักทะเบียน

ตารางที่ 4.3 (ต่อ) ผลการวิเคราะห์ปัญหาจาก Path analysis ที่ส่งผลต่อประสิทธิภาพในการใช้งาน

| งานทดสอบ       | ปัญหาที่พบ            | สาเหตุของปัญหา          | แนวทางการแก้ไข                             |
|----------------|-----------------------|-------------------------|--------------------------------------------|
| $6($ ต่อ)      | P1-E2-T6-02           |                         |                                            |
| ค้นหาหนังสือ   | เมื่อคลิกที่ฟังก์ชั่น | ฟังก์ชั่น "Home" บน     | หน้าเว็บควรปรับให้ไอคอนฟังก์ชั่น           |
| ตามรายวิชา     | "Home"หน้าเว็บ        | หน้าเว็บสำหรับการ       | "Home" เชื่อมต่อไปยังหน้าหลักของ           |
| (Course        | สำหรับการสืบค้น       | สืบค้นหนังสือตาม        | เว็บไซต์ แทนที่จะไปเชื่อมต่อกับเว็บอื่น    |
| Search)        | หนังสือตามรายวิชา แต่ | รายวิชา ทำหน้าที่เชื่อม | เพื่อให้ฟังก์ชั่น "Home" ทำหน้าที่ได้      |
|                | ในความเป็นจริงไม่ได้  | ต่อไปยังเว็บไซต์อื่น    | อย่างถูกต้องตามชื่อฟังก์ชั่นมาตรฐาน        |
|                | กลับไปที่หน้าหลัก     |                         | ตามหลักการออกแบบส่วนเชื่อมต่อกับ           |
|                |                       |                         | ผู้ใช้งานในการแก้ปัญหาความสามารถใน         |
|                |                       |                         | การใช้งานเบื้องต้น ข้อที่ 4 เพื่อให้มีความ |
|                |                       |                         | สอดคล้องและมีมาตรฐานของการใช้งาน           |
|                |                       |                         | ฟังก์ชั่น "Home"                           |
| $\overline{7}$ | P1-E2-T7-01           |                         |                                            |
| ค้นหาหนังสือ   | ตัวอย่างที่อยู่บนหน้า | ตัวอย่างที่อยู่บนหน้า   | หน้าเว็บควรแสดงตัวอย่างให้ตรงกับ           |
| ตามอาจารย์     | เว็บสำหรับการสืบค้น   | เว็บ ไม่ตรงกับรูปแบบ    | รูปแบบการใช้งานจริง เพื่อให้ผู้ใช้งาน      |
| ผู้สอน         | หนังสือตามอาจารย์     | ของข้อมูลที่จัดเก็บใน   | เข้าใจรูปแบบที่ใช้สำหรับการกรอกข้อมูล      |
| (Instructor    | ผู้สอน ไม่ช่วยให้     | ฐานข้อมูล ตามรูปแบบ     | ตามหลักการออกแบบส่วนเชื่อมต่อกับ           |
| Search)        | ผู้เข้าร่วมการทดสอบ   | ของ "ชื่อ-นามสกุล"      | ผู้ใช้งานในการแก้ปัญหาความสามารถใน         |
|                | สืบค้นข้อมูลได้       | ในภาษาไทย               | การใช้งานเบื้องต้น ข้อที่ 6 คือ ควร        |
|                |                       |                         | ้ออกแบบให้ผู้ใช้งานเห็นและเข้าใจตั้งแต่    |
|                |                       |                         | ครั้งแรกที่ใช้ โดยมีตัวอย่างการกรอก        |
|                |                       |                         | ข้อมูลที่ตรงกับรูปแบบของชื่อ-นามสกุล       |
|                |                       |                         | ภาษาไทย                                    |

ตารางที่ 4.3 (ต่อ) ผลการวิเคราะห์ปัญหาจาก Path analysis ที่ส่งผลต่อประสิทธิภาพในการใช้งาน

#### **4.3 การปรับปรุงเว็บไซต์ ตามแนวทางการแก้ไขจากระยะการทดสอบที่ 1 ก่อนปรับปรุง**

การปรับปรุงเว็บไซต์เป็นการนำแนวทางการแก้ไขปัญหาที่ได้จากผลการวิเคราะห์ปัญหาจาก Path analysis ที่ส่งผลต่อประสิทธิผลและประสิทธิภาพในการใช้งาน มาทำการปรับปรุงเพื่อให้ เว็บไซต์เครือข่ายสารสนเทศห้องสมุดมีประสิทธิผลและประสิทธิภาพในการใช้งานมากยิ่งขึ้น นอกจากนั้นยังมีการนำทฤษฎีการรับรู้ (Perception) มาใช้ในการปรับปรุงเว็บไซต์ด้วย นอกจากนั้น ยังมีวิเคราะห์ผลร่วมกับเจ้าหน้าที่ศูนย์พัฒนาและวิเคราะห์ทรัพยากรสารสนเทศ และเจ้าหน้าที่ศูนย์ เครือข่ายห้องสมุดดิจิทัลจุฬาฯ เพื่อร่วมกันหาแนวทางในการปรับปรุงเว็บไซต์เพิ่มเติม เพื่อให้เว็บไซต์

มีความสมบูรณ์มากยิ่งขึ้น โดยการปรับปรุงเว็บไซต์จะทำการปรับปรุงแต่ละงานทดสอบทั้ง 7 งาน ซึ่ง รายละเอียดการปรับปรุงความสามารถในการใช้งานเว็บไซต์เครือข่ายสารสนเทศห้องสมุดมีดังนี้

**4.3.1 การปรับปรุง งานทดสอบที่ 1 ค้นหาหนังสือและยืมหนังสือระหว่างห้องสมุด** งานทดสอบที่ 1 เป็นการใช้ฟังก์ชั่นเว็บไซต์สำหรับค้นหาหนังสือและทำการยืมหนังสือ ระหว่างห้องสมุดผ่านระบบ"Chulalinet's Book Delivery Request" ซึ่งเป็นระบบที่สำนักงาน ้วิทยทรัพยากรพัฒนาขึ้น เพื่ออำนวยความสะดวกให้นิสิต คณาจารย์ นักวิจัย ในการยืมหนังสือ ้ระหว่างห้องสมุดในจุฬาลงกรณ์มหาวิทยาลัย โดยไม่ต้องเดินทางเพื่อทำการยืมหนังสือเล่มนั้นๆ ด้วย ตนเอง ทั้งนี้การยืมหนังสือระหว่างห้องสมุดนิสิต คณาจารย์ นักวิจัย สามารถรับและคืนหนังสือ ณ ห้องสมุดที่ได้ทำการเลือกไว้ในขั้นตอนการกรอกข้อมูลสำหรับยืมหนังสือ โดยหนังสือจะถูกส่งมายัง ห้องสมุดไม่เกิน 11:30 น. ของวันทำการถัดไป โดยขั้นตอนสำหรับงานทดสอบที่ 1 แสดงดังรูปที่ 4.6

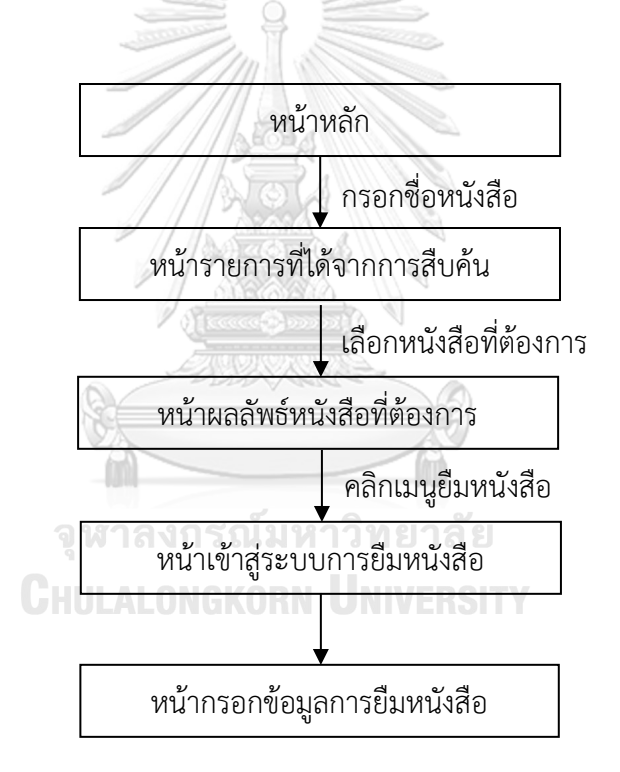

รูปที่ 4.6 ขั้นตอนสำหรับงานทดสอบที่ 1 ค้นหาหนังสือ และยืมหนังสือระหว่างห้องสมุด ก่อนปรับปรุง

หลังจากการทดสอบระยะที่ 1 ก่อนปรับปรง และทำการวิเคราะห์ปัญหาที่ส่งผลต่อการใช้งาน ในแง่ของประสิทธิผลและประสิทธิภาพในการใช้งาน ดังหัวข้อ 4.2 เป็นที่เรียบร้อยแล้ว สำหรับการ ี ปรับปรุงงานทดสอบที่ 1 จะทำการปรับปรุงในหน้าผลลัพธ์การสืบค้น หน้าเข้าสู่ระบบการยืมหนังสือ หน้ากรอกข้อมูลการยืมหนังสือ และหน้ารายการที่ได้จากการสืบค้น ตามลำดับ โดยรายละเอียดการ ปรับปรุงหน้าเว็บไซต์ส าหรับงานทดสอบที่ 1 มีดังนี้

**4.3.1.1 การปรับปรุงในหน้าผลลัพธ์การสืบค้น** คือ หน้าที่แสดงผลลัพธ์หนังสือ ี เล่มที่ต้องการสืบค้นและทำการยืมหนังสือระหว่างห้องสมุด ดังแสดงในรูปที่ 4.7 โดยพิจารณาจาก แนวทางการแก้ปัญหาที่ได้การวิเคราะห์ปัญหาจาก Path analysis ที่ส่งผลต่อประสิทธิผลและ ประสิทธิภาพในการใช้งานเว็บไซต์ ร่วมกับเจ้าหน้าที่ห้องสมุด โดยการปรับปรุงมีดังนี้

(1) เปลี่ยนจาก "STATUS : CHECK SHELVES" (รูปที่ 4.7ก-1ก) ไปเป็น "STATUS : Available" (รูปที่ 4.7ข-1ข) เพื่อแก้ปัญหา E2-T1-04 (ไม่เข้าใจว่า "Status : CHECK SHELVES" คืออะไร) โดยหนังสือที่มีให้บริการอยู่ที่ห้องสมุดนั้นๆ จะแสดงเป็น "STATUS : Available" และในกรณีหนังสือถูกยืมออกไปจากห้องสมุดจะมีการแสดงเป็น "STATUS : Due XX-XX-XX" ในกรณีที่มีผู้ยืมหนังสือเล่มนั้น

(2) เปลี่ยนไอคอนฟังก์ชั่นยืมหนังสือระหว่างห้องสมุดจากที่สังเกตเห็นได้

ยากจาก Chulalinet's Book Delivery Request (รูปที่ 4.7ก-1ก) ไปเป็น <del>จึง</del>Chulalinet's Book Delivery Request (รูปที่ 4.2ข-1ข) โดยใช้สีที่แตกต่างไปจากพื้นหลัง และมีรูปที่ไอคอนสื่อถึงการส่ง (Delivery) เพื่อให้ เข้าใจบริบทของการใช้ฟังก์ชั่นได้รวดเร็วขึ้น สำหรับแก้ปัญหา P1-E2-T1-01 (ฟังก์ชั่นสำหรับตรวจ สอบประวัติการยืมหนังสือและยืมต่อหนังสือหายาก)

(3) เปลี่ยนจากไอคอน "Start Over" (รูปที่ 4.7ก-3ก) ไปเป็น "CHULALINET" เพื่อกลับไปยังหน้าหลักของเว็บไซต์ โดยย้ายไปอยู่มุมบนซ้ายของหน้าเว็บ (รูปที่ 4.7 ข-3ข) เพื่อแก้ปัญหา P1-E2-T1-03 (ไม่มีฟังก์ชั่นที่กลับไปหน้าหลัก) นอกจากนี้ในทุกหน้าเว็บไซต์ที่มี ไอคอน "Start Over" จะทำการเปลี่ยนไปเป็น "CHULALINET" และย้ายไปอยู่มุมบนซ้ายด้วย เช่นกัน เพื่อให้ทุกหน้าเว็บมีรูปแบบการใช้งานที่เหมือนกัน

(5) เปลี่ยนคำว่า "CALL#" (รูปที่ 4.7ก-5ก และรูปที่ 4.7ก-6ก) ไปเป็น "Call Number" (รูปที่ 4.7ข-5ข และรูปที่ 4.8ข-6ข) เพื่อแก้ปัญหาข้อ P1-E1-T1-01 (ไม่เข้าใจว่า "CALL#" คืออะไร) ช่วยให้ผู้ใช้งานเข้าใจลักษณะการใช้งานได้ง่ายขึ้น นอกจากนี้สำหรับหน้าเว็บใดที่ มีคำว่า "CALL#" ปรากฏอยู่ ให้เปลี่ยนไปเป็น "Call Number" ทั้งหมด

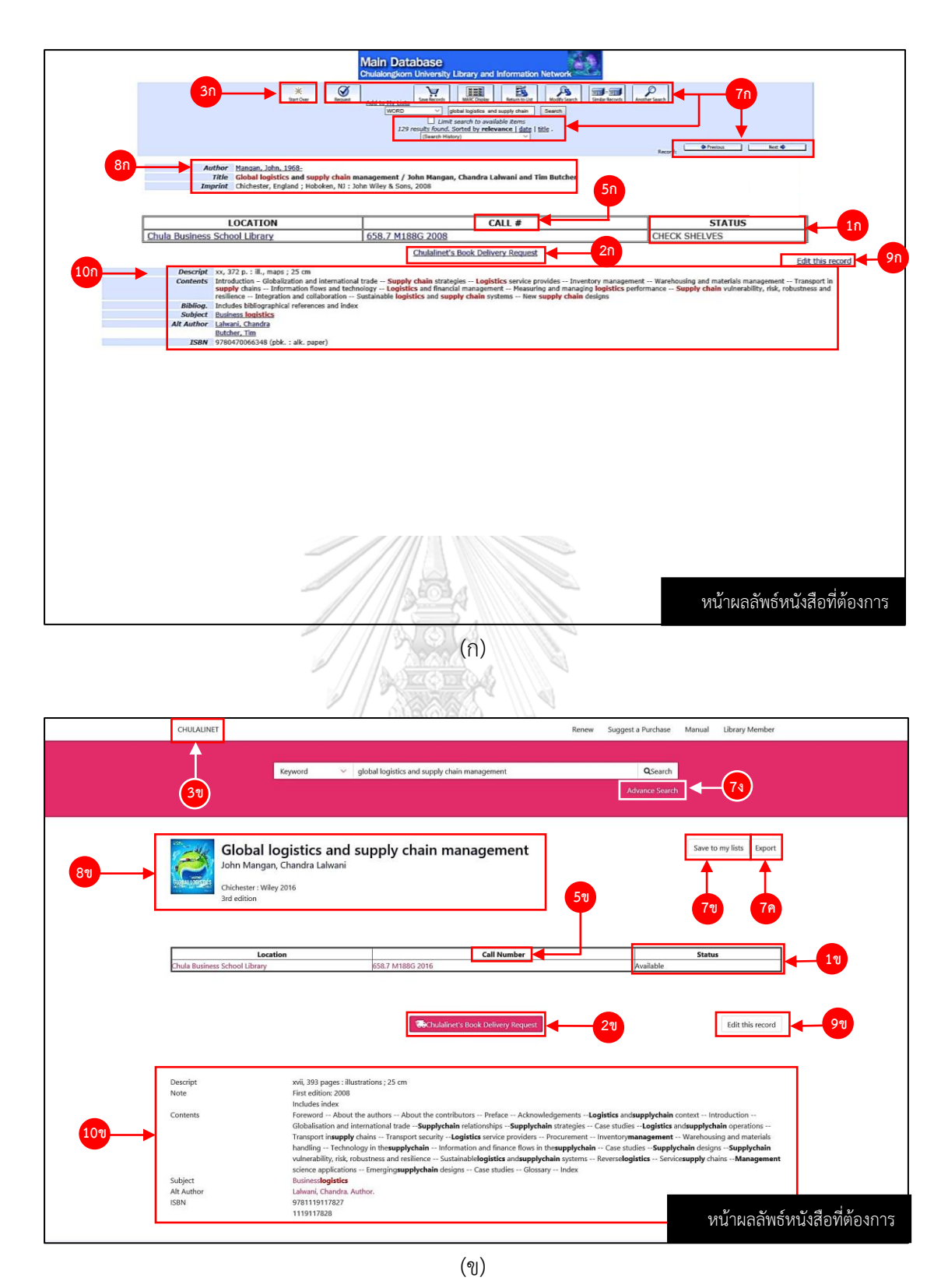

รูปที่ 4.7 หน้าผลลัพธ์หนังสือที่ต้องการ (ก) ก่อนปรับปรุง และ (ข) หลังปรับปรุง งานทดสอบที่ 1 ค้นหาหนังสือ และยืมหนังสือระหว่างห้องสมุด

(6) จากการวิเคราะห์ร่วมกับเจ้าหน้าที่ห้องสมุด พบว่าควรตัดไอคอนที่อยู่ ในบริเวณ ดังรูปที่ 4.7-7ก ออกทั้งหมด เนื่องจาก

- ฟังก์ชั่น "Request" คือ ฟังก์ชั่นยืมหนังสือระหว่างห้องสมุดอัน เก่าที่ยกเลิกการใช้งานไปแล้ว และได้พัฒนาเป็น "Chulalinet's Book Delivery Request"
- ฟังก์ชั่น "Add to my List" บริบทของการใช้งานคือ การบันทึก รายการสืบค้น ควรเปลี่ยนชื่อเป็น "Save to my List" จะตรงกับ บริบทของการใช้งานฟังก์ชั่นนี้มากกว่า และย้ายไปอยู่ในบริเวณอื่น (รูปที่ 4.7ข-7ข)
- ฟังก์ชั่น "Save Record" บริบทของการใช้งานคือ ส่งข้อมูลออก (Export) ควรเปลี่ยนชื่อเป็น "Export" เพื่อให้เข้าใจบริบทของ การใช้งานฟังก์ชั่นนี้ให้มากขึ้น และย้ายไปอยู่ในบริเวณอื่น (รูปที่ 4.7ข-7ค
- ฟังก์ชั่น "MARC Display" เป็นฟังก์ชั่นที่แสดงข้อมูลอีกลักษณะ หนึ่งที่เป็นโค้ด (Code) ซึ่งไม่เหมาะสมกับผู้ใช้งาน
- ฟังก์ชั่น "Return to List" และ "Similar Record" ท าหน้าที่ เหมือนกัน คือ ย้อนกลับไปรายการที่ได้จากการสืบค้น (รูปที่ 4.7) ซึ่งผู้ใช้งานจะคุ้นเคยการย้อนกลับโดยการคลิกที่ฟังก์ชั่น Back ที่
	- เว็บบราวเซอร์มากกว่าการคลิกที่ฟังก์ชั่น back จากหน้าเว็บ
		- ฟังก์ชั่น "Modify Search" และ "Another Search" ท าหน้าที่ เหมือนกัน คือ การค้นหาขั้นสูง (Advance Search) จึงเปลี่ยนชื่อ เป็นฟังก์ชั่น "Advance Search" (รูปที่ 4.7ข-7ง)
		- ฟังก์ชั่น "Limit search to available items" ควรย้ายไปอยู่ใน ฟังก์ชั่น "Advance Search"
		- ฟังก์ชั่น "129 results found. Sorted by relevance | date | title." ควรไปอยู่หน้ารายการที่ได้จากการสืบค้น (รูปที่ 4.7)
- $\bullet$  ฟังก์ชั่น "Search History" ช่องกรอกสำหรับสืบค้นสามารถทำ หน้าที่ฟังก์ชั่นนี้ได้ จึงควรตัดออกเพื่อไม่ให้มีการทำงานที่ซ้ำซ้อน
- ฟังก์ชั่น "Record: <Previous Next>" เวลาใช้งานผู้ใช้งานไม่ สามารถจดจ ารายละเอียดของหนังสือเล่มก่อนหน้าหรือเล่มถัดไป ได้ เนื่องจากความจำขณะทำงานมีจำกัด ผู้ใช้งานควรย้อนกลับไป ้ยังรายการที่ได้จากการสืบค้น จะช่วยให้ทำหนังสือเล่มที่ต้องการได้ เร็วกว่าการคลิกฟังก์ชั่นนี้ไปเรื่อยๆ

(7) ในส่วนของชื่อหนังสือ ชื่อผู้แต่ง ชื่อสำนักพิมพ์ จำนวนครั้งที่พิมพ์ (รูปที่ 4.7(ก)-8ก) ควรกำหนดความสำคัญของข้อมูลที่ผู้ใช้งานควรทราบ โดยขึ้นต้นด้วยชื่อหนังสือ ชื่อผู้แต่ง ้สำนักพิมพ์ ตามลำดับนอกจากนี้ควรมีรูปปกหนังสือเพื่อช่วยให้ผู้ใช้งานสามารถค้นหาหนังสือที่ชั้น หนังสือแต่ละเล่มได้ง่ายขึ้น

(8) ปรับไอคอนฟังก์ชั่น "Edit this record" (รูปที่ 4.7ก-9ก) ไปเป็น ไอคอนดังรูป (รูป 4.7(ข)-9ข) เพื่อให้มีรูปแบบของไอคอนเหมือนกับฟังก์ชั่น "Save to my list" (รูป ที่ 4.7ข-7ข) และฟังก์ชั่น "Export" (รูปที่ 4.7ข-7ค)

(9) เพิ่มช่องว่างระหว่างชื่อหัวข้อ กับรายละเอียดหนังสือ จากรูปที่ 4.7ก-10ก ไปเป็นรูปที่ 4.7ข-10ข เพื่อให้แยกความแตกต่างระหว่างหัวข้อกับเนื้อหาได้ง่ายขึ้น ตามหลัก ความใกล้ชิด (Proximity) ทฤษฎีเกสตอลท์ (Gestalt Theory)

4.3.1.2 **การปรับปรุงในหน้าเข้าสู่ระบบการยืมหนังสือ** คือ หน้าเว็บไซต์สำหรับเข้า สู่ระบบการยืมหนังสือระหว่างห้องสมุด ดังแสดงในรูปที่ 4.9 โดยพิจารณาจากแนวทางการแก้ปัญหาที่ ได้การวิเคราะห์ปัญหาจาก Path analysis ที่ส่งผลต่อประสิทธิผลและประสิทธิภาพในการใช้งาน เว็บไซต์ ร่วมกับการวิเคราะห์ร่วมกับเจ้าหน้าที่ห้องสมุด โดยการปรับปรุงมีดังนี้

(1) ปรับการเปิดหน้าเว็บไซต์หลังจากคลิกไอคอน "Chulalinet's Book Delivery Request" เพื่อไปยังหน้าเข้าสู่ระบบสำหรับยืมหนังสือระหว่างห้องสมุด แล้วอยู่ในแท็บเดิม (รูปที่ 4.8-4ก) ไปเป็นหลังจากคลิกไอคอน "Chulalinet's Book Delivery Request" แล้ว เว็บไซต์ ้จะทำการเปิดหน้าสำหรับเข้าสู่ระบบในแท็บใหม่ (รูปที่ 4.8-4ข) เนื่องจากเมื่อเข้าสู่ระบบแล้วต้อง ึกรอกหมายเลขประจำรายการ (Call Number) ในแบบฟอร์มขอยืมหนังสือ (รูปที่ 4.10) โดยต้อง ึกลับไปไปยังหน้าผลลัพธ์การสืบค้นเพื่อทำการคัดลอกเลขประจำรายการ (รูปที่ 4.7) มากรอกลงใน ช่อง "CALL#" (รูปที่ 4.10ก-6ก) หรือ "Call Number" (รูปที่ 4.10ข-6ข) เพื่อแก้ปัญหา E2-T1-02 (ต้องเข้าสู่ระบบยืมหนังสือระหว่างห้องสมุด และกรอกข้อมูลสำหรับยืมหนังสือ ซ้ำ 2 รอบ)

(2) หน้าเว็บสำหรับกรอกข้อมูลเข้าสู่ระบบยืมหนังสือข้ามห้องสมุดมีการ แจ้งรายละเอียดของข้อมูลที่จะต้องใช้สำหรับการเข้าสู่ระบบ โดยเปลี่ยนจากคำว่า "User name" (รูปที่ 4.9ก-11ก) เนื่องจากข้อมูลที่จะต้องกรอกสำหรับเข้าสู่ระบบเป็นตัวเลข (รหัสนิสิต) ไปเป็น "User ID" (รูปที่ 4.9ข-11ข) จะเข้าใจได้ง่ายกว่า นอกจากนี้ในช่องสำหรับกรอกข้อมูลมีการเขียน อธิบายว่าจะต้องกรอกเลขกี่หลัก ดังรูป (รูปที่ 4.9ข-12) เพื่อแก้ปัญหา E2-T1-05 (ไม่ทราบว่าจะ กรอกข้อมูลเข้าสู่ระบบด้วย "Username" อะไร)

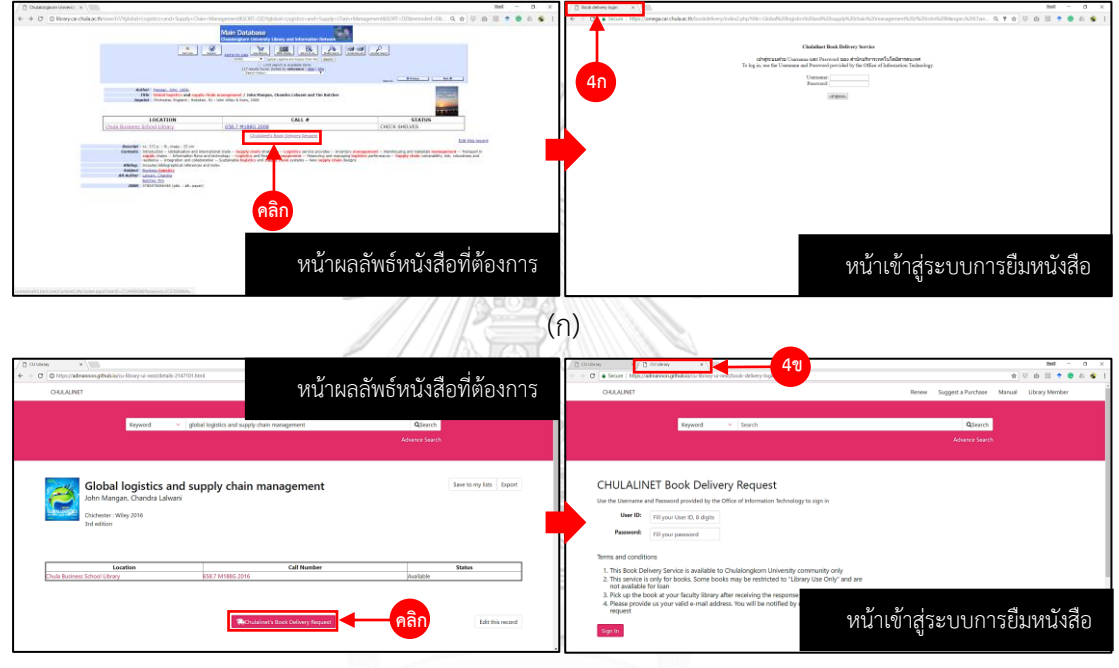

จหาลงกรณ์มห์<sup>ข</sup>วิทยาลัย

รูปที่ 4.8 การคลิกไอคอนยืมหนังสือระหว่างห้องสมุดเพื่อเข้าสู่ระบบการยืมหนังสือระหว่างห้องสมุด งานทดสอบที่ 1 (ก) ก่อนปรับปรุง และ (ข) หลังปรับปรุง

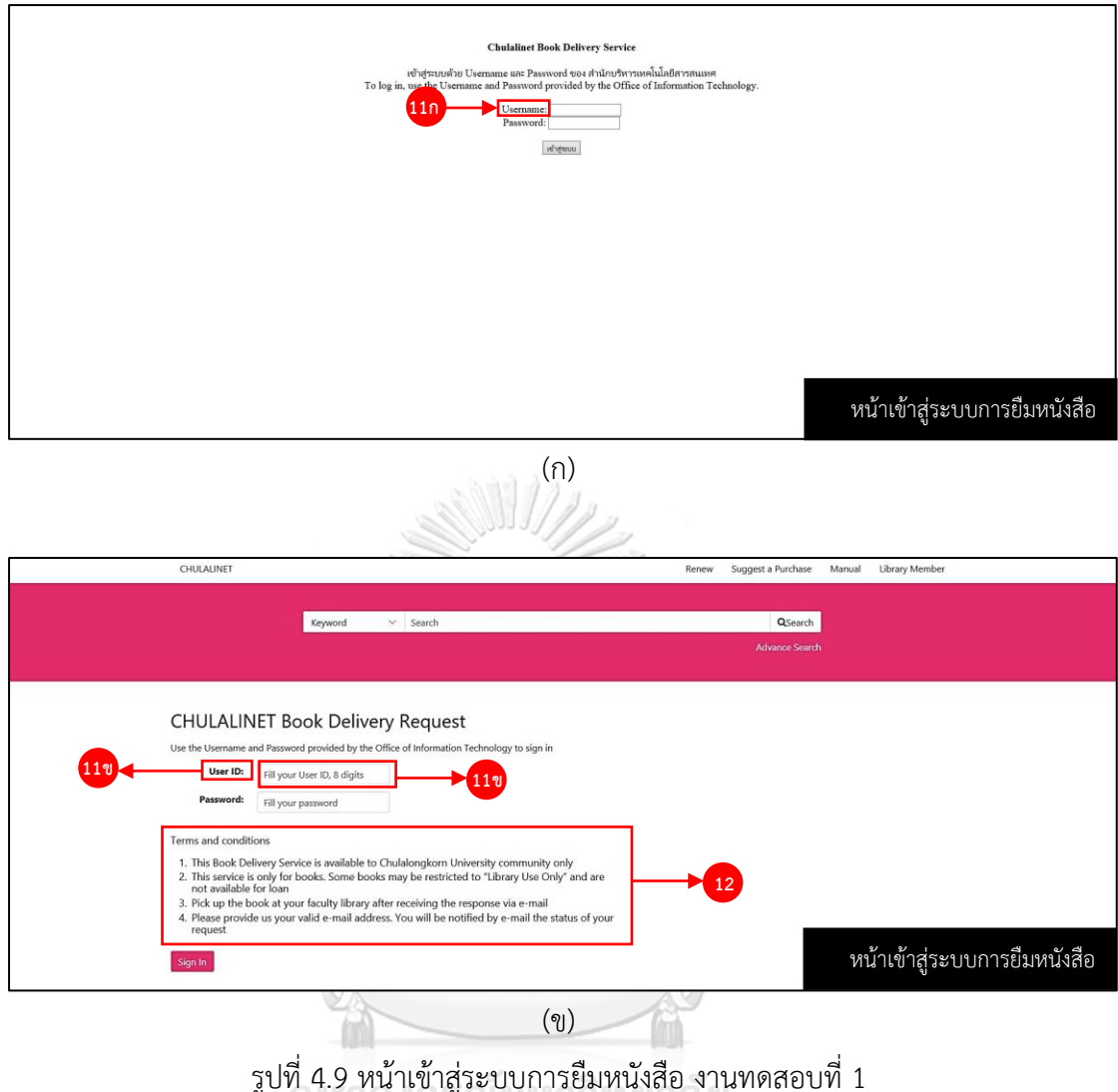

(ก) ก่อนปรับปรุง และ (ข) หลังปรับปรุง

(3) หน้าเว็บไซต์สำหรับกรอกข้อมูลการยืมหนังสือ จากการวิเคราะห์ร่วมกับ เจ้าหน้าที่ห้องสมุด สรุปได้ว่า ควรตัดฟังก์ชั่น "Author(s)" "Lending library" และ "URL of the Book" ดังรูปที่ 4.10ก-11ก เนื่องจากข้อมูล "Author(s)" ไม่จำเป็นต้องกรอก เพราะการระบุเลข ประจำรายการจะทำการระบุชื่อผู้แต่งหนังสือเล่มนั้นๆ ไว้เรียบร้อยแล้ว เพื่อลดขั้นตอนการกรอก ข้อมูลควรตัดช่องสำหรับกรอก "Author(s)" ออก ส่วน "Lending library" เมื่อกรอกข้อมูลเลข ประจำรายการแล้ว ระบบจะทำการเลือกหนังสือให้เองว่าจะทำการยืมจากห้องสมุดไหน และ "URL of the Book" ไม่จำเป็นต้องปรากฏบนหน้าเว็บนี้ เพราะเป็นเพียงการคัดลอก URL มาใส่ แล้วไม่ได้ ใช้งาน

้นอกจากนี้จากการทดสอบเว็บไซต์ยังพบอีกว่า ตัวอย่างเลขประจำรายการ

ที่ปรากฏบนหน้าเว็บ (รูปที่ 4.10ก-12ก) ผู้เข้าร่วมการทดสอบไม่เข้าใจว่าคืออะไร แสดงให้เห็นว่า ้ตัวอย่างที่ให้มาไม่ช่วยให้ผู้ใช้งานเข้าใจเลขประจำรายการ เพราะเลขประจำรายการเป็นชุดตัวเลขที่ ไม่ได้พบเห็นโดยทั่วไป จึงไม่เข้าใจรูปแบบของเลขประจำรายการ จำควรตัดตัวอย่างนี้ออก และนำ "URL of the Book" (รูปที่ 4.10ข-12ข) มาสร้างเป็นลิงค์สำหรับเชื่อมต่อไปยังหน้าแสดงผลลัพธ์ หนังสือ ซึ่งจะช่วยให้ผู้ใช้งานสามารถหาเลขประจำรายการสำหรับกรอกในช่อง "Call Number" ได้ ่ สะดวกยิ่งขึ้นโดยไม่ต้องย้อนกลับเพื่อไปคัดลอกเลขประจำรายการ

(4) สำหรับเงื่อนไขการใช้บริการ (Term and Condition) จากข้อมูลที่ได้ จากเครื่องติดตามการมองเห็น พบว่า ผู้ใช้งานไม่ได้ให้ความสนใจในบริเวณดังกล่าวนี้ จากรูปที่ 4.11 ผู้เข้าร่วมการทดสอบให้ความสนใจบริเวณส าหรับการกรอกข้อมูลมากกว่าการอ่านเงื่อนไขการใช้ บริการ จึงพิจารณาเงื่อนไขการใช้บริการนี้ออกไปอยู่ก่อนการคลิก "Sign in" ในหน้ากรอกข้อมูลเข้าสู่ ระบบ ดังรูปที่ 4.9ข-12 เพื่อให้เห็นว่าการใช้งานมีเงื่อนไขสำหรับการใช้บริการอะไรบ้าง

ABAWNA

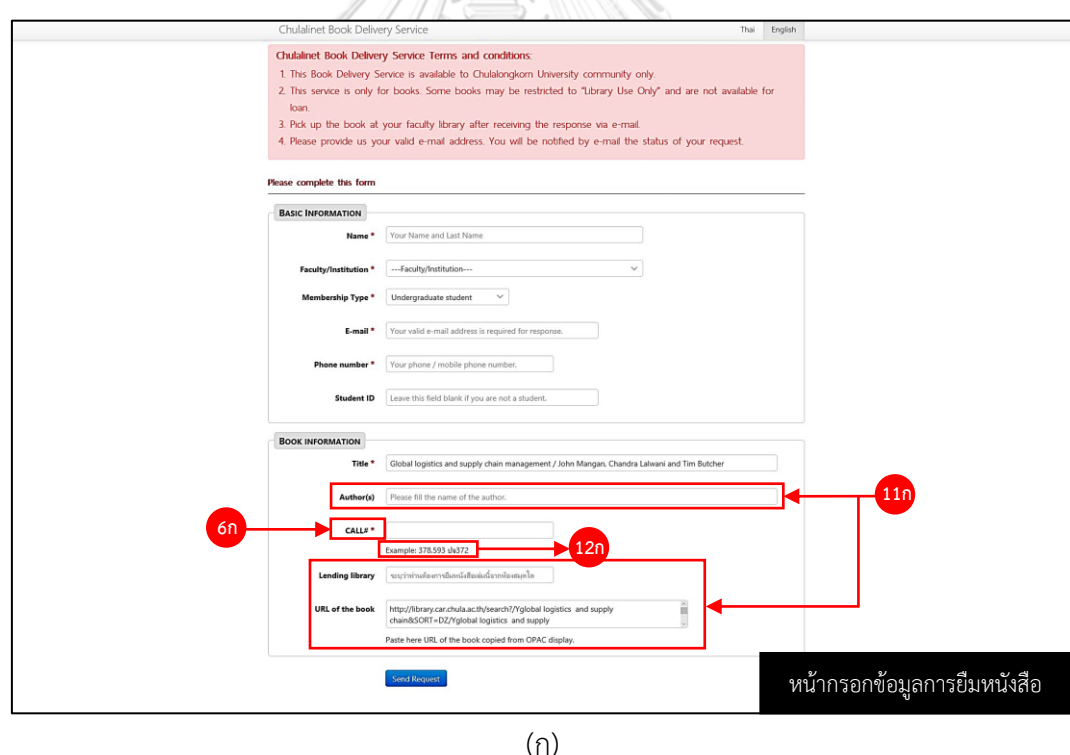

รูปที่ 4.10 กรอกข้อมูลการยืมหนังสือ งานทดสอบที่ 1 (ก) ก่อนปรับปรุง และ (ข) หลังปรับปรุง

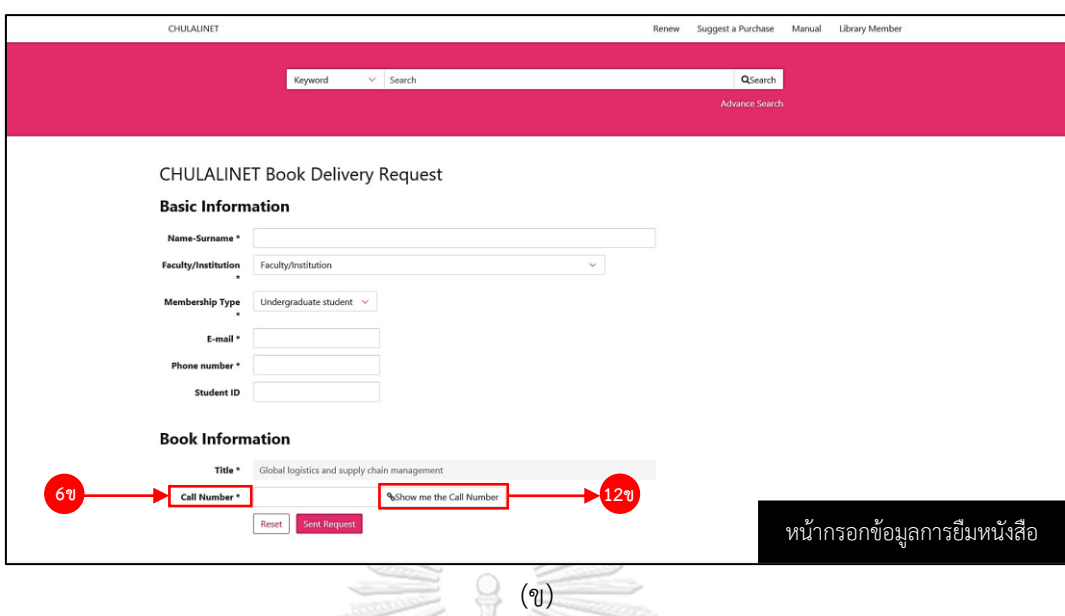

รูปที่ 4.10 (ต่อ) กรอกข้อมูลการยืมหนังสือ งานทดสอบที่ 1

(ก) ก่อนปรับปรุง และ (ข) หลังปรับปรุง ANGANY

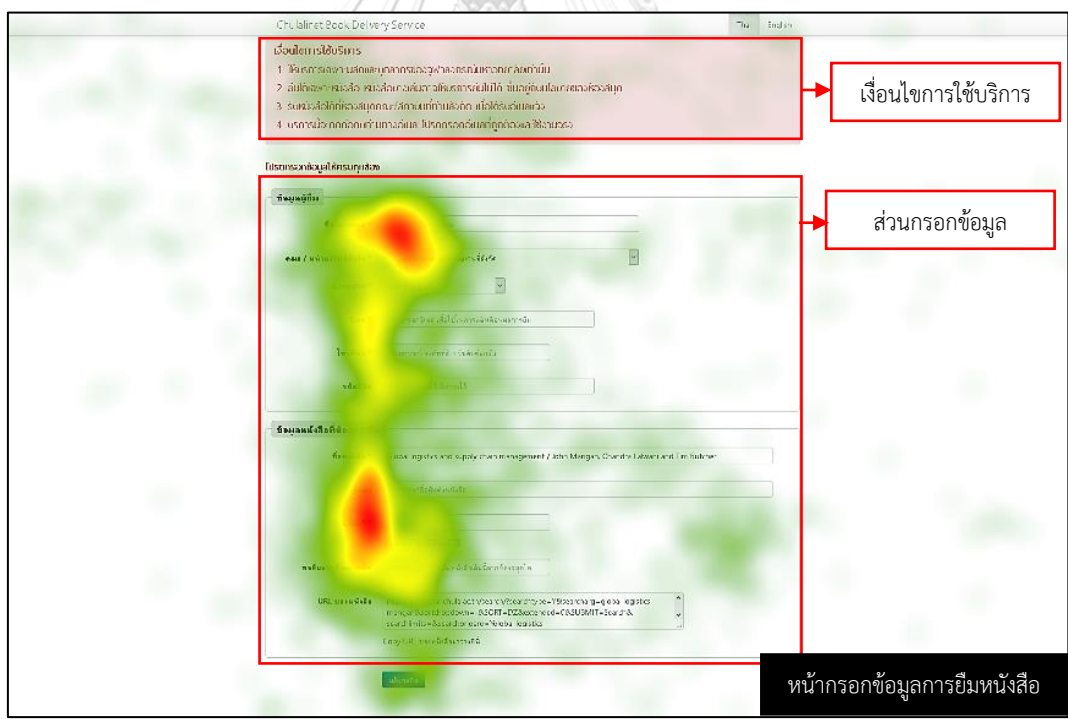

รูปที่ 4.11 แผนภาพความร้อน (Heat Map) หน้ากรอกข้อมูลการยืมหนังสือ งานทดสอบที่ 1 ก่อนปรับปรุง

**4.3.1.3 การปรับปรุงในหน้ารายการที่ได้จากการสืบค้น** คือ หน้าเว็บไซต์ที่แสดง รายการสืบค้น หนังสือจากกรอกชื่อหนังสือในช่องค้นหา ดังแสดงในรูปที่ 4.12 โดยพิจารณาจากการ วิเคราะห์ร่วมกับเจ้าหน้าที่ห้องสมุด โดยการปรับปรุงมีดังนี้

(1) เปลี่ยนชื่อฟังก์ชั่นจาก "Start Over" (รูปที่ 4.12ก-13ก) ไปเป็น "CHULALINET" (รูปที่ 4.12ข-13ข) ดังที่กล่าวไว้ในข้อ 4.2.1.1(3)

(2) ตัดฟังก์ชั่น "Modify Search" "Another Search" และ "Search History" ออกจากหน้าเว็บ (รูปที่ 4.12ก-14)

(3) ฟังก์ชั่น "Limit search to available items" (รูปที่ 4.12ก-15) ควร ย้ายไปอยู่ในฟังก์ชั่น "Advance Search" ดังที่กล่าวไว้ในข้อที่ 4.2.1.1(6)

(4) ย้าย "Sorted by relevance | date | title." (รูปที่ 4.12ก-16ก) ไป ด้านขวาของผลรายการผลการสืบค้นที่ได้ดังรูปที่ (รูปที่ 4.12ข-16ข) เพื่อให้สังเกตได้ง่ายขึ้น และ "relevance | date | title" เปลี่ยนให้อยู่ในรูปแบบ Drop-down

(5) ย้าย "129 results found" (รูปที่ 4.12ก-17ก) ไปอยู่ด้านซ้ายแนว เดียวกับ"Sorted by" ดังรูปที่ (รูปที่ 4.7ข-17ข) เพื่อให้สังเกตได้ง่ายขึ้น

(6) ตัวฟังก์ชั่น "Full Record" และ "Electronics Resources" ออก เนื่องจากท าหน้าที่เดียวกับการคลิกที่ชื่อหนังสือ เพื่อลดความซ้ าซ้อนในการใช้งานจึงตัดฟังก์ชั่น ดังกล่าวออกไปจากหน้าเว็บ

(7) ป รับต าแหน่งฟังก์ชั่น "Save Marked Recode" "Save All on Page" และ "Save to my Lists" ดังรูปที่ 4.12ก-19ก โดยลบฟังก์ชั่น "Save Marked Recode" ้ออก เนื่องจากทำหน้าที่เดียวกับ "Save to my Lists" และย้ายตำแหน่งของฟังก์ชั่น "Save to my Lists" และ "Save All on Page" ไปยังด้านขวาของแต่ละรายการ ดังรูปที่ 4.12ข-19ข และรูปที่ 4.12ข-20ข ตามลำดับ และตัดฟังก์ชั่น "Save" ออก เพราะทำหน้าที่เดียวกับ "Save to my Lists" (8) ตัดรายละเอียดจำนวนหน้าของหนังสือ (รูปที่ 4.12ก-21) ออก จากการ

วิเคราะห์ร่วมกับเจ้าหน้าที่ห้องสมุดพบว่า ข้อมูลที่ควรทราบในแต่ละรายการควรมีแค่ ชื่อหนังสือ ผู้ แต่ง และสำนักพิมพ์

(9) ใส่เส้นตรงคั่นระหว่างรายการแต่ละรายการ (รูปที่ 4.12ข-22) เพื่อแยก รายการแต่ละรายการออกจากกันได้ดีกว่าการเพิ่มบรรทัด อีกทั้งยังช่วยประหยัดพื้นที่ในการแสดงผล ได้มากกว่าการเพิ่มบรรทัดระหว่างรายการแต่ละรายการ ตามหลักความใกล้ชิด (Proximity) ทฤษฎี เกสตอลท์ (Gestalt Theory)

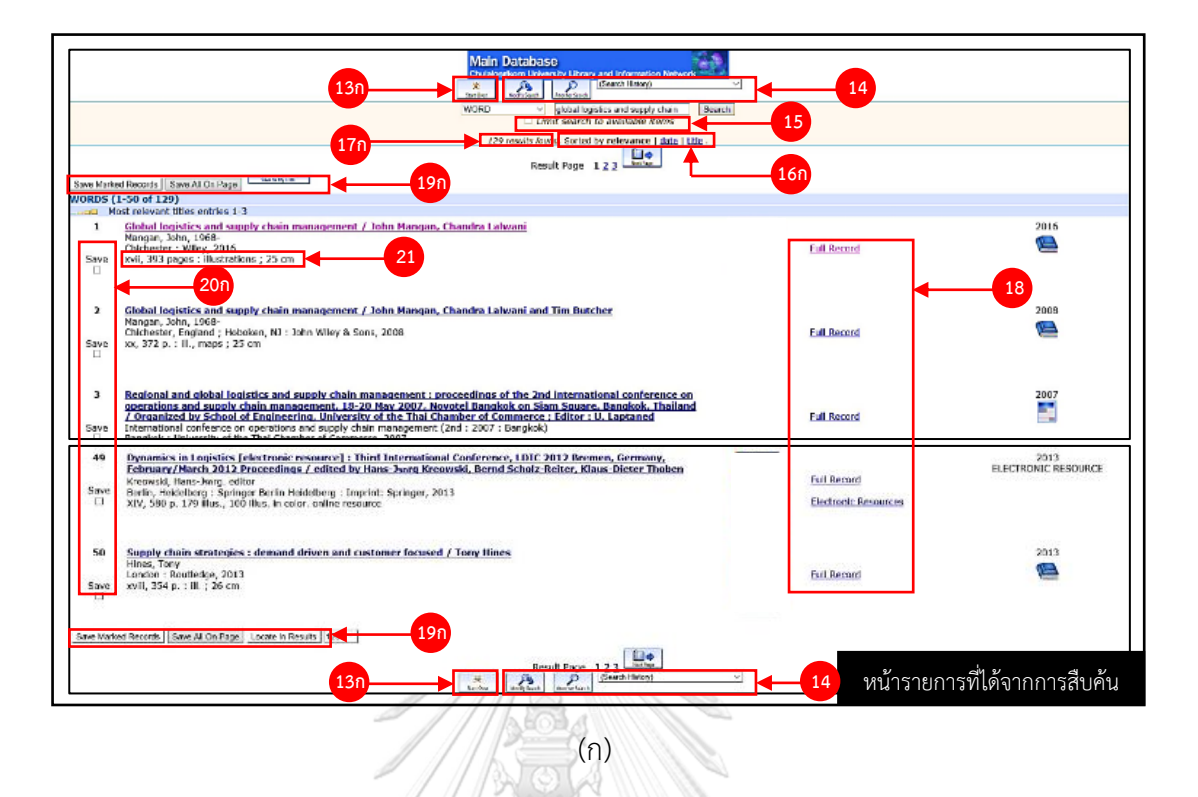

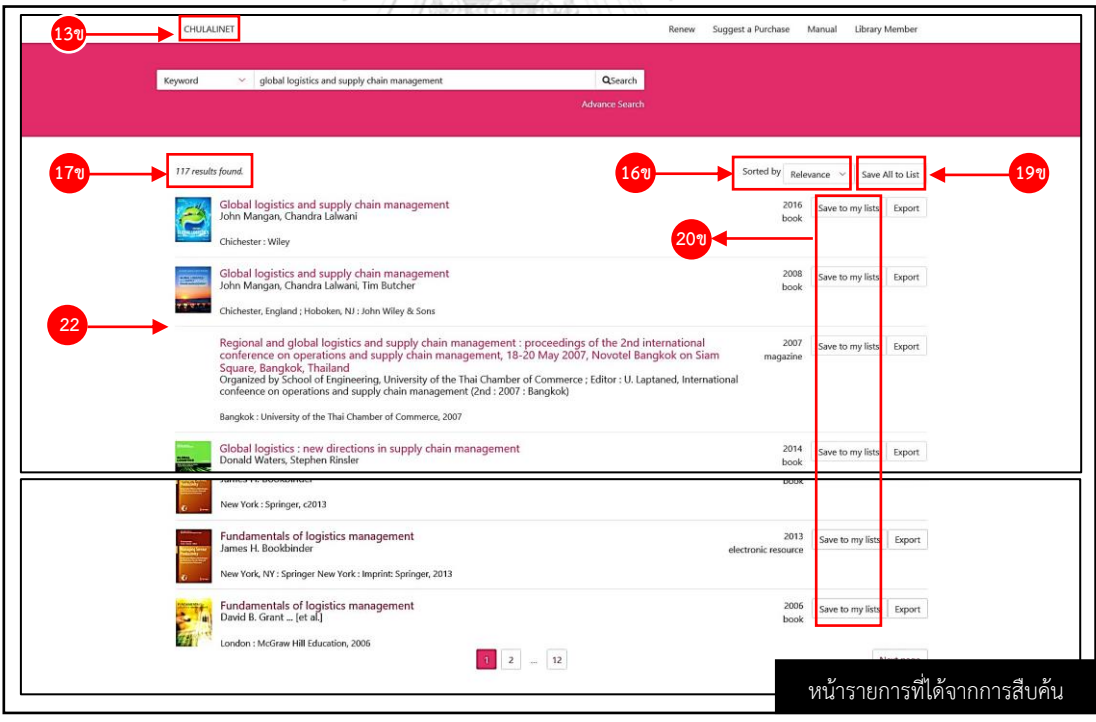

(ข)

รูปที่ 4.12 รายการที่ได้จากการสืบค้น งานทดสอบที่ 1 (ก) ก่อนปรับปรุง และ (ข) หลังปรับปรุง

การปรับปรุงเว็บไซต์ หลังจากได้รับการปรับปรุงตามแนวทางการแก้ไขจากการระยะการ ทดสอบที่ 1 (ก่อนปรับปรุง) งานทดสอบที่ 1 ค้นหาหนังสือ และยืมหนังสือระหว่างห้องสมุดจากการ วิเคราะห์ปัญหาด้วย Path analysis ที่ส่งผลต่อประสิทธิผลและประสิทธิภาพในการใช้งาน เพื่อหา แนวทางในการปรับปรุงเว็บไซต์ นอกจากนี้ยังทำการวิเคราะห์ผลร่วมกับเจ้าหน้าที่ห้องสมุดจากศูนย์ พัฒนาและวิเคราะห์ทรัพยากรสารสนเทศ และเจ้าหน้าที่ศูนย์เครือข่ายห้องสมุดดิจิทัลจุฬาฯ เพื่อหา แนวทางในการปรับปรุง เพื่อให้เว็บไซต์มีความสมบูรณ์มากยิ่งขึ้น

จากการปรับปรุงเว็บไซต์งานทดสอบที่ 1 ขั้นตอนการใช้งานเว็บไซต์ก่อนปรับปรุงและหลัง ้ ปรับปรุงไม่แตกต่างกัน ดังรูปที่ 4.13 แต่สิ่งที่แตกต่างกันคือ ส่วนติดต่อผู้ใช้งานที่ได้ทำการปรับปรุง ตามแนวทางที่ได้จากการวิเคราะห์แนวทางการแก้ปัญหาร่วมกับจากเจ้าหน้าที่ห้องสมุด

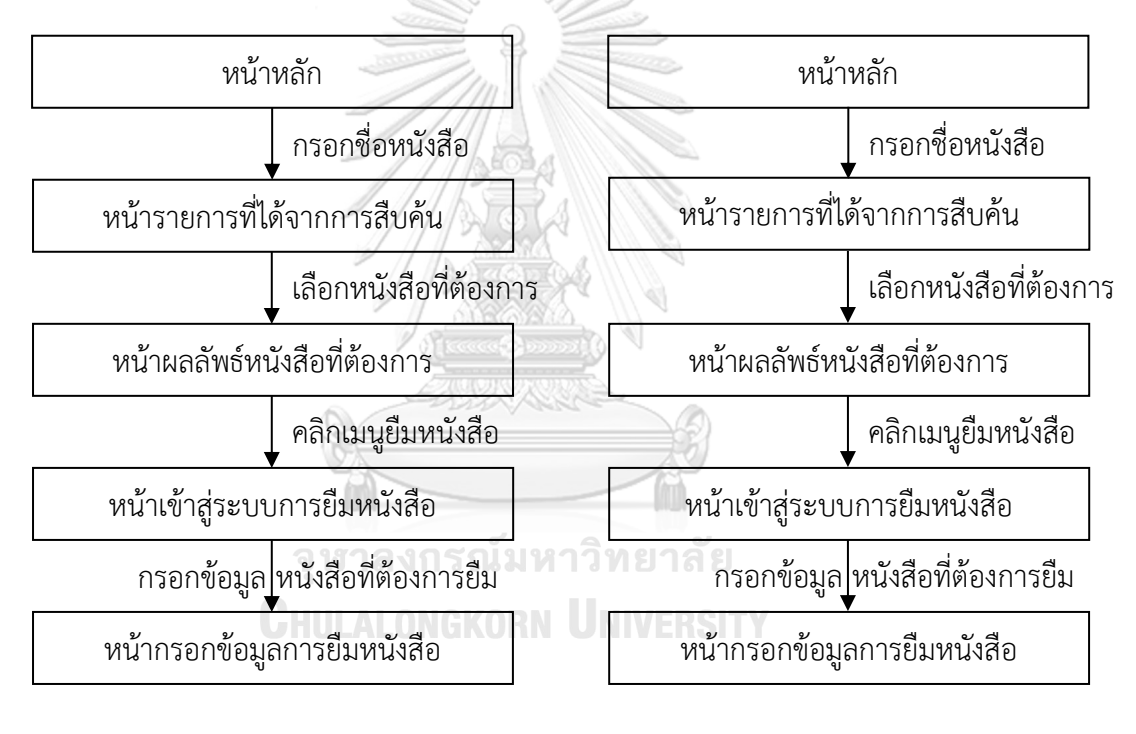

 $\left( \cap \right)$  (1)

รูปที่ 4.13 ขั้นตอนของงานทดสอบที่ 1 (ก) ก่อนปรับปรุง และ (ข) หลังปรับปรุง

# **4.3.2 การปรับปรุง งานทดสอบที่ 2 ค้นหาวารสารภาษาไทย และน าส่งรายการสืบค้น (Export) ไปยังอีเมล์**

งานทดสอบที่ 2 เป็นการใช้งานเว็บไซต์สำหรับค้นหาวารสารภาษาไทย โดยสืบค้นวารสาร เรื่องล่าสุด และนำส่งรายการสืบค้นไปยังอีเมล์ ซึ่งขั้นตอนสำหรับงานทดสอบที่ 1 ก่อนปรับปรุง แสดง ดังรูปที่ 4.14

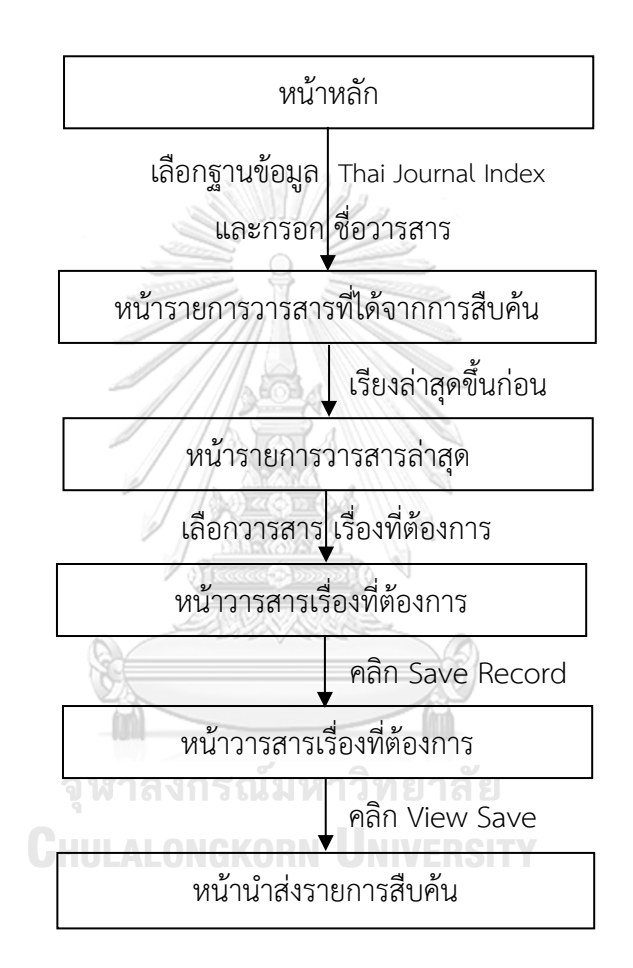

รูปที่ 4.14 ขั้นตอนงานทดสอบที่ 2 ก่อนปรับปรุง

หลังจากการทดสอบระยะที่ 1 ก่อนปรับปรุง และทำการวิเคราะห์ปัญหาที่ส่งผลต่อการใช้งาน ในแง่ของประสิทธิผลและประสิทธิภาพในการใช้งาน ดังหัวข้อ 4.2 เป็นที่เรียบร้อยแล้ว สำหรับการ ปรับปรุงงานทดสอบที่ 2 จะทำการปรับปรุงในหน้าหลัก หน้ารายการวารสารที่ได้จากการสืบค้น หน้า รายการวารสารล่าสุด หน้ากรอกข้อมูลการยืมหนังสือ ตามลำดับ

4.3.2.1 **การปรับปรุงหน้าหลัก** คือ หน้าแรกของเว็บไซต์ สำหรับเลือกฟังก์ชั่นที่ ต้องการใช้งานบนเว็บไซต์ โดยงานทดสอบนี้หน้าหลักของเว็บไซต์ใช้ในการเลือกฐานข้อมูลที่ใช้ในการ สืบค้น และกรอกชื่อวารสารสำหรับการสืบค้น ดังแสดงในรูปที่ 4.15

(1) เพื่อลดความสับสนในการเลือกฐานข้อมูลจึงทำการรวมฐานข้อมูลทั้ง 3 ู้ฐาน (รูปที่ 4.15ก-1) รวมเป็นฐานข้อมูลเดียว สำหรับแก้ปัญหา P1-E1-T2-01 (ไม่สามารถเลือกฐาน ข้อมูลใดในการสืบค้น)

(2) ปรับช่อง "By:" "Search:" และไอคอน "Submit" ดังรูปที่ 4.10ก-2 ก ในอยู่ในแนวเดียวกัน ดังรูปที่ 4.15ข-2ข เพื่อให้หน้าเว็บมีความสวยงามและเรียบง่ายมากยิ่งขึ้น ตามหลักการออกแบบส่วนติดต่อผู้ใช้งานในการแก้ปัญหาความสามารถในการใช้งานเบื้องต้น ข้อที่ 8 และเปลี่ยนไอคอน "Submit" ไปเป็น "Search" เนื่องจากเป็นคำที่ผู้ใช้งานคุ้ยเคย ตามหลักการ ออกแบบส่วนติดต่อผู้ใช้งานในการแก้ปัญหาความสามารถในการใช้งานเบื้องต้น ข้อที่ 2 การเข้าคู่กัน ระหว่างระบบกับการใช้งานจริง และสื่อถึงบริบทในการใช้งานได้ตรงตามลักษณะการใช้งาน

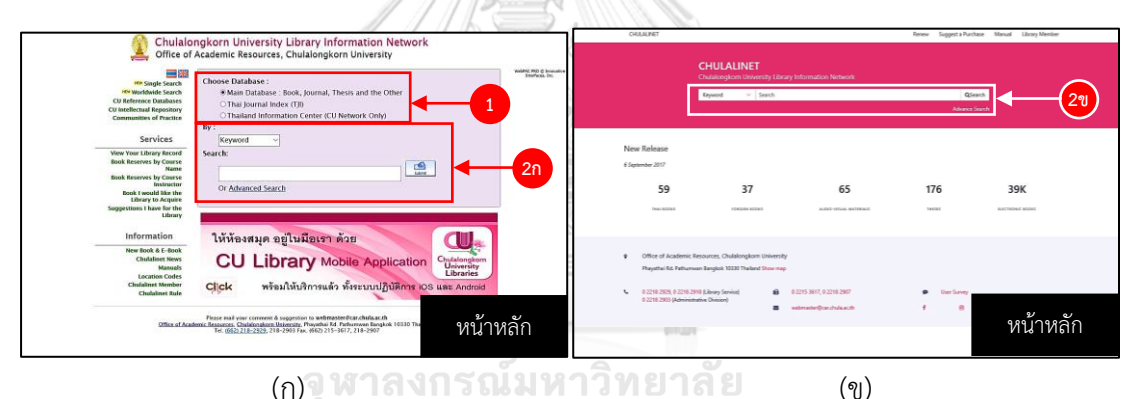

รูปที่ 4.15 หน้าหลักเว็บไซต์ (ก) ก่อนปรับปรุง และ (ข) หลังปรับปรุง

**4.3.2.2 การปรับปรุงหน้ารายการวารสารที่ได้จากการสืบค้น** คือ หน้าแสดง รายการหน้าแรกที่ได้จากการสืบค้นก่อนที่จะทำการกรอกข้อมูล (Sort) ดังแสดงในรูปที่ 4.16 และ หน้าหลังจากที่ทำการกรอกข้อมูลเพื่อให้ได้วารสารเรื่องล่าสุด ดังแสดงในรูปที่ 4.17 โดยการปรับปรุง มีดังนี้

(1) ปรับหน้ารายการที่ได้จากการสืบค้นในลักษณะเดียวกับการปรับปรุง รายการสืบค้นงานทดสอบที่ 1 หัวข้อ 4.2.1.3 โดยการปรับปรุงแสดงดังรูปที่ 4.15 และ 4.16 ตามลำดับ

| The Thesis and Journal Index Database<br>Chulaiongkorn University Library and Information Network                                                                     |                               |                                            | CHULALINET                                  | Renew Suggest a Purchase Manual Library Member  |
|----------------------------------------------------------------------------------------------------|-------------------------------|--------------------------------------------|---------------------------------------------|-------------------------------------------------|
| 図<br>90<br>$\frac{M_{\rm{esc}}}{M_{\rm{esc}}}\,$<br>米<br>$P_{\text{total}}$<br>9st Our<br><b>Che Specifiers</b>                                                       | (Search History)              |                                            |                                             |                                                 |
| dados<br>reader's digest assays<br>vi                                                                                                    | System Sorted ~ Sort   Search |                                            | Keyword                                     | QSearch<br>$\vee$ readers digest assays         |
| Result page: 1 2 3 4 5 Next                                                                                                    |                               |                                            |                                             | <b>Advance Search</b>                           |
| Save Marked Records   Save All On Page                                                                                                    |                               |                                            |                                             |                                                 |
| devior (1-50 of 204)                                                                                                    |                               |                                            |                                             |                                                 |
| <b>Reader's digest assays:</b>                                                                                                    |                               |                                            |                                             |                                                 |
| $1$ = $\approx$ 6 univinating<br>william affilit<br>2547<br>Save                                                                                                    | <b>Full Record</b>            | $\begin{bmatrix} 2547 \\ -1 \end{bmatrix}$ | 204 results found.                          | Sorted by<br>Save All to List<br>Date<br>$\sim$ |
| $\Box$<br>Circulation availability : 1 copy available at CU Serials                                                                                                   |                               |                                            | 6 unfished in (<br>wells, watch             | 2547<br>Save to my lists Export<br>periodical   |
| ** » 7 dammännis<br>$\overline{ }$<br>lealy, and<br>2544<br>Save                                                                                                    | <b>Full Record</b>            | $\frac{2544}{25}$                          | 7 demogliech<br><b>Bust allege</b>          | 2544<br>Save to my lists Export<br>periodical   |
| 'n<br>Circulation availability : 1 copy available at CU Serials                                                                                                    |                               |                                            | 19 สูตรอดน้ำหนักจ                           | 2549                                            |
| $"$ > 19 means indices<br>$\mathcal{R}$<br>sansades, uobi sotto<br>2549                                                                                               | <b>Full Record</b>            | $\begin{bmatrix} 2549 \\ 1 \end{bmatrix}$  | แล็กแคเนียล นอวีน คอว์คิน                   | Save to my lists Export<br>periodical           |
| Save<br>$\Box$<br>Circulation availability : 1 copy available at CU Serials                                                                                           |                               |                                            | 29 กลมหรับเวเการเ<br><b>BunBarboru</b> eðra | 2552<br>Save to my lists Export<br>periodical   |
| $"$ > 29 naundepends<br>หน้ารายการวารสารที่ได้จากการสืบค้น<br>mãa umhalavá<br>2552<br>Save<br>$\Box$<br>the conflict difference of the continues<br>Chairman Bookhart |                               |                                            | กลยพธการบริหา<br>สาอิต บารต้นผิสหรื         | หน้ารายการวารสารที่ได้จากการสืบค้น              |
|                                                                                                    |                               |                                            |                                             | (၅∣                                             |

รูปที่ 4.16 หน้าหน้ารายการวารสารที่ได้จากการสืบค้น งานทดสอบที่ 2

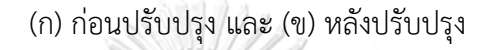

| The Thesis and Journal Index Database.<br>Chulalongkorn University Library and Information Natwork<br>Search History)<br>$\theta$<br>$P_{\text{max}}$<br>米<br><b>San Day</b> |                            |                  | CHULALINET                                                 | Library Member<br>Suggest a Purchase Manual<br>Renew                                                    |
|----------------------------------------------------------------------------------------------------|----------------------------|------------------|------------------------------------------------------------|----------------------------------------------------------------------------------------------------|
| dator<br>reader's digest avseva-                                                                                                    | Reverse Year v Sort Search |                  | v readers digest awarns<br>Keyword                         | <b>Q</b> Search                                                                                         |
| Result page: 1 2 3 4 5 Next<br>Save Marked Records Save All On Page                                                                                                    |                            |                  |                                                            | <b>Advance Search</b>                                                                                   |
| <b>Dollar</b> (1-50 of 204)<br><b>Reader's digest avvalue</b>                                                                                                    |                            |                  |                                                            |                                                                                                    |
| $1$ $\cdots$ > $\frac{1}{2}$ modes at $\frac{1}{2}$<br>2554<br>Save<br>$\Box$<br>Circulation availability : 1 copy available at CU Serials                                   | <b>Full Record</b>         | $\frac{2554}{1}$ | 204 results found.<br>ฮ้าเช่แอง : ผู้นำธุรกิจค้าทองครบวงจร | Sorted by<br>Save All to List<br>Date<br>$\mathcal{L}$<br>2554<br>Save to my lists Export<br>periodical |
| $2 \dots$ $\approx$ pherometrical<br>2554<br>Save<br>$\Box$                                                                                                    | <b>Full Record</b>         | 2554<br> -       | อบรมลูกแบบไหนด                                             | 2554<br>Save to my lists Export<br>periodical                                                           |
| Circulation availability: 1 copy available at CU Serials<br>blackbang « "<br>$\mathbf{a}$<br>mod, you.<br>2554<br>Save                                                       | <b>Full Record</b>         | $\frac{255}{15}$ | สุดยอดดีไซน์อั<br>masí esos.                               | 2554<br>Save to my lists Export<br>periodical                                                           |
| n.<br>Circulation availability : 1 copy available at CU Serials<br>*** » garamainda : d<br>$\overline{4}$                                                                    | หน้ารายการวารสารล่าสุด     |                  | สุขามาแต่หนใด : ป<br>nefau, e6                             | 2554 Since to my lists Frenort<br>$\mathbf{v}$                                                          |
| nofes, a6<br>2554<br>Save                                                                                                    |                            |                  | รอบรู้เรื่องรา<br>millimitu, firm                          | หน้ารายการวารสารล่าสด                                                                                   |
|                                                                                                    | (ก                         | STRAY            | Œ.<br>′ข,                                                  |                                                                                                    |

รูปที่ 4.17 หน้าหน้ารายการวารสารล่าสุด งานทดสอบที่ 2 (ก) ก่อนปรับปรุง และ (ข) หลังปรับปรุง

(3) ก่อนปรับปรุงเว็บไซต์ เมื่อต้องการส่งข้อมูล (Export) การสืบค้นไปยัง อีเมล์ ต้องดำเนินการขั้นตอนดังรูป 4.18ก ต้องใช้หน้าเว็บไซต์ถึง 4 หน้า สำหรับการส่งข้อมูลหลังจาก ้ที่ได้วารสารเรื่องล่าสุดเรียบร้อยแล้ว หลังจากทำการปรับปรุงได้ทำการ ลดจำนวนหน้าเว็บสำหรับส่ง ้ข้อมลการสืบค้นไปยังอีเมล์เหลือเพียง 2 หน้าเว็บ นอกจากนี้จะใช้ชื่อฟังก์ชั่นสำหรับส่งข้อมูล (Export) ข้อมูล ว่า "Export" เพื่อให้ตรงกับลักษณะการใช้งานมากที่สุด โดยเพิ่มฟังก์ชั่น "Export" ด้านขวาของรายการที่ได้จากการสืบค้นแต่ละรายการ (ข้างฟังก์ชั่น "Save to my list") ดังรูปที่ 4.19 ทั้งนี้จะมีการเพิ่มฟังก์ชั่น "Export" ไว้หลังรายการสืบค้นทุกรายการ สำหรับแก้ปัญหาที่ E1-T2-02 (เมื่อได้วารสารเรื่องล่าสุดแล้ว ไม่ทราบว่าจะส่งข้อมูลออกไปยังอีเมล์ได้อย่างไร) และ E1-T2- 03 (เมื่อคลิกที่ฟังก์ชั่น "Save Record" แล้ว ไม่เข้าใจว่าจะต้องด าเนินการใดต่อ) อีกทั้งยังเป็นการ

อ านวยความสะดวกให้ผู้ใช้งานสามารถส่งข้อมูลออกได้เลย โดยไม่ต้องเข้าดูรายละเอียดของผลลัพธ์ หนังสือหรือวารสารที่ต้องการ

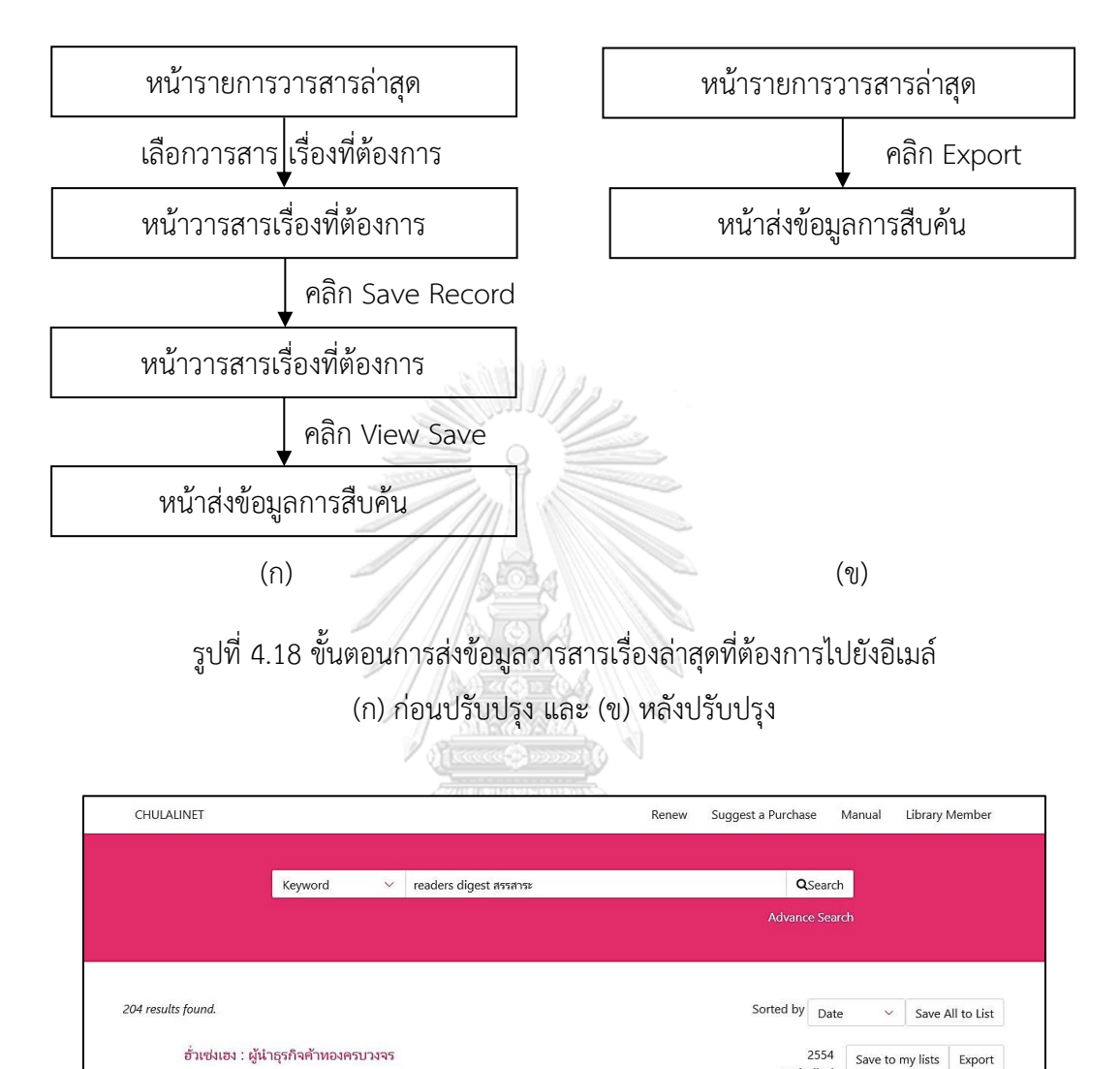

รูปที่ 4.19 ตัวอย่างรายการที่ได้จากการสืบค้น

อบรมลูกแบบไหนด

หน้ารายการวารสารล่าสุด

periodical

**4.3.2.3 การปรับปรุงหน้าวารสารเรื่องที่ต้องการ** คือ หน้าแสดงรายละเอียดการ ี ของวารสารเรื่องล่าสุด โดยทำการปรับปรุงหน้าเว็บไซต์ตามแนวทางการปรับปรุงงานทดสอบที่ 1 ข้อ 4.2.1.1(3), 4.2.1.1(6-9) ซึ่งผลลัพธ์การปรับปรุงแสดงดังรูปที่ 4.20 ข้อมูลในกรอบสี่เหลี่ยม (รูปที่ 4.14-1) จะเปลี่ยนแปลงไปตามประเภทของทรัพยากรนั้นๆ ทั้งนี้หน้าวารสารเรื่องที่ต้องการมีไว้ใน กรณีที่ต้องการรายละเอียดของวารสารเรื่องนั้นๆ เพิ่มเติม

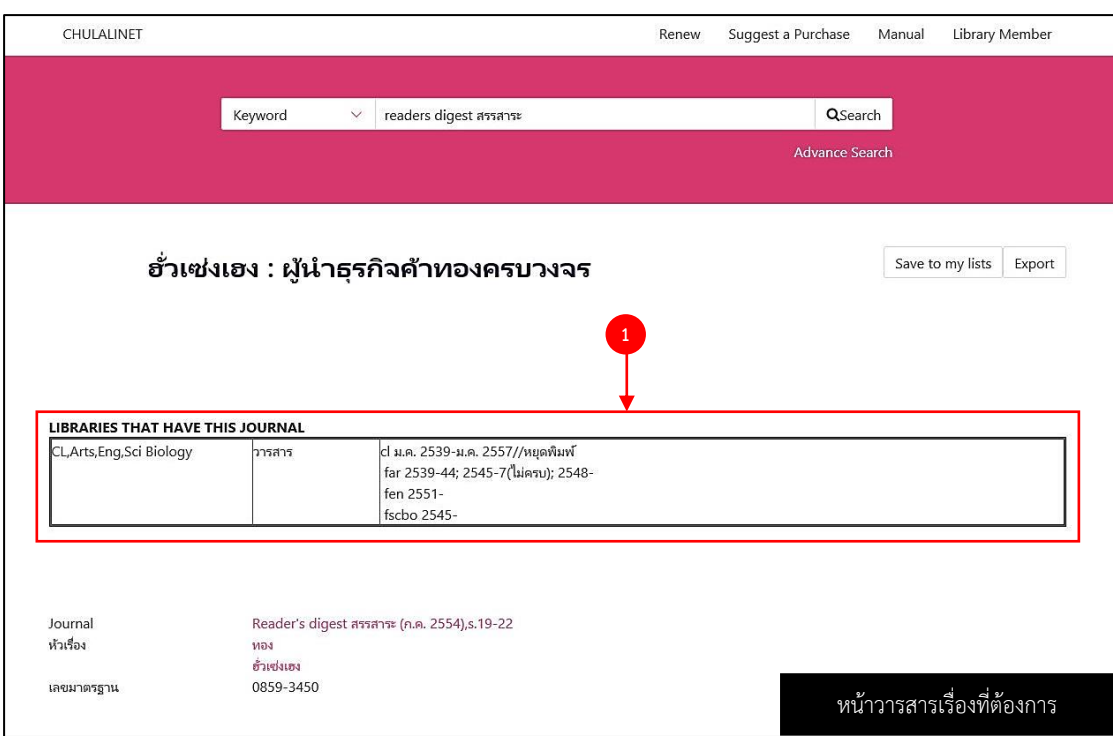

รูปที่ 4.20 หน้าวารสารเรื่องที่ต้องการ หลังปรับปรุง

**XECEX** 

**4.3.2.4 การปรับปรุงหน้าส่งข้อมูลการสืบค้น** คือ หน้าสำหรับส่งข้อมูลการสืบค้น ไปยังอีเมล์หรือดาวน์โหลดเก็บได้ในคอมพิวเตอร์ (Local Disk) ในที่นี้ใช้เพื่อส่งข้อมูลไปยังอีเมล์ โดย การปรับปรุง มีดังนี้

(1) สลับลำดับของการใช้งาน โดยให้ตรวจรายละเอียดของวารสารเรื่องที่

ต้องการส่งข้อมูลออกว่าตรงกับชื่อเรื่องที่ต้องการหรือไม่ แล้วจึงเลือกว่าจะส่งไปยังที่ใด ดังรูปที่ 4.21 (2) เปลี่ยนชื่อฟังก์ชั่น "Submit" (รูป 4.21ก-3ก) ไปเป็น "Export" (รูป

4.21ข-3ข) เพื่อให้ตรงกับบริบทของการใช้งาน ตามหลักการออกแบบส่วนติดต่อผู้ใช้งานในการ แก้ปัญหาความสามารถในการใช้งานเบื้องต้น ข้อที่ 2 การเข้าคู่กันระหว่างระบบกับการใช้งานจริง (3) ตัดฟังก์ชั่น "Select All" "Clear All" และ "Delete Selected"

้ ออก (รูปที่ 4.21-4) เนื่องจากการส่งข้อมูลออกเป็นการส่งข้อมูลทีละรายการ จึงไม่จำเป็นต้องใช้ ฟังก์ชั่นเหล่านี้

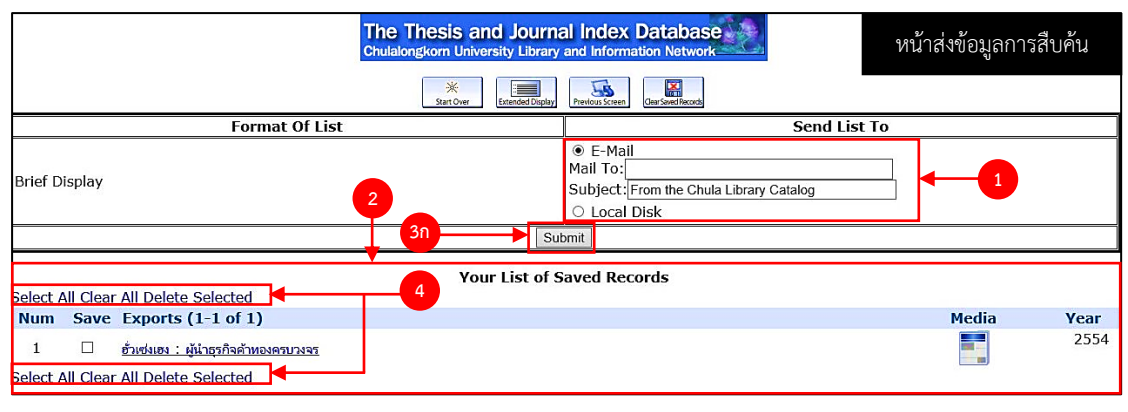

$$
(\cap)
$$

ले मो अ CHULAUNET Renew Suggest a Purchase Manual Library Member Keyword  $\vee$  readers digest สรรสาระ QSearch Advance Search  **2** Export Step 1: Select Item(s) Title Year ้อ้วเซ่งเฮง : ผู้นำธุรกิจค้าทองครบวงจร 2554 Step 2: Send To  $\left( \begin{array}{c} 1 \end{array} \right)$ OF-mail CLocal Disk หน้าส่งข้อมูลการสืบค้น $\sqrt{\frac{1}{2}}$  Export  **3ข** (ข) รูปที่ 4.21 หน้าส่งข้อมูลการสืบค้น งานทดสอบที่ 2

(ก) ก่อนปรับปรุง และ (ข) หลังปรับปรุง

จากการปรับปรุงเว็บไซต์งานทดสอบที่ 2 ค้นหาวารสารภาษาไทย และส่งข้อมูล (Export) ไป ยังอีเมล์ ขั้นตอนการใช้งาน ดังรูปที่ 4.22 มีการลดขั้นตอนการทำงานเพื่อให้การใช้งานมีประสิทธิภาพ มากยิ่งขึ้น และปรับส่วนติดต่อผู้ใช้งานที่ได้จากการวิเคราะห์แนวทางการแก้ปัญหาร่วมกับจาก เจ้าหน้าที่ห้องสมุด

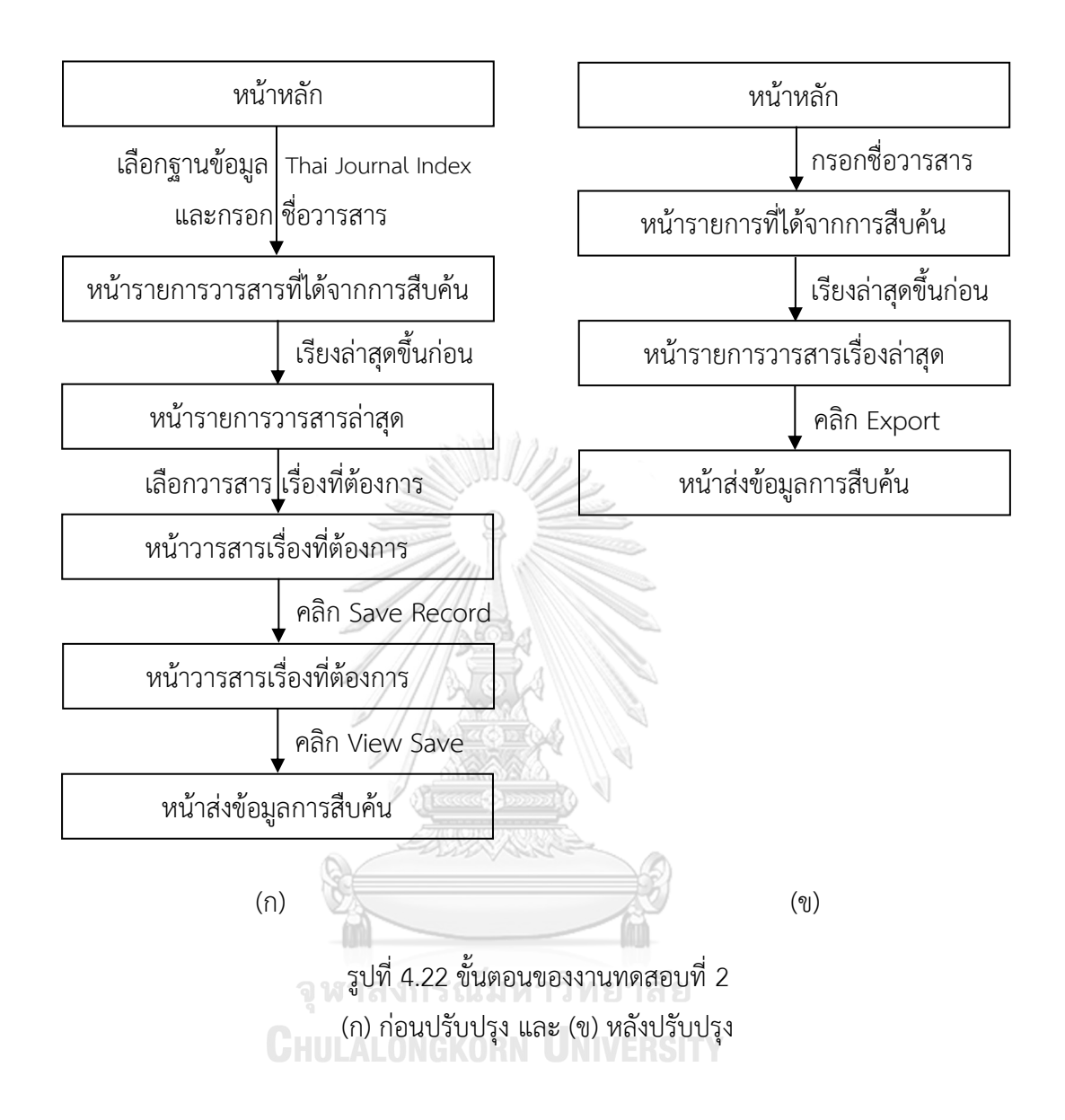

#### **4.3.3 การปรับปรุง งานทดสอบที่ 3 ค้นหาหนังสืออิเล็กทรอนิกส์และดาวน์โหลดหนังสือ**

งานทดสอบที่ 3 เป็นการค้นหาหนังสืออิเล็กทรอนิกส์ เมื่อเจอหนังสือเล่มที่ต้องการแล้ว จึง ท าการดาวน์โหลดหนังสือ ซึ่งสามารถดาวน์โหลดหนังสือจากระบบอินเตอร์เน็ตของมหาวิทยาลัย ้ออกมาเป็นไฟล์เอกสาร โดยสงวนสิทธิ์ในการใช้งานเพื่อประโยชน์ทางวิชาการเท่านั้น สำหรับนิสิต ้นักวิจัย คณาจารย์ของจุฬาลงกรณ์มหาวิทยาลัย โดยขั้นตอนสำหรับงานทดสอบที่ 3 ก่อนปรับปรุง แสดงดังรูปที่ 4.23

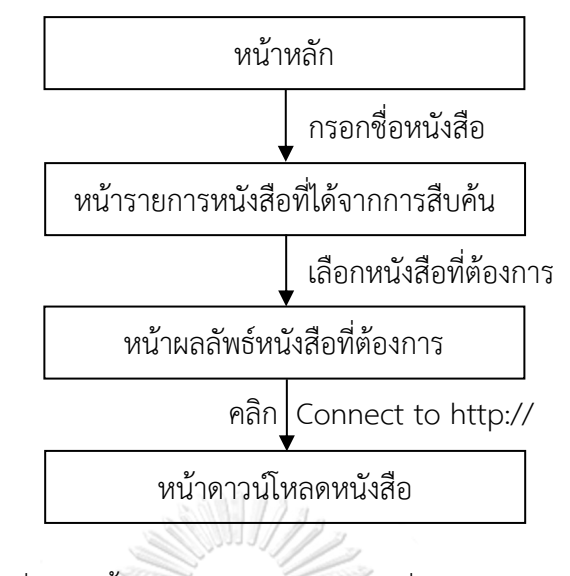

รูปที่ 4.23 ขั้นตอนสำหรับงานทดสอบที่ 3 ก่อนปรับปรุง

หลังจากการทดสอบระยะที่ 1 ก่อนปรับปรุง และทำการวิเคราะห์ปัญหาที่ส่งผลต่อการใช้งาน ในแง่ของประสิทธิผลและประสิทธิภาพในการใช้งาน ดังหัวข้อ 4.2 เป็นที่เรียบร้อยแล้ว สำหรับการ ี ปรับปรุงงานทดสอบที่ 3 จะทำการปรับปรุงในหน้าหลัก เท่านั้น เนื่องจากหน้ารายการที่ได้จาการ ี สืบค้น และหน้าผลลัพธ์หนังสือที่ต้องการ ทำการปรับปรุงเช่นเดียวกับรายการที่ได้จากการสืบค้นและ หน้าผลลัพธ์ของงานทดสอบที่ 1 ส่วนหน้าดาวน์โหลดหนังสือเป็นหน้าของเว็บไซต์ภายนอกที่ทำการ ลิงค์ไปสำหรับดาวน์โหลดหนังสือ

การปรับปรุงหน้าหลักของเว็บไซต์เพื่อแก้ปัญหา P1-E1-T3-01 (หาฟังก์ชั่นสำหรับ การ ค้นหาหนังสืออิเล็กทรอนิกส์ไม่เจอ) จึงทำการแสดงรายชื่อทรัพยากรที่ห้องสมุดมีให้บริการในเว็บไซต์ หลังปรับปรุง ดังรูปที่ 4.24 โดยหน้าเว็บไซต์หลังปรับปรุงจะจำนวนทรัพยากรที่รับเข้ามาใหม่ใน ี่ ช่วงเวลาต่างๆ สำหรับงานทดสอบที่ 3 เป็นการค้นหาหนังสืออิเล็กทรอนิกส์ ซึ่งหน้าหลักของเว็บมีก็มี การแสดงตัวอย่างของทรัพยากรประเภทนี้อยู่

จากการปรับปรุงเว็บไซต์งานทดสอบที่ 3 ค้นหาหนังสืออิเล็กทรอนิกส์ และดาวน์โหลด หนังสือ โดยขั้นตอนการใช้งานก่อนและหลังปรับปรุงไม่แตกต่างกัน ดังรูปที่ 4.25 แต่มีการปรับส่วน ติดต่อผู้ใช้งานให้เป็นไปตามแนวทางที่ได้จากการวิเคราะห์แนวทางการแก้ปัญหาร่วมกับเจ้าหน้าที่ ห้องสมุด

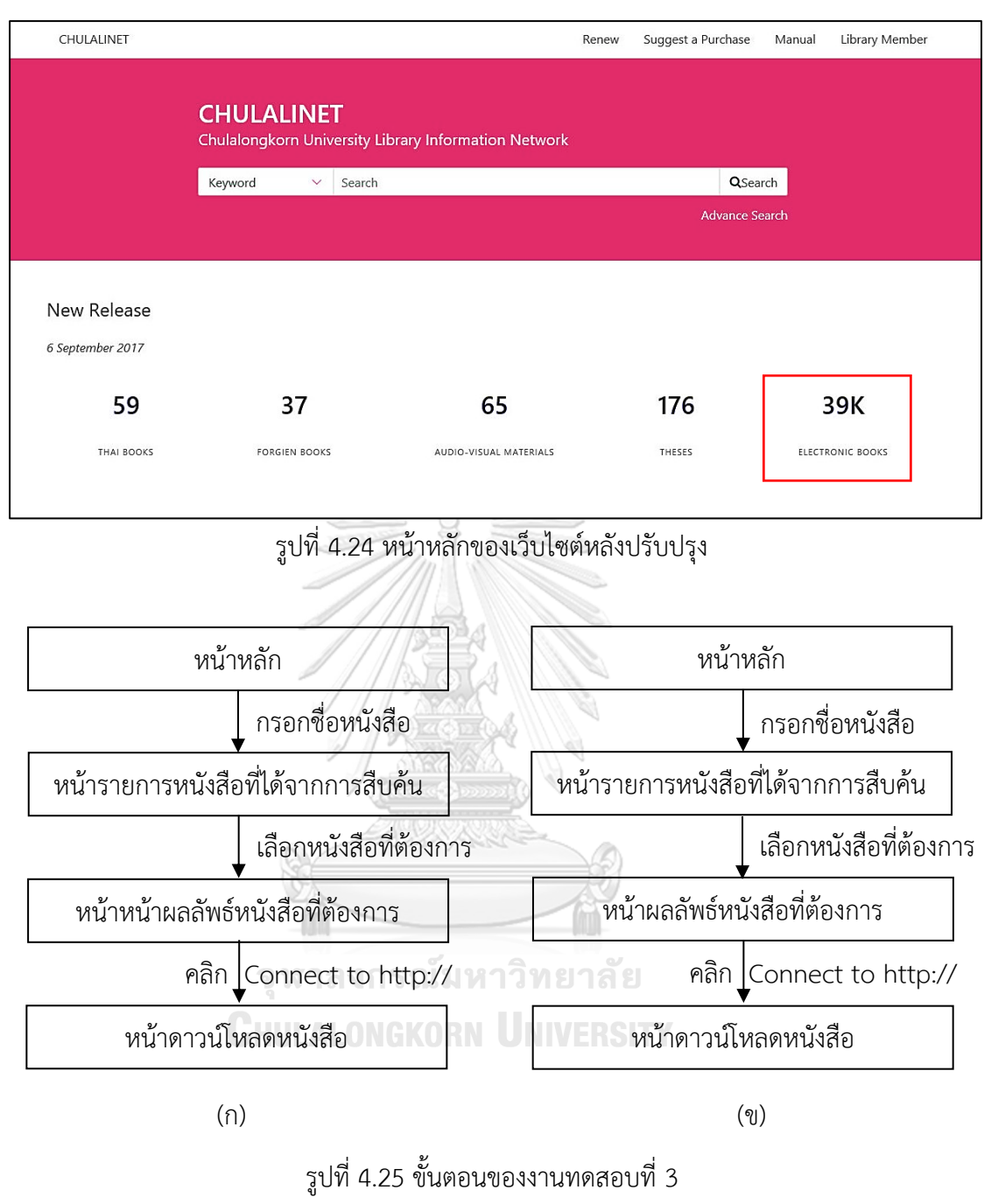

(ก) ก่อนปรับปรุง และ (ข) หลังปรับปรุง

**4.3.4 การปรับปรุง งานทดสอบที่ 4 ค้นหาวิทยานิพนธ์ และดาวน์โหลดวิทยานิพนธ์** ึงานทดสอบที่ 4 เป็นการค้นหาวิทยานิพนธ์หลังจากนั้นจึงทำการดาวน์โหลดวิทยานิพนธ์ ภายใต้เครือข่ายอินเตอร์เน็ตของจุฬาลงกรณ์มหาวิทยาลัย โดยขั้นตอนการสำหรับงานทดสอบที่ 4 แสดงดังรูปที่ 4.26

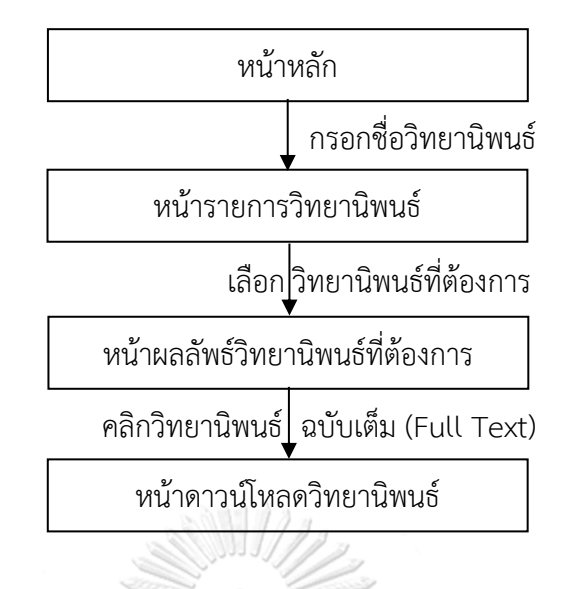

รูปที่ 4.26 ขั้นตอนสำหรับงานทดสอบที่ 4 ก่อนปรับปรุง

หลังจากการทดสอบระยะที่ 1 ก่อนปรับปรง และทำการวิเคราะห์ปัญหาที่ส่งผลต่อการใช้งาน ในแง่ของประสิทธิผลและประสิทธิภาพในการใช้งาน ดังหัวข้อ 4.1 เป็นที่เรียบร้อยแล้ว สำหรับการ ปรับปรุงงานทดสอบที่ 4 จะทำการปรับปรุงในหน้าหลัก เท่านั้น เนื่องจากหน้ารายการที่ได้จาการ ้สืบค้น และหน้าผลลัพธ์หนังสือที่ต้องการ ทำการปรับปรุงเช่นเดียวกับรายกาที่ได้จากการสืบค้นและ ่ หน้าผลลัพธ์ของงานทดสอบที่ 1 ส่วนหน้าดาวน์โหลดหนังสือเป็นหน้าของเว็บไซต์ภายนอกที่ทำการ ลิงค์ไป สำหรับดาวน์โหลดหนังสือ

การปรับปรุงหน้าหลักของเว็บไซต์เพื่อแก้ปัญหา P1-E1-T4-01 (เมื่อเลือกฐานข้อมูล Main Database โดยเลือกการสืบค้นเป็น "Keyword" แล้วกรอก ชื่อวิทยานิพนธ์ลงในช่อง ปรากฏผลลัพธ์ ้ที่ได้เป็นหน้าเว็บสีขาว) จึงทำเปลี่ยนวิธีการสืบค้นคำให้สามารถสืบค้นด้วยจำนวนอักขระที่มากกว่า 30 ตัวอักษรได้ เพื่อแก้ปัญหาหาการเกิดหน้าว่างๆ สีขาว

จากการปรับปรุงเว็บไซต์งานทดสอบที่ 4 ค้นหาวิทยานิพนธ์ และดาวน์โหลดวิทยานิพนธ์ โดยขั้นตอนการใช้งานก่อนและหลังปรับปรุงไม่แตกต่างกัน ดังรูปที่ 4.27 แต่มีการปรับส่วนติดต่อ ผู้ใช้งานให้เป็นไปตามแนวทางที่ได้จากการวิเคราะห์แนวทางการแก้ปัญหาร่วมกับเจ้าหน้าที่ห้องสมุด

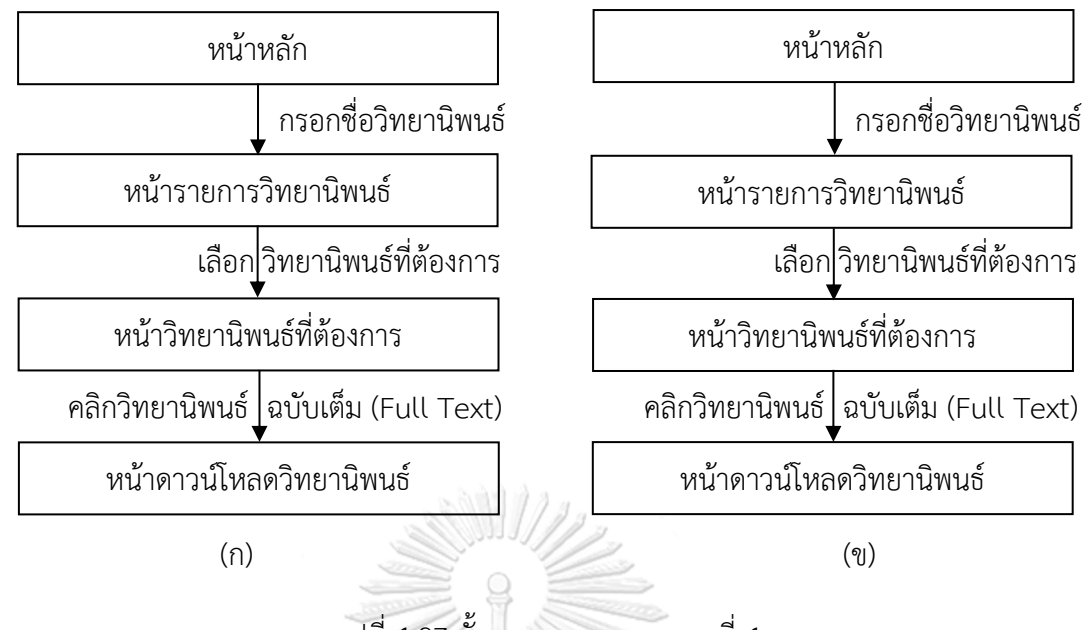

รูปที่ 4.27 ขั้นตอนของงานทดสอบที่ 4 (ก) ก่อนปรับปรุง และ (ข) หลังปรับปรุง

# **4.3.5 การปรับปรุง งานทดสอบที่ 5 ตรวจสอบประวัติการยืมหนังสือ และยืมต่อ (Renew) หนังสือ**

งานทดสอบที่ 5 เป็นตรวจสอบประวัติการยืมหนังสือ และทำการยืมต่อหนังสือของเล่มที่ครบ กำหนดส่งคืน โดยขั้นตอนการสำหรับงานทดสอบที่ 4 แสดงดังรูปที่ 4.28

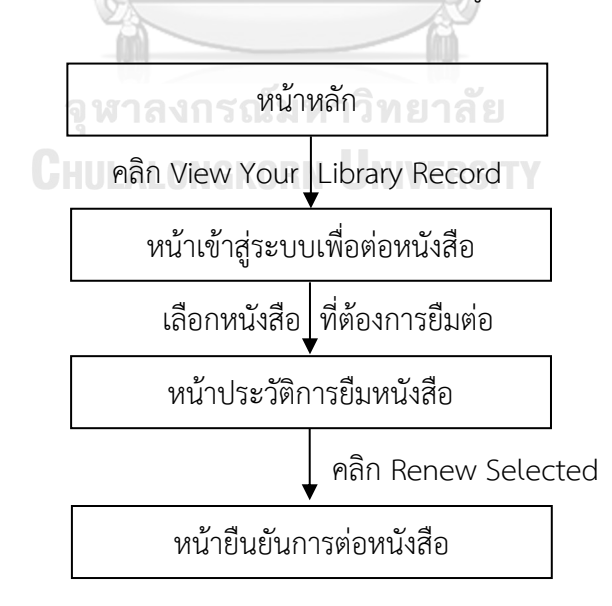

รูปที่ 4.28 ขั้นตอนสำหรับงานทดสอบที่ 5 ก่อนปรับปรุง

หลังจากการทดสอบระยะที่ 1 ก่อนปรับปรุง และทำการวิเคราะห์ปัญหาที่ส่งผลต่อการใช้งาน ในแง่ของประสิทธิผลและประสิทธิภาพในการใช้งาน ดังหัวข้อ 4.2 เป็นที่เรียบร้อยแล้ว สำหรับการ ้ ปรับปรุงงานทดสอบที่ 5 จะทำการปรับปรุงในหน้าหลัก หน้าเข้าสู่ระบบการต่อหนังสือ และหน้า

ี ประวัติการยืมหนังสือ โดยรายละเอียดการปรับปรุงหน้าเว็บไซต์สำหรับงานทดสอบที่ 5 มีดังนี้ **4.3.5.1 การปรับปรุงหน้าหลัก** คือ หน้าแรกของเว็บไซต์ส าหรับเลือกฟังก์ชั่นที่ ต้องการใช้งานบนเว็บไซต์ สำหรับงานทดสอบนี้ หน้าหลักของเว็บไซต์ใช้ในการเลือกฟังก์ชั่นสำหรับ เข้าสู่ระบบตรวจสอบการยืมหนังสือและยืมหนังสือต่อ ดังแสดงในรูปที่ 4.29 โดยพิจารณาแนว ทางการแก้ปัญหาที่ได้จากการวิเคราะห์ปัญหาด้วย Path analysis ที่ส่งผลต่อประสิทธิผลและ

ประสิทธิภาพในการใช้งาน ร่วมกับการวิเคราะห์ผลจากเจ้าหน้าที่ห้องสมุด โดยมีการปรับปรุงดังนี้ (1) เปลี่ยนชื่อฟังก์ชั่นสำหรับตรวจสอบประวัติการยืมหนังสือและยืม หนังสือต่อจาก "View Your Library Record" (รูปที่ 4.29ก-1ก) ไปเป็นคำว่า "Renew" (รูปที่ 4.29ข-1ข) เพื่อแก้ปัญหา P1-E1-T5-01 (ไม่รู้ว่าจะตรวจสอบประวัติการยืมหนังสือและยืมหนังสือต่อ ด้วยฟังก์ชั่นอะไร) ช่วยให้ผู้ใช้งานเข้าใจบริบทของการใช้งานฟังก์ชั่นดังกล่าวได้ง่ายขึ้น เนื่องจากชื่อ ฟังก์ชั่นมีชื่อที่ตรงกับจุดประสงค์ในการใช้งานเพื่อยืมต่อหนังสือ (Renew)

(2) เพื่อให้ผู้ใช้งานสามารถสังเกตเห็นฟังก์ชั่นสำหรับตรวจสอบประวัติการ ยืมหนังสือและยืมหนังสือต่อได้ง่ายขึ้น เนื่องจากพฤติกรรมในการใช้งานเว็บไซต์ ผู้ใช้งานจะมอง ้ส่วนบนของเว็บไซต์ก่อน ซึ่งข้อมูลที่สำคัญของหน้าเว็บไซต์ควรวางอยู่ส่วนบนของเว็บไซต์ จึง เห็นสมควรว่าควรย้ายฟังก์ชั่นของเว็บไซต์ไว้ด้านบน เพื่อให้ผู้ใช้งานสังเกตเห็นได้ง่าย และเพิ่มระยะ ระหว่างฟังก์ชั่นเพื่อให้สังเกตเห็นฟังก์ชั่นแต่ละฟังก์ชั่นได้ง่ายขึ้น ตามหลักการความใกล้ชิด (Proximity) ทฤษฎีเกสตอลท์ (Gestalt Theory) เพื่อแก้ปัญหาข้อ P1-E2-T5-01 (ฟังก์ชั่นสำหรับ ตรวจ สอบประวัติการยืมหนังสือและยืมต่อหนังสือหายาก)

**4.3.5.2 การปรับปรุงหน้าเข้าสู่ระบบตรวจสอบประวัติการยืมหนังสือและยืม หนังสือต่อ** คือ หน้าเว็บสำหรับเข้าสู่ระบบ ดังแสดงในรูปที่ 4.30 โดยพิจารณาแนวทางการแก้ปัญหา ที่ได้จากการวิเคราะห์ปัญหาด้วย Path analysis ที่ส่งผลต่อประสิทธิผลและประสิทธิภาพในการใช้ งาน ร่วมกับการวิเคราะห์ผลจากเจ้าหน้าที่ห้องสมุด โดยทำการปรับปรุงหน้าเว็บสำหรับตรวจสอบ ี ประวัติการยืมหนังสือและยืมหนังสือต่อดังรูปที่ 4.30ข ซึ่งการกรอกข้อมูลสำหรับเข้าสู่ระบบมีรูปแบบ เหมือนกับการปรับปรุง หน้าเว็บไซต์เข้าสู่ระบบการยืมหนังสือ หัวข้อ 4.2.1.2 โดยต่างกันแค่เพียงชื่อ หัวข้อ เพื่อแก้ปัญหา P1-E1-T5-02 (ไม่สามารถเข้าสู่ระบบตรวจสอบประวัติการยืมหนังสือ เพื่อยืมต่อ หนังสือได้) P1-E2-T5-02 (ผู้เข้าร่วมการทดสอบเข้าใจว่า ฟังก์ชั่น "Start Over" ในหน้าเว็บสำหรับ เข้าสู่ระบบคือการ Reset ข้อมูล) และปัญหา P1-E2-T5-03 (ผู้เข้าร่วมการทดสอบไม่เข้าใจว่า "press Return" กับ "press the RETURN key." ที่อยู่หลังของตัวอย่าง สำหรับ การเข้าสู่ระบบคืออะไร)

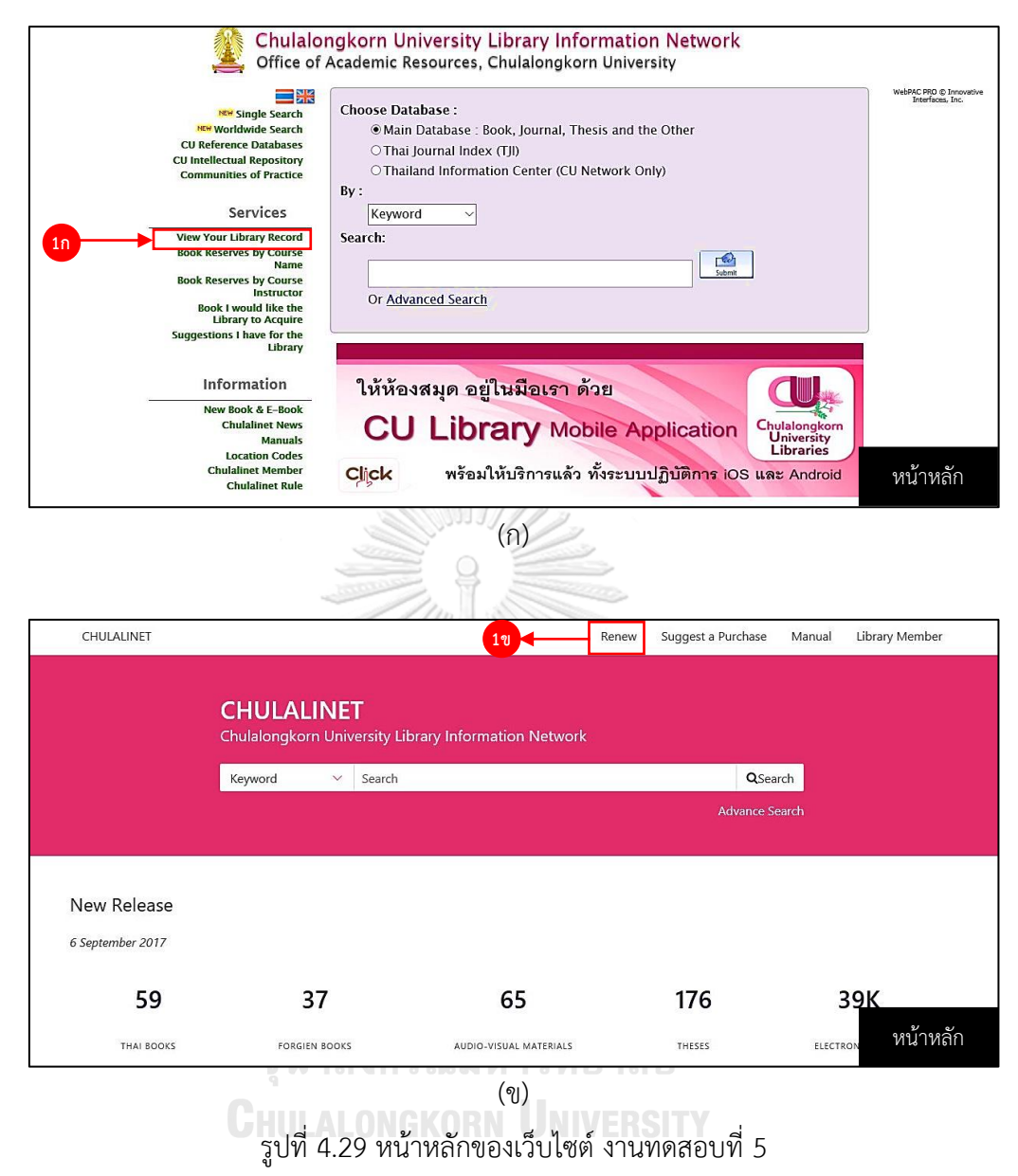

(ก) ก่อนปรับปรุง และ (ข) หลังปรับปรุง

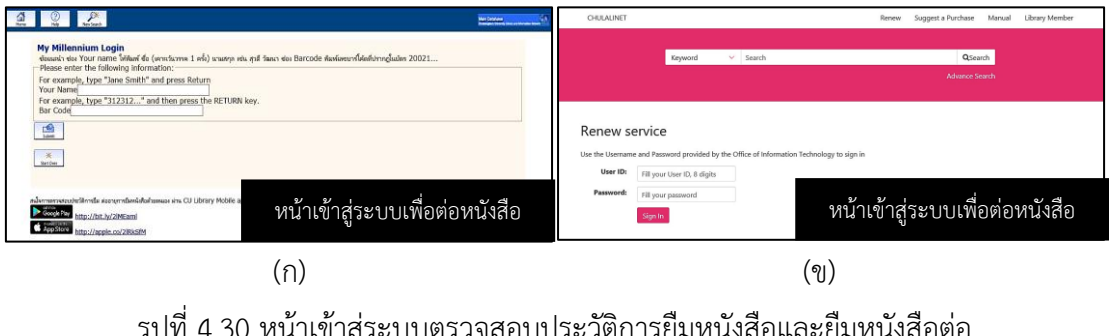

้รูบที่ 4.30 หน้าเข้าสู่ระบบตรวจสอบบระวัติการยมหนังสือและยมหนังสือต่อ (ก) ก่อนปรับปรุง และ (ข) หลังปรับปรุง

4.3.5.3 การปรับปรุงหน้าประวัติการยืมหนังสือ คือ หน้าเว็บสำหรับดูรายละเอียด หนังสือที่ทำการยืม และวันครบกำหนดส่งคืนหนังสือ ดังแสดงในรูปที่ 4.31 โดยพิจารณาจาก ้วิเคราะห์ผลร่วมกับเจ้าหน้าที่ห้องสมุด โดยการปรับปรุงสำหรับหน้าเว็บไซต์นี้ ดังนี้

(1) ตัดฟังก์ชั่น "Preferred Searches" "My Reading History" และ "My Lists" ออก ดังรูปที่ 4.31ก-1 เนื่องจากฟังก์ชั่นที่ไม่สามารถใช้งานได้จริง อีกทั้งยังไม่เป็นฟังก์ชั่น ้ ที่จะต้องใช้งานสำหรับการตรวจสอบประวัติการยืมหนังสือและยืมหนังสือต่อ จึงเห็นสมควรว่าควรตัด ฟังก์ชั่นเหล่านี้ออก

(2) ฟังก์ชั่น "Help with Renewals" แล ะ "Help with Preferred Searches" ดังรูปที่ 4.31ก-2 เป็นรายละเอียดเกี่ยวกับการใช้งานฟังก์ชั่น "Renew" และ "Preferred Searches" (ที่ถูกตัดออก) ซึ่งรายละเอียดต่างๆ เหล่านี้มีอยู่ในฟังก์ชั่น "Manual" แล้ว เพื่อลดความซ้ าซ้อนของฟังก์ชั่นที่ปรากฏบนหน้าเว็บไซต์ จึงเห็นสมควรว่าควรตัดฟังก์ชั่นเหล่านี้ออก

(3) ฟัง ก์ ชั่น "Sort by Checkout" "Renew All" แ ล ะ "Renew Selected" ดังรูปที่ 4.31ก-3 สำหรับฟังก์ชั่น"Sort by Checkout" โดยปกติหน้าเว็บจะเรียงลำดับ ตามวันที่ครบกำหนดส่งคืนอยู่แล้ว จึงไม่จำเป็นต้องใช้ฟังก์ชั่นนี้ ส่วนฟังก์ชั่น "Renew All" ตัดออก เช่นกัน เนื่องจากการใช้งานเพื่อยืมต่อหนังสือในทางปฏิบัติควรให้เลือกทีละรายการมากกว่าการเลือก ท าการยืมต่อทั้งหมดทีเดียว และฟังก์ชั่น "Renew Selected" เปลี่ยนฟังก์ชั่นนี้เป็น "Submit" แทน (รูปที่ 4.31ก-7) เนื่องจากบริบทในการคลิกที่ "Renew Selected" คือการกดเพื่อยืนยันการยืม หนังสือต่อ

(4) รายการ "BARCODE" (รูปที่ 4.31ก-4) และ "CALL NUMBER" (รูป ที่ 4.31ก-5) ไม่จำเป็นต้องปรากฏในหน้านี้ เนื่องจากข้อมูลที่สำคัญสำหรับการยืมหนังสือต่อ คือ ชื่อ หนังสือ ชื่อผู้แต่ง และวันครบกำหนดส่งคืน โดยรายละเอียด "BARCODE" และ "CALL NUMBER" สามารถดูได้จากการคลิกที่ชื่อหนังสือแต่ละรายการที่ปรากฏในหน้าเว็บ

(5) ปรับปรุงฟังก์ชั่น "LOGOUT" "Patron Record" "Start Over" และ "Help" ที่อยู่ในรูป (รูปที่ 4.30ก-6) โดยตัด "LOGOUT" ออก เนื่องจากเมื่อปิดหน้าเว็บระบบจะ ออกจากจากระบบให้อัตโนมัติ ฟังก์ชั่น "Patron Record" เมื่อคลิกแล้วคือ หน้าประวัติการยืม หนังสือ (หน้าเดิม) จึงตัดฟังก์ชั่นนี้ออก ฟังก์ชั่น "Start Over" เปลี่ยนไปเป็นฟังก์ชั่นกลับไปยังหน้า หลัก ดังวิธีการปรับปรุง ข้อ 4.2.1.1(3) และฟังก์ชั่น "Help" เปลี่ยนชื่อเป็น "Manual"
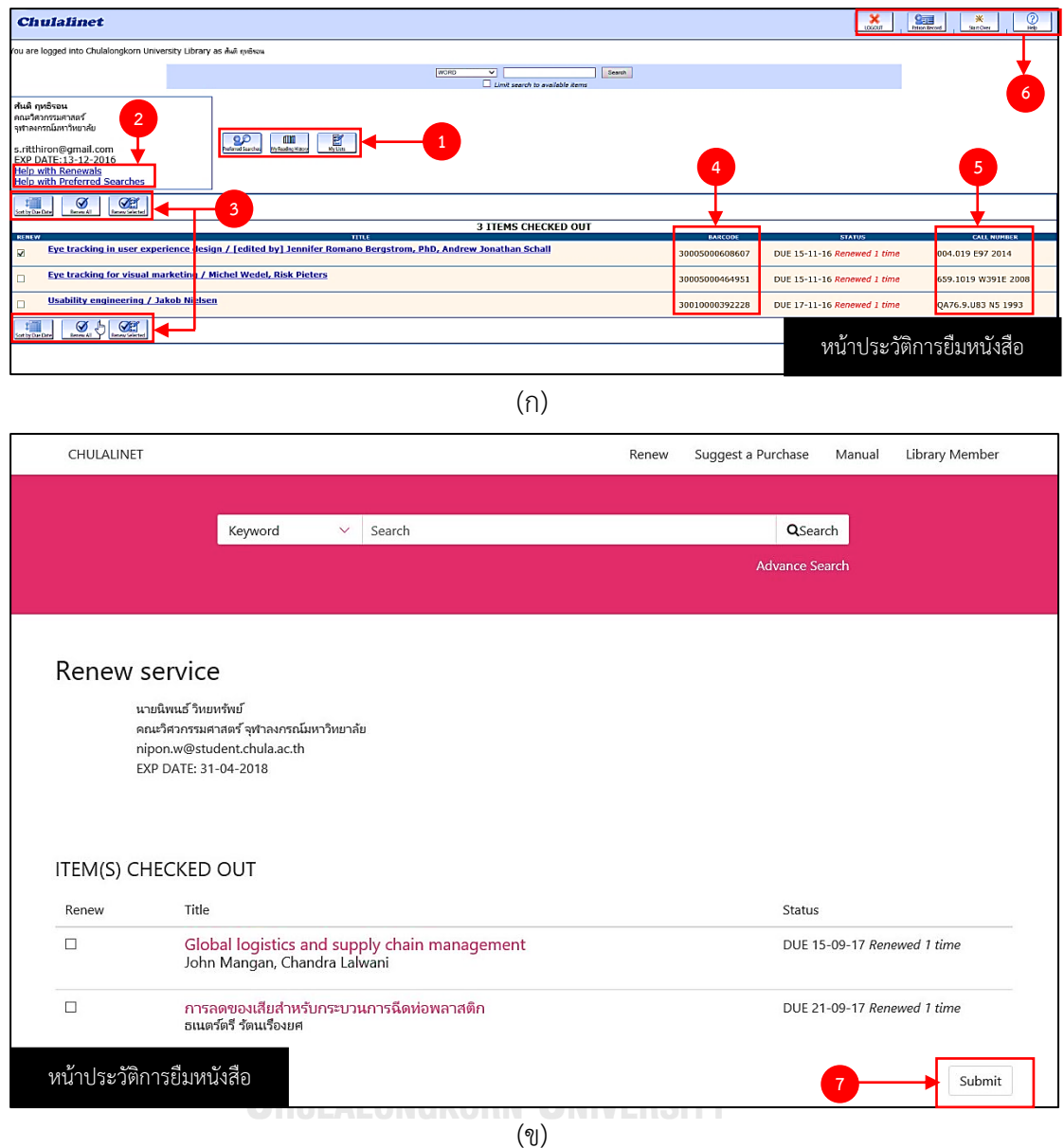

รูปที่ 4.31 หน้าประวัติการยืมหนังสือ งานทดสอบที่ 5 (ก) ก่อนปรับปรุง และ (ข) หลังปรับปรุง

จากการปรับปรุงเว็บไซต์งานทดสอบที่ 5 ตรวจสอบประวัติการยืมหนังสือ และยืม ต่อ (Renew) หนังสือ โดยตัดขั้นตอน การคลิก "Renew Selected" เพื่อไปยังหน้าเว็บสำหรับยืนยัน การยืมหนังสือ ให้เหลือการเลือกหนังสือที่ต้องการยืมต่อในหน้า "หน้าประวัติการยืมหนังสือ" และ คลิกที่ "Submit" เพื่อเป็นการยืนยันการต่อหนังสือ ดังรูปที่ 4.32 นอกจากนี้ยังปรับส่วนติดต่อ ผู้ใช้งานให้เป็นไปตามแนวทางที่ได้จากการวิเคราะห์แนวทางการแก้ปัญหาร่วมกับเจ้าหน้าที่ห้องสมุด

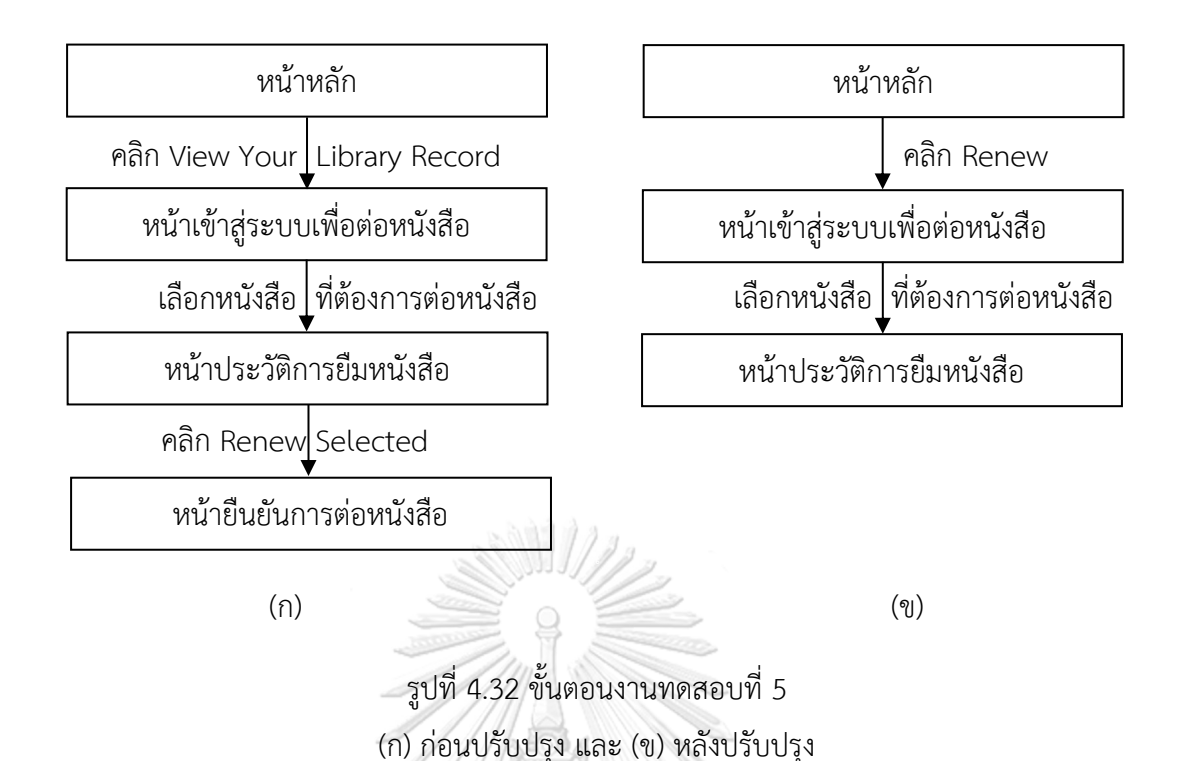

**4.3.6 การปรับปรุง งานทดสอบที่ 6 ค้นหาหนังสือตามรายวิชา (Course Search)** งานทดสอบที่ 6 เป็นการใช้ฟังก์ชั่นสำหรัยค้นหาหนังสือเรียนประกอบรายวิชา ว่ามีหนังสือ เล่มใดบ้าง และมีให้บริการอยู่ที่ห้องสมุดใด โดยขั้นตอนสำหรับงานทดสอบที่ 6 แสดงดังรูปที่ 4.33

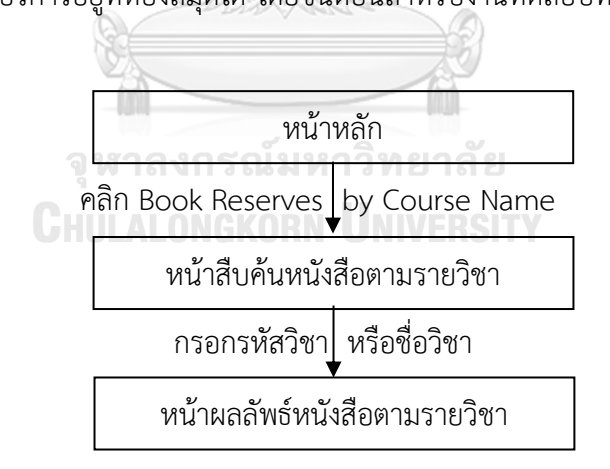

รูปที่ 4.33 ขั้นตอนสำหรับงานทดสอบที่ 6 ก่อนปรับปรุง

หลังจากการทดสอบระยะที่ 1 ก่อนปรับปรุง และทำการวิเคราะห์ปัญหาที่ส่งผลต่อการใช้งาน ในแง่ของประสิทธิผลและประสิทธิภาพในการใช้งาน ดังหัวข้อ 4.2 เป็นที่เรียบร้อยแล้ว สำหรับการ ี ปรับปรุงงานทดสอบที่ 6 จะทำการปรับปรุงในหน้าหลัก และหน้าผลลัพธ์หนังสือตามรายวิชา โดย รายละเอียดการปรับปรุงหน้าเว็บไซต์สำหรับงานทดสอบที่ 6 มีดังนี้

**4.3.6.1 การปรับปรุงหน้าหลัก** คือ หน้าแรกของเว็บไซต์ส าหรับเลือกฟังก์ชั่นที่ ้ต้องการใช้งานบนเว็บไซต์ สำหรับงานทดสอบนี้ หน้าหลักของเว็บไซต์ใช้ในการเลือกฟังก์ชั่นสำหรับ ค้นหาหนังสือเรียนตามรายวิชา ดังแสดงในรูปที่ 4.34 โดยพิจารณาแนวทางการแก้ปัญหาที่ได้จากการ วิเคราะห์ปัญหาด้วย Path analysis ที่ส่งผลต่อประสิทธิผลและประสิทธิภาพในการใช้งาน ร่วมกับ การวิเคราะห์ร่วมกับเจ้าหน้าที่ห้องสมุด

โดยทำการเปลี่ยนชื่อฟังก์ชั่นจาก "Book Reserves By Course Name" ไปเป็น "Course Search" สำหรับแก้ปัญหา P1-E1-T6-01 (หาฟังก์ชั่นสำหรับค้นหาหนังสือตามรายวิชาไม่ เจอ) นอกจากนี้ยังเปลี่ยนตำแหน่งของฟังก์ชั่นจากเมนูด้านซ้ายของหน้าเว็บ (รูปที่ 4.34ก-1ก) ไปยัง บริเวณ Drop-down ด้านซ้ายของช่อง "Search" เนื่องจากเป็นการสืบค้นลักษณะหนึ่งโดยการ ค้นหาหนังสือเรียนตามรายวิชา นอกจากนี้ยังมีการปรับเปลี่ยนรูปแบบของการเก็บข้อมูลของรายวิชา ตามรูปแบบของสำนักทะเบียน เพื่อแก้ปัญหา P1-E2-T6-01 (ตัวอย่างที่อยู่บนหน้าเว็บสำหรับการ สืบค้นหนังสือตามรายวิชา ไม่ช่วยให้ผู้เข้าร่วมการทดสอบสืบค้นข้อมูลได้) ซึ่งการย้ายตำแหน่งให้มา รวมกับช่อง "Search" ช่วยลดหน้าเว็บสำหรับงานทดสอบนี้ ทำให้ตัดหน้าเว็บสืบค้นตามรายวิชาออก และแก้ปัญหา P1-E2-T6-02 (เมื่อคลิกที่ไอคอนฟังก์ชั่น "Home"หน้าเว็บสำหรับการสืบค้นหนังสือ ตามรายวิชา ไม่ได้กลับไปหน้าหลัก)

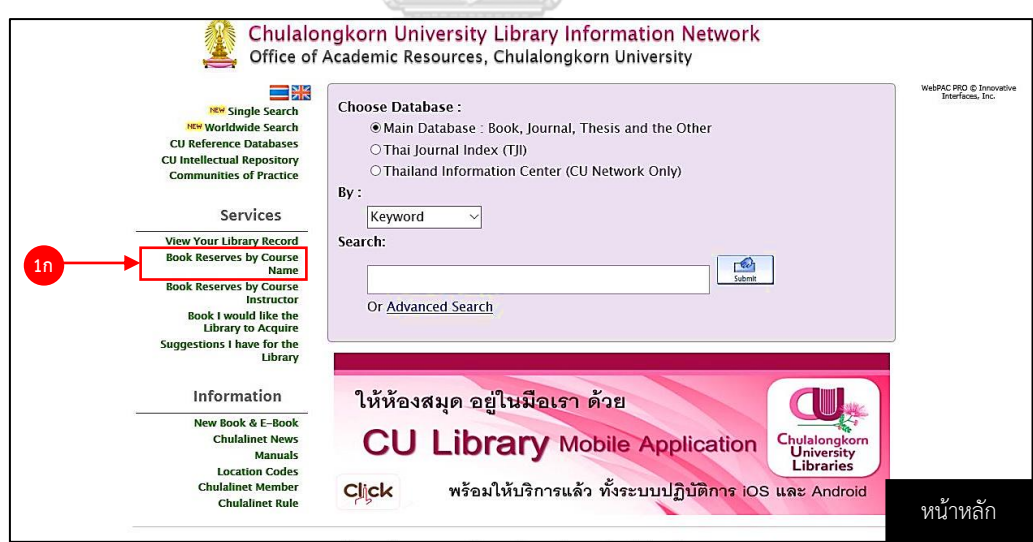

(ก)

รูปที่ 4.34 หน้าหลักของเว็บไซต์ งานทดสอบที่ 6 (ก) ก่อนปรับปรุง และ (ข) หลังปรับปรุง

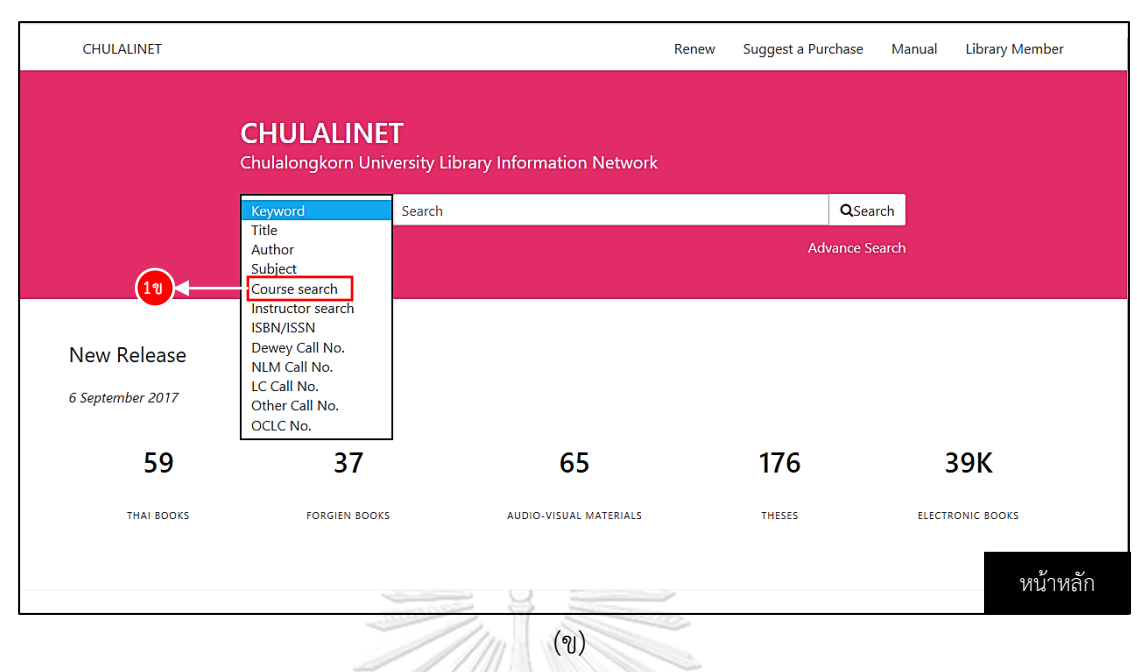

รูปที่ 4.34 (ต่อ) หน้าหลักของเว็บไซต์ งานทดสอบที่ 6 (ก) ก่อนปรับปรุง และ (ข) หลังปรับปรุง

**4.3.6.2 การปรับปรุงหน้าผลลัพธ์หนังสือตามรายวิชา** คือ หน้าเว็บที่แสดง รายละเอียดของหนังสือเรียนตามรายวิชาที่ต้องการสืบค้น ดังแสดงในรูปที่ 4.35 จะเห็นได้ว่ารายวิชา ที่ปรากฏเป็นคนละรายวิชากัน เนื่องจากช่วงปรับปรุงรายวิชานี้ได้ถูกตัดออกจากฐานข้อมูล จึงใช้ ข้อมูลรายวิชาอื่นแทนรายวิชาเดิม โดยพิจารณาแนวทางการแก้ปัญหาที่ได้จากการวิเคราะห์ปัญหา ด้วย Path analysis ที่ส่งผลต่อประสิทธิผลและประสิทธิภาพในการใช้งาน ร่วมกับการวิเคราะห์ผล จากเจ้าหน้าที่ห้องสมุด โดยการปรับปรุงมีดังนี้

(1) ฟังก์ชั่น "Home" และ "Another Search" (รูปที่ 4.35ก-1) ท าการ ปรับปรุงฟังก์ชั่น "Home" ดังหัวข้อที่ 4.2.1.1(3) และฟังก์ชั่น "Another Search" สำหรับฟังก์ชั่นนี้ ี ทำหน้าที่ย้อนกลับไปยังหน้าสืบค้นหนังตามรายวิชา จาก 4.2.6.1 ได้ทำการตัดหน้าสืบค้นหนังสือตาม รายวิชาออกไปท าให้ฟังก์ชั่นนี้ถูกตัดออกไปด้วย

(2) ย้ายฟังก์ชั่น "Search"(รูปที่ 4.34ก-2ก) ไว้ตรงกลางของหน้าเว็บ (รูป ที่ 4.34ข-2ข) และปรับปรุงการออกแบบให้แตกต่างจากสีพื้นหลัง เพื่อให้แยกความแตกต่างของ ฟังก์ชั่นแต่ละฟังก์ชั่นได้ง่ายขึ้น ตามหลักการ ความเหมือนหรือคล้ายคลึงกัน (Similarity) ทฤษฎีเกส ตอลท์ (Gestalt Theory)

(3) ตัดฟังก์ชั่น "Search History" และ "Record <Previous Next>" ออก (รูปที่ 4.34-3) ดังหัวข้อ 4.2.1.1(6)

(4) ย้ายรายละเอียดรายวิชา (รูปที่ 4.35ก-4ก) ไว้ตรงกลางของหน้าเว็บ (รูปที่ 4.35ข-4ข) และปรับปรุงการออกแบบโดยการเพิ่มระยะห่างรายละเอียดกับฟังก์ชั่นอื่น เพื่อให้ แยกความแตกต่างของฟังก์ชั่นแต่ละฟังก์ชั่นได้ง่ายขึ้น ตามหลักการความใกล้ชิด (Proximity) ทฤษฎี เกสตอลท์ (Gestalt Theory)

(5) ปรับการแสดงรายชื่อหนังสือและตามด้วยชื่อผู้แต่ง (รูปที่ 4.35ก-5ก) โดยให้ชื่อหนังสือขึ้นก่อนแล้วตามด้วยชื่อผู้แต่ง (รูปที่ 4.35ข-5ข) เพื่อให้แยกแยะความแตกต่างของ ชื่อหนังสือกับชื่อผู้แต่งได้ง่ายขึ้น โดยตัดคอลัมน์ "Author" ออก เนื่องจากก่อนปรับปรุง ชื่อผู้แต่งจะ ้อยู่ท้ายชื่อหนังสือ จึงไม่ต้องมีคอลัมน์ "Author" เพื่อลดความซ้ำซ้อนในการแสดงผลบนหน้าเว็บ และให้อ่านข้อมูลหนังสือง่ายขึ้นโดยเพิ่มระยะห่างแต่ละรายการ นอกจากนี้ยังมีเส้นคั่นระหว่าง รายการแต่ละรายการด้วย ตามหลักการความใกล้ชิด (Proximity) ทฤษฎีเกสตอลท์ (Gestalt Theory)

(6) ปรับการแสดงข้อมูล "ห้องสมุดที่ทำการจัดเก็บหนังสือ" "ประเภท หนังสือที่ทำการจัดเก็บ" และ "สถานะของหนังสือ" (รูปที่ 4.35ก-6ก) จากที่แสดงข้อมูลทุกข้อมูล อยู่ในบรรทัดเดียวกันให้แสดงผลคนละบรรทัด (รูปที่ 4.35ก-6ก) เพื่อแยกแยะข้อมูลแต่ละประเภท และอ่านข้อมูลได้ง่ายขึ้น

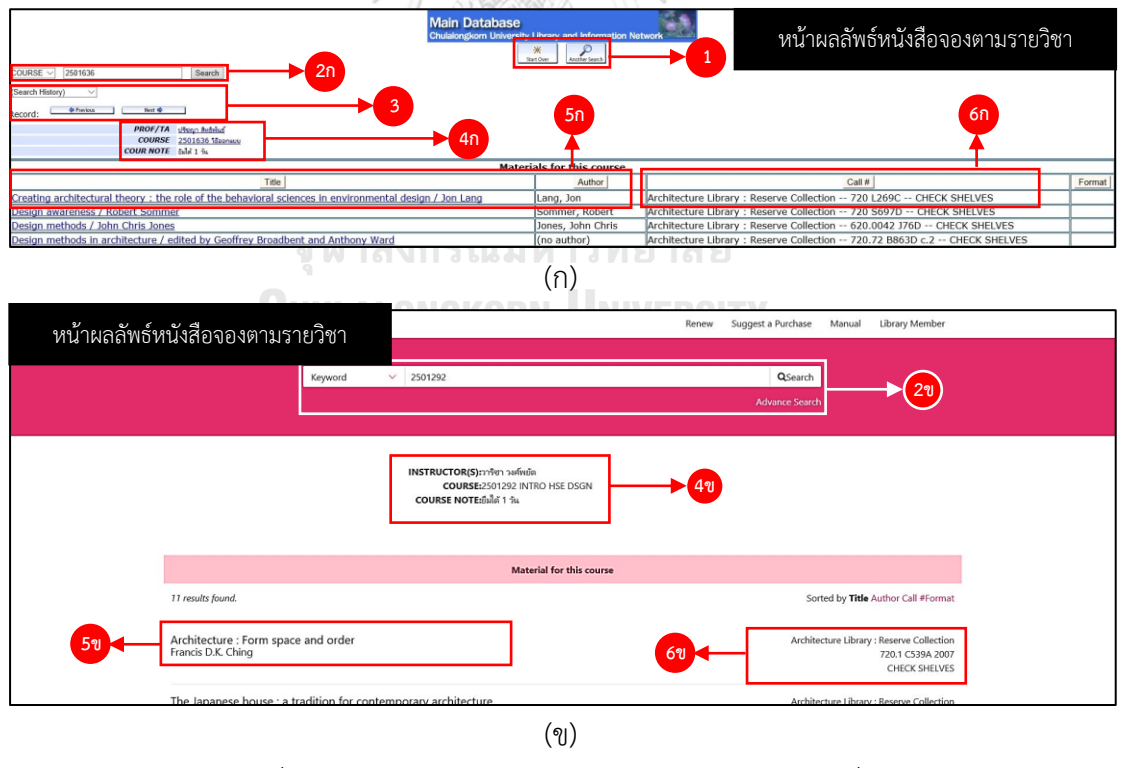

รูปที่ 4.35 หน้าผลลัพธ์หนังสือตามรายวิชา งานทดสอบที่ 6 (ก) ก่อนปรับปรุง และ (ข) หลังปรับปรุง

จากการปรับปรุงเว็บไซต์งานทดสอบที่ 6 ค้นหาหนังสือเรียนตามรายวิชา (Course Search) โดยตัดหน้าสืบค้นหนังสือจองตามรายวิชาออก และย้ายฟังก์ชั่นค้นหาหนังสือจองตามรายวิชาไปรวม กับฟังก์ชั่น "Search" ในหน้าหลัก ดังรูปที่ 4.36 นอกจากนี้ยังปรับส่วนติดต่อผู้ใช้งานให้เป็นไปตาม แนวทางที่ได้จากการวิเคราะห์แนวทางการแก้ปัญหาร่วมกับเจ้าหน้าที่ห้องสมุด

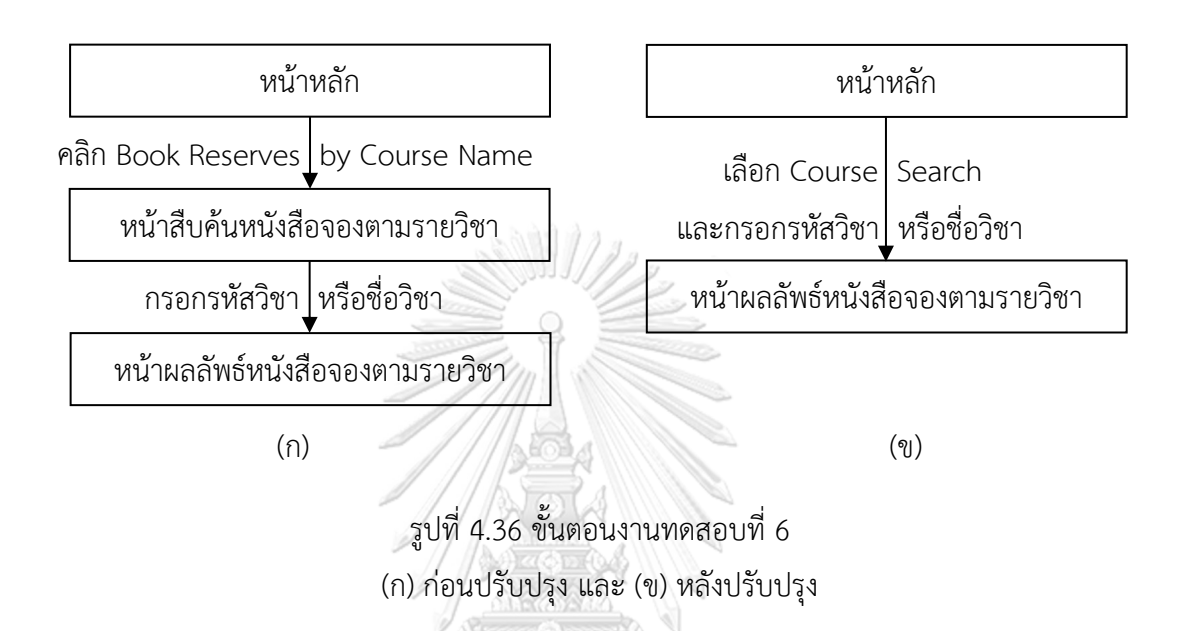

**4.3.7 การปรับปรุง งานทดสอบที่ 7 ค้นหาหนังสือตามอาจารย์ผู้สอน (Instructor** 

**Search)**

งานทดสอบที่ 7 เป็นการใช้ฟังก์ชั่นสำหรับค้นหาหนังสือเรียนตามอาจารย์ผู้สอน ว่าอาจารย์ สอนวิชาอะไรบ้าง มีหนังสือเล่มใดบ้างประกอบการเรียนรายวิชานั้นๆ และหนังสือมีให้บริการอยู่ที่ ห้องสมุดใด โดยขั้นตอนสำหรับงานทดสอบที่ 7 แสดงดังรูปที่ 4.37

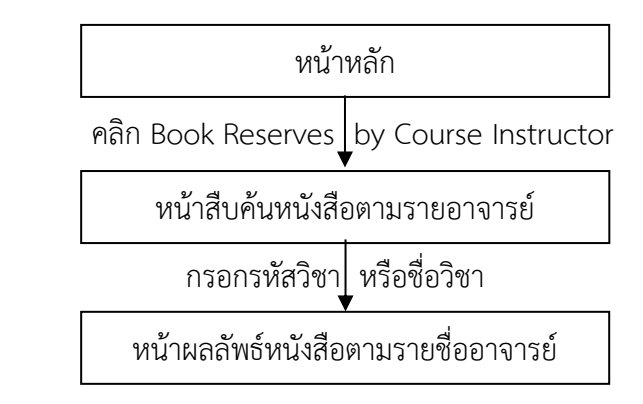

รูปที่ 4.37 ขั้นตอนสำหรับงานทดสอบที่ 7 ค้นหาหนังสือตามอาจารย์ผู้สอน (Instructor Search) ก่อนปรับปรุง

การปรับปรุงงานทดสอบที่ 7 จะทำการปรับปรุงในหน้าหลัก และหน้าผลลัพธ์หนังสือตาม รายวิชา โดยรายละเอียดการปรับปรุงหน้าเว็บไซต์สำหรับงานทดสอบที่ 7 มีดังนี้

**4.3.7.1 การปรับปรุงหน้าหลัก** คือ หน้าแรกของเว็บไซต์ส าหรับเลือกฟังก์ชั่นที่ ต้องการใช้งานบนเว็บไซต์ สำหรับงานทดสอบนี้ หน้าหลักของเว็บไซต์ใช้ในการเลือกฟังก์ชั่นสำหรับ ค้นหาหนังสือเรียนตามรายวิชา ดังแสดงในรูปที่ 4.38 โดยพิจารณาแนวทางการแก้ปัญหาที่ได้จากการ วิเคราะห์ปัญหาด้วย Path analysis ที่ส่งผลต่อประสิทธิผลและประสิทธิภาพในการใช้งาน ร่วมกับ การวิเคราะห์ผลจากเจ้าหน้าที่ห้องสมุด

โดยทำการเปลี่ยนชื่อฟังก์ชั่นจาก "Book Reserves By Course Instructor" ไป เป็น "Instructor Search" สำหรับแก้ปัญหา P1-E1-T7-01 (หาฟังก์ชั่นสำหรับค้นหาหนังสือตาม ้ รายชื่ออาจารย์ไม่เจอ) นอกจากนี้ยังเปลี่ยนตำแหน่งของฟังก์ชั่นจากเมนูด้านซ้ายของหน้าเว็บ (รูปที่ 4.38ก-1ก) ไปยังบริเวณ Drop-down ด้านซ้ายของช่อง "Search" (รูปที่ 4.38ข-1ข) เนื่องจากเป็น การสืบค้นลักษณะหนึ่งโดยการค้นหาหนังสือเรียนตามรายชื่ออาจารย์ เพื่อแก้ปัญหา E2-T7-01 (ตัวอย่างที่อยู่บนหน้าเว็บสำหรับการสืบค้นหนังสือตามรายวิชา ไม่ช่วยให้ผู้เข้าร่วมการทดสอบสืบค้น ข้อมูลได้)

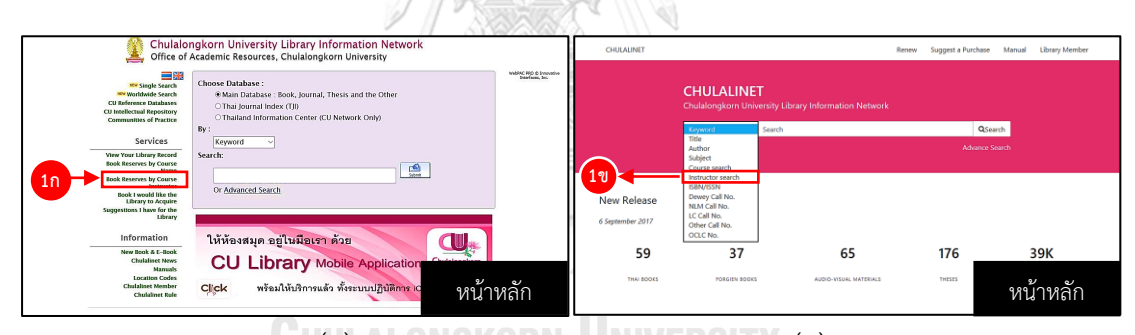

**UH(ก) ALONGKORN UNIVERSITY (ข)** รูปที่ 4.38 หน้าหลักของเว็บไซต์ งานทดสอบที่ 7 (ก) ก่อนปรับปรุง และ (ข) หลังปรับปรุง

**4.3.7.2 การปรับปรุงหน้าผลลัพธ์หนังสือตามรายชื่ออาจารย์**คือ หน้าเว็บที่แสดง รายละเอียดของหนังสือเรียนตามรายวิชาที่ต้องการสืบค้น ดังแสดงในรูปที่ 4.39 จะเห็นได้ว่ารายวิชา ที่ปรากฏเป็นคนละรายวิชากัน เนื่องจากช่วงปรับปรุงรายวิชานี้ได้ถูกตัดออกจากฐานข้อมูล จึงใช้ ข้อมูลรายวิชาอื่นแทนรายวิชาเดิม โดยพิจารณาแนวทางการแก้ปัญหาที่ได้จากการวิเคราะห์ปัญหา ด้วย Path analysis ที่ส่งผลต่อประสิทธิผลและประสิทธิภาพในการใช้งาน ร่วมกับการวิเคราะห์ผล จากเจ้าหน้าที่ห้องสมุด โดยการปรับปรุงมีดังนี้

(1) ฟังก์ชั่น "Home" และ "Another Search" (รูปที่ 4.39ก-1ก) ทำการ ปรับปรุงฟังก์ชั่น "Home" ดังหัวข้อที่ 4.2.1.1(3) และฟังก์ชั่น "Another Search" สำหรับฟังก์ชั่นนี้ ทำหน้าที่ย้อนกลับไปยังหน้าสืบค้นหนังสือตามรายชื่ออาจารย์ จากหัวข้อ 4.2.7.1 ได้ทำการตัดหน้า สืบค้นหนังสือตามรายวิชาออกไปท าให้ฟังก์ชั่นนี้ถูกตัดออกไปด้วย

(2) ย้ายฟังก์ชั่น "Search"(รูปที่ 4.39ก-2ก) ไว้ตรงกลางของหน้าเว็บ (รูป ที่ 4.39ข-2ข) และปรับปรุงการออกแบบให้แตกต่างจากสีพื้นหลัง เพื่อให้แยกความแตกต่างของ ฟังก์ชั่นแต่ละฟังก์ชั่นได้ง่ายขึ้น ตามหลักการ ความเหมือนหรือคล้ายคลึงกัน (Similarity) ทฤษฎีเกส ตอลท์ (Gestalt Theory)

(3) ตัดฟังก์ชั่น "Search History" และ "Record <Previous Next>" ออก (รูปที่ 4.39-3) ดังหัวข้อ 4.2.1.1(6)

(4) ย้ายรายละเอียดรายวิชา (รูปที่ 4.39ก-4ก) ไว้ตรงกลางของหน้าเว็บ (รูปที่ 4.39ข-4ข) และปรับปรุงการออกแบบโดยการเพิ่มระยะห่างรายละเอียดกับฟังก์ชั่นอื่น เพื่อให้ แยกความแตกต่างของฟังก์ชั่นแต่ละฟังก์ชั่นได้ง่ายขึ้น ตามหลักการความใกล้ชิด (Proximity) ทฤษฎี เกสตอลท์ (Gestalt Theory)

(5) ปรับการแสดงรายชื่อหนังสือและตามด้วยชื่อผู้แต่ง (รูปที่ 4.39ก-5ก) โดยให้ชื่อหนังสือขึ้นก่อนแล้วตามด้วยชื่อผู้แต่ง (รูปที่ 4.39ข-5ข) เพื่อให้แยกแยะความแตกต่างของ ชื่อหนังสือกับชื่อผู้แต่งได้ง่ายขึ้น โดยตัดคอลัมน์ "Author" ออก เนื่องจากก่อนปรับปรุง ชื่อผู้แต่งจะ ้อยู่ท้ายชื่อหนังสือ จึงไม่ต้องมีคอลัมน์ "Author" เพื่อลดความซ้ำซ้อนในการแสดงผลบนหน้าเว็บ และให้อ่านข้อมูลหนังสือง่ายขึ้นโดยเพิ่มระยะห่างแต่ละรายการ นอกจากนี้ยังมีเส้นคั่นระหว่าง รายการแต่ละรายการด้วย ตามหลักการความใกล้ชิด (Proximity) ทฤษฎีเกสตอลท์ (Gestalt **CHULALONGKORN UNIVERSITY** Theory)

(6) ปรับการแสดงข้อมูล "ห้องสมุดที่ทำการจัดเก็บหนังสือ" "ประเภท หนังสือที่ทำการจัดเก็บ" และ "สถานะของหนังสือ" (รูปที่ 4.39ก-6ก) จากที่แสดงข้อมูลทุกข้อมูล อยู่ในบรรทัดเดียวกันให้แสดงผลคนละบรรทัด (รูปที่ 4.39ก-6ก) เพื่อแยกแยะข้อมูลแต่ละประเภท และอ่านข้อมูลได้ง่ายขึ้น

จากการปรับปรุงเว็บไซต์งานทดสอบที่ งานทดสอบที่ 7 ค้นหาหนังสือตามอาจารย์ผู้สอน (Instructor Search) โดยตัดหน้าสืบค้นหนังสือจองตามรายชื่ออาจารย์ และย้ายฟังก์ชั่นค้นหาหนังสือ จองตามรายชื่ออาจารย์ไปรวมกับฟังก์ชั่น "Search" ในหน้าหลัก ดังรูปที่ 4.40 นอกจากนี้ยังปรับ ส่วนติดต่อผู้ใช้งานให้เป็นไปตามแนวทางที่ได้จากการวิเคราะห์แนวทางการแก้ปัญหาร่วมกับเจ้าหน้าที่ ห้องสมุด

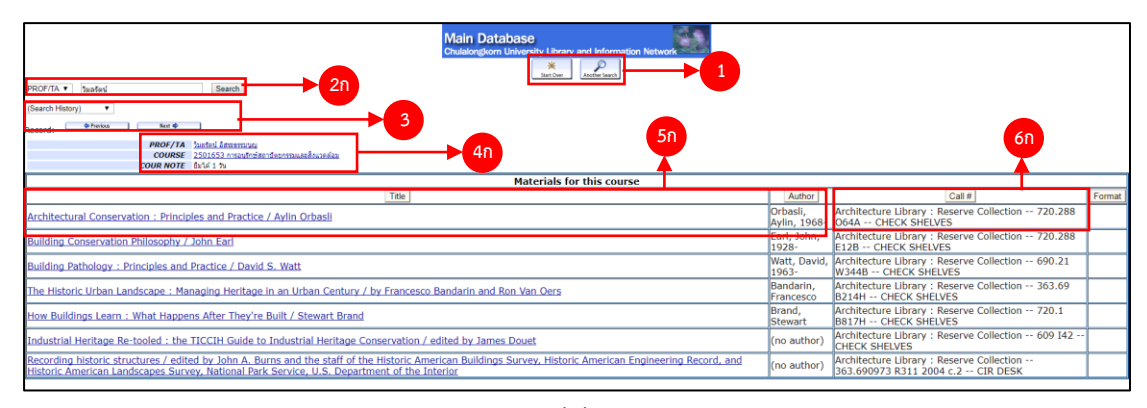

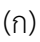

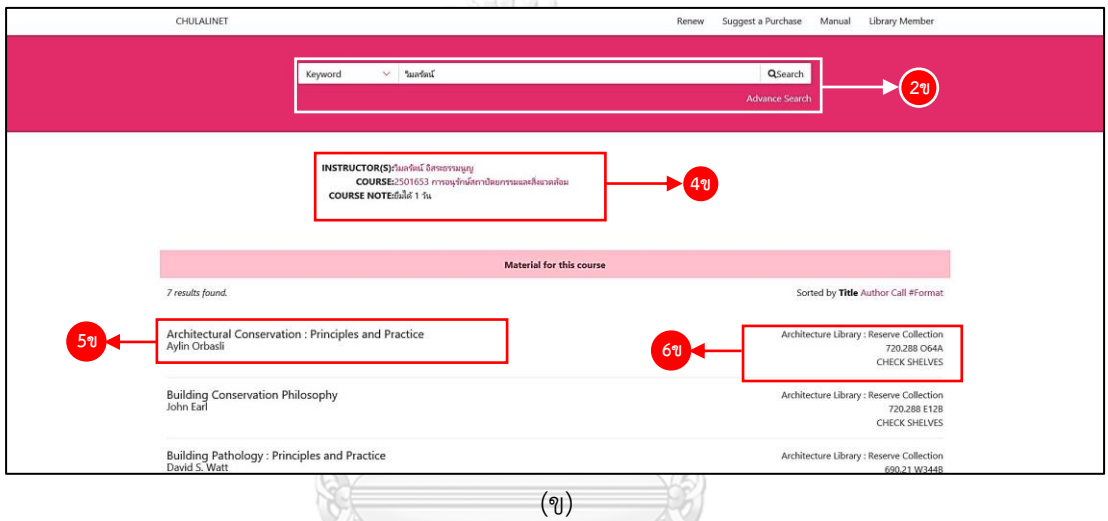

รูปที่ 4.39 หน้าผลลัพธ์หนังสือตามรายวิชา งานทดสอบที่ 7

(ก) ก่อนปรับปรุง และ (ข) หลังปรับปรุง

**CHULALONGKORN UNIVERSITY** 

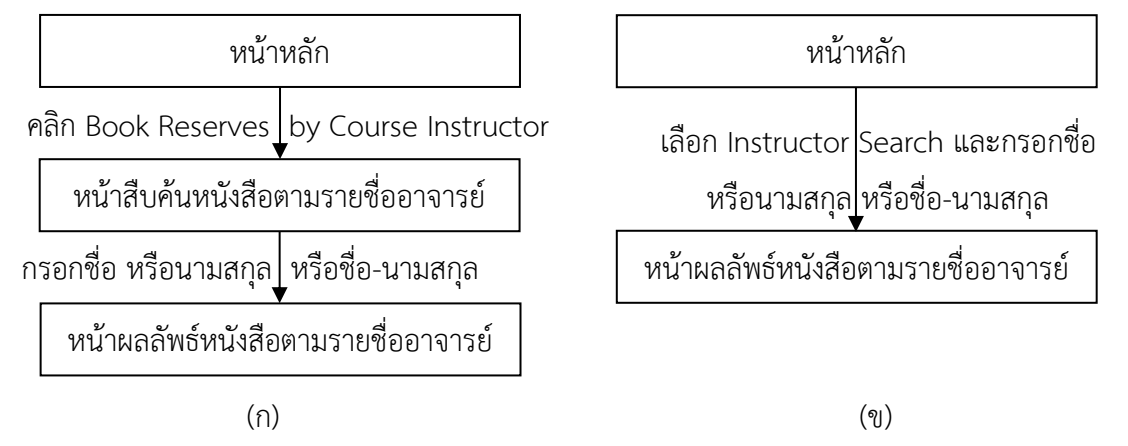

รูปที่ 4.40 ขั้นตอน งานทดสอบที่ 7 (ก) ก่อนปรับปรุง และ (ข) หลังปรับปรุง

#### **4.4 สรุปเทคนิคที่ในการปรับปรุงเว็บไซต์**

เทคที่ใช้ส าหรับการปรับปรุงส่วนติดต่อผู้ใช้งานของเว็บไซต์สามารถสรุปเทคนิคและทฤษฎีที่ ใช้สำหรับการปรับปรุงส่วนติดต่อผู้ใช้งานแต่ละงานทดสอบ สามารถสรุปได้ดังตารางที่ 4.4 และ ้ รายละเอียดของเทคนิคและทฤษฎีที่ใช้สำหรับการปรับปรุง มีดังนี้

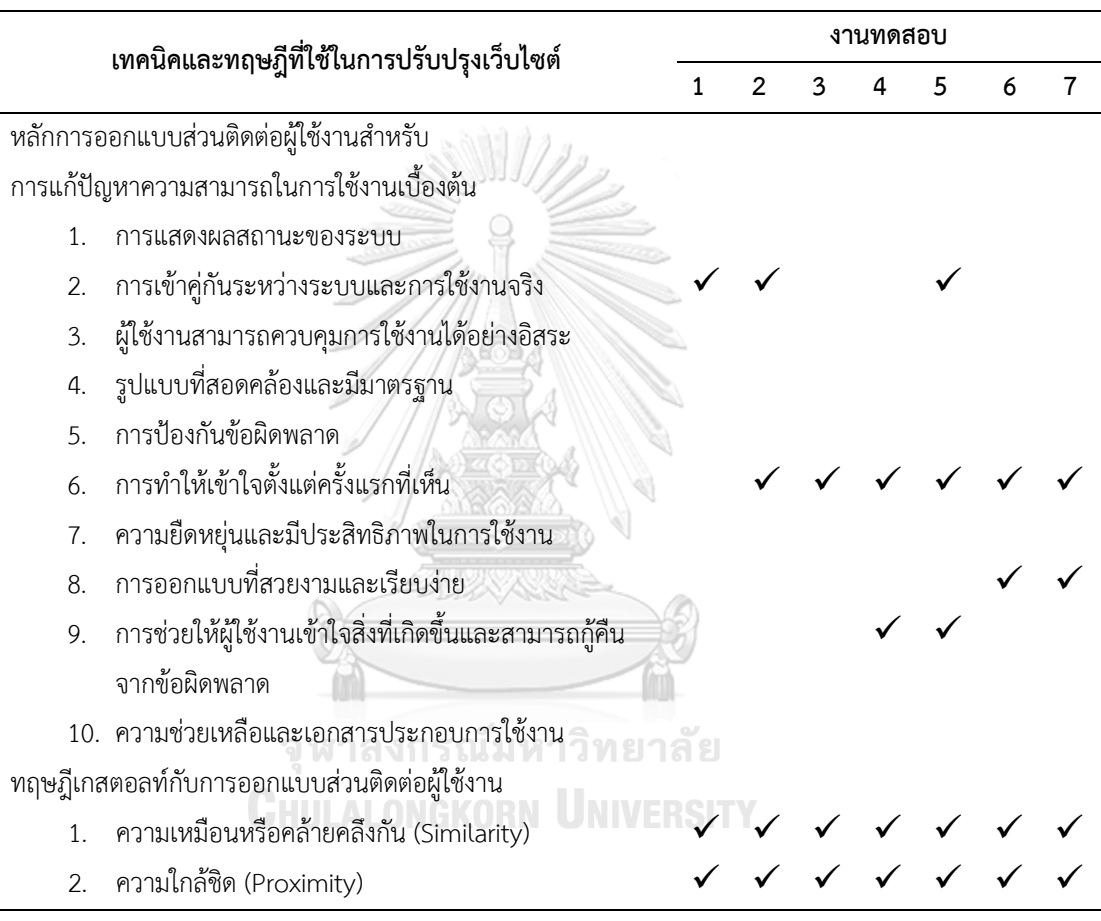

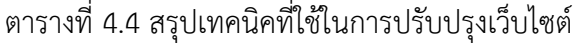

# **4.4.1 หลักการออกแบบส่วนติดต่อผู้ใช้งานส าหรับการแก้ปัญหาความสามารถในการใช้ งานเบื้องต้น**

หลักจากการทดสอบระยะที่ 1 ก่อนปรับปรุง เพื่อศึกษาปัญหาและสาเหตุของปัญหาที่ส่งผล ต่อประสิทธิผล และประสิทธิภาพในการใช้งาน หลังจากนั้นจึงทำการวิเคราะห์ปัญหาเพื่อหาแนวทาง ในการปรับปรับปรุง สำหรับหลักการออกแบบส่วนติดต่อผู้ใช้งานสำหรับการแก้ปัญหาความสามารถ ในการใช้งานเบื้องต้น ทั้ง 10 ข้อ พบว่า แนวทางที่ในการปรับปรุงเว็บไซต์เฉพาะข้อ 2, 6, 8, และข้อ 9 โดยรายละเอียดแนวทางในการประยุกต์ใช้ในการปรับปรุง มีดังนี้

**4.4.1.1 หลักการข้อที่ 2 การเข้าคู่กันระหว่างระบบและการใช้งานจริง** เป็นการใช้ ้รูปแบบของคำหรือข้อความที่ผู้ใช้งานคุ้นเคย โดยเป็นคำหรือข้อความที่กระชับและเข้าใจได้ง่าย ลด การใช้คำเฉพาะให้มากที่สุด เช่น การใช้คำว่า "Call Number" แทนการใช้คำว่า "CALL#" หรือการ ใช้สถานะที่แสดงถึง ทรัพยากรนั้นๆ มีพร้อมให้ใช้งาน เป็นคำว่า "Available" แทนการใช้คำว่า "CHECK SHELVES" เพื่อให้ผู้ใช้งานเข้าใจและสามารถใช้งานเว็บไซต์ได้อย่างมีประสิทธิผลและ ประสิทธิภาพ

**4.4.1.2 หลักการข้อที่ 6 การท าให้เข้าใจตั้งแต่ครั้งแรกที่เห็น** เป็นการออกแบบ หน้าเว็บ เพื่อให้ผู้ใช้งานเปิดเข้าให้งานหน้าเว็บเป็นครั้งแรกหรือเห็นหน้าเว็บเป็นครั้งแรกสามารถใช้ งานเว็บไซต์ได้อย่างมีประสิทธิภาพตามขั้นตอนการใช้งานที่ถูกต้อง เช่น คำแนะนำการกรอกข้อมูล ควรมีค าอธิบายให้ตรงกับข้อมูลจริงหรือรูปแบบของข้อมูล ให้ตรงกับข้อมูลหรือรูปแบบของข้อมูลจริง ที่ใช้กรอกลงในช่องต่างๆ เพื่อลดความสับสนในขณะใช้งานเว็บไซต์ อีกทั้งยังเป็นการเพิ่มประสิทธิภาพ ในการใช้งานเว็บไซต์

**4.4.1.3 หลักการข้อที่ 8 การออกแบบที่สวยงามและเรียบง่าย** เป็นการออกแบบ ให้ผู้ใช้งานสามารถเข้าใจองค์ประกอบต่างๆ เพื่อให้ประสิทธิภาพในการใช้งานเว็บไซต์ เช่น การตัด ฟังก์ชั่นการใช้งานที่ไม่จำเป็นออกไปจากหน้าเว็บ เหลือไว้เฉพาะฟังก์ชั่นที่จำเป็นสำหรับหน้าเว็บนั้นๆ เพื่อลดความซ้ าซ้อนของฟังก์ชั่นที่อยู่บนหน้าเว็บ

**4.4.1.4 หลักการข้อที่ 9 การช่วยให้ผู้ใช้งานเข้าใจสิ่งที่เกิดขึ้นและสามารถกู้คืน จากข้อผิดพลาด** เป็นการออกแบบให้หน้าเว็บมีการแจ้งรายละเอียดของข้อผิดพลาดต่างๆ ที่เกิดขึ้น ในขณะใช้งานเว็บไซต์ ช่วยให้ผู้ใช้งานสามารถใช้งานเว็บไซต์ได้อย่างมีประสิทธิผลและประสิทธิภาพ เช่น เมื่อกรอกข้อมูลสำหรับการเข้าสู่ระบบผิด ระบบควรมีการแจ้งให้ผู้ใช้งานทราบถึงข้อผิดพลาดที่ เกิดขึ้น นอกจากนี้ควรมีการแนะนำสำหรับการแก้ไขปัญหาดังกล่าวที่ช่วยให้ผู้ใช้งานทราบถึงข้อมูลที่ จะต้องใช้สำหรับกรอกข้อมูลเข้าสู่ระบบได้อย่างถูกต้อง

#### **4.4.2 ทฤษฎีเกสตอลท์กับการออกแบบส่วนติดต่อผู้ใช้งาน**

เมื่อได้แนวทางการปรับปรุงจากหลักการออกแบบส่วนติดต่อผู้ใช้งานสำหรับการแก้ปัญหา ความสามารถในการใช้งานเบื้องต้น ทฤษฎีเกสตอลท์กับการออกแบบส่วนติดต่อผู้ใช้งานเป็นทฤษฎีที่ ้ช่วยให้การออกแบบสำหรับการแสดงความสัมพันธ์ของข้อมูลต่างๆ ที่อยู่บนหน้าเว็บ เช่น ขนาด ตัวอักษรที่แตกต่างกัน สีที่แตกต่างกัน ระยะห่างระหว่างข้อความ เพื่อใช้งานแยกความแตกต่างของ องค์ประกอบต่างๆ ที่อยู่บนหน้าจอได้อย่างมีประสิทธิผลและประสิทธิภาพ เนื่องจากทฤษฎีเกสตอลท์ เป็นทฤษฎีที่กล่าวถึงการรับรู้รูปร่างหรือรูปทรงของวัตถุที่อยุ่บนส่วนติดต่อผู้ใช้งาน

#### **4.5 การวิเคราะห์ปัญหาหลังการทดสอบ ระยะการทดสอบที่ 2 (หลังปรับปรุง)**

# **4.5.1 การวิเคราะห์ Path analysis ของปัญหาที่ส่งผลต่อประสิทธิผลในการใช้งาน หลัง ปรับปรุง**

้ปัญหาที่เกิดขึ้นในระหว่างทำการทดสอบความสามารถในการใช้งานเว็บไซต์เครือข่าย สารสนเทศห้องสมุดมหาวิทยาลัย จากปัญหาที่ส่งผลต่อประสิทธิผลในการใช้งาน ซึ่งเป็นการศึกษา ี ปัญหาที่ทำให้ผู้เข้าร่วมการทดสอบไม่สามารถทำงานทดสอบนั้นๆ ให้สำเร็จ ซึ่งผลการวิเคราะห์ปัญหา จาก Path analysis ที่ส่งผลต่อประสิทธิผลในการใช้งาน แสดงดังตารางที่ 4.5

| งานทดสอบ       | ปัญหาที่พบ        | สาเหตุของปัญหา           | แนวทางการแก้ไข                                  |
|----------------|-------------------|--------------------------|-------------------------------------------------|
| $\mathfrak{D}$ | P2-E1-T2-01       |                          |                                                 |
| ค้นหา          | ไม่สามารถหาวารสาร | ผู้เข้าร่วมการทดสอบ      | ฟังก์ชั่นสำหรับ "Sort ข้อมูล" สำหรับเลือก       |
| วารสาร         | เรื่องล่าสุดได้   | หาฟังก์ชั่นสำหรับ        | เรื่องล่าสุด ระบบใช้คำว่า Sort : date           |
| ภาษาไทย        |                   | "Sort ข้อมูล" สำหรับ     | ผู้ใช้งานไม่เข้าใจว่าใช้เพื่อหาเรื่องล่าสุด ควร |
| และส่งข้อมูล   |                   | สืบค้นเรื่องล่าสุดไม่เจอ | เปลี่ยนเป็น Sorted : Newest จะเข้าใจ            |
| (Export) ไป    |                   |                          | บริบทของการใช้งานได้ง่ายกว่า ตาม                |
| ยังอีเมล์      |                   |                          | หลักการออกแบบส่วนเชื่อมต่อกับผู้ใช้งาน          |
|                |                   |                          | ในการแก้ปัญหาความสามารถในการใช้งาน              |
|                |                   |                          | ้เบื้องต้นข้อที่ 6 เว็บไซต์ควรออกแบบให้         |
|                |                   |                          | ผู้ใช้งานสามารถเข้าใจลักษณะการใช้งาน            |
|                |                   |                          | ตั้งแต่ครั้งแรก                                 |

ตารางที่ 4.5 ผลการวิเคราะห์ปัญหาที่ส่งผลต่อประสิทธิผลในการใช้งาน หลังปรับปรุง

# **CHULALONGKORN UNIVERSITY**

# **4.5.2 การวิเคราะห์ Path analysis ของปัญหาด้านการใช้งาน ที่ส่งผลต่อประสิทธิภาพ ในการใช้งาน หลังปรับปรุง**

ปัญหาที่เกิดขึ้นในระหว่างทำการทดสอบความสามารถในการใช้งานเว็บไซต์เครือข่าย สารสนเทศห้องสมุดมหาวิทยาลัย จากปัญหาที่ส่งผลต่อประสิทธิภาพในการใช้งาน ซึ่งเป็นปัญหาที่ทำ ให้ผู้เข้าร่วมการทดสอบเกิดการหลงหรือสับสนในขณะใช้งานเว็บไซต์ ทำให้ผู้เข้าร่วมการทดสอบต้อง ใช้เวลาและความพยายามในการใช้งานเว็บไซต์ จนกระทั่งทำงานทดสอบนั้นๆ สำเร็จ ซึ่งการวิเคราะห์ ปัญหาด้านการใช้งาน ที่ส่งผลต่อประสิทธิภาพในการใช้งาน แสดงดังตารางที่ 4.6

| งานทดสอบ       | ปัญหาที่พบ                | สาเหตุของปัญหา          | แนวทางการแก้ไข                                |
|----------------|---------------------------|-------------------------|-----------------------------------------------|
| 1              | P2-E2-T1-01               |                         |                                               |
| ค้นหาหนังสือ   | หนังสือมี 2 เล่มที่มีชื่อ | หนังสือมีการจัดพิมพ์    | ย้ายปีที่พิมพ์จากด้านขวาของรายการมาเป็น       |
| และยืม         | เหมือนกัน แยกความ         | ขึ้นมาใหม่ ทำให้ปรากฏ   | ส่วนหนึ่งของรายละเอียดหนังสือที่อยู่          |
| หนังสือ        | แตกต่างยาก                | ในรายการ 2 เล่ม คือ     | ด้านซ้าย โดยให้ปีที่พิมพ์อยู่เหนือส่วนข้อมูล  |
| ระหว่าง        |                           | เล่มที่พิมพ์ในปี 2008   | สำนักพิมพ์ ตามหลักการออกแบบส่วน               |
| ห้องสมุด       |                           | และ 2016 รายละเอียด     | ติดต่อผู้ใช้งานในการแก้ปัญหาความสามารถ        |
|                |                           | ปีที่พิมพ์อยู่คนละส่วน  | ในการใช้งานเบื้องต้น ข้อที่ 6 คือ การใช้งาน   |
|                |                           | กับชื่อหนังสือและ       | ระบบควรออกแบบให้ผู้ใช้งานเห็นและเข้าใจ        |
|                |                           | รายละเอียดหนังสือ       | ตั้งแต่ครั้งแรกที่ใช้งาน                      |
|                | P2-E2-T1-02               |                         |                                               |
|                | สับสนว่าจะเลือก           | ไม่เข้าใจว่าจะเลือก     | เปลียนจาก "Undergraduate Student"             |
|                | Membership Type           | Undergraduate           | ไปเป็น "Bachelor's Degree" "Graduate          |
|                | อะไร                      | Student" หรือ           | Student" ไปเป็น "Master's Degree"             |
|                |                           | "Graduate Student"      | และ "Ph.D Student" ไปเป็น "Doctoral           |
|                |                           | เนื่องจากไม่คุ้นเคย     | degree" เนื่องจากเป็นคำที่ผู้ใช้งานคุ้นเคย    |
|                |                           | ลักษณะการใช้งานของ      | มากกว่า ตามหลักการออกแบบส่วนติดต่อ            |
|                |                           | คำสองคำนี้              | ผู้ใช้งานในการแก้ปัญหาความสามารถใน            |
|                |                           |                         | การใช้งานเบื้องต้น ข้อที่ 2 คือ การเข้าคู่กัน |
|                |                           |                         | ระหว่างระบบกับการใช้งานจริง                   |
| $\overline{2}$ | P2-E2-T2-01               |                         |                                               |
| ค้นหา          | กรอกชื่ออีเมล์ แต่        | ไม่มีข้อความบอกว่า      | ควรเพิ่มข้อความสำหรับแจ้งให้ผู้เข้าร่วม       |
| วารสาร         | ไม่ได้คลิกเลือก เพื่อ     | จะต้องคลิก สำหรับ       | ทดสอบทราบว่า จะต้องคลิกเลือกว่าจะให้          |
| ภาษาไทย        | ส่งข้อมูลทางอีเมล์        | เลือกว่า จะให้ส่งข้อมูล | ส่งข้อมูลไปยังที่ใด เพื่อให้ผู้ใช้งานเข้าใจ   |
| และส่งข้อมูล   |                           | ไปยัง "Email" หรือ      | บริบทการใช้งานฟังก์ชั่น "Export" ง่ายขึ้น     |
| (Export)       |                           | "Local Disk"            | ตามหลักการออกแบบส่วนติดต่อผู้ใช้งานใน         |
| ไปยังอีเมล์    |                           |                         | การแก้ปัญหาความสามารถในการใช้งาน              |
|                |                           |                         | เบื้องต้น ข้อที่ 6 เว็บไซต์ควรออกแบบให้       |
|                |                           |                         | ผู้ใช้งานสามารถเข้าใจลักษณะการใช้งาน          |
|                |                           |                         | ตั้งแต่ครั้งแรก                               |

ตารางที่ 4.6 ผลการวิเคราะห์ปัญหาที่ส่งผลต่อประสิทธิภาพในการใช้งาน หลังปรับปรุง

| งานทดสอบ   | ปัญหาที่พบ          | สาเหตุของปัญหา      | แนวทางการแก้ไข                               |
|------------|---------------------|---------------------|----------------------------------------------|
| 5          | P2-E2-T5-01         |                     |                                              |
| ตรวจสอบ    | หน้ายืมต่อหนังสือ   | ไม่มีข้อความบอกว่า  | ควรเพิ่มข้อความสำหรับแจ้งให้ผู้เข้าร่วม      |
| ประวัติการ | ผู้เข้าร่วมการทดสอบ | จะต้องคลิก สำหรับ   | ทดสอบทราบว่า จะต้องคลิกเลือก หนังสือ         |
| ยืมหนังสือ | คลิกที่ชื่อหนังสือ  | เลือกหนังสือเล่มที่ | เล่มที่ต้องการยืมต่อ เพื่อให้ผู้ใช้งานเข้าใจ |
| และยืมต่อ  | แทนที่จะคลิกในช่อง  | ต้องการยืมต่อ       | บริบทในการใช้งานได้ง่ายขึ้น ตามหลักการ       |
| (Renew)    | สำหรับการยืมต่อ     |                     | ออกแบบส่วนติดต่อผู้ใช้งานในการแก้ปัญหา       |
| หนังสือ    | หนังสือ             |                     | ้ความสามารถในการใช้งานเบื้องต้น ข้อที่ 6     |
|            |                     | $A = 0.0011073$     | เว็บไซต์ควรออกแบบให้ผู้ใช้งานสามารถ          |

ตารางที่ 4.6 (ต่อ) ผลการวิเคราะห์ปัญหาที่ส่งผลต่อประสิทธิภาพในการใช้งาน หลังปรับปรุง

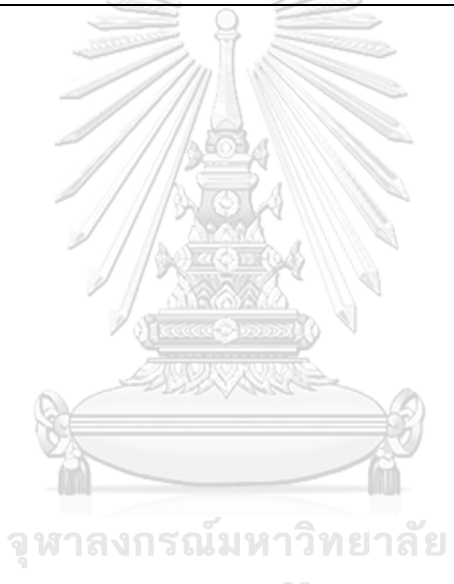

**CHULALONGKORN UNIVERSITY** 

เข้าใจลักษณะการใช้งานตั้งแต่ครั้งแรก

#### **บทที่5**

### **ผลการทดลองและวิเคราะห์ผลการทดลอง เชิงปริมาณ**

การปรับปรุงความสามารถในการใช้งานเว็บไซต์เครือข่ายสารสนเทศห้องสมุด โดยใช้เครื่อง ติดตามการมองเห็นเป็นเครื่องมือในการศึกษาพฤติกรรมการใช้งานเว็บไซต์ ร่วมกับการทดสอบ ความสามารถในการใช้งานของผู้เข้าร่วมการทดสอบในขณะทำงานทดสอบ สำหรับการวิเคราะห์ผล ความสามารถในการใช้งานเชิงปริมาณ เป็นการวัดผลการปรับปรุงความสามารถในการใช้งานเว็บไซต์ เครือข่ายสารสนเทศห้องสมุด โดยเปรียบเทียบความสามารถในการใช้งานเว็บไซต์ก่อนปรับปรุงและ เว็บไซต์หลังปรับปรุง

ส าหรับการวิเคราะห์ผลการทดลอง พิจารณาผลการทดลองตามคุณลักษณะผลิตภัณฑ์ที่มี ความสามารถในการใช้งานที่ดี 3 ลักษณะ ตามมาตรฐาน ISO 9241-11 (1998) ซึ่งประกอบด้วย

- การวิเคราะห์ความสามารถในการใช้งาน ตามคุณลักษณะประสิทธิผล
- การวิเคราะห์ความสามารถในการใช้งาน ตามคุณลักษณะประสิทธิภาพ
- การวิเคราะห์ความสามารถในการใช้งาน ตามคุณลักษณะความพึงพอใจ

#### **5.1 การวิเคราะห์ความสามารถในการใช้งาน ตามคุณลักษณะประสิทธิผล**

คุณลักษณะของความสามารถในการใช้งานผลิตภัณฑ์ที่ดีในส่วนของประสิทธิผล เป็น การศึกษาลักษณะการใช้งานผลิตภัณฑ์ โดยคุณลักษณะประสิทธิผล พิจารณาจากความสามารถใน การใช้งานของผลิตภัณฑ์ที่ช่วยให้ผู้เข้าร่วมการทดสอบทำงานทดสอบแต่ละงานได้อย่างถูกต้องและ สมบรณ์ตามเป้าหมายที่กำหนด

สำหรับตัวชี้วัดสำหรับการวิเคราะห์ความสามารถในการใช้งาน ตามคุณลักษณะประสิทธิผล คือ **สัดส่วนผลส าเร็จของงาน (Success Rate)** (Tullis & Albert, 2013c) เป็นสัดส่วนระหว่าง จำนวนผู้เข้าร่วมการทดสอบที่ทำงานสำเร็จ เทียบกับจำนวนผู้เข้าร่วมการทดสอบทั้งหมด ในแต่ละ ึงานทดสอบ โดยทำการวิเคราะห์ผลจากการทดสอบรอบที่ 1 (ผู้เข้าร่วมการทดสอบจะใช้งานเว็บไซต์ ่ เป็นครั้งแรก โดยปราศจากคำแนะนำและความช่วยเหลือจากผู้ดำเนินการทดสอบ) ซึ่งผลของสัดส่วน ผลสำเร็จของงานก่อนปรับปรุงเว็บไซต์และหลังปรับปรุงเว็บไซต์ แสดงดังตารางที่ 5.1

|               | สัดส่วนผลสำเร็จของงาน ของการใช้งานเว็บไซต์ก่อนปรับปรุงและหลังปรับปรุง |              |                          |                                             |               |                |  |  |
|---------------|-----------------------------------------------------------------------|--------------|--------------------------|---------------------------------------------|---------------|----------------|--|--|
|               | จำนวนผู้เข้าร่วม                                                      |              | จำนวนผู้ทำงานทดสอบสำเร็จ | สัดส่วนผลสำเร็จของงาน                       | ผลการปรับปรุง |                |  |  |
| งานที่        | การทดสอบ                                                              | ก่อนปรับปรุง | หลังปรับปรุง             | ก่อนปรับปรุง                                | หลังปรับปรุง  | (ร้อยละ)       |  |  |
|               | 40                                                                    | 18           | 40                       | 0.45                                        | 1.00          | 122.22         |  |  |
| $\mathcal{P}$ | 40                                                                    | 8            | 38                       | 0.20                                        | 0.95          | 375.00         |  |  |
| 3             | 40                                                                    | 39           | 40                       | 0.98                                        | 1.00          | 2.04           |  |  |
| 4             | 40                                                                    | 37           | 40                       | 0.93                                        | 1.00          | 7.53           |  |  |
| 5             | 40                                                                    | 18           | 40                       | 0.45                                        | 1.00          | 122.22         |  |  |
| 6             | 40                                                                    | 32           | 40                       | 0.80                                        | 1.00          | 25.00          |  |  |
|               | 40                                                                    | 35           | 40                       | 0.88                                        | 1.00          | 13.64          |  |  |
|               |                                                                       |              |                          | ้ผลการปรับปรุงเฉลี่ย (ส่วนเบี่ยงเบนมาตรฐาน) |               | 95.38 (133.97) |  |  |

ตารางที่ 5.1 สัดส่วนผลส าเร็จของงาน ของการใช้งานเว็บไซต์ก่อนปรับปรุงและหลังปรับปรุง

จากข้อมูลในตารางที่ 5.1 จะเห็นได้ว่า สัดส่วนผลส าเร็จของงานหลังปรับปรุง มีสัดส่วน ความสำเร็จ มากกว่าสัดส่วนความสำเร็จก่อนปรับปรุงในทุกๆ งานทดสอบ เมื่อพิจารณาที่สัดส่วน ผลสำเร็จของงานก่อนปรับปรุง พบว่า งานทดสอบที่ 2 มีสัดส่วนความสำเร็จของงานต่ำที่สุด คือ 0.20 หรือร้อยละ 20 ของจำนวนผู้เข้าร่วมการทดสอบทั้งหมด และหลังปรับปรุงสัดส่วนผลสำเร็จของงาน เพิ่มขึ้นเป็น 0.95 หรือร้อยละ 95 ของจำนวนผู้เข้าร่วมการทดสอบทั้งหมด งานทดสอบที่ 3 ก่อน ปรับปรุง มีสัดส่วนผลส าเร็จของงานสูงสุด (0.98 หรือร้อยละ 98) และหลังปรับปรุงสัดส่วน ความส าเร็จเพิ่มขึ้นเป็น 1.0 หรือร้อยละ 100 นอกจากนี้จะเห็นได้ว่าการปรับปรุงเว็บไซต์ช่วยให้ สัดส่วนผลส าเร็จของงานเฉลี่ยเพิ่มขึ้นถึงร้อยละ 95.38 (*SD* = 133.97) โดยงานที่ 2 มีสัดส่วน ผลส าเร็จของงานเพิ่มขึ้นถึงร้อยละ 375.00 อย่างไรก็ตามการวัดผลเพื่อเปรียบเทียบผลการปรับปรุง การทดสอบทางสิถิติเป็นเครื่องมือที่ช่วยยืนยันความมีระดับนัยส าคัญของการปรับปรุงความสามารถ ในการใช้งานเว็บไซต์

เนื่องจากสัดส่วนความสำเร็จของงาน เป็นการศึกษาสัดส่วนความสำเร็จของงานทดสอบของ ผู้เข้าร่วมการทดสอบในแต่ละระยะการทดสอบ ซึ่งผลลัพธ์ที่เกิดขึ้นในแต่ละงานทดสอบแบ่งเป็น 2 ทางคือ สำเร็จและไม่สำเร็จ ซึ่งข้อมูลอยู่ในรูปแบบสเกลแบ่งกลุ่ม (Nominal scale ) และการ ทดสอบแต่ละระยะการทดสอบเป็นอิสระต่อกัน เนื่องจากให้ผู้เข้าร่วมการทดสอบก่อนปรับปรุงและ หลังปรับปรุงเป็นคนละบุคคลกัน (Between Subjects) แต่ลักษณะข้อมูลมีขนาดเล็ก (np ≤ 5 และ n(1-p) ≤ 5 (เมื่อ n คือจำนวนหน่วยตัวอย่าง และ p คือสัดส่วนความสำเร็จ) จึงไม่สามารถใช้สถิติ ทดสอบความแตกต่างระหว่างสัดส่วนสองประชากรได้ (Compare Two Population Proportions) จึงใช้สถิติทดสอบไคสแควร์ (Chi-square test) สำหรับข้อมูลจำแนกสองทาง ขนาด 2X2 (ในแต่ละ ึงานทดสอบ) ดังตารางที่ 5.2 ตัวอย่างตารางข้อมูลจำแนกสองทาง ขนาด 2X2

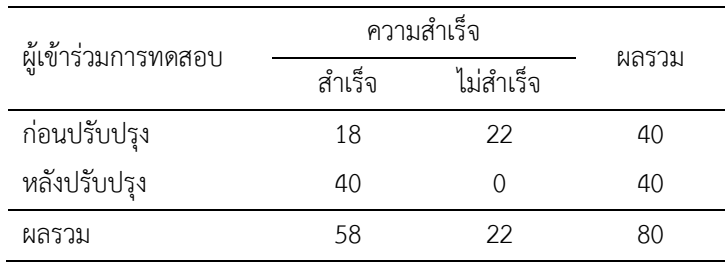

ี ตารางที่ 5.2 ตัวอย่างตารางข้อมูลจำแนกสองทาง ขนาด 2X2 งานทดสอบที่ 1 ของความสัมพันธ์ ระหว่างจำนวนผู้เข้าร่วมการทดสอบในแต่ละระยะการทดสอบ กับความสำเร็จของงาน

ส าหรับสถิติทดสอบไคสแควร์ (Chi-square test) เป็นการทดสอบความแตกต่างระหว่าง สัดส่วนความสำเร็จของระยะการทดสอบที่ 1 ก่อนปรับปรุง และระยะการทดสอบที่ 2 หลังปรับปรุง เพื่อยืนยันความแตกต่างของสัดส่วนความสำเร็จของงานในแต่ละระยะการทดสอบ โดยมีสมมติฐาน การทดสอบ มีดังนี้

- ${\sf H}_0$ : สัดส่วนผลสำเร็จของงาน ของการใช้งานเว็บไซต์ระหว่างเว็บไซต์ก่อนปรับปรุง และหลังปรับปรุง ไม่แตกต่างกัน
- ${\sf H}_1$ : สัดส่วนผลสำเร็จของงาน ของการใช้งานเว็บไซต์ระหว่างเว็บไซต์ก่อนปรับปรุง และหลังปรับปรุง แตกต่างกัน

การทดสอบความแตกต่างระหว่างค่าสัดส่วนผลส าเร็จของงาน ระยะการทดสอบที่ 1 และ ระยะการทดสอบที่ 2 ที่ได้จากการทดสอบไคสแควร์ (Chi-square test) พบว่า มีงานทดสอบที่ 3, 4, 6 และ 7 ที่ไม่เป็นไปตามเงื่อนไขในการใช้สถิติทดสอบไคสแควร์ เนื่องจากความถี่ที่คาดไว้ (expected ้ values) มีค่าต่ำกว่า 5 เกินร้อยละ 20 ของจำนวนช่อง (Cell) ทั้งหมด จึงใช้ Fisher's Exact test ทดสอบความแตกต่างระหว่างค่าสัดส่วนผลส าเร็จของงาน ระยะการทดสอบที่ 1 และระยะการ ิ ทดสอบที่ 2 เนื่องจากข้อมูลอยู่ในรูปตาราง 2X2 และมีค่าความถี่ที่คาดไว้ต่ำกว่า 5 เกินร้อยละ 20 ของจำนวนช่องทั้งหมด (กัลยา วานิชย์บัญชา, 2550)

จากผลการทดสอบความแตกต่างค่าสัดส่วนผลส าเร็จของงาน ของการใช้งานระหว่าง เว็บไซต์ก่อนปรับปรุงและหลังปรับปรุง ดังตารางที่ 5.3 พบว่า งานทดสอบที่ 1, 2, 5 และ 6 มีค่า สัดส่วนผลส าเร็จของงานระหว่างระยะการทดสอบที่ 1 และระยะการทดสอบที่ 2 แตกต่างกันอย่างมี นัยสำคัญ (p< 0.05) ส่วนงานที่ 3, 4, และ 7 มีสัดส่วนผลสำเร็จของงานไม่แตกต่างอย่างมีนัยสำคัญ ทางสถิติที่ระดับนัยสำคัญ 0.05

| งานทดสอบ     | สำเร็จ    | ไม่สำเร็จ | $\chi^2$   | Sig.  |
|--------------|-----------|-----------|------------|-------|
| งานที่ 1     |           |           |            |       |
| ก่อนปรับปรุง | 18 (29.0) | 22(11.0)  | 30.345*    | .000  |
| หลังปรับปรุง | 40 (29.0) | 0(11.0)   |            |       |
| งานที่ 2     |           |           |            |       |
| ก่อนปรับปรุง | 8(23.0)   | 32 (17.0) | 46.036*    | .000  |
| หลังปรับปรุง | 38 (23.0) | 2(17.0)   |            |       |
| งานที่ 3     |           |           |            |       |
| ก่อนปรับปรุง | 39 (39.5) | 1(0.5)    |            | 1.000 |
| หลังปรับปรุง | 40 (39.5) | 0(0.5)    | (Fisher's) |       |
| งานที่ 4     |           |           |            |       |
| ก่อนปรับปรุง | 37 (38.5) | 3(1.5)    |            | .241  |
| หลังปรับปรุง | 40 (38.5) | 0(1.5)    | (Fisher's) |       |
| งานที่ 5     |           |           |            |       |
| ก่อนปรับปรุง | 18 (29.0) | 22 (11.0) | 30.345*    | .000  |
| หลังปรับปรุง | 40 (29.0) | 0(11.0)   |            |       |
| งานที่ 6     |           |           |            |       |
| ก่อนปรับปรุง | 32 (36.0) | 8(4.0)    | $-$ *      | .005  |
| หลังปรับปรุง | 40 (36.0) | 0(4.0)    | (Fisher's) |       |
| งานที่ 7     |           |           |            |       |
| ก่อนปรับปรุง | 35 (37.5) | 5(2.5)    |            | .055  |
| หลังปรับปรุง | 40 (37.5) | 0(2.5)    | (Fisher's) |       |
|              |           |           |            |       |

ตารางที่ 5.3 ผลการทดสอบความแตกต่างค่าสัดส่วนผลส าเร็จของงาน ของการใช้งานระหว่างเว็บไซต์ ก่อนปรับปรุงและหลังปรับปรุง

\**p* < 0.05

ส าหรับการทดสอบไคสแควร์ บอกได้เพียงหน่วยตัวอย่างทั้งสองหน่วย มีความสัมพันธ์กัน หรือไม่ ซึ่งไม่สามารถบอกได้ว่า แนวโน้มของความสัมพันธ์อยู่ในระดับใด (ดีขึ้นหรือแย่ลง) ซึ่งสามารถ ใช้กราฟ เป็นตัวช่วยในการพิจารณาจากการเปรียบเทียบสัดส่วนผลสำเร็จของงานก่อนและหลัง ปรับปรุงเว็บไซต์ในแต่ละงานทดสอบ ดังรูปที่ 5.1 จะเห็นได้ว่า ในทุกๆ งานทดสอบ หลังปรับปรุงมี สัดส่วนผลสำเร็จของงานสูงกว่าก่อนปรับปรุง โดยงานที่ 3, 4, และ 7 มีสัดส่วนผลสำเร็จของงานไม่ แตกต่างอย่างมีนัยสำคัญ ส่วนงานที่ 1, 2, 5, และ 6 มีสัดส่วนผลสำเร็จของงานมากกว่าก่อนปรับปรุง

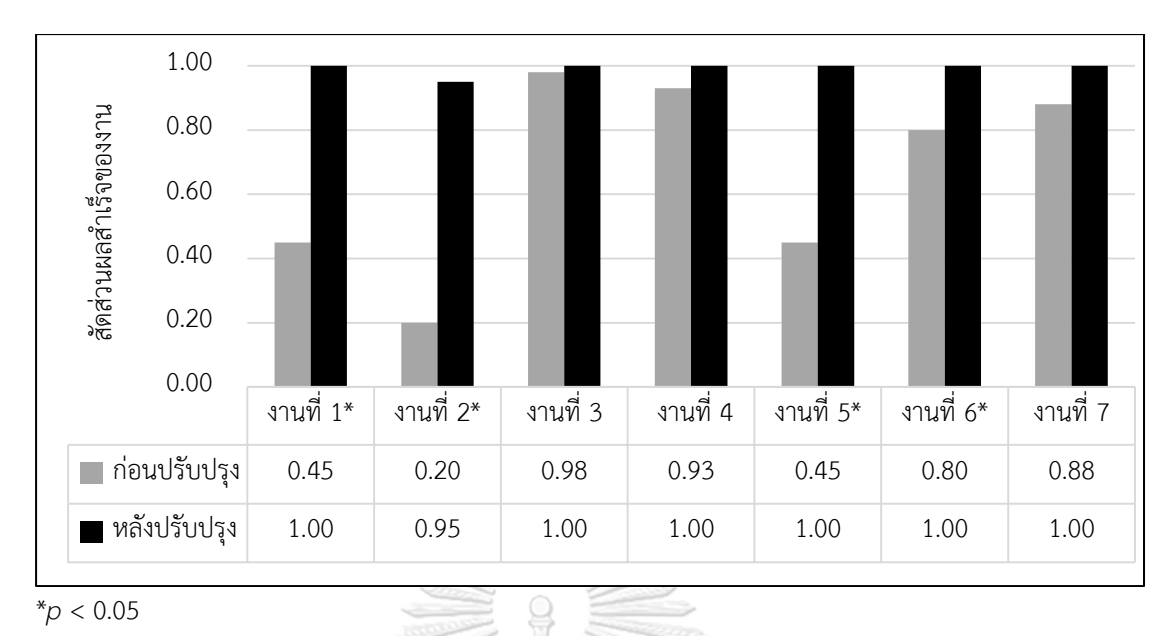

รูปที่ 5.1 เปรียบเทียบสัดส่วนผลสำเร็จของงานระหว่างก่อนปรับปรุงและหลังปรับปรุงเว็บไซต์

#### **5.2 การวิเคราะห์ความสามารถในการใช้งาน ตามคุณลักษณะประสิทธิภาพ**

คุณลักษณะของประสิทธิภาพในการใช้งานผลิตภัณฑ์ เป็นการศึกษาประสิทธิภาพในการ ้ออกแบบหรือใช้งานผลิตภัณฑ์ ซึ่งผู้ใช้งานต้องใช้ทรัพยากรต่างๆ ไม่ว่าจะเป็น เวลา จำนวนหน้าเว็บ ี จำนวนครั้งในการมอง จำนวนการคลิกเมาส์ หรือจำนวนครั้งในการสัมผัสหน้าจอ (Touch) เพื่อใช้งาน ผลิตภัณฑ์ให้สำเร็จอย่างถูกต้องและสมบูรณ์ตามเป้าหมายที่กำหนด

ตัวชี้วัดสำหรับการวิเคราะห์ความสามารถในการใช้งาน ตามคุณลักษณะประสิทธิภาพ ประกอบด้วย 2 ตัวชี้วัด คือ การหลงขณะใช้งานเว็บไซต์ และร้อยละของประสิทธิภาพ มีรายละเอียด ดังนี้

**5.2.1 ก า รหล งขณ ะใช้ ง านเว็บไซต์ (Lostness)** (Smith, 1996) เป็นก า ร วัดผล ประสิทธิภาพในการออกแบบเว็บไซต์ เพื่อศึกษาจำวนหน้าเว็บไซต์ที่ผู้ใช้งานใช้ขณะทำงานทดสอบใน แต่ละงาน เทียบกับจำนวนหน้าเว็บอ้างอิง ด้งตารางที่ 5.4 โดยทำการวิเคราะห์จากการทดสอบรอบที่ 1 พิจารณาเฉพาะผู้ที่ทำงานทดสอบแต่ละงานสำเร็จเท่านั้น ซึ่งการหลงสามารถคำนวณได้จากสมการ (3.1)

$$
L = \sqrt{\left(\frac{N}{S} - 1\right)^2 + \left(\frac{R}{N} - 1\right)^2}
$$
 (3.1)

หาก L > 0.5 คือ เกิดการหลงขณะใช้งานเว็บไซต์ L < 0.4 คือ ไม่เกิดการหลงขณะใช้งานเว็บไซต์ L = 0.0 คือ ใช้งานเว็บไซต์ได้ถูกต้อง โดย L = การหลงขณะใช้งานเว็บไซต์ N = จำนวนหน้าเว็บไซต์ที่ใช้งานจริง (ไม่รวมหน้าที่เข้าใช้งานซ้ำ)

S = จำนวนหน้าเว็บไซต์ที่ใช้งานจริง (รวมหน้าที่ใช้งานซ้ำ)

 $R = \hat{\text{S}}$ านวนหน้าเว็บมาตรฐาน

ตารางที่ 5.4 จำนวนหน้าเว็บอ้างอิง ของเว็บไซต์ก่อนปรับปรุงและหลังปรับปรุง

|        | จำนวนหน้าเว็บอ้างอิง     |              |  |  |  |  |  |
|--------|--------------------------|--------------|--|--|--|--|--|
| งานที่ | ก่อนปรับปรุง             | หลังปรับปรุง |  |  |  |  |  |
|        | 5                        | 5            |  |  |  |  |  |
| 2      | 6                        | 4            |  |  |  |  |  |
| 3      |                          | 4            |  |  |  |  |  |
| 4      | 4                        | 4            |  |  |  |  |  |
| 5      | הכת הה<br>$\overline{4}$ | 3            |  |  |  |  |  |
| 6      |                          | 2            |  |  |  |  |  |
|        | 3                        | 2            |  |  |  |  |  |
|        |                          |              |  |  |  |  |  |

จากตารางที่ 5.5 จะเห็นได้ว่า ก่อนปรับปรุงเว็บไซต์ งานทดสอบที่ 2 และ 5 มีค่าเฉลี่ยการ หลงขณะใช้งานเว็บไซต์ มากกว่า 0.5 *(X*̅งานที่ <sup>2</sup>= *X*̅งานที่ <sup>3</sup>*= 0.58 )* ซึ่ง Smith (1996) ได้กล่าวไว้ว่า หากค่าเฉลี่ยการหลงมากกว่า 0.5 แสดงว่า ผู้เข้าร่วมการทดสอบเกิดความหลงในขณะทำงานทดสอบ การใช้งานผลิตภัณฑ์ หากค่าเฉลี่ยการหลง น้อยกว่า 0.4 จะถือว่า ผู้เข้าร่วมการทดสอบไม่เกิดการ หลงขณะใช้งานใช้งานผลิตภัณฑ์ โดยก่อนปรับปรุงเว็บไซต์มีงานที่ 3 และ 7 ที่มีค่าเฉลี่ยการหลงขณะ ใช้งานเว็บไซต์น้อยกว่า 0.4 *(X*̅งานที่ <sup>3</sup> *= 0.38 และ X*̅งานที่ <sup>7</sup>*= 0.30 ตามล าดับ)* และหากค่าเฉลี่ยการ หลงขณะใช้งานเว็บไซต์ อยู่ระหว่าง 0.4-0.5 Smith (1996) ถือว่ามีการหลงเกิดขึ้นบ้าง แต่ยังอยู่ ในช่วงที่พอรับได้ (งานที่ 1, 4, และ 6) เมื่อพิจารณาหลังปรับปรุงเว็บไซต์ จะเห็นได้ว่า ค่าเฉลี่ยการ หลงของทุกงานน้อยกว่า 0.4 แสดงว่า หลังปรับปรุงเว็บไซต์ผู้เข้าร่วมการทดสอบไม่เกิดการหลงขณะ ใช้งานเว็บไซต์

|        | ก่อนปรับปรุง |                |           |                                            | หลังปรับปรุง       |           | ผลการปรับปรุง |
|--------|--------------|----------------|-----------|--------------------------------------------|--------------------|-----------|---------------|
| งานที่ | N            | $\overline{X}$ | <b>SD</b> | N                                          | $\bar{\mathsf{x}}$ | <b>SD</b> | (ร้อยละ)      |
|        | 18           | 0.49           | 0.09      | 40                                         | 0.30               | 0.03      | 38.78         |
| 2      | 8            | 0.58           | 0.15      | 38                                         | 0.10               | 0.17      | 82.76         |
| 3      | 39           | 0.38           | 0.27      | 40                                         | 0.01               | 0.04      | 97.37         |
| 4      | 37           | 0.46           | 0.20      | 40                                         | 0.02               | 0.07      | 95.65         |
| 5      | 18           | 0.58           | 0.16      | 40                                         | 0.06               | 0.16      | 89.66         |
| 6      | 32           | 0.43           | 0.30      | 40                                         | 0.10               | 0.22      | 76.74         |
| 7      | 35           | 0.30           | 0.26      | 40                                         | 0.02               | 0.10      | 93.33         |
|        |              |                |           | ผลการปรับปรุงเฉลี่ย (ส่วนเบี่ยงเบนมาตรฐาน) |                    |           | 82.04 (20.44) |

ตารางที่ 5.5 ค่าเฉลี่ยและค่าเบี่ยงเบนมาตรฐานการหลงขณะใช้งานเว็บไซต์(L) ของการใช้งาน เว็บไซต์ก่อนปรับปรุงและหลังปรับปรุง

กล่าวคือ ก่อนปรับปรุงเว็บไซต์มีงานที่ 2 และ 5 ที่ผู้ใช้งานเกิดการหลงขณะใช้งานเว็บไซต์ (ค่าเฉลี่ยการหลง > 0.5) และมีเพียงงานที่ 3 และ 7 ที่ผู้เข้าร่วมการทดสอบไม่เกิดการหลงขณะใช้งาน เว็บไซต์ (ค่าเฉลี่ยการหลง < 0.4) ส่วนงานที่ 1, 4, และ 6 อยู่ในช่วงการหลงพอรับได้ น อ ก จ า ก นี้ หากพิจารณาผลการปรับปรุง จะเห็นได้ว่าผลการปรับปรุงเฉลี่ยอยู่ที่ร้อยละ 82.04 (*SD = 20.44*) แสดงให้เห็นว่า การปรับปรุงเว็บไซต์ช่วยให้ผู้เข้าร่วมการทดสอบมีการหลงขณะใช้งานเว็บไซต์ เฉลี่ย ลดลงถึงร้อยละ 82.04 เมื่อพิจารณาที่งานทดสอบที่ 4 พบว่า การหลงขณะใช้งานเว็บไซต์ลดลงมาก ถึงร้อยละ 97.37 และงานทดสอบที่ 1 มีการหลงขณะใช้งานเว็บไซต์ลดลงน้อยที่สุด (ร้อยละ 38.78) เนื่องจากงานทดสอบที่ 1 มีขั้นตอนของงานทดสอบมากที่สุดเมื่อเทียบกับงานอื่น โดยงานที่มีหลาย ขั้นตอนมีโอกาสที่จะการหลงขณะใช้งานเว็บไซต์มากขึ้น

เมื่อพิจารณาความแตกต่างระหว่างค่าเฉลี่ยการหลงขณะใช้งานเว็บไซต์ระหว่างเว็บไซต์ก่อน ปรับปรุงและหลังปรับปรุง โดยใช้การทดสอบความแตกต่างระหว่างค่าเฉลี่ยสองประชากร (Two-Sample *t*-Test) โดยมีสมมติฐานการทดสอบดังนี้

- ${\sf H}_{{\sf o}}$ : ค่าการหลงขณะใช้งานเว็บไซต์ระหว่างเว็บไซต์ก่อนปรับปรุงและหลังปรับปรุง ไม่ แตกต่างกัน
- ${\sf H}_1$ : ค่าการหลงขณะใช้งานเว็บไซต์ก่อนปรับปรุง มากกว่า เว็บไซต์หลังปรับปรุง

การทดสอบความแตกต่างค่าเฉลี่ยสองประชากรของการหลงขณะใช้งานเว็บไซต์ที่ได้จาก การทดสอบระหว่างเว็บไซต์ก่อนปรับปรุงและหลังปรับปรุง ผลดังรูปที่ 5.2 และตารางที่ 5.6 พบว่าทุก

งานทดสอบของเว็บไซต์ก่อนปรับปรุงมีค่าการหลงมากกว่าหลังปรับปรุงอย่างมีนัยส าคัญ (*p* < 0.05) แสดงให้เห็นว่า การปรับปรุงเว็บไซต์ทำให้ผู้เข้าร่วมการทดสอบเกิดการหลงขณะใช้งานเว็บไซต์ลดลง อย่างมีนัยสำคัญ

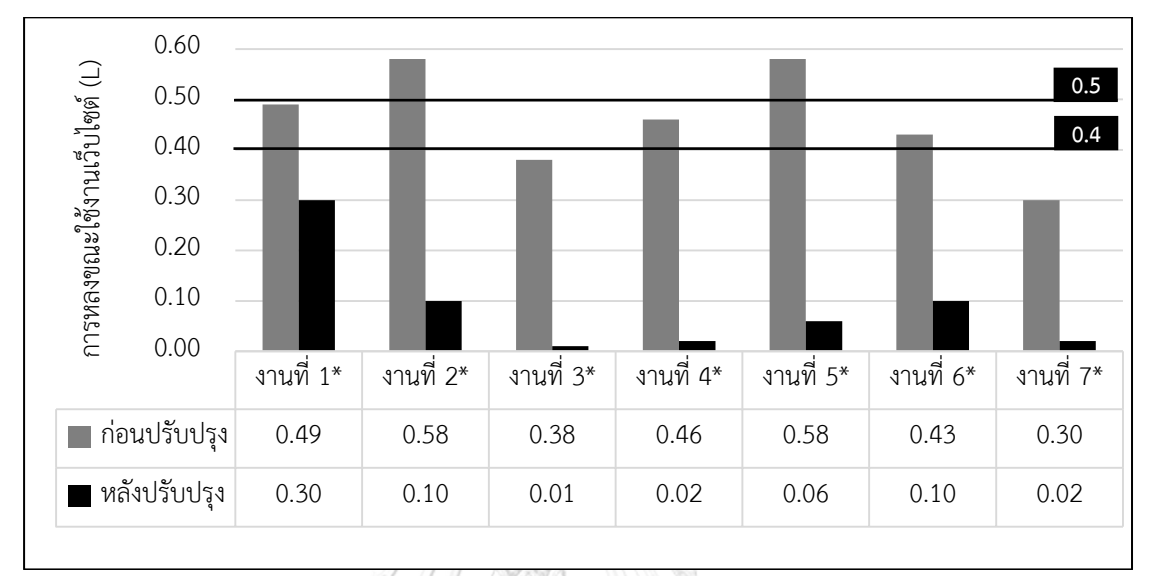

<sup>\*</sup>*p*< 0.05

รูปที่ 5.2 เปรียบเทียบค่าการหลงขณะใช้งานเว็บไซต์ระหว่างก่อนปรับปรุงและหลังปรับปรุงเว็บไซต์

ตารางที่ 5.6 ผลการทดสอบความแตกต่างระหว่างค่าเฉลี่ยสองประชากรของการหลงขณะใช้งาน เว็บไซต์ (L) ก่อนปรับปรุงและหลังปรับปรุง

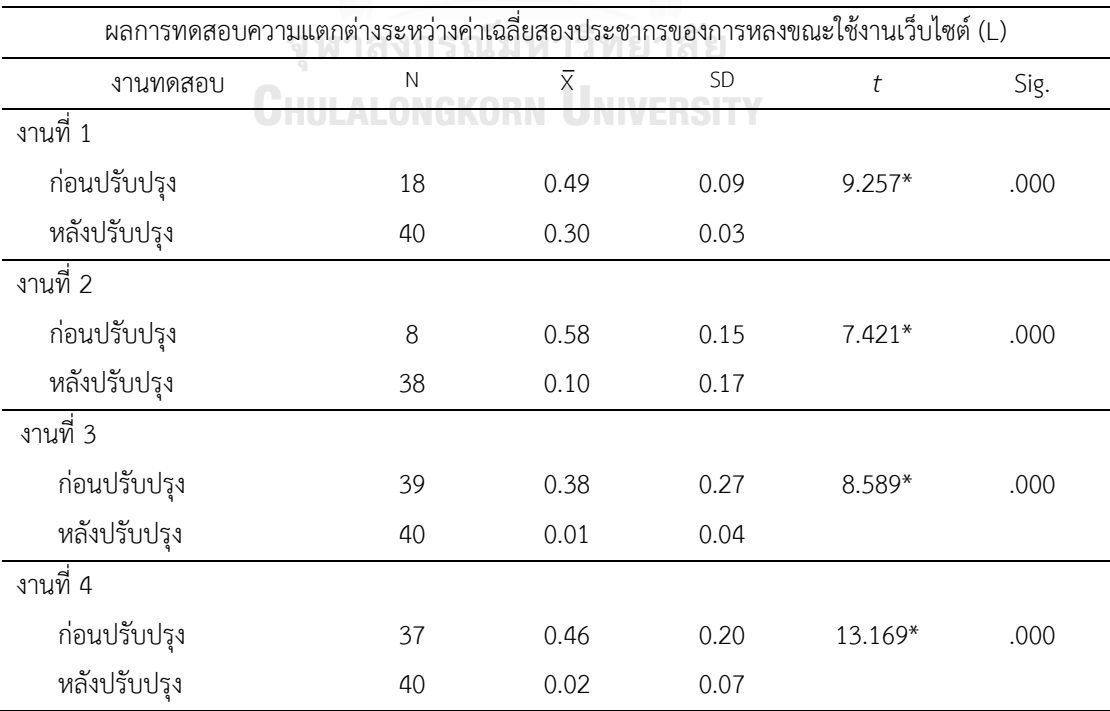

| ผลการทดสอบความแตกต่างระหว่างค่าเฉลี่ยสองประชากรของการหลงขณะใช้งานเว็บไซต์ (L) |    |                |           |          |      |
|-------------------------------------------------------------------------------|----|----------------|-----------|----------|------|
| งานทดสอบ                                                                      | N  | $\overline{X}$ | <b>SD</b> | t        | Sig. |
| งานที่ 1                                                                      |    |                |           |          |      |
| ก่อนปรับปรุง                                                                  | 18 | 0.49           | 0.09      | $9.257*$ | .000 |
| หลังปรับปรุง                                                                  | 40 | 0.30           | 0.03      |          |      |
| งานที่ 2                                                                      |    |                |           |          |      |
| ก่อนปรับปรุง                                                                  | 8  | 0.58           | 0.15      | $7.421*$ | .000 |
| หลังปรับปรุง                                                                  | 38 | 0.10           | 0.17      |          |      |
| งานที่ 3                                                                      |    |                |           |          |      |
| ก่อนปรับปรุง                                                                  | 39 | 0.38           | 0.27      | 8.589*   | .000 |
| หลังปรับปรุง                                                                  | 40 | 0.01           | 0.04      |          |      |
| $*_{p}$ < 0.05                                                                |    |                |           |          |      |

ตารางที่ 5.6 (ต่อ) ผลการทดสอบความแตกต่างระหว่างค่าเฉลี่ยสองประชากรของการหลงขณะใช้งาน เว็บไซต์ (L) ก่อนปรับปรุงและหลังปรับปรุง

**5.2.3 ร้อยละประสิทธิภาพ** (Arnold & Chapman, 2001) เป็นการศึกษาเวลาอ้างอิง (วินาที) เทียบกับเวลาที่ผู้เข้าร่วมการทดสอบทำงานสำเร็จในแต่ละงาน (วินาที) เป็นการประเมินผล จากการทดสอบรอบที่ 2 (หลังจากผู้เข้าร่วมการทดสอบเรียนรู้วิธีการใช้งานที่ถูกต้องและฝึกฝนจน ี่ ชำนาญ) โดยร้อยละของประสิทธิภาพสามารถคำนวณได้จากสมการ (3.2)

ร้อยละประสิทธิภาพ  =
$$
\left[\frac{\text{smatāa}}{\text{s}}\right] \times 100
$$
 (3.2)

โดยเวลาอ้างอิง ของการทดสอบเว็บไซต์เครือข่ายสารสนเทศห้องสมุดมหาวิทยาลัยได้มาจาก ้ค่าเฉลี่ยของระยะเวลาการทำงานสำเร็จของผู้เชี่ยวชาญในการใช้งานเว็บไซต์ จำนวน 3 ท่าน ดังตาราง ที่ 5.7 จากนั้นนำข้อมูลมาทำการทดสอบความน่าเชื่อถือ ซึ่งเลือกวิธีการวิเคราะห์ครอนบาคแอลฟา (Cronbach's alpha) และได้ค่าสัมประสิทธิ์แอลฟา (Alpha coefficient) ของการใช้งานเว็บไซต์ก่อน ปรับปรุงอยู่ที่ 0.978 และหลังปรับปรุงอยู่ที่ 0.954 ซึ่งค่าสัมประสิทธิ์แอลฟาที่มากกว่า 0.7 แสดงถึง ข้อมูลเวลามาตรฐานที่ได้มีความน่าเชื่อถือของข้อมูล (Bonett & Wright, 2015)

|        | เวลาอ้างอิงแต่ละงานทดสอบ (วินาที) |              |  |  |  |  |
|--------|-----------------------------------|--------------|--|--|--|--|
| งานที่ | ก่อนปรับปรุง                      | หลังปรับปรุง |  |  |  |  |
| 1      | 25.50                             | 23.53        |  |  |  |  |
| 2      | 29.20                             | 19.21        |  |  |  |  |
| 3      | 11.80                             | 8.12         |  |  |  |  |
| 4      | 10.40                             | 7.32         |  |  |  |  |
| 5      | 21.40                             | 15.23        |  |  |  |  |
| 6      | 9.97                              | 7.45         |  |  |  |  |
| 7      | 9.16                              | 6.96         |  |  |  |  |
|        |                                   |              |  |  |  |  |

ตารางที่ 5.7 เวลาอ้างอิงแต่ละงานทดสอบ (วินาที) ของเว็บไซต์ก่อนปรับปรุงและหลังปรับปรุง

ตารางที่ 5.8 ค่าเฉลี่ยและค่าเบี่ยงเบนมาตรฐานร้อยละประสิทธิภาพ ของการใช้งานเว็บไซต์ก่อน ปรับปรุงและหลังปรับปรุง

|        | ค่าเฉลี่ยและค่าเบี่ยงเบนมาตรฐานร้อยละประสิทธิภาพ |                         |           |    |                                            |           |               |
|--------|--------------------------------------------------|-------------------------|-----------|----|--------------------------------------------|-----------|---------------|
| งานที่ |                                                  | ก่อนปรับปรุง            |           |    | หลังปรับปรุง                               |           | ผลการปรับปรุง |
|        | N                                                | $\overline{\mathsf{X}}$ | <b>SD</b> | N  | $\bar{x}$                                  | <b>SD</b> | (ร้อยละ)      |
| 1      | 40                                               | 51.80                   | 14.90     | 40 | 86.63                                      | 11.87     | 67.24         |
| 2      | 40                                               | 69.15                   | 30.80     | 40 | 90.66                                      | 9.51      | 31.11         |
| 3      | 40                                               | 79.71                   | 33.50     | 40 | 93.63                                      | 12.63     | 17.46         |
| 4      | 40                                               | 82.48                   | 37.20     | 40 | 94.06                                      | 14.13     | 14.04         |
| 5      | 40                                               | 77.40                   | 20.97     | 40 | 93.09                                      | 11.52     | 20.27         |
| 6      | 40                                               | 79.98                   | 28.36     | 40 | 90.23                                      | 12.22     | 12.82         |
|        | 40                                               | 77.78                   | 23.86     | 40 | 95.46                                      | 11.72     | 22.73         |
|        |                                                  |                         |           |    | ผลการปรับปรุงเฉลี่ย (ส่วนเบี่ยงเบนมาตรฐาน) |           | 26.52 (18.97) |

จากตารางที่ 5.8 จะเห็นได้ว่า ค่าเฉลี่ยและค่าเบี่ยงเบนมาตรฐานร้อยละประสิทธิภาพของ ก่อนปรับปรุงเว็บไซต์ในแต่ละงาน มีค่าน้อยกว่าร้อยละประสิทธิภาพของหลังปรับปรุง แสดงให้เห็นว่า การปรับปรุงเว็บไซต์ช่วยให้ผู้เข้าร่วมการทดสอบสามารถทำงานทดสอบให้สำเร็จมีประสิทธิภาพมาก  $\tilde{\vec{v}}$ น สำหรับก่อนปรับปรุงเว็บไซต์ งานทดสอบที่ 1 มีร้อยละประสิทธิภาพต่ำที่สุด *(* $\overline{\mathsf{X}}_{\mathsf{unif}|\mathsf{X}}$  *= 51.80,*  $SD_{\text{unif 1}} = 14.90$ ) สำหรับหลังปรับปรุงเว็บไซต์ งานทดสอบที่ 1 ก็มีร้อยละประสิทธิภาพต่ำที่สุด เช่นเดียวกัน ( $\overline{X}_{\text{unif}12}$  = 86.63, SD<sub>งานที่ 2</sub> = 11.87) เนื่องจากขั้นตอนสำหรับงานทดสอบที่ 1 มีจำนวน ขั้นตอนมากกว่างานทดสอบอื่น ส่งผลให้มีโอกาสที่ผู้เข้าร่วมการทดสอบจะเกิดการหลงลืมบางขั้นตอน ท าให้ร้อยละประสิทธิภาพมีค่าต่ าที่สุด

อย่างไรก็ตามเมื่อพิจารณาที่ผลการปรับปรุง จะเห็นได้ว่า ผลการปรับปรุงฉลี่ยของร้อยละ ประสิทธิภาพอยู่ที่ร้อยละ 26.52 (*SD = 18.97*) โดยงานทดสอบที่ 1 มีผลการปรับปรุงเพิ่มขึ้นมาก ที่สุด โดยมีร้อยละประสิทธิภาพเพิ่มขึ้นถึงร้อยละ 67.24 แสดงให้เห็นว่า ถึงแม้ว่างานทดสอบที่ 1 จะ มีร้อยละประสิทธิภาพน้อยที่สุดเมื่อเทียบกับงานทดสอบอื่น แต่กลับมีผลการปรับปรุงมากที่สุด ซึ่งการ ปรับปรุงเว็บไซต์ช่วยให้การใช้งานมีประสิทธิภาพมากยิ่งขึ้น

เมื่อพิจารณาความแตกต่างระหว่างค่าเฉลี่ยสองร้อยละประสิทธิภาพ ของก่อนปรับปรุง เว็บไซต์ และหลังปรับปรุงเว็บไซต์ โดยใช้การทดสอบความแตกต่างระหว่างค่าเฉลี่ยสองประชากร (Two-Sample *t*-Test) โดยมีสมมติฐานการทดสอบดังนี้

- ${\sf H}_0$ : ร้อยละประสิทธิภาพ ในการใช้งานเว็บไซต์ก่อนปรับปรุงและเว็บไซต์หลังปรับปรุง ไม่แตกต่างกัน
- ${\sf H}_1$ : ร้อยละประสิทธิภาพ ในการใช้งานเว็บไซต์ก่อนปรับปรุง น้อยกว่า เว็บไซต์หลัง ปรับปรุง

การทดสอบความแตกต่างระหว่างค่าเฉลี่ยสองประชากรของร้อยละประสิทธิภาพที่ได้จาก การทดสอบระหว่างเว็บไซต์ก่อนปรับปรุงและหลังปรับปรุง ดังรูปที่ 5.3 และตารางที่ 5.9 พบว่า ทุก งานทดสอบของเว็บไซต์ก่อนปรับปรุงมีร้อยละประสิทธิภาพน้อยกว่าหลังปรับปรุงอย่างมีนัยสำคัญ *(p*  $<$  0.05) แสดงให้เห็นว่าการปรับปรุงเว็บไซต์ทำให้ผู้ใช้งานสามารถใช้งานเว็บไซต์ได้มีประสิทธิภาพ มากยิ่งขึ้นอย่างมีนัยสำคัญ<br>จุฬาลงกรณ์มหาวิทยาลัย

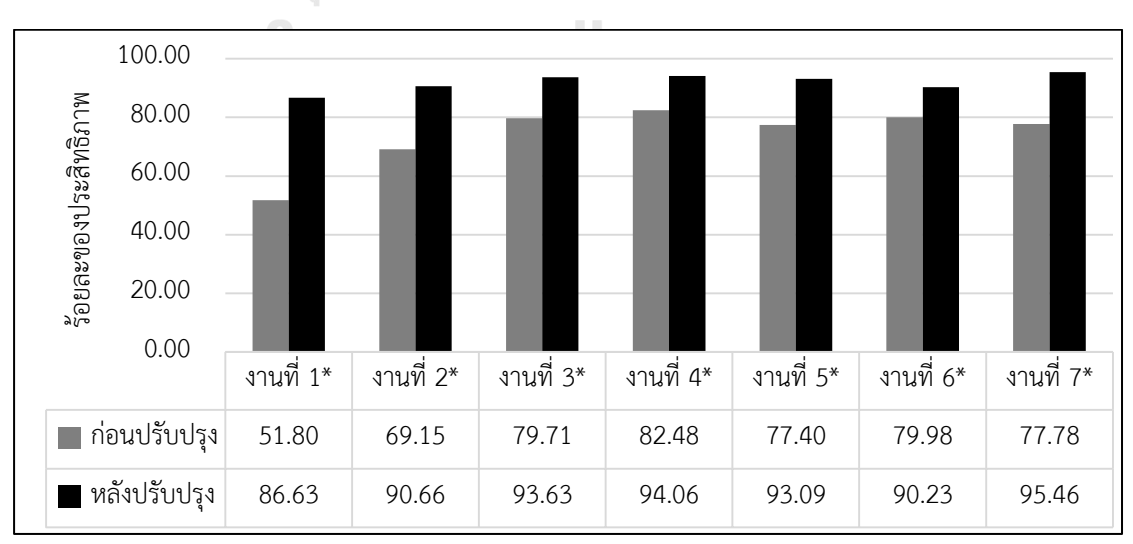

 $*_{\mathcal{D}} < 0.05$ 

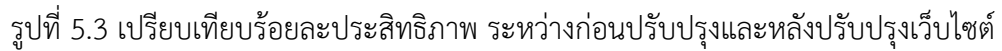

|              | ผลการทดสอบความแตกต่างระหว่างค่าเฉลี่ยสองประชากรของร้อยละประสิทธิภาพ |                         |       |            |      |
|--------------|---------------------------------------------------------------------|-------------------------|-------|------------|------|
| งานทดสอบ     | $\mathsf{N}$                                                        | $\overline{\mathsf{X}}$ | SD    | t          | Sig. |
| งานที่ 1     |                                                                     |                         |       |            |      |
| ก่อนปรับปรุง | 40                                                                  | 51.80                   | 14.90 | $-11.509*$ | .000 |
| หลังปรับปรุง | 40                                                                  | 86.63                   | 11.87 |            |      |
| งานที่ 2     |                                                                     |                         |       |            |      |
| ก่อนปรับปรุง | 40                                                                  | 69.15                   | 30.80 | $-4.141*$  | .000 |
| หลังปรับปรุง | 40                                                                  | 90.66                   | 9.51  |            |      |
| งานที่ 3     |                                                                     |                         |       |            |      |
| ก่อนปรับปรุง | 40                                                                  | 79.71                   | 33.50 | $-2.450*$  | .009 |
| หลังปรับปรุง | 40                                                                  | 93.63                   | 12.63 |            |      |
| งานที่ 4     |                                                                     |                         |       |            |      |
| ก่อนปรับปรุง | 40                                                                  | 82.48                   | 37.20 | $-1.966*$  | .028 |
| หลังปรับปรุง | 40                                                                  | 94.06                   | 14.13 |            |      |
| งานที่ 5     |                                                                     |                         |       |            |      |
| ก่อนปรับปรุง | 40                                                                  | 77.40                   | 20.97 | $-4.066*$  | .000 |
| หลังปรับปรุง | 40                                                                  | 93.09                   | 11.52 |            |      |
| งานที่ 6     |                                                                     |                         |       |            |      |
| ก่อนปรับปรุง | 40                                                                  | 79.98                   | 28.36 | $-2.044*$  | .023 |
| หลังปรับปรุง | 40                                                                  | 90.23                   | 12.22 |            |      |
| งานที่ 7     |                                                                     |                         |       |            |      |
| ก่อนปรับปรุง | 40                                                                  | 77.78                   | 23.86 | $-4.250*$  | .000 |
| หลังปรับปรุง | 40                                                                  | 95.46                   | 11.72 |            |      |
|              |                                                                     |                         |       |            |      |

ตารางที่ 5.9 ผลการทดสอบความแตกต่างระหว่างค่าเฉลี่ยสองประชากรของร้อยละประสิทธิภาพ ก่อนปรับปรุงและหลังปรับปรุงเว็บไซต์

\**p* < 0.05

### **5.3 การวิเคราะห์ความสามารถในการใช้งาน ตามคุณลักษณะความพึงพอใจ**

การวัดผลความพึงพอใจในการใช้งานเว็บไซต์เครือข่ายสารสนเทศห้องสมุดมหาวิทยาลัย โดย ให้ผู้เข้าร่วมการทดสอบทำการตอบแบบประเมินความพึงพอใจในรอบที่ 1 ของการทดสอบ แบ่งการ ประเมินออกเป็น 2 ระยะ คือ ประเมินความพึงพอใจหลังงานทดสอบ (Post-Task) ทำการประเมิน หลังจากผู้เข้าร่วมการทดสอบทำงานทดสอบแต่ละงานสำเร็จ และประเมินความพึงพอใจหลังการ ทดสอบ (Post-Test) ทำการประเมินหลังจากผู้เข้าร่วมการทดสอบทำงานทดสอบครบทุกงาน มี รายละเอียดการประเมินในแต่ละระยะ มีดังนี้

**5.3.1 ประเมินความพึงพอใจหลังงานทดสอบ (Post-task)** โดยใช้แบบประเมินความพึง พอใจหลังงานทดสอบ (The After-Scenario Questionnaire หรือ ASQ) (Lewis, 1995) เป็นแบบ ี ประเมินความพึงพอใจที่ประเมินเมื่อผู้เข้าร่วมการทดสอบทำงานทดสอบสำเร็จในแต่ละงาน โดยใช้ การประเมินจากระดับความพึงพอใจของผู้เข้าร่วมการทดสอบ ทั้งหมด 7 ระดับ ตั้งแต่ "1" ไม่เห็น ด้วยอย่างยิ่ง จนถึงระดับเห็นด้วยอย่างยิ่ง "7" โดยแบบประเมิน ASQ มีทั้งหมด 3 ข้อ ประกอบด้วย

(1) ด้านความง่ายต่อการใช้งาน

(2) ด้านระยะเวลาในการใช้งาน

(3) ด้านข้อมูลและข้อเสนอแนะในการใช้งาน

โดยพิจารณาค่าเฉลี่ยของระดับความพึงพอใจแยกเป็นรายข้อ ดังนี้

**5.3.1.1 ประเมินความพึงพอใจหลังงานทดสอบ ด้านความง่ายต่อการใช้งาน** โดย ให้ผู้เข้าร่วมการทดสอบตอบคำถามในแบบประเมินความพึงพอใจหลังงานทดสอบ (ASQ) หลังจาก ผู้เข้าร่วมการทดสอบทำงานทดสอบเสร็จสิ้นในแต่ละงาน เฉพาะผู้ที่ทำงานทดสอบนั้นๆ สำเร็จ ซึ่ง ค าถามที่ผู้เข้าร่วมการทดสอบจะต้องตอบ แสดงดังรูปที่ 5.4

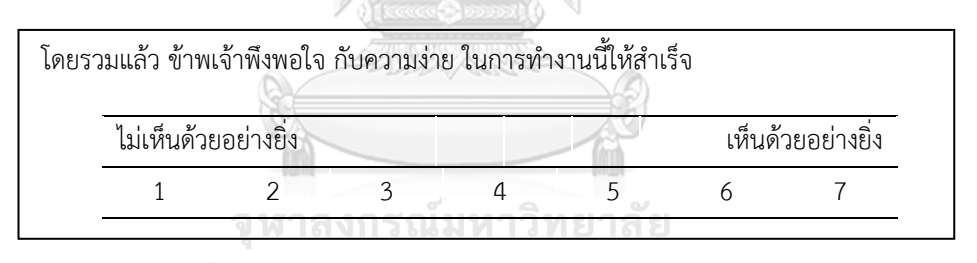

รูปที่ 5.4 แบบประเมินความพึงพอใจหลังงานทดสอบ (ASQ) ข้อที่ 1

โดยค่าเฉลี่ยและค่าเบี่ยงเบนมาตรฐานผลการประเมินความพึงพอใจหลังงานทดสอบ ด้านความง่ายในการใช้งาน ของการใช้งานเว็บไซต์ก่อนปรับปรุงและหลังปรับปรุง ดังตารางที่ 5.10 จะเห็นได้ว่า ค่าเฉลี่ยและค่าเบี่ยงเบนมาตรฐานผลการประเมินความพึงพอใจหลังงานทดสอบ ด้าน ความง่ายต่อการใช้งาน ของก่อนปรับปรุงเว็บไซต์ในแต่ละงานมีค่าน้อยกว่า ปรับปรุงเว็บไซต์ หาก พิจารณาก่อนปรับปรุงเว็บไซต์ งานทดสอบที่ 2 มีระดับความพึงพอใจน้อยที่สุด *(X*̅งานที่ <sup>2</sup>*= 2.75, SD* งานที่ <sup>2</sup> *= 0.71)* เนื่องจากมีผู้เข้าร่วมการทดสอบท างานทดสอบผู้ส าเร็จนี้ส าเร็จน้อยที่สุด ดังตารางที่ 5.1 ส่งผลให้ระดับความพึงพอใจอย่ในระดับต่ำที่สด

อย่างไรก็ตามเมื่อพิจารณาที่ผลการปรับปรุงพบว่า ผลการปรับปรุงเฉลี่ยอยู่ที่ร้อยละ 40.22 (*SD = 35.01*) โดยงานทดสอบที่ 2 มีผลการปรับปรุงมากที่สุดเมื่อเทียบกับงานทดสอบอื่น แสดงให้เห็นว่าการปรับปรุงเว็บไซต์ช่วยให้ระดับความพึงพอใจของงานที่ 2 เพิ่มขึ้นถึงร้อยละ 114.18

|                | ก่อนปรับปรุง |                |           |                                            | หลังปรับปรุง   |           | ผลการปรับปรุง |
|----------------|--------------|----------------|-----------|--------------------------------------------|----------------|-----------|---------------|
| งานที่         | N            | $\overline{X}$ | <b>SD</b> | N                                          | $\overline{X}$ | <b>SD</b> | (ร้อยละ)      |
|                | 18           | 4.50           | 1.50      | 40                                         | 5.90           | 0.81      | 31.11         |
| 2              | 8            | 2.75           | 0.71      | 38                                         | 5.89           | 0.89      | 114.18        |
| 3              | 39           | 5.15           | 1.46      | 40 <sup>2</sup>                            | 6.30           | 0.72      | 22.33         |
| $\overline{4}$ | 37           | 5.62           | 1.40      | 40                                         | 6.08           | 0.83      | 8.19          |
| 5              | 18           | 4.11           | 2.00      | 40                                         | 6.15           | 0.77      | 49.64         |
| 6              | 32           | 4.63           | 1.54      | 40                                         | 6.20           | 0.88      | 33.91         |
|                | 35           | 5.14           | 1.42      | 40                                         | 6.28           | 0.75      | 22.18         |
|                |              |                |           | ผลการปรับปรุงเฉลี่ย (ส่วนเบี่ยงเบนมาตรฐาน) |                |           | 40.22 (35.01) |

ตารางที่ 5.10 ค่าเฉลี่ยและค่าเบี่ยงเบนมาตรฐานผลการประเมินความพึงพอใจหลังงานทดสอบ ด้าน ความง่ายต่อการใช้งาน ของการใช้งานเว็บไซต์ก่อนปรับปรุงและหลังปรับปรุง

เมื่อพิจารณาความแตกต่างระหว่างค่าเฉลี่ยผลการประเมินความพึงพอใจหลังงาน ทดสอบ ด้านความง่ายต่อการใช้งาน ของก่อนปรับปรุงเว็บไซต์และหลังปรับปรุงเว็บไซต์ โดยใช้การ ทดสอบความแตกต่างระหว่างค่าเฉลี่ยสองประชากร (Two-Sample *t*-Test) โดยมีสมมติฐานการ ทดสอบดังนี้

# จุฬาลงกรณ์มหาวิทยาลัย

- ${\sf H}_0$ : ผลการประเมินความพึงพอใจหลังงานทดสอบ ด้านความง่ายต่อการใช้งาน ในการ ใช้งานเว็บไซต์ก่อนปรับปรุงและหลังปรับปรุง ไม่แตกต่างกัน
- ${\sf H}_1$ : ผลการประเมินความพึงพอใจหลังงานทดสอบ ด้านความง่ายต่อการใช้งาน ในการ ใช้งานเว็บไซต์ก่อนปรับปรุง น้อยกว่า หลังปรับปรุง

การทดสอบความแตกต่างระหว่างค่าเฉลี่ยสองประชากรของผลการประเมินความพึง พอใจหลังงานทดสอบ ด้านความง่ายต่อการใช้งาน ที่ได้จากการทดสอบระหว่างเว็บไซต์ก่อนปรับปรุง และหลังปรับปรุง ดังรูปที่ 5.5 และตารางที่ 5.11 พบว่าทุกงานทดสอบของเว็บไซต์ก่อนปรับปรุงมีผล การประเมินความพึงพอใจหลังงานทดสอบ ด้านความง่ายต่อการใช้งาน น้อยกว่าก่อนปรับปรุงอย่างมี

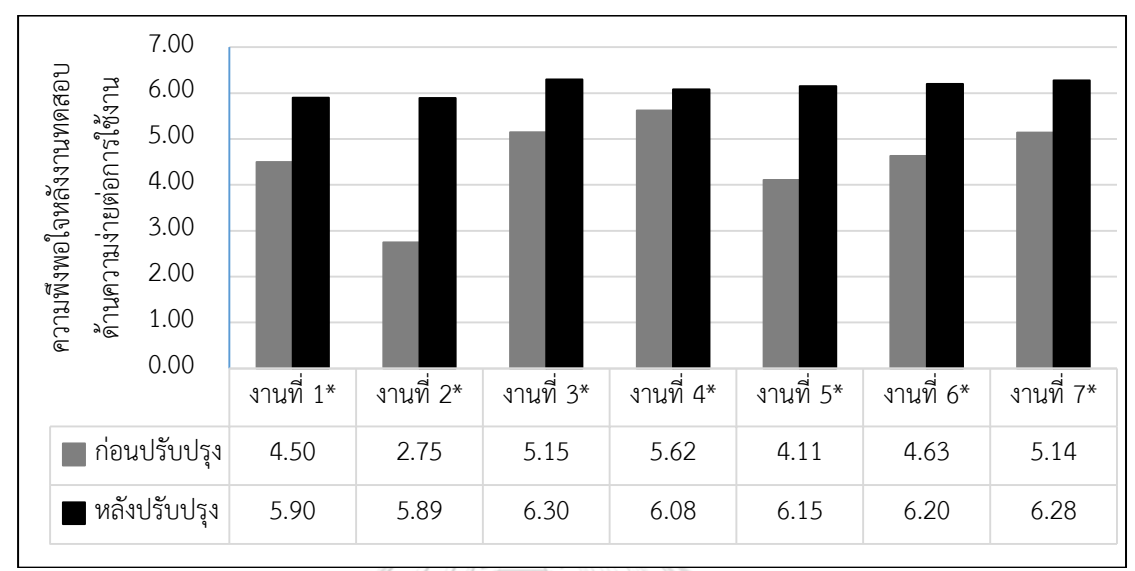

นัยส าคัญ *(p < 0.05)* แสดงให้เห็นว่าการปรับปรุงเว็บไซต์ท าให้ผู้เข้าร่วมการทดสอบมีระดับความพึง พอใจ ในด้านของความง่ายต่อการใช้งาน มากยิ่งขึ้นอย่างมีนัยสำคัญ

\**p* < 0.05

รูปที่ 5.5 เปรียบเทียบความพึงพอใจหลังงานทดสอบ ด้านความง่ายในการใช้งาน ระหว่างก่อนปรับปรุงและหลังปรับปรุงเว็บไซต์

ตารางที่ 5.11 ผลการทดสอบความแตกต่างระหว่างค่าเฉลี่ยสองประชากร ของผลการประเมินความ พึงพอใจหลังงานทดสอบ ด้านความง่ายต่อการใช้งาน ก่อนปรับปรุงและหลังปรับปรุงเว็บไซต์

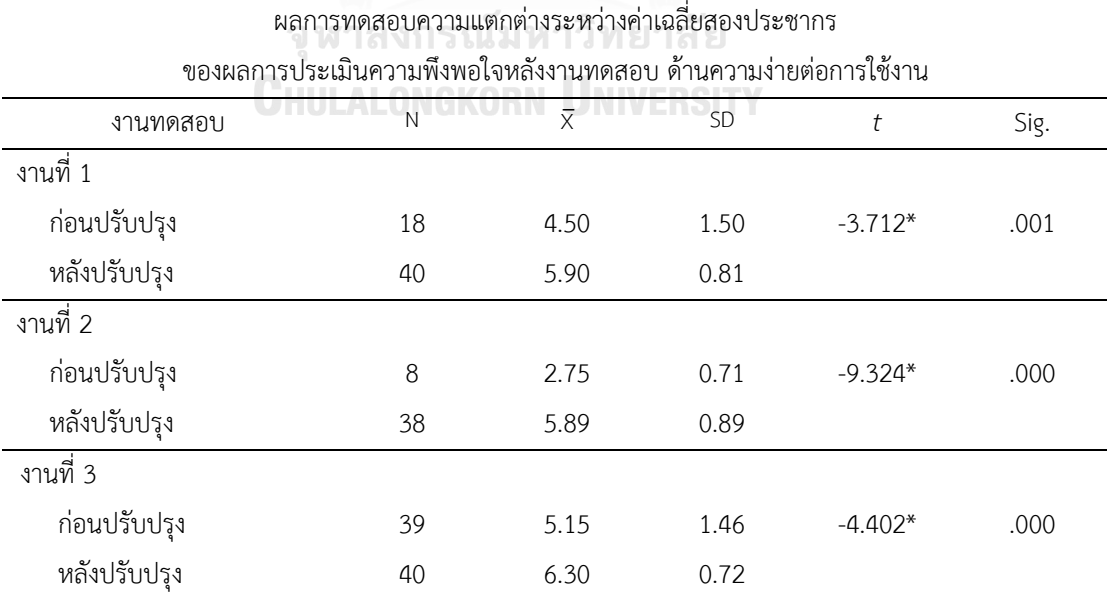

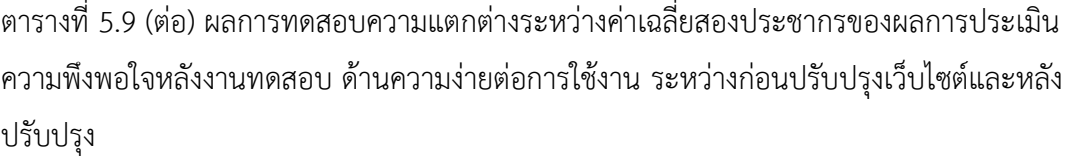

![](_page_137_Picture_220.jpeg)

**5.3.1.2 ประเมินความพึงพอใจหลังงานทดสอบ ด้านระยะเวลาในการใช้งาน** โดย

ให้ผู้เข้าร่วมการทดสอบตอบคำถามในแบบประเมินความพึงพอใจหลังงานทดสอบ (ASQ) หลังจาก ผู้เข้าร่วมการทดสอบทำงานทดสอบเสร็จสิ้นในแต่ละงาน เฉพาะผู้ที่ทำงานทดสอบนั้นๆ สำเร็จ ซึ่ง ค าถามที่ผู้เข้าร่วมการทดสอบจะต้องตอบแสดงดังรูปที่ 5.6

โดยค่าเฉลี่ยและค่าเบี่ยงเบนมาตรฐานผลการประเมินความพึงพอใจหลังงานทดสอบ ด้านระยะเวลาในการใช้งาน ของการใช้งานเว็บไซต์ก่อนปรับปรุง และหลังปรับปรุงเว็บไซต์ แสดงดัง ตารางที่ 5.15

![](_page_137_Picture_221.jpeg)

รูปที่ 5.6 แบบประเมินความพึงพอใจหลังงานทดสอบ (ASQ) ข้อที่ 2

จากตารางที่ 5.10 จะเห็นได้ว่า ค่าเฉลี่ยและค่าเบี่ยงเบนมาตรฐานผลการประเมิน ความพึงพอใจหลังงานทดสอบ ด้านระยะเวลาในการใช้งาน ของก่อนปรับปรุงเว็บไซต์ในแต่ละงานมี ค่าน้อยกว่าหลังปรับปรุงเว็บไซต์ หากพิจารณาก่อนปรับปรุงเว็บไซต์ งานทดสอบที่ 2 มีระดับความ พึงพอใจน้อยที่สุด *(X*̅งานที่ <sup>2</sup>*= 3.00, SD*งานที่ <sup>2</sup> *= 0.76)* เช่นเดียวกับผลการประเมินความพึงพอใจหลัง งานทดสอบ ด้านความง่ายต่อการใช้งาน ตารางที่ 5.10

อย่างไรก็ตามเมื่อพิจารณาที่ผลการปรับปรุง แสดงให้เห็นว่า การปรับปรุงเว็บไซต์ ช่วยให้ผลการปรับปรุงเฉลี่ยของระดับความพึงพอใจด้านระยะเวลาในการใช้งานเว็บไซต์เพิ่มขึ้น ร้อย ละ 33.38 (*SD=33.56*) โดยงานทดสอบที่ 2 มีระดับความพึงพอใจเพิ่มมากขึ้นถึงร้อยละ 100

ตารางที่ 5.12 ค่าเฉลี่ยและค่าเบี่ยงเบนมาตรฐานผลการประเมินความพึงพอใจหลังงานทดสอบ ด้าน ระยะเวลาในการใช้งาน ของการใช้งานเว็บไซต์ก่อนปรับปรุงและหลังปรับปรุง

![](_page_138_Picture_277.jpeg)

เมื่อพิจารณาความแตกต่างระหว่างค่าเฉลี่ยผลการประเมินความพึงพอใจหลังงาน ทดสอบ ด้านระยะเวลาในการใช้งาน ของก่อนปรับปรุงเว็บไซต์และหลังปรับปรุงเว็บไซต์ โดยใช้การ ทดสอบความแตกต่างระหว่างค่าเฉลี่ยสองประชากร (Two-Sample *t*-Test) โดยมีสมมติฐานการ ทดสอบดังนี้

- ${\sf H}_0$ : ผลการประเมินความพึงพอใจหลังงานทดสอบ ด้านระยะเวลาในการใช้งาน เว็บไซต์ก่อนปรับปรุงและหลังปรับปรุง ไม่แตกต่างกัน
- ${\sf H}_1$ : ผลการประเมินความพึงพอใจหลังงานทดสอบ ด้านระยะเวลาในการใช้งาน เว็บไซต์ก่อนปรับปรุง น้อยกว่า หลังปรับปรุง

การทดสอบความแตกต่างระหว่างค่าเฉลี่ยสองประชากรของผลการประเมินความพึงพอใจ หลังงานทดสอบ ด้านระยะเวลาในการใช้งาน ที่ได้จากการทดสอบระหว่างเว็บไซต์ก่อนปรับปรุงและ หลังปรับปรุง ดังรูปที่ 5.7 และตารางที่ 5.13 พบว่าทุกงานทดสอบของเว็บไซต์ก่อนปรับปรุงมีผลการ ประเมินความพึงพอใจหลังงานทดสอบ ด้านระยะเวลาในการใช้งาน น้อยกว่าหลังปรับปรุงอย่างมี นัยส าคัญ (*p* < 0.05) แสดงให้เห็นว่าการปรับปรุงเว็บไซต์ท าให้ผู้เข้าร่วมการทดสอบมีระดับความพึง ้ พอใจ ในระยะเวลาในการใช้งานมากขึ้นอย่างมีนัยสำคัญ

![](_page_139_Figure_1.jpeg)

 $*_{p}$  < 0.05

รูปที่ 5.7 เปรียบเทียบความพึงพอใจหลังงานทดสอบ ด้านระยะเวลาในการใช้งาน ระหว่างก่อนปรับปรุงและหลังปรับปรุงเว็บไซต์

ตารางที่ 5.13 ผลการทดสอบความแตกต่างระหว่างค่าเฉลี่ยสองประชากร ของผลการประเมินความ พึงพอใจหลังงานทดสอบ ด้านระยะเวลาในการใช้งาน ก่อนปรับปรุงและหลังปรับปรุงเว็บไซต์

![](_page_139_Picture_221.jpeg)

![](_page_140_Picture_232.jpeg)

![](_page_140_Picture_233.jpeg)

\**p* < 0.05

การทดสอบความแตกต่างระหว่างค่าเฉลี่ยสองประชากรของผลการประเมินความพึงพอใจ หลังงานทดสอบ ด้านระยะเวลาในการใช้งาน ที่ได้จากการทดสอบระหว่างเว็บไซต์ก่อนปรับปรุงและ หลังปรับปรุง ดังตารางที่ 5.13 พบว่าทุกงานทดสอบของเว็บไซต์ก่อนปรับปรุงมีผลการประเมินความ พึงพอใจหลังงานทดสอบ ด้านระยะเวลาในการใช้งาน น้อยกว่าหลังปรับปรุงอย่างมีนัยสำคัญ ( $\rho <$ 0.05) แสดงให้เห็นว่าการปรับปรุงเว็บไซต์ทำให้ผู้เข้าร่วมการทดสอบมีระดับความพึงพอใจ ในด้าน ระยะเวลาในการใช้งานมากขึ้นอย่างมีนัยส าคัญ

**5.3.1.3 ประเมินความพึงพอใจหลังงานทดสอบ ด้านข้อมูลและข้อเสนอแนะในการใช้งาน**  โดยให้ผู้เข้าร่วมการทดสอบตอบคำถามในแบบประเมินความพึงพอใจหลังงานทดสอบ (ASQ) หลังจากผู้เข้าร่วมการทดสอบทำงานทดสอบเสร็จสิ้นในแต่ละงาน เฉพาะผู้ที่ทำงานทดสอบนั้นๆ ี สำเร็จ ซึ่งคำถามที่ผู้เข้าร่วมการทดสอบจะต้องตอบแสดงดังรูปที่ 5.4

| โดยรวมแล้ว ข้าพเจ้าพึงพอใจ กับการแสดงข้อเสนอแนะ (เช่น ตัวช่วยออนไลน์ |                      |  |  |  |  |  |                   |  |  |
|----------------------------------------------------------------------|----------------------|--|--|--|--|--|-------------------|--|--|
| ่ ข้อความและเอกสารช่วยเหลือต่างๆ) ในขณะที่ทำงานนี้ให้สำเร็จ          |                      |  |  |  |  |  |                   |  |  |
|                                                                      | ไม่เห็นด้วยอย่างยิ่ง |  |  |  |  |  | เห็นด้วยอย่างยิ่ง |  |  |
|                                                                      |                      |  |  |  |  |  |                   |  |  |

รูปที่ 5.8 แบบประเมินความพึงพอใจหลังงานทดสอบ (ASQ) ข้อที่ 3

โดยค่าเฉลี่ยและค่าเบี่ยงเบนมาตรฐานผลการประเมินความพึงพอใจหลังงานทดสอบ ด้าน ข้อมูลและข้อเสนอแนะในการใช้งาน ก่อนปรับปรุงและหลังปรับปรุง แสดงดังตารางที่ 5.14

ตารางที่ 5.14 ค่าเฉลี่ยและค่าเบี่ยงเบนมาตรฐานผลการประเมินความพึงพอใจหลังงานทดสอบ ด้าน ข้อมูลและข้อเสนอแนะในการใช้งาน ของการใช้งานเว็บไซต์ก่อนปรับปรุงและหลังปรับปรุง

| ก่อนปรับปรง   |    |      |           | หลังปรับปรุง |           |           | ผลการปรับปรุง |
|---------------|----|------|-----------|--------------|-----------|-----------|---------------|
| งานที่        | N  |      | <b>SD</b> | $\mathsf{N}$ | $\bar{x}$ | <b>SD</b> | (ร้อยละ)      |
|               | 18 | 3.00 | 1.50      | 40           | 5.93      | 0.86      | 97.67         |
| $\mathcal{P}$ | 8  | 2.25 | 0.46      | 38           | 5.79      | 0.91      | 157.33        |
| 3             | 39 | 4.03 | 1.86      | 40           | 6.05      | 0.75      | 50.12         |
| 4             | 37 | 4.46 | 1.98      | 40           | 6.30      | 0.88      | 41.26         |
| 5             | 18 | 2.83 | 1.76      | 40           | 6.00      | 0.82      | 112.01        |
| 6             | 32 | 3.19 | 1.66      | 40           | 6.10      | 0.90      | 91.22         |
|               | 35 | 3.77 | 1.73      | 40           | 6.15      | 0.80      | 63.13         |

ผลการปรับปรุงเฉลี่ย (ส่วนเบี่ยงเบนมาตรฐาน) 87.54 (40.26)

จากตารางที่ 5.14 จะเห็นได้ว่า ค่าเฉลี่ยและค่าเบี่ยงเบนมาตรฐานผลการประเมินความพึง พอใจหลังงานทดสอบ ด้านข้อมูลและข้อเสนอแนะในการใช้งาน ของก่อนปรับปรุงเว็บไซต์ในแต่ละ งานมีค่าน้อยกว่าผลการประเมินความพึงพอใจหลังงานทดสอบ ด้านข้อมูลและข้อเสนอแนะในการใช้ งาน ของหลังปรับปรุงเว็บไซต์ หากพิจารณาก่อนปรับปรุงเว็บไซต์ งานทดสอบที่ 2 มีระดับความพึง พอใจน้อยที่สุด *(X*̅งานที่ <sup>2</sup>*= 2.25, SD*งานที่ <sup>2</sup> *= 0.46)* เช่นเดียวกับผลการประเมินความพึงพอใจหลังงาน ทดสอบ ด้านความง่ายต่อการใช้งาน ตารางที่ 5.10 และผลการประเมินความพึงพอใจหลังงานทดสอบ ด้านระยะเวลาในการใช้งาน ตารางที่ 5.12

อย่างไรก็ตามเมื่อพิจารณาที่ผลการปรับปรุง แสดงให้เห็นว่า การปรับปรุงเว็บไซต์ช่วยให้ผล การปรับปรุงเฉลี่ยของระดับความพึงพอใจ ด้านข้อมูลและข้อเสนอแนะในการใช้งาน เพิ่มขึ้น ร้อยละ 87.54 (*SD = 40.26*) โดยงานทดสอบที่ 2 มีระดับความพึงพอใจเพิ่มมากขึ้นถึงร้อยละ 157.33

เมื่อพิจารณาความแตกต่างระหว่างค่าเฉลี่ยผลการประเมินความพึงพอใจหลังงาน ทดสอบ ด้านข้อมูลและข้อเสนอแนะในการใช้งาน ของเว็บไซต์ก่อนปรับปรุงและหลังปรับปรุง โดยใช้ การทดสอบความแตกต่างระหว่างค่าเฉลี่ยสองประชากร (Two-Sample *t*-Test) โดยมีสมมติฐานการ ทดสอบดังนี้

> ${\sf H}_0$ : ผลการประเมินความพึงพอใจหลังงานทดสอบ ด้านข้อมูลและข้อเสนอแนะในการ ใช้งานเว็บไซต์ระหว่างเว็บไซต์ก่อนปรับปรุงและหลังปรับปรุง ไม่แตกต่างกัน

![](_page_142_Figure_2.jpeg)

![](_page_142_Figure_3.jpeg)

งานที่ 1\*  $\,$  งานที่ 2\*  $\,$  งานที่ 3\*  $\,$  งานที่ 4\*  $\,$  งานที่ 5\*  $\,$  งานที่ 7\*  $\,$ 

#### **CHULALONGKORN UNIVERSITY** \**p* < 0.05 รูปที่ 5.9 เปรียบเทียบความพึงพอใจหลังงานทดสอบ ด้านข้อมูลและข้อเสนอแนะในการใช้งาน ระหว่างก่อนปรับปรุงและหลังปรับปรุงเว็บไซต์

ก่อนปรับปรุง 3.00 2.25 4.03 4.46 2.83 3.19 3.77

0.00 1.00 2.00 3.00 4.00 5.00

กวามพึงพอใจหลังงานทดสอบ

 $\blacksquare$ หลังปรับปรุง 5.93 5.79 6.05 6.30 6.30 6.00 6.10 6.15

การทดสอบความแตกต่างระหว่างค่าเฉลี่ยสองประชากรของผลการประเมินความพึงพอใจ หลังงานทดสอบ ด้านข้อมูลและข้อเสนอแนะในการใช้งาน ที่ได้จากการทดสอบระหว่างเว็บไซต์ก่อน ปรับปรุงและหลังปรับปรุง ดังรูปที่ 5.9 และตารางที่ 5.15 พบว่าทุกงานทดสอบของเว็บไซต์ก่อน ปรับปรุงมีผลการประเมินความพึงพอใจหลังงานทดสอบ ด้านข้อมูลและข้อเสนอแนะในการใช้งาน น้อยกว่าหลังปรับปรุงอย่างมีนัยสำคัญ ( $\rm \rho < 0.05$ ) แสดงให้เห็นว่าการปรับปรุงเว็บไซต์ทำให้ผู้เข้าร่วม การทดสอบมีระดับความพึงพอใจ ในด้านของด้านข้อมูลและข้อเสนอแนะในการใช้งาน เพิ่มมากขึ้น อย่างมีนัยสำคัญ

| ผลการทดสอบความแตกต่างระหว่างค่าเฉลี่ยสองประชากร                           |              |                   |           |            |      |  |  |  |  |
|---------------------------------------------------------------------------|--------------|-------------------|-----------|------------|------|--|--|--|--|
| ของผลการประเมินความพึงพอใจหลังงานทดสอบ ด้านข้อมูลและข้อเสนอแนะในการใช้งาน |              |                   |           |            |      |  |  |  |  |
| งานทดสอบ                                                                  | $\mathsf{N}$ | $\overline{\chi}$ | <b>SD</b> | t          | Sig. |  |  |  |  |
| งานที่ 1                                                                  |              |                   |           |            |      |  |  |  |  |
| ก่อนปรับปรุง                                                              | 18           | 3.00              | 1.50      | $-7.745*$  | .000 |  |  |  |  |
| หลังปรับปรุง                                                              | 40           | 5.93              | 0.86      |            |      |  |  |  |  |
| งานที่ 2                                                                  |              |                   |           |            |      |  |  |  |  |
| ก่อนปรับปรุง                                                              | $8\,$        | 2.25              | 0.46      | $-16.097*$ | .000 |  |  |  |  |
| หลังปรับปรุง                                                              | 38           | 5.79              | 0.91      |            |      |  |  |  |  |
| งานที่ 3                                                                  |              |                   |           |            |      |  |  |  |  |
| ก่อนปรับปรุง                                                              | 39           | 4.03              | 1.86      | $-6.326*$  | .000 |  |  |  |  |
| หลังปรับปรุง                                                              | 40           | 6.05              | 0.75      |            |      |  |  |  |  |
| งานที่ 4                                                                  |              |                   |           |            |      |  |  |  |  |
| ก่อนปรับปรุง                                                              | 37           | 4.46              | 1.98      | $-5.196*$  | .000 |  |  |  |  |
| หลังปรับปรุง                                                              | 40           | 6.30              | 0.88      |            |      |  |  |  |  |
| งานที่ 5                                                                  |              |                   |           |            |      |  |  |  |  |
| ก่อนปรับปรุง                                                              | 18           | 2.83              | 1.76      | $-7.299*$  | .000 |  |  |  |  |
| หลังปรับปรุง                                                              | 40           | 6.00              | 0.82      |            |      |  |  |  |  |
| งานที่ 6<br>g                                                             |              |                   |           |            |      |  |  |  |  |
| ก่อนปรับปรุง                                                              | 32           | 3.19              | 1.66      | $-8.953*$  | .000 |  |  |  |  |
| หลังปรับปรุง                                                              | 40           | 6.10              | 0.90      |            |      |  |  |  |  |
| งานที่ 7                                                                  |              |                   |           |            |      |  |  |  |  |
| ก่อนปรับปรุง                                                              | 35           | 3.77              | 1.73      | $-7.449*$  | .000 |  |  |  |  |
| หลังปรับปรุง                                                              | 40           | 6.15              | 0.80      |            |      |  |  |  |  |

ตารางที่ 5.15 ผลการทดสอบความแตกต่างระหว่างค่าเฉลี่ยสองประชากรของผลการประเมินความ พึงพอใจหลังงานทดสอบ ด้านข้อมูลและข้อเสนอแนะในการใช้งาน ระหว่างเว็บไซต์ก่อนปรับปรุงและ หลังปรับปรุง

\**p* < 0.05

**5.3.2 ประเมินความพึงพอใจหลังการทดสอบ (Post-test)** โดยให้ผู้เข้าร่วมการทดสอบ ตอบคำถามในแบบแบบประเมินความพึงพอใจโดยรวม (PSSUQ) (Lewis, 1995) หลังจากผู้เข้าร่วม การทดสอบทำงานทดสอบครบทุกงาน โดยใช้การประเมินจากระดับความพึงพอใจของผู้เข้าร่วมการ ทดสอบ ทั้งหมด 7 ระดับ ตั้งแต่ "1" ไม่เห็นด้วยอย่างยิ่ง จนถึงระดับเห็นด้วยอย่างยิ่ง "7" มีทั้งหมด 19 ช้อ สามารถ แบ่งการประเมินแบ่งออกเป็น 4 ประเด็น คือ
- (1) ความพึงพอใจในภาพรวม (ข้อ 1-19)
- (2) ประโยชน์ของระบบ (ข้อ 1-8)
- (3) คุณภาพของสารสนเทศ (ข้อ 9-15)
- (4) คุณภาพส่วนติดต่อผู้ใช้งาน (ข้อ 16-18)

โดยค่าเฉลี่ยและค่าเบี่ยงเบนมาตรฐานผลการประเมินความพึงพอใจหลังการทดสอบของการ ใช้งานเว็บไซต์ก่อนปรับปรุง และหลังปรับปรุงเว็บไซต์ แสดงดังตารางที่ 5.16

ตารางที่ 5.16 ค่าเฉลี่ยและค่าเบี่ยงเบนมาตรฐานผลการประเมินความพึงพอใจหลังการทดสอบ ของ การใช้งานเว็บไซต์ก่อนปรับปรุงและหลังปรับปรุง

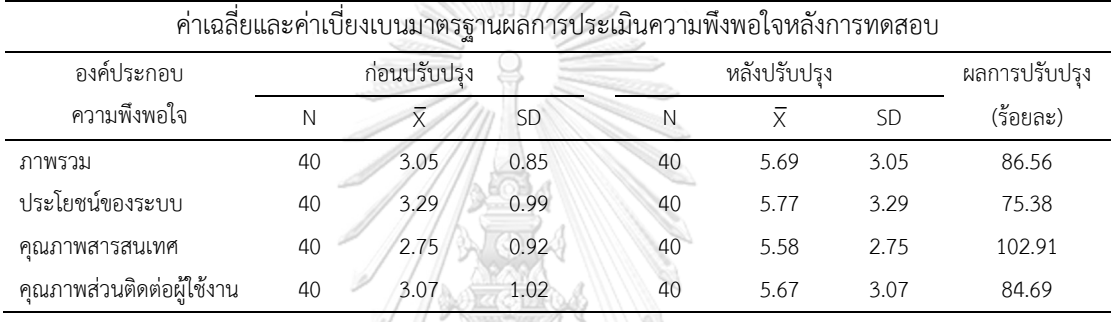

จากตารางที่ 5.16 จะเห็นได้ว่า ค่าเฉลี่ยและค่าเบี่ยงเบนมาตรฐานผลการประเมินความพึง พอใจหลังการทดสอบของก่อนปรับปรุงเว็บไซต์ในแต่ละงานมีค่าน้อยกว่า ผลการประเมินความพึง พอใจหลังการทดสอบของหลังปรับปรุงเว็บไซต์ในทุกๆ ประเด็น หากพิจารณาเป็นรายประเด็น พบว่า ด้านคุณภาพสารสนเทศ มีร้อยละผลการปรับปรุงของระดับความพึงพอใจสูงสุด (ร้อยละ 102.91)

เมื่อพิจารณาความแตกต่างระหว่างค่าเฉลี่ยผลการประเมินความพึงพอใจหลังการทดสอบ ของก่อนปรับปรุงเว็บไซต์และหลังปรับปรุงเว็บไซต์ โดยใช้การทดสอบความแตกต่างระหว่างค่าเฉลี่ย สองประชากร (Two-Sample *t*-Test) โดยมีสมมติฐานการทดสอบดังนี้

- ${\sf H}_0$ : ผลการประเมินความพึงพอใจหลังการทดสอบ ของการใช้งานเว็บไซต์ระหว่าง เว็บไซต์ก่อนปรับปรุงและหลังปรับปรุง ไม่แตกต่างกัน
- ${\sf H}_1$ : ผลการประเมินความพึงพอใจหลังการทดสอบในการใช้งาน ของการใช้งาน เว็บไซต์หลังปรับปรุง มากกว่า เว็บไซต์ก่อนปรับปรุง

การทดสอบความแตกต่างระหว่างค่าเฉลี่ยสองประชากรของผลการประเมินความพึงพอใจ หลังการทดสอบ ที่ได้จากการทดสอบระหว่างเว็บไซต์ก่อนปรับปรุงและหลังปรับปรุง ดังตารางที่ 5.17

พบว่าทุกประเด็นของผลการประเมินความพึงพอใจหลังการทดสอบ ของเว็บไซต์หลังปรับปรุงมีผล การประเมินความพึงพอใจก่อนปรับปรุงเว็บไซต์น้อยกว่าหลังปรับปรุงอย่างมีนัยส าคัญ *(p < 0.05)* แสดงให้เห็นว่า การปรับปรุงเว็บไซต์ทำให้ผู้เข้าร่วมการทดสอบมีระดับความพึงพอใจหลังการทดสอบ ดีขึ้นอย่างมีนัยสำคัญ

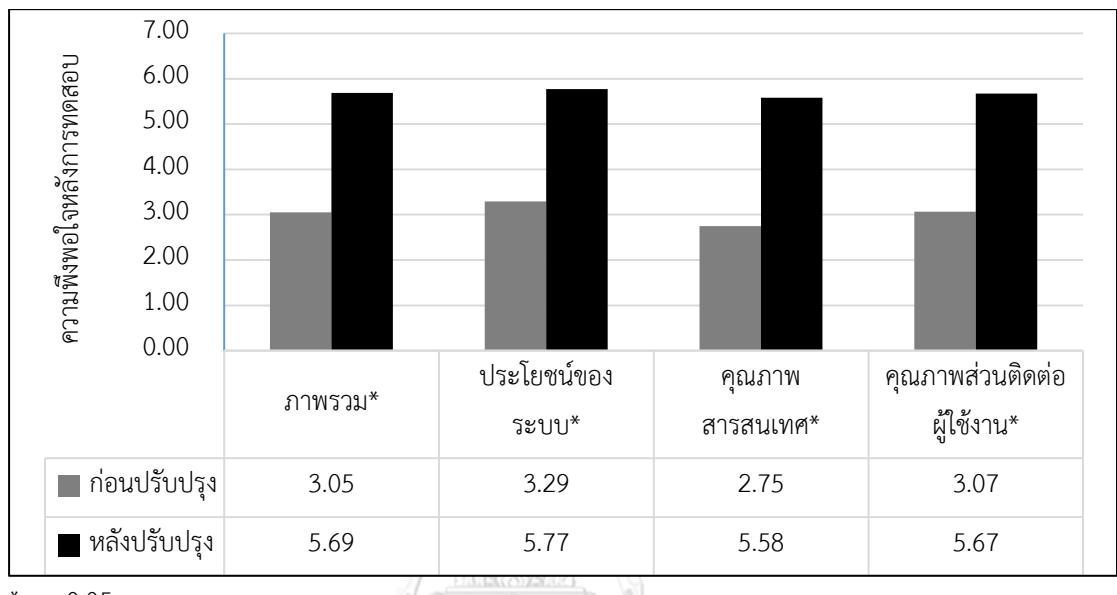

\**p* < 0.05

รูปที่ 5.10 เปรียบเทียบความพึงพอใจหลังการทดสอบระหว่างก่อนปรับปรุงและหลังปรับปรุงเว็บไซต์

ตารางที่ 5.17 ผลการทดสอบความแตกต่างระหว่างค่าเฉลี่ยสองประชากรของผลการประเมินความ พึงพอใจหลังการทดสอบ ของการใช้งานเว็บไซต์ระหว่างเว็บไซต์ก่อนปรับปรุงและหลังปรับปรุง

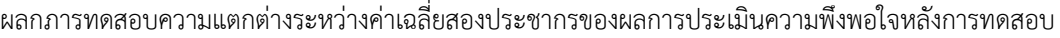

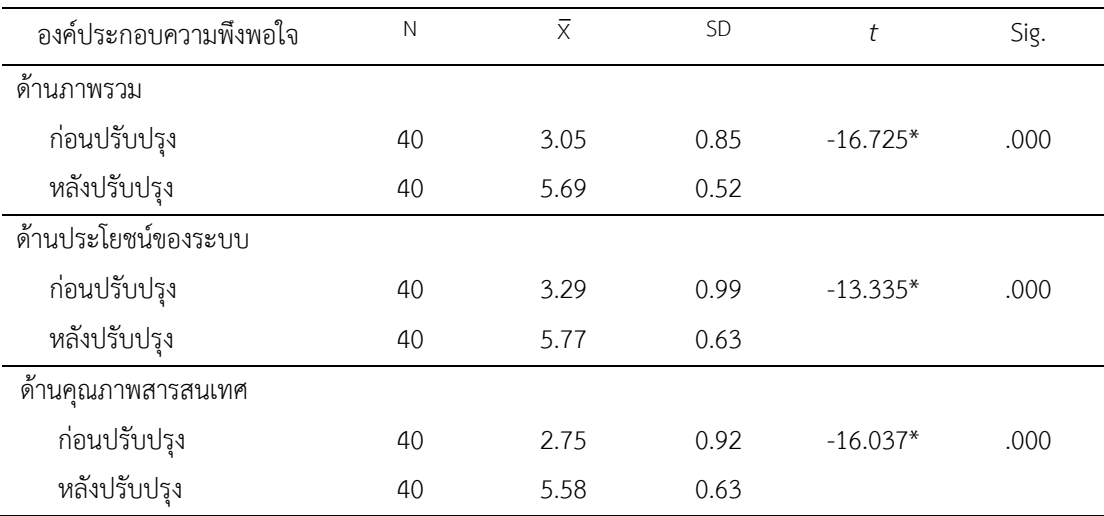

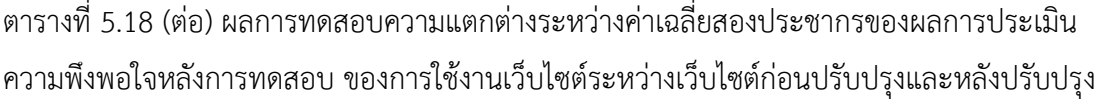

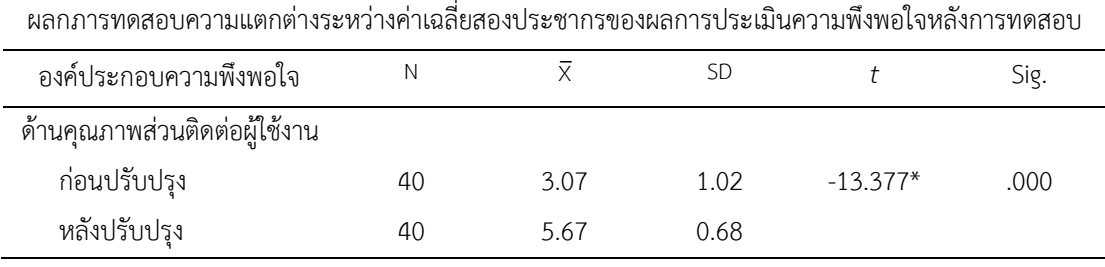

\**p* < 0.05

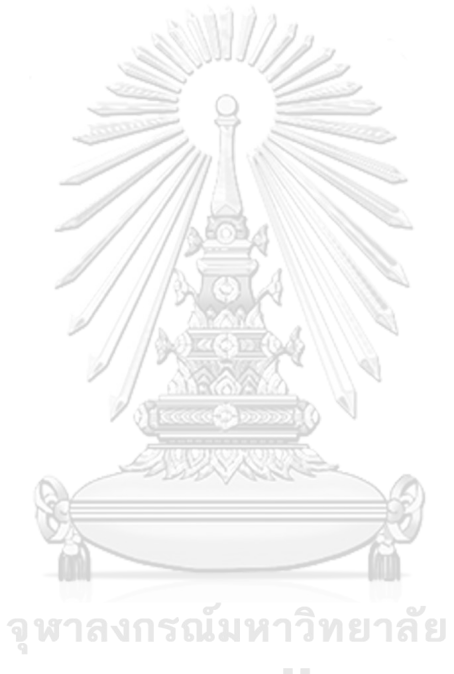

**CHULALONGKORN UNIVERSITY** 

## **บทที่6**

#### **สรุปผลงานวิจัยและข้อเสนอแนะ**

การปรับปรุงความสามารถในการใช้งานเว็บไซต์เครือข่ายสารสนเทศห้องสมุด โดยใช้เครื่อง ติดตามการมองเห็น เป็นการทดสอบเว็บไซต์ก่อนปรับปรุงและหลังปรับปรุง ซึ่งทำการวิเคราะห์ผลทั้ง เชิงคุณภาพและเชิงปริมาณ ตามหลักความสามารถในการใช้งาน มาตรฐานสากล ISO 9241-11:1998 ที่ให้นิยามความสามารถในการใช้งานว่า "*ผลิตภัณฑ์ที่มีความสามารถในการใช้งาน คือ ผลิตภัณฑ์ที่ สามารถถูกใช้งานได้โดยกลุ่มผู้ใช้งานที่ก าหนด เพื่อให้บรรลุเป้าหมายที่เฉพาะเจาะจง อย่างมี ประสิทธิผล (Effectiveness) ประสิทธิภาพ (Efficiency) และมีความพึงพอใจ (Satisfaction) ใน บริบทการทำงานที่กำหนด"* โดยรายละเอียดการสรุปผลงานวิจัยและข้อเสนอแนะ มีดังนี้ **6.1 สรุปผลงานวิจัย**

งานวิจัยนี้มีวัตถุประสงค์เพื่อ ปรับปรุงความสามารถในการใช้งานเว็บไซต์เครือข่าย สารสนเทศห้องสมุดมหาวิทยาลัย โดยใช้เครื่องติดตามการมองเห็น โดยลักษณะความสามารถในหาร ใช้งานอ้างอิงตามมาตรฐานสากล ISO9241-11:1998 ซึ่งประกอบด้วย ประสิทธิผล ประสิทธิภาพ และความพึงพอใจ เพื่อวัดผลการปรับปรุงความสามารถในการใช้งานเว็บไซต์

การทดสอบเว็บไซต์เพื่อปรับปรุงความสามารถในการใช้งานเว็บไซต์ แบ่งการทดสอบ ออกเป็น 2 ระยะการทดสอบ คือ ระยะการทดสอบที่ 1 (ก่อนปรับปรุง) และระยะการทดสอบที่ 2 (หลังปรับปรุง) ในแต่ละระยะการทดสอบจะทำการทดสอบ 2 รอบ โดยรอบที่ 1 จะเป็นการทดสอบ โดยใช้ผู้เข้าร่วมการทดสสอบใช้งานเว็บไซต์เป็นครั้งแรก โดยปราศจากคำแนะนำจากผู้ดำเนินการ ิทดสอบ และรอบที่ 2 ผู้ดำเนินการทดสอบจะสอนการใช้งานเว็บไซต์ที่ถูกต้องและให้ผู้เข้าร่วมการ ทดสอบฝึกฝนงานทดสอบแต่ละงานจะเกิดความชำนาญ

งานทดสอบมีทั้งหมด 7 งาน ซึ่งงานทดสอบแต่ละงานจะเป็นไปตามฟังก์ชั่นหลักของเว็บไซต์ จากการศึกษาคู่มือแนะนำฐานข้อมูลห้องสมุด (สมร ไพรศรี, 2556) และคู่มือค้นหาทรัพยากร สารสนเทศ (สถาบันวิทยทรัพยากร จุฬาลงกรณ์มหาวิทยาลัย, 2559b) ร่วมกับผู้เชี่ยวชาญ ซึ่งเป็น เจ้าหน้าที่ห้องสมุด ศูนย์บริการสารสนเทศเพื่อการเรียนรู้และวิจัย สำนักงานวิทยทรัพยากร จำนวน 3 ้ท่าน ที่มีประสบการณ์ในการทำงานมากกว่า 10 ปี โดยพิจารณางานทดสอบ จากคำถามที่ผู้ใช้งานเข้า ท าการสอบถามเจ้าหน้าที่ห้องสมุดเกี่ยวกับการใช้งานเว็บไซต์

ผู้เข้าร่วมการทดสอบเป็นนิสิตระดับปริญญาตรีและบัณฑิตศึกษา คณะวิศวกรรมศาสตร์ ระยะการทดสอบละ 40 คน โดยผู้เข้าร่วมการทดสอบแต่ละระยะเป็นคนละกลุ่มกัน ซึ่งผู้เข้าร่วมการ ทดสอบมีประสบการณ์ในการใช้งานเว็บไซต์ไม่เกิน 2 ครั้ง ซึ่งถือว่าเป็นระดับเริ่มต้น (Amateur) เนื่องจากนิสิตของจุฬาลงกรณ์มหาวิทยาลัยในภาคการศึกษาแรก จะได้รับการปฐมนิเทศการใช้ ห้องสมุดและการสืบค้นสารสนเทศเครือข่ายห้องสมุด ท าให้นิสิตทุกคนล้วนมีประสบการณ์ในการใช้ งานเว็บไซต์

การวิเคราะห์ผลสำหรับงานวิจัยนี้ ทำการวิเคราะห์ผลในเชิงคุณภาพ และเชิงปริมาณ โดย การวิเคราะห์เชิงคุณภาพใช้สำหรับศึกษาปัญหาที่เกิดขึ้นในขณะผู้เข้าร่วมการทดสอบทำงานทดสอบ เพื่อหาสาเหตุและแนวทางในการแก้ปัญหาที่เกิดขึ้น จากการทดสอบความสามารถในการใช้งาน โดย ใช้เครื่องติดตามการมองเห็น ซึ่งเป็นเครื่องมือที่มีบทบาทสำคัญในการศึกษาพฤติกรรมของผู้เข้าร่วม การทดสอบขณะทำงานทดสอบ ร่วมกับเทคนิคการคิดออกเสียง ทั้งในส่วนขณะปฎิบัติงานและหลัง ปฏิบัติงาน ช่วยให้ทราบปัญหา ลักษณะของปัญหา แนวทางในการแก้ปัญหา ตลอดจนข้อเสนอแนะ ต่างๆ จากผู้เข้าร่วมการทดสอบขณะทำการทดสอบ โดยทำการวิเคราะห์ปัญหาที่ส่งผลต่อประสิทธิผล และประสิทธิภาพในการใช้งานเว็บไซต์ นอกจากนี้ยังทำการวิเคราะห์ผลร่วมกับเจ้าหน้าที่จากศูนย์ จัดการทรัพยากรสารสนเทศ (Information Resources Management Center) และศูนย์เครือข่าย ห้องสมุดดิจิทัลจุฬาลงกรณ์มหาวิทยาลัย (CU Digital Library Center) จากสำนักงานวิทยทรัพยากร เพื่อวิเคราะห์ความเป็นไปได้ในการปรับปรุงและหาแนวทางในการปรับปรุงเพิ่มเติม

# **6.1.1 สรุปผลเชิงคุณภาพ**

โดยปัญหาที่พบจากการวิเคราะห์ผลเชิงคุณภาพเกิดจาก (1) หน้าเว็บไซต์ใช้คำหรือข้อความที่ ผู้ใช้งานไม่คุ้นเคย (2) คำแนะนำในการกรอกข้อมูลที่ปรากฏบนหน้าเว็บไม่ตรงกับข้อมูลจริงที่จะต้อง ใช้สำหรับกรอกข้อมูล (3) หน้าเว็บมีฟังก์ชั่นที่ทำงานซ้ำซ้อนกัน และ (4) ผู้เข้าร่วมการทดสอบหา ฟังก์ชั่นไม่เจอทั้งๆ ที่ปรากฏอยู่ในหน้าเว็บนั้น เมื่อทราบปัญหาที่เกิดขึ้นจึงพิจารณาแนวทางการ ปรับปรุงตามการออกแบบส่วนติดต่อผู้ใช้งานในการแก้ปัญหาความสามารถในการใช้งานเบื้องต้น (Usability Heuristics for User Interface Design) (Nielsen, 1995) เพื่อพิจารณาแนวทางที่ควร ปรับปรุงในประเด็นต่างๆ ของหลักการออกแบบส่วนติดต่อผู้ใช้งานในการแก้ปัญหาความสามารถใน การใช้งานเบื้องต้นทั้ง 10 ข้อ และใช้ทฤษฎีเกสตอลท์ในส่วนของ ความใกล้ชิด (Proximity) และ ความเหมือนหรือคล้ายคลึงกัน (Similarity) (Chang et al., 2007) ในการออกแบบส่วนติดต่อ ผู้ใช้งาน เพื่อช่วยในการจำแนกหรือจัดกลุ่มข้อมูลและเข้าใจรายละเอียดบนหน้าเว็บได้ดีขึ้น

∕ ♦<del>€ छ</del> ४ छ छ

ในการศึกษาพฤติกรรมของผู้เข้าร่วมทดสอบในขณะใช้งานเว็บไซต์ เครื่องติดตามการมองเห็น ี่ ช่วยให้ทราบว่า ผู้เข้าร่วมการทดสอบกำลังมองไปยังบริเวณใดบนหน้าจอ ให้ความสนใจบริเวณใดบน หน้าจอ ลักษณะการกวาดสายตาเป็นอย่างไร อีกทั้งยังช่วยในการยืนยันได้ว่าผู้เข้าร่วมการทดสอบ มองเห็นฟังก์ชั่นหรือมองไม่เห็นฟังก์ชั่นนั้นๆ เช่น หากผู้เข้าร่วมการทดสอบมีการหยุดมองบริเวณ ี ฟังก์ชั่นที่กำหนดและคลิกทันที แสดงให้เห็นว่าผู้ใช้งานเข้าใจลักษณะการใช้งานของฟังก์ชั่นที่กำหนด แต่ถ้าผู้เข้าร่วมการทดสอบหยุดมองฟังก์ชั่นที่กำหนดแต่ไม่คลิกฟังก์ชั่นนั้นทันที แสดงให้เห็นว่า ่ ฟังก์ชั่นนั้นยังสื่อความหมายได้ไม่ดีพอที่จะให้ผู้ใช้งานเห็นแล้วสามารถเข้าใจและคลิกฟังก์ชั่นที่กำหนด ได้ในทันที และใช้เครื่องติดตามการมองเห็นร่วมกับการใช้เทคนิคการคิดออกเสียง เพื่อช่วยให้ทราบว่า ผู้เข้าร่วมการทดสอบมีพฤติกรรมในการใช้งานเป็นอย่างไร จากการใช้เครื่องติดตามการมองเห็นและ แสดงพฤติกรรมอย่างนั้นเพราะสาเหตุใด จากการใช้เทคนิคการคิดออกเสียง

การใช้เทคนิคการคิดออกเสียง พบว่า ในระหว่างการทดสอบผู้เข้าร่วมการทดสอบบางท่านไม่ ่ พูดในสิ่งที่ตนเองคิดออกมา ในขณะทำงานทดสอบ เนื่องจากผู้เข้าร่วมการทดสอบให้ความสนใจกับ งานทดสอบมากกว่าและกังวลว่าจะทำงานทดสอบไม่สำเร็จ ผู้ดำเนินการทดสอบควรอธิบาย รายละเอียดเกี่ยวกับงานทดสอบให้ชัดเจน เกี่ยวกับวัตถุประสงค์ในการทดสอบ สิ่งที่ผู้เข้าร่วมการ ทดสอบควรปฏิบัติ และสร้างความเป็นกันเองกับผู้เข้าร่วมการทดสอบ เพื่อให้ได้มาซึ่งผลการศึกษา ้ตามที่ต้องการ และหลังจากผู้เข้าร่วมการทดสอบทำงานแต่ละงานเสร็จสิ้น ผู้ดำเนินการทดสอบควร ซักถามเกี่ยวกับปัญหาที่พบ และข้อเสนอแนะต่างๆ ที่ผู้เข้าร่วมการทดสอบเห็นว่า เว็บไซต์ควรได้รับ การปรับปรุง

หลังจากได้ลักษณะของปัญหา สาเหตุและแนวทางในการแก้ปัญหาที่ได้จากผู้เข้าร่วมการ ทดสอบแล้ว ผู้วิจัยควรนำสิ่งที่ได้เหล่านี้ไปทำการปรึกษากับผู้เชี่ยวชาญของระบบ ซึ่งในที่นี้คือ เจ้าหน้าที่จากศูนย์จัดการทรัพยากรสารสนเทศ (Information Resources Management Center) และศูนย์เครือข่ายห้องสมุดดิจิทัลจุฬาลงกรณ์มหาวิทยาลัย (CU Digital Library Center) เพื่อ วิเคราะห์ความเป็นไปได้ในการปรับปรุง ตลอดจนแนวทางในการปรับปรุงเพิ่มเติม เพื่อให้เว็บไซต์มี ความครบถ้วนสมบูรณ์มากยิ่งขึ้น

# **6.1.2 สรุปผลเชิงปริมาณ**

การสรุปผลเชิงปริมาณเป็นการวิเคราะห์เพื่อประเมินระดับความสามารถในการใช้งาน ตาม ลักษณะความสามารถในการใช้งาน มาตรฐานสากล ISO9241-11:1998 คือ ประสิทธิผล ประสิทธิภาพ และความพึงพอใจ ในแต่ละระยะการทดสอบทั้งสองระยะการทดสอบ เพื่อวัดผลการ ปรับปรุงความสามารถในการใช้งานเว็บไซต์เครือข่ายสารสนเทศห้องสมุด

จากการวิเคราะห์ผลเพื่อวัดผลการปรับปรุงความสามารถในการใช้งานพบว่า ผลการประเมิน ความสามารถในการใช้งานเว็บไซต์เครือข่ายสารสนเทศห้องสมุด ตามลักษณะความสามารถในการใช้ งาน 3 ลักษณะ โดยหลังจากทำการปรับปรุงเว็บไซต์ พบว่า

> **6.1.2.1 ด้านประสิทธิผล** คือ สัดส่วนผลสำเร็จของงาน เพิ่มขึ้นร้อยละ 95.38 **6.1.2.2 ด้านประสิทธิภาพ**

> > การหลงขณะใช้งานเว็บไซต์ (L) ลดลงร้อยละ 82.04

ร้อยละของประสิทธิภาพ เพิ่มขึ้นร้อยละ 26.52

# **6.1.2.3 ด้านความพึงพอใจ**

- ความพึงพอใจหลังงานทดสอบ (ASQ)
	- ด้านความง่ายต่อการใช้งาน เพิ่มขึ้นร้อยละ 40.22
	- ด้านระยะเวลาในการใช้งาน เพิ่มขึ้นร้อยละ 33.38
	- ด้านข้อมูลและข้อเสนอแนะในการใช้งาน เพิ่มขึ้นร้อยละ 87.54
- ความพึงพอใจหลังการทดสอบ (PSSUQ)
	- ด้านภาพรวม เพิ่มขึ้นร้อยละ 85.56
	- ด้านประโยชน์ของระบบ เพิ่มขึ้นร้อยละ 75.38
	- ด้านคุณภาพของสารสนเทศ เพิ่มขึ้นร้อยละ 102.91
	- ด้านคุณภาพส่วนติดต่อผู้ใช้งาน เพิ่มขึ้นร้อยละ 84.69

ผลการปรับปรุงที่ดีขึ้นเกิดการการใช้เครื่องติดตามการมองเห็นและเทคนิคการคิด ้ออกเสียงในการศึกษาปัญหาที่เกิดขึ้นในขณะผู้เข้าร่วมการทดสอบทำงานทดสอบ และหาแนวทางใน การปรับปรุงร่วมกับเจ้าหน้าที่ห้องสมุดซึ่งเป็บผู้เชี่ยวชาญที่ดูแลระบบเว็บไซต์เครือข่ายสารสนเทศ ห้องสมุดมหาวิทยาลัย

กล่าวโดยสรุปคือ การออกแบบส่วนติตต่อผู้ใช้งานควรคำนึงถึงลักษณะการใช้คำหรือประโยค ที่ผู้ใช้งานคุ้นเคย ลดการใช้คำเฉพาะให้มากที่สุดเท่าที่จะทำได้ หรือมีการอธิบายความหมายตลอดจน ้ลักษณะในการใช้งานของคำหรือประโยคนั้นๆ หากไม่สามารถหลีกเลี่ยงการใช้คำเฉพาะได้ เพื่อให้ ผู้ใช้งานทั่วไปสามารถเข้าใจข้อมูลที่หน้าเว็บไซต์ต้องการสื่อมากที่สุด นอกจากนี้หน้าเว็บควรจัด ้องค์ประกอบของหน้าเว็บให้เหมาะสม โดยมีการกำหนดระดับความสำคัญของข้อมูลที่ต้องการให้ ผู้ใช้งานรับรู้ ซึ่งอาจจะใช้ขนาด สี รูปร่าง ช่องว่าง เพื่อให้ผู้ใช้งานเข้าใจสิ่งที่หน้าเว็บต้องการจะสื่อ ้ และลดความสับสนในขณะใช้งานเว็บไซต์ (Krug, 2014; Nielsen, 2012) นอกจากนี้ควรทำการวัดผล การปรับปรุงตามลักษณะความสามารถในการใช้งานทั้ง 3 ลักษณะ เพื่อประเมินหรือยืนยันผลการ ้ปรับปรุงว่าดีขึ้นมากน้อยเพียงใดอย่างมีนัยสำคัญ โดยการปรับปรุงความสามารถในการใช้งานควรทำ การปรับปรุง และประเมินผลการปรับปรุงอย่างต่อเนื่อง เพื่อให้ระบบหรือเว็บไซต์มีความสามารถใน การใช้งานที่ดีไม่ว่าจะผ่านไปนานเท่าใด ซึ่งจะช่วยให้ผู้ใช้งานเมื่อเข้ามาใช้งานระบบหรือเว็บไซต์มี ประสิทธิผล ประสิทธิภาพ และความพึงพอใจในขณะใช้งานระบบหรือเว็บไซต์

# **6.2 ประโยชน์ของงานวิจัย (Contribution)**

งานวิจัยนี้แบ่งประโยชน์ของงานวิจัยออกเป็น 2 ลักษณะ คือ ประโยชน์ของงานวิจัยเชิง ปฏิบัติ (Practical Contribution) และประโยชน์ของงานวิจัยเชิงทฤษฎี (Theoretical Contribution) โดยรายละเอียดประโยชน์ของงานวิจัย มีดังนี้

**6.2.1 ประโยชน์ของงานวิจัยเชิงปฏิบัติ (Practical Contribution)** เพื่อเป็นการเพิ่ม ความสามารถในการใช้งานเว็บไซต์เครือข่ายสารสนเทศห้องสมุด ช่วยให้ผู้ใช้งานสามารถเข้าถึงแหล่ง ี สารสนเทศที่มีความถูกต้องและน่าเชื่อถือได้ง่ายขึ้น สามารถนำสารสนเทศที่ได้รับจากการสืบค้นไปใช้ งานได้อย่างถูกต้องและเหมาะสมตามหลักทางวิชาการ นอกจากนี้ยังเกิดสะดวกและรวดเร็วในการใช้ งานเว็บไซต์มากยิ่งขึ้น ส่งผลให้ผู้ใช้งานสามารถสืบค้นสารสนเทศจากห้องสมุดได้อย่างมีประสิทธิผล ประสิทธิภาพ และความพึงพอใจ ตามมาตรฐานสากล ISO 9241-11:1998

**6.2.2 ประโยชน์ของงานวิจัยเชิงทฤษฎี (Theoretical Contribution)** เพื่อให้เว็บไซต์มี ความสามารถในการใช้งานที่ดี ช่วยให้ผู้ใช้งานสืบค้นสารสนเทศจากห้องสมุดได้อย่างมีประสิทธิผล และประสิทธิภาพการใช้งาน ตามหลักการออกแบบส่วนติดต่อผู้ใช้งานสำหรับการแก้ปัญหา ความสามารถในการใช้งานเบื้องต้น (Usability Heuristics for User Interface Design) (J. Nielsen, 1995) จากการวิจัยพบว่า หลักการข้อที่ 2 (การเข้าคู่กันระหว่างระบบกับการใช้งานจริง) และข้อที่ 9 (การช่วยให้ผู้ใช้งานเข้าใจสิ่งที่เกิดขึ้นและสามารถกู้คืนจากข้อผิดพลาด) มีส่วนช่วยให้ผู้ใช้งานสามารถ ใช้งานเว็บไซต์หรือระบบได้อย่างมีประสิทธิผล และในส่วนหลักการข้ออื่นๆ ต่างมีส่วนช่วยให้ผู้เข้าร่วม ทดสอบใช้งานเว็บไซต์หรือระบบได้อย่างมีประสิทธิภาพด้วยเช่นกัน ดังตารางที่ 6.1

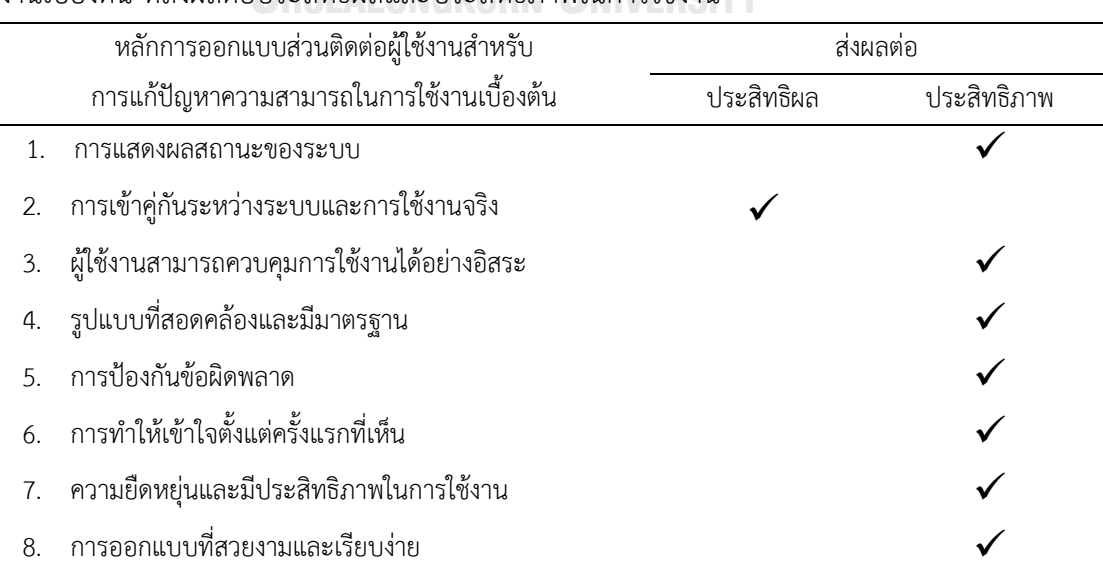

้ตารางที่ 6.1 สรุปหลักการออกแบบส่วนติดต่อผ้ใช้งานสำหรับการแก้ปัญหาความสามารถในการใช้ งานเบื้องต้น ที่ส่งผลต่อประสิทธิผลและประสิทธิภาพในการใช้งาน

้ตารางที่ 6.2 (ต่อ) สรุปหลักการออกแบบส่วนติดต่อผู้ใช้งานสำหรับการแก้ปัญหาความสามารถในการ ใช้งานเบื้องต้น ที่ส่งผลต่อประสิทธิผลและประสิทธิภาพในการใช้งาน

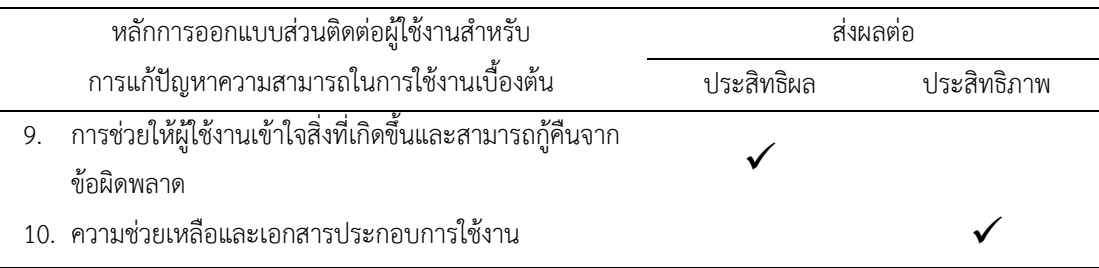

นอกจากการปรับปรงเว็บไซต์หรือระบบหลักการออกแบบส่วนติดต่อผู้ใช้งานสำหรับการ แก้ปัญหาความสามารถในการใช้งานเบื้องต้น (Usability Heuristics for User Interface Design) (J. Nielsen, 1995) ทฤษฎีเกสตลท์สำหรับการออกแบบส่วนติดต่อผู้ใช้งานพิจารณาส่วนของ ความ เหมือนหรือความคล้ายคลึง (Similarity) และความใกล้ชิด (Proximity) (Chang & Nesbitt, 2006) มีส่วนช่วยให้ผู้ใช้งานรับรู้และเข้าใจการใช้งานเว็บไซต์หรือระบบได้มากขึ้น เนื่องจากทฤษฎีเกสตลท์ เป็นทฤษฎีที่กล่าวถึงการจัดรูปแบบ/รูปร่าง ส าหรับการรับรู้วัตถุต่างๆ ที่อยู่บนส่วนติดต่อผู้ใช้งาน (Perceptural oganization)

# **6.3 ข้อจ ากัดของงานวิจัย**

# **6.3.1 ข้อจ ากัดด้านวิธีการ**

6.3.1.1 ไม่มีการสุ่มลำดับงานทดสอบ ทำให้ผู้เข้าร่วมการทดสอบเกิดการเรียนรู้ที่จะ ใช้งานเว็บไซต์สำหรับงานทดสอบที่มีขั้นตอนคล้ายคลึงกัน

6.3.1.2 ผู้เข้าร่วมการทดสอบและผู้ดำเนินการทดสอบอยู่ห้องเดียวกัน ทำให้ ผู้เข้าร่วมการสอบใช้งานรู้สึกกดดันและไม่เป็นธรรมชาติในขณะทำงานทดสอบ

6.3.1.3 ผู้เข้าร่วมการทดสอบมีเฉพาะนิสิตคณะวิศวกรรมศาสตร์ สัญชาติไทยเท่านั้น ท าให้ข้อมูลที่ได้ไม่ครอบคลุมกลุ่มผู้ใช้งานเว็บไซต์ทั้งหมด

6.3.1.4 ไม่สามารถใช้ตัวชี้วัดในเชิงปริมาณการติดตามการมองเห็นได้การใช้เทคนิค การคิดออกเสียงขณะปฏิบัติงาน (Concurrent Think-aloud หรือ CTA) ร่วมกับการติดตามการ มองเห็น โดยวัตถุประสงค์ในการใช้เทคนิคการคิดออกเสียงขณะปฏิบัติงานร่วมกับการติดตามการ มองเห็น จะใช้ในการศึกษาปัญหาที่เกิดขึ้นในขณะใช้งานเว็บไซต์ เพื่อหาสาเหตุและแนวทางในการ แก้ไขปัญหา ในขณะผู้เข้าร่วมการทดสอบทำการทดสอบ โดยผู้เข้าร่วมการทดสอบจะทำงานทดสอบ และพูดคุยผ่านผ่านการใช้เทคนิคการคิดออกเสียงเกี่ยวกับปัญหาหรือข้อเสนอแนะต่างๆ เพื่อนำสิ่งที่ พูดคุยระหว่างทำการทดสอบไปวิเคราะห์เพื่อหาแนวทางในการปรับปรุงเว็บไซต์ ซึ่งในระหว่างพูดคุย

้อยู่นั้นผู้เข้าร่วมการทดสอบจะมองไปยังหน้าจอ ทำให้ข้อมูลการมองของผู้เข้าร่วมการทดสอบจะเป็น การมองขณะทำงานทดสอบรวมกับข้อมูลการมองในระหว่างผู้เข้าร่วมการทดสอบพูดคุยกับ ผู้ดำเนินการทดสอบ ทำให้มีจำนวนจุดการมองส่วนเกินในระหว่างการคิดออกเสียง ทำให้ข้อมูล ดังกล่าวไม่สามารถนำไปวิเคราะห์เชิงปริมาณได้

# **6.3.2 ข้อจ ากัดด้านเครื่องมือ**

6.3.2.1 โปรแกรม Tobii Studio จะทำการประมวลผลสำหรับวิเคราะห์ผลเชิง ้ ปริมาณของการใช้งานหน้าเว็บไซต์เฉพาะการเข้าใช้หน้าเว็บไซต์นั้นๆ ครั้งแรก (บันทึกข้อมูลสำหรับ ประมวลผลตาม URL ของหน้าเว็บไซต์) ในกรณีที่ผู้เข้าร่วมการทดสอบใช้งานหน้าเว็บไซต์นั้นหลายๆ รอบ ข้อมูลการมองของผู้เข้าร่วมการทดสอบจะถูกประมวลผลเฉพาะครั้งแรกที่ใช้งานเว็บไซต์เท่านั้น ในกรณีที่ผู้เข้าร่วมการทดสอบมีการเข้าหน้าเว็บไซต์เดิมซ้ำๆ หลายๆ รอบ จะทำให้ข้อมูลที่ได้ไม่ สามารถนำมาวิเคราะห์เชิงปริมาณได้

6.3.2.2 แผนที่ความร้อน (Heat map) ที่ช่วยให้ทราบถึงความหนาแน่นในการมอง ของผู้เข้าร่วมการทดสอบในแต่ละองค์ประกอบของเว็บไซต์ หากบริเวณใดที่มีสัดส่วนของความ หนาแน่นในการมองสูง จะแสดงผลเป็นสีแดง ดังรูปที่ 6.1 (ก) ก็มีหลักการในการบันทึกข้อมูลการมอง เฉพาะการเข้าใช้หน้าเว็บไซต์นั้นๆ ครั้งแรกเช่นเดียวกัน ซึ่งจะประมวลผลเพื่อสร้างเป็นแผนที่ความ ร้อน ตาม URL ของหน้าเว็บไซต์นั้นครั้งแรก จึงสามารถใช้เฉพาะข้อมูลรูปแบบการมอง (Gaze plot) ที่อยู่ในรูปแบบวีดีโอ ดังรูปที่ 6.1 (ข) ในการศึกษาการมองของผู้เข้าร่วมการทดสอบขณะทำงาน ทดสอบเท่านั้น เนื่องจากข้อมูลรูปแบบการมองจากวีดีโอช่วยให้ทราบลำดับการมอง (Sequence) ของผู้เข้าร่วมการทดสอบในแต่ละวินาที แบบ Real-time ซึ่งจะบอกได้ว่าในวินาทีนั้นๆ ผู้เข้าร่วมการ ทดสอบมองไปยังส่วนในของหน้าเว็บ เพื่อใช้ประกอบการวิเคราะเชิงคุณภาพ ในการศึกษาปัญหาที่ เกิดขึ้นในขณะทำการทดสอบเว็บไซต์ GKORN UNIVERSITY

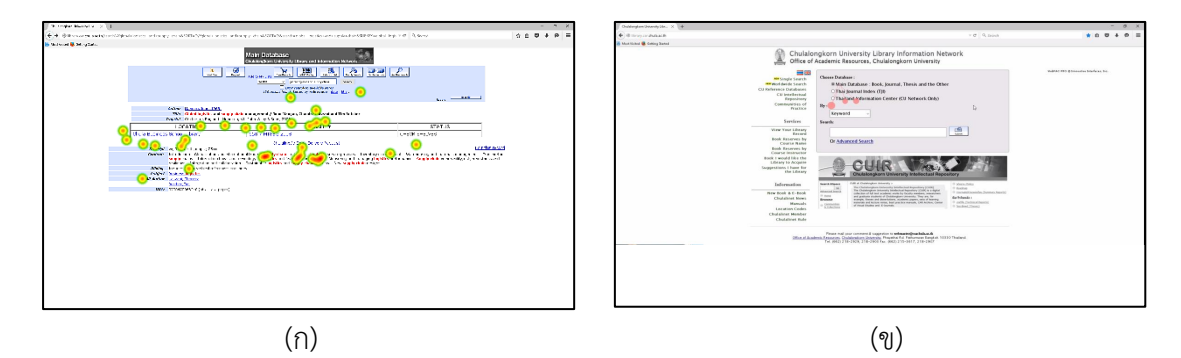

รูปที่ 6.1 ตัวอย่างการแสดงผลข้อมูลจากโปรแกรม tobii Studio (ก) แผนที่ความร้อน (Heat map) (ข) รูปแบบการมอง (Gaze plot)

# **6.4 ข้อเสนอแนะส าหรับงานในอนาคต**

### **6.4.1 ข้อเสนอแนะด้านวิธีการ**

6.4.1.1 ควรมีการสุ่มลำดับงานทดสอบ เพื่อป้องกันการเรียนรู้ที่จะใช้งานเว็บไซต์ ส าหรับงานทดสอบที่มีขั้นตอนคล้ายคลึงกัน

6.4.1.2 ควรจัดห้องทดสอบกับห้องสังเกตการณ์แยกออกจากกัน เพื่อให้ผู้เข้าร่วม ึการทดสอบรู้สึกเป็นธรรมชาติมากที่สุด ปราศจากความกดดันจากผู้ดำเนินการที่คอยสังเกตการณ์อยู่ ตลอดเวลา

6.4.1.3 ผู้เข้าร่วมการทดสอบควรเป็นกลุ่มตัวอย่างที่ครอบคลุมผู้ใช้งานจริงทุกกลุ่ม เพื่อให้ได้แนวทางในการปรับปรุงที่ครอบคลุมผู้ใช้งานเว็บไซต์ทุกกลุ่ม

6.4.1.4 หากต้องการวิเคราะห์เชิงปริมาณที่ได้จากเครื่องติดตามการมองเห็น ผู้วิจัย ควรให้ผู้เข้าร่วมการทดสอบทำงานทดสอบโดยปราศจากการพูดคุยในขณะทำการทดสอบ เพื่อให้ ข้อมูลการมองที่ได้ มีเฉพาะข้อมูลที่ได้จากการทำงานทดสอบอย่างเดียวเท่านั้น ซึ่งระยะเวลาในการ ทดสอบแต่ละงานไม่ควรเกิน 90 วินาที เพื่อให้ผู้เข้าร่วมการทดสอบสามารถระลึก (Recall) ได้ว่า ผู้เข้าร่วมการทดสอบมองไปยังบริเวณต่างๆ ที่อยู่บนส่วนติดต่อผู้ใช้งานด้วยสาเหตุใด โดยใช้เทคนิค การคิดออกเสียงหลังปฏิบัติงาน (Retrospective Think-aloud หรือ RTA)

# **6.4.2 ข้อเสนอแนะด้านเครื่องมือ**

ควรออกแบบการทดสอบให้ผู้เข้าร่วมการทดสอบใช้งานหน้าเว็บไซต์แต่ละหน้าเว็บ หรือส่วนแสดงผลต่างๆ ที่ต้องการให้ผู้เข้าร่วมการทดสอบมองในระหว่างการทดสอบ เช่น รูปภาพ ้วีดีโอ เพียงครั้งเดียว เนื่องจากการบันทึกข้อมูลสำหรับการประมวลผลเชิงปริมาณตาม URL แต่ละ หน้าเว็บหรือบันทึกตามชื่อรูปภาพ หรือวีดีโอนั้นๆ การให้ผู้เข้าร่วมการทดสอบมองเพียงครั้งเดียวจะ ท าให้ให้ผู้วิจัยสามารถน าข้อมูลเชิงปริมาณที่ได้ ไปใช้ในการวิเคราะห์เชิงปริมาณและใช้แผนที่ความ ี ร้อน (Heat Map) เพื่อนำข้อมลการมองไปทำการวิเคราะห์ผลเชิงสถิติและใช้แผนที่ความร้อนเพื่อ ประกอบการวิเคราะห์ความหนาแน่นในการมอง หากบริเวณใดบนหน้าจอมีสัดส่วนความหนาแน่นใน การมองสูงจะช่วยในการตีความได้ว่า ผู้เข้าร่วมการทดสอบให้ความสนใจหรือไม่เข้าใจการแสดงผลใน บริเวณนั้นๆ บนหน้าจอ ท าให้ผู้เข้าร่วมการทดสอบมองไปยังบริเวณนั้นๆ อยู่บ่อยครั้ง ซึ่งการใช้แผนที่ ี ความร้อนจำสื่อความหมายได้ดีกว่าการใช้รูปแบบการมอง (Gaze) ที่แสดงเพียงลำดับการมองเท่านั้น

#### **รายการอ้างอิง**

#### ภาษาไทย

- กมลรัตน์ สุขมาก. (2547). การรู้สารนิเทศของนิสิตจุฬาลงกรณ์มหาวิทยาลัยชั้นปีที่ 1. (อักษรศาสต รมหาบัณฑิต), จุฬาลงกรณ์มหาวิทยาลัย.
- ึกัลยา วานิชย์บัญชา. (2550). สถิติสำหรับงานวิจัย. กรุงเทพ: ศูนย์หนังสือจุฬาลงกรณ์มหาวิทยาลัย.
- กุลธิดา ท้วมสุข, จุฑารัตน์ ศราวณะวงศ์, ทิพย์วัลย์ ตุลยะสุข, & กันยารัตน์ ดัดพันธ์. (2548). บทบาท ของห้องสมุดมหาวิทยาลัย ในการส่งเสริมกระบวนการเรียนรู้ของผู้เรียน. วารสารห้องสมุด*,*  49(4), 18-34.
- นพดล เชิญตระกูล. (2543). การใช้ระบบห้องสมุดอัตโนมัติแบบบูรณาการในห้องสมุด สถาบันอุดมศึกษาของรัฐ : กรณีศึกษาระบบอินโนแพค. (วิทยานิพนธ์มหาบัณฑิต), มหาวิทยาลัยรามคำแหง.
- ปภาดา เจียวก๊ก. (2547). การรู้สารสนเทศของนิสิตระดับปริญญาตรีมหาวิทยาลัยศรีนครินทรวิโรฒ. (ปริญญาศิลปศาสตรมหาบัณฑิต), มหาวิทยาลัยศรีนครินทรวิโรฒ.
- ประกายดาว ศรีโมรา. (2541). การใช้รายการเข้าถึงแบบออนไลน์ของข่ายงานสารสนเทศห้องสมุดใน จุฬาลงกรณ์มหาวิทยาลัยโดยวิเคราะห์จากบันทึกสถิติการสืบค้น. (ศิลปศาสตรมหาบัณฑิต), มหาวิทยาลัยธรรมศาสตร์.
- ภริตา เฉยศิริ. (2543). การใช้บริการสืบค้นสารสนเทศระบบโอแพค (*OPAC)* ของนักศึกษา มหาวิทยาลัยรามคำแหง. (ศิลปศาสตรมหาบัณฑิต), มหาวิทยาลัยรามคำแหง.
- สถาบันวิทยทรัพยากร จุฬาลงกรณ์มหาวิทยาลัย. (2559a). เครือข่ายสารสนเทศห้องสมุดใน จุฬาลงกรณ์มหาวิทยาลัย. Retrieved from

<http://www.car.chula.ac.th/topic/chulalinet>

- สถาบันวิทยทรัพยากร จุฬาลงกรณ์มหาวิทยาลัย. (2559b). แนะนำฐานข้อมูลห้องสมุด. Retrieved from<http://library.car.chula.ac.th/screens/guides.pdf>
- สมพร พุทธาพิทักษ์ผล. (2538). การประเมินผลความพึงพอใจของผู้ใช้ต่อระบบโอเพค (OPAC) : บทเรียนจากอดีต. บรรณศาสตร์*,* 10(1), 3-11.
- ิสมร ไพรศรี. (2556). แนะนำจานข้อมูลห้องสมุด (9 ed.): ศูนย์บริการสารสนเทศเพื่อการเรียนรู้และ วิจัย สำนักงานวิทยทรัพยากร จุฬาลงกรณ์มหาวิทยาลัย.

ส านักยุทธศาสตร์ ส านักงานพัฒนาธุรกรรมทางอิเล็กทรอนิกส์ (องค์การมหาชน). (2559). รายงานผล การส ารวจพฤติกรรมผู้ใช้อินเทอร์เน็ต ในประเทศไทย ปี 2559 (*Thailand Internet User Profile* 2016)

สุขุม เฉลยทรัพย์. (2555). เทคโนโลยีสารสนเทศ (2 ed.). กรุงเทพฯ: มหาวิทยาลัยราชภัฏสวนดุสิต. อรนุช เศวตรัตนเสถียร. (2013). เทคนิคการคิดออกเสียงกับงานวิจัยด้านระบบสารสนเทศ (Think

Aloud Technique and Information System Research). วารสาร สงขลา นครินทร์ ฉบับ สังคมศาสตร์ และ มนุษยศาสตร์ (*Songklanakarin Journal of Social Sciences and Humanities),* 19(4).

ภาษาอังกฤษ

American Library Association. (2000). *Information literacy competency standards for higher education*.

 $\sqrt{1/2}$ 

- Anderson, R. E. (2008). Implications of the Information and Knowledge Society for Education. In J. Voogt & G. Knezek (Eds.), *International Handbook of Information Technology in Primary and Secondary Education* (pp. 5-22). Boston, MA: Springer US.
- Arnold, J. R. T. (1991). *Introduction to Materials Management*: Prentice Hall.
- Arnold, J. R. T., & Chapman, S. N. (2001). *Introduction to Materials Management*: Prentice Hall.
- Ashenfelter, K. T., Holland, T., Quach, V., & Nichols, E. (2013). *Final Report for the Usability Evaluation of ACS* 2011 *Online Instrument Rounds* 4*a and* 4*b*. Retrieved from [https://www.census.gov/srd/papers/pdf/ssm](https://www.census.gov/srd/papers/pdf/ssm2013-04.pdf)2013-04.pdf
- Battleson, B., Booth, A., & Weintrop, J. (2001). Usability testing of an academic library Web site: a case study. *The Journal of Academic Librarianship,* 27(3), 188-198. doi:http://dx.doi.org/10.1016/S[0099-1333\(01\)00180-](http://dx.doi.org/10.1016/S0099-1333(01)00180-X)X
- Bawden, D. (2001). Information and digital literacies: a review of concepts. *Journal of Documentation,* 57(2), 218-259. doi:doi:10.1108/EUM0000000007083
- Bergstrom, J. R., & Schall, A. (2014). *Eye tracking in user experience design*: Morgan Kaufmann.
- Bonett, D. G., & Wright, T. A. (2015). Cronbach's alpha reliability: Interval estimation, hypothesis testing, and sample size planning. *Journal of Organizational Behavior,* 36(1), 3-15.
- Brett, K. R., Lierman, A., & Turner, C. (2016). Lessons Learned: A Primo Usability Study. *Information Technology and Libraries,* 35(1), 7-25. doi:10.6017/ital.v35i1.8965
- Chang, D., & Nesbitt, K. V. (2006). *Identifying commonly-used gestalt principles as a design framework for multi-sensory displays.* Paper presented at the Systems, Man and Cybernetics, 2006. SMC'06. IEEE International Conference on.
- Chang, D., Nesbitt, K. V., & Wilkins, K. (2007). *The gestalt principles of similarity and proximity apply to both the haptic and visual grouping of elements*. Paper presented at the Proceedings of the eight Australasian conference on User interface - Volume 64, Ballarat, Victoria, Australia.
- Charters, E. (2003). The use of think-aloud methods in qualitative research an introduction to think-aloud methods. *Brock Education Journal,* 12(2).
- Duchowski, A. T. (2002). A breadth-first survey of eye-tracking applications. *Behavior Research Methods, Instruments, & Computers,* 34(4), 455-470. doi:10.3758/bf03195475
- Duchowski, A. T. (2007). *Eye Tracking Methodology: Theory and Practice*: Springer-Verlag New York, Inc.
- Ericsson, K. A., & Simon, H. A. (1980). Verbal reports as data. *Psychol Rev,* 87(3), 215.
- Griffiths, J. R., Hartley, R. J., & Willson, J. P. (2002). An improved method of studying user-system interaction by combining transaction log analysis and protocol analysis.
- Hanrath, S., & Kottman, M. (2015). Use and Usability of a Discovery Tool in an Academic Library. *Journal of Web Librarianship,* 9(1), 1-21. doi:10.1080/19322909.2014.983259
- Hee Kim, H., & Ho Kim, Y. (2008). Usability study of digital institutional repositories. *The Electronic Library,* 26(6), 863-881. doi:10.1108/02640470810921637
- Holley, R. P. (2009). Applications of Social Research Methods to Questions in Information and Library Science. *Portal: Libraries and the Academy,* 9(4), 517- 518.
- Hoppmann, T. K. (2009). Examining the 'point of frustration'. The think-aloud method applied to online search tasks. *Quality & Quantity,* 43(2), 211-224.
- Hughes, J., & Parkes, S. (2003). Trends in the use of verbal protocol analysis in software engineering research. *Behaviour & Information Technology,* 22(2), 127-140.
- Hyrskykari, A., Ovaska, S., Majaranta, P., Räihä, K.-J., & Lehtinen, M. (2008). Gaze path stimulation in retrospective think-aloud. *Journal of Eye Movement Research,*  2(4).
- International Organization for Standardization. (1998). *ISO* 9241-11: *Ergonomic Requirements for Office Work with Visual Display Terminals (VDTs): Part* 11: *Guidance on Usability*: ISO.
- Körber, N., & Suleman, H. (2008). Usability of Digital Repository Software: A Study of DSpace Installation and Configuration. In G. Buchanan, M. Masoodian, & S. J. Cunningham (Eds.), *Digital Libraries: Universal and Ubiquitous Access to Information:* 11*th International Conference on Asian Digital Libraries, ICADL*  2008*, Bali, Indonesia, December* 2-5*,* 2008. *Proceedings* (pp. 31-40). Berlin, Heidelberg: Springer Berlin Heidelberg.
- Krug, S. (2014). *Don't Make Me Think, Revisited: A Common Sense Approach to Web Usability*: New Riders Publishing.
- Lewis, J. R. (1995). IBM computer usability satisfaction questionnaires: Psychometric evaluation and instructions for use. *International Journal of Human– Computer Interaction,* 7(1), 57-78. doi:10.1080/10447319509526110
- Nguyen, L., & Shanks, G. (2006). Using protocol analysis to explore the creative requirements engineering process. *Information Systems Foundations*, 133.
- Nielsen, J. (1994a). *Enhancing the explanatory power of usability heuristics*. Paper presented at the Proceedings of the SIGCHI Conference on Human Factors in Computing Systems, Boston, Massachusetts, USA. http://delivery.acm.org/[10.1145/200000/191729/](http://delivery.acm.org/10.1145/200000/191729/p152-nielsen.pdf?ip=161.200.188.97&id=191729&acc=ACTIVE%20SERVICE&key=E2F11C531D2FCAD3%2E290424E65E6BD228%2E4D4702B0C3E38B35%2E4D4702B0C3E38B35&CFID=806332569&CFTOKEN=20866287&__acm__=1504756861_dff92b8ba31874e22ea4ab633276fb4d)p152 nielsen.pdf?ip=161.200.188.97&id=191729&acc=ACTIVE%20[SERVICE&key=E](http://delivery.acm.org/10.1145/200000/191729/p152-nielsen.pdf?ip=161.200.188.97&id=191729&acc=ACTIVE%20SERVICE&key=E2F11C531D2FCAD3%2E290424E65E6BD228%2E4D4702B0C3E38B35%2E4D4702B0C3E38B35&CFID=806332569&CFTOKEN=20866287&__acm__=1504756861_dff92b8ba31874e22ea4ab633276fb4d)2F1 1C531D2FCAD3%2E[290424](http://delivery.acm.org/10.1145/200000/191729/p152-nielsen.pdf?ip=161.200.188.97&id=191729&acc=ACTIVE%20SERVICE&key=E2F11C531D2FCAD3%2E290424E65E6BD228%2E4D4702B0C3E38B35%2E4D4702B0C3E38B35&CFID=806332569&CFTOKEN=20866287&__acm__=1504756861_dff92b8ba31874e22ea4ab633276fb4d)E65E6BD228%2E4D4702B0C3E38B35%2E4D4702B0C

3E38B35&CFID=806332569[&CFTOKEN=](http://delivery.acm.org/10.1145/200000/191729/p152-nielsen.pdf?ip=161.200.188.97&id=191729&acc=ACTIVE%20SERVICE&key=E2F11C531D2FCAD3%2E290424E65E6BD228%2E4D4702B0C3E38B35%2E4D4702B0C3E38B35&CFID=806332569&CFTOKEN=20866287&__acm__=1504756861_dff92b8ba31874e22ea4ab633276fb4d)20866287&\_\_acm\_\_=1504756861\_dff92 b8ba31874e22ea4ab[633276](http://delivery.acm.org/10.1145/200000/191729/p152-nielsen.pdf?ip=161.200.188.97&id=191729&acc=ACTIVE%20SERVICE&key=E2F11C531D2FCAD3%2E290424E65E6BD228%2E4D4702B0C3E38B35%2E4D4702B0C3E38B35&CFID=806332569&CFTOKEN=20866287&__acm__=1504756861_dff92b8ba31874e22ea4ab633276fb4d)fb4d

- Nielsen, J. (1994b). *Usability inspection methods.* Paper presented at the Conference companion on Human factors in computing systems.
- Nielsen, J. (1995, January 1, 1995). 10 Usability Heuristics for User Interface Design. Retrieved from<https://www.nngroup.com/articles/ten-usability-heuristics/>
- Nielsen, J. (2012, January 4, 2012). Usability 101: Introduction to Usability. Retrieved from [https://www.nngroup.com/articles/usability-](https://www.nngroup.com/articles/usability-101-introduction-to-usability/)101-introduction-to[usability/](https://www.nngroup.com/articles/usability-101-introduction-to-usability/)

Nielsen, J., Clemmensen, T., & Yssing, C. (2002). *Getting access to what goes on in people's heads?: reflections on the think-aloud technique*. Paper presented at the Proceedings of the second Nordic conference on Human-computer interaction, Aarhus, Denmark. http://delivery.acm.org/[10.1145/580000/572033/](http://delivery.acm.org/10.1145/580000/572033/p101-nielsen.pdf?ip=161.200.189.188&id=572033&acc=ACTIVE%20SERVICE&key=E2F11C531D2FCAD3%2E290424E65E6BD228%2E4D4702B0C3E38B35%2E4D4702B0C3E38B35&CFID=1002444705&CFTOKEN=44297026&__acm__=1509943910_0490653538bc6511149afac4c75a4dc8)p101 nielsen.pdf?ip=[161.200.189.188](http://delivery.acm.org/10.1145/580000/572033/p101-nielsen.pdf?ip=161.200.189.188&id=572033&acc=ACTIVE%20SERVICE&key=E2F11C531D2FCAD3%2E290424E65E6BD228%2E4D4702B0C3E38B35%2E4D4702B0C3E38B35&CFID=1002444705&CFTOKEN=44297026&__acm__=1509943910_0490653538bc6511149afac4c75a4dc8)&id=572033&acc=ACTIVE%20SERVICE&key=E2F 11C531D2FCAD3%2E[290424](http://delivery.acm.org/10.1145/580000/572033/p101-nielsen.pdf?ip=161.200.189.188&id=572033&acc=ACTIVE%20SERVICE&key=E2F11C531D2FCAD3%2E290424E65E6BD228%2E4D4702B0C3E38B35%2E4D4702B0C3E38B35&CFID=1002444705&CFTOKEN=44297026&__acm__=1509943910_0490653538bc6511149afac4c75a4dc8)E65E6BD228%2E4D4702B0C3E38B35%2E4D4702B0 C3E38B35&CFID=1002444705[&CFTOKEN=](http://delivery.acm.org/10.1145/580000/572033/p101-nielsen.pdf?ip=161.200.189.188&id=572033&acc=ACTIVE%20SERVICE&key=E2F11C531D2FCAD3%2E290424E65E6BD228%2E4D4702B0C3E38B35%2E4D4702B0C3E38B35&CFID=1002444705&CFTOKEN=44297026&__acm__=1509943910_0490653538bc6511149afac4c75a4dc8)44297026&\_\_acm\_\_=1509943910\_04

[90653538](http://delivery.acm.org/10.1145/580000/572033/p101-nielsen.pdf?ip=161.200.189.188&id=572033&acc=ACTIVE%20SERVICE&key=E2F11C531D2FCAD3%2E290424E65E6BD228%2E4D4702B0C3E38B35%2E4D4702B0C3E38B35&CFID=1002444705&CFTOKEN=44297026&__acm__=1509943910_0490653538bc6511149afac4c75a4dc8)bc6511149afac4c75a4dc8

- Nielsen, J., & Yssing, C. (2004). *What Kind of Information does an HCI expert want?* Retrieved from? หาลงกรณ์มหาวิทยาลัย
- Nielsen, L., & Chavan, S. (2007). Differences in Task Descriptions in the Think Aloud Test. In N. Aykin (Ed.), *Usability and Internationalization. HCI and Culture: Second International Conference on Usability and Internationalization, UI-HCII* 2007*, Held as Part of HCI International* 2007*, Beijing, China, July* 22-27*,*  2007*, Proceedings, Part I* (pp. 174-180). Berlin, Heidelberg: Springer Berlin Heidelberg.
- Oh, S., & Wildemuth, B. M. (2009). Think-aloud protocols. *Applications of social research methods to questions in information and library science*, 178-188.
- Olmsted-Hawala, E., Holland, T., & Quach, V. (2014). 3 Usability Testing A2 Bergstrom, Jennifer Romano. In A. J. Schall (Ed.), *Eye Tracking in User Experience Design* (pp. 49-80). Boston: Morgan Kaufmann.
- Olmsted-Hawala, E. L., Murphy, E. D., Hawala, S., & Ashenfelter, K. T. (2010). *Thinkaloud protocols: Analyzing three different think-aloud protocols with counts of verbalized frustrations in a usability study of an information-rich Web site.* Paper presented at the Professional Communication Conference (IPCC), 2010 IEEE International.
- Online Computer Library Center. (2006). *College Students' Perceptions of Libraries and Information Resources: A Report to the OCLC Membership*. Retrieved from Dublin, Ohio USA:

<http://www.oclc.org/content/dam/oclc/reports/pdfs/studentperceptions.pdf>

- Online Computer Library Center. (2010). *Perceptions of Libraries,* 2010 *Context and Community*. Retrieved from Dublin, Ohio USA:
- Rogers, R., & Preston, H. (2009). Usability analysis for redesign of a Caribbean academic library web site: A case study. *OCLC Systems & Services: International digital library perspectives,* 25(3), 200-211. doi:10.1108/10650750910982584
- Smith, P. A. (1996). Towards a practical measure of hypertext usability. *Interacting with Computers,* 8(4), 365-381. doi[:https://doi.org/](https://doi.org/10.1016/S0953-5438(97)83779-4)10.1016/S0953- [5438\(97\)83779-4](https://doi.org/10.1016/S0953-5438(97)83779-4)
- Swanson, T. A., & Green, J. (2011). Why We Are Not Google: Lessons from a Library Web site Usability Study. *The Journal of Academic Librarianship,* 37(3), 222- 229. doi[:http://dx.doi.org/](http://dx.doi.org/10.1016/j.acalib.2011.02.014)10.1016/j.acalib.2011.02.014
- Tamar, S. (2007). Time for a change: new approaches for a new generation of library users. *New Library World,* 108(7/8), 307-316. doi:10.1108/03074800710763608
- Tamar, S. (2008). User experience in the library: a case study. *New Library World,*  109(1/2), 7-24. doi:doi:10.1108/03074800810845976
- Tripathi, M., & Jeevan, V. K. J. (2011). An Evaluation of Digital Libraries and Institutional Repositories in India. *The Journal of Academic Librarianship,*  37(6), 543-545. doi[:http://dx.doi.org/](http://dx.doi.org/10.1016/j.acalib.2011.08.012)10.1016/j.acalib.2011.08.012
- Tullis, T., & Albert, B. (2013a). Chapter 1 Introduction. In *Measuring the User Experience (Second Edition)* (pp. 1-14). Boston: Morgan Kaufmann.
- Tullis, T., & Albert, B. (2013b). Chapter 4 Performance Metrics. In *Measuring the User Experience (Second Edition)* (pp. 63-97). Boston: Morgan Kaufmann.
- Tullis, T., & Albert, B. (2013c). Chapter 6 Self-Reported Metrics. In *Measuring the User Experience (Second Edition)* (pp. 121-161). Boston: Morgan Kaufmann.
- Van Den Haak, M., De Jong, M., & Jan Schellens, P. (2003). Retrospective vs. concurrent think-aloud protocols: testing the usability of an online library catalogue. *Behaviour & Information Technology,* 22(5), 339-351.
- Wertheimer, M. (1938). Laws of organization in perceptual forms. In *A source book of Gestalt psychology.* (pp. 71-88). London, England: Kegan Paul, Trench, Trubner & Company.
- Wertheimer, M. (2005). *Max Wertheimer and Gestalt Theory*: Taylor & Francis.
- Young, K. A. (2005). Direct from the source: the value of'think aloud'data in understanding learning. *The Journal of Educational Enquiry*.
- Young, L. R., & Sheena, D. (1975). Survey of eye movement recording methods. *Behavior Research Methods & Instrumentation,* 7(5), 397-429. doi:10.3758/bf03201553

จุฬาลงกรณ์มหาวิทยาลัย

**CHULALONGKORN UNIVERSITY** 

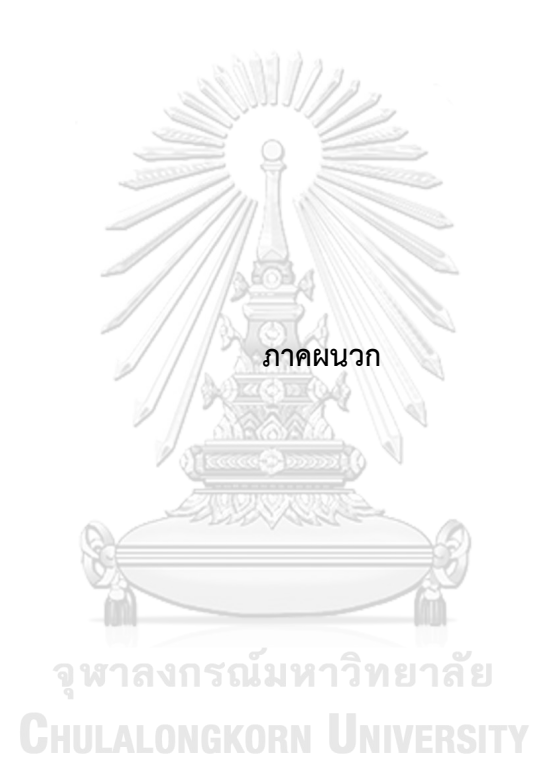

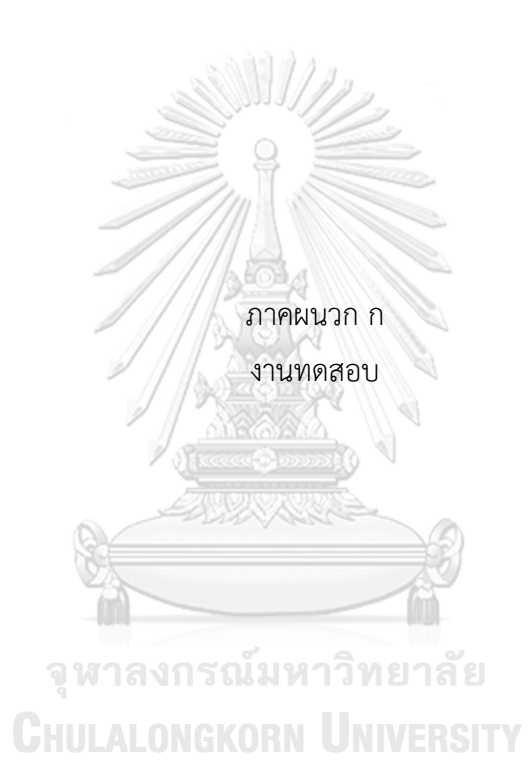

#### **งานทดสอบ**

#### **งานทดสอบที่ 1 ค้นหาหนังสือ และยืมหนังสือข้ามห้องสมุด**

คุณต้องการยืมหนังสือ

**Mangan, J., Lalwani, C., & Butcher, T. (2008).** *Global logistics and supply chain management***. Chichester, England: John Wiley & Sons.** 

เพื่อใช้ประกอบการเรียนวิชา Logistics and Supply Chain Management และคุณ ต้องการให้หนังสือมาส่งที่ห้องสมุดวิศวกรรมศาสตร์ ผ่านระบบ **Chulalinet's Book Delivery Request**

หมายเหตุ เมื่อกรอกข้อมูลเรียบร้อยแล้ว **คลิก Sent Request** ี แทนการคลิก ยืนยันข้อมูลถูกต้อง **ถือว่าสิ้นสุดการทำงาน** 

#### **งานทดสอบที่ 2 ค้นหาวารสารภาษาไทย และส่งข้อมูลการสืบค้นทางอีเมล์**

คุณต้องการอ่านวารสาร

**ชื่อวารสาร : Reader's digest สรรสาระ**

คุณอยากทราบว่า เรื่องล่าสุดที่วารสารฉบับนี้จัดท าขึ้น คือ เรื่องอะไร นอกจากนี้คุณยังต้องการให้ส่งข้อมูลเกี่ยวกับรายละเอียดการค้นหาไปยังอีเมลล์

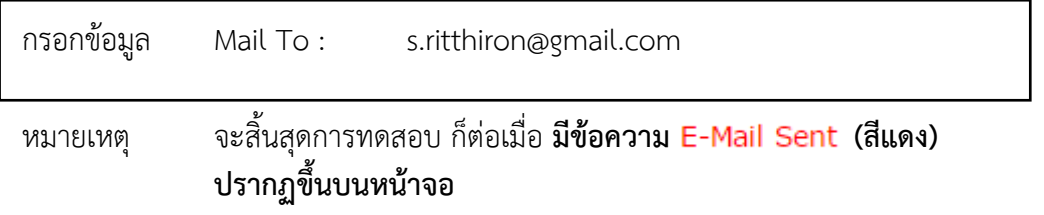

# **งานทดสอบที่ 3 ค้นหาหนังสือ และดาวน์โหลดหนังสือที่เป็น Electronic resource**

วันนี้เป็นวันเปิดเทอมวันแรก อาจารย์ได้แจ้งกับนิสิตว่า จะใช้หนังสือ

**Poler, R., Bru, J. M., & Díaz-Madroñero, M. (2014).** *Operations Research Problems: Statements and Solutions***, Springer London.**

ประกอบการสอน Operations Research และอาจารย์ได้แจ้งอีกว่า หนังสือเล่มนี้สามารถ ดาวน์โหลดได้จากเว็บไซต์ห้องสมุด ซึ่งเป็น electronic resource และคุณต้องการโหลดหนังสือเล่ม นี้จากเว็บห้องสมุด

หมายเหตุ สิ้นสุดการทดสอบ เมื่อ **คลิก Connect to http://....** 

**งานทดสอบที่ 4 ค้นหาวิทยานิพนธ์ และดาวน์โหลดวิทยานิพนธ์**

คุณกำลังทำวิทยานิพนธ์ เรื่องการลดของเสีย จึงทำการศึกษาวิทยานิพนธ์ที่ทำคล้ายคลึงกับ วิทยานิพนธ์ที่คุณทำอยู่ คือ

**ธเนตร์ตรี รัตนเรืองยศ. (2557).** *การลดของเสียส าหรับกระบวนการฉีดท่อพลาสติก***. (วิทยานิพนธ์ปริญญามหาบัณฑิต), จุฬาลงกรณ์มหาวิทยาลัย.**

ซึ่งคุณคิดว่าวิทยานิพนธ์ฉบับนี้น่าสนใจ จึงทำการดาวน์โหลดวิทยานิพนธ์ฉบับนี้

หมายเหตุ สิ้นสุดการทดสอบ เมื่อ **คลิก วิทยานิพนธ์ ฉบับเต็ม (Full Text)**

# **งานทดสอบที่ 5 ตรวจสอบประวัติยืม-คืนหนังสือ พร้อมทั้งยืมหนังสือต่อ (Renew)**

้วันนี้ครบกำหนดส่งคืนหนังสือ ที่คุณยืมมาจากห้องสมุด แต่คุณยังอ่านไม่จบ และคุณยังทราบ อีกว่าห้องสมุดมีบริการยืมหนังสือต่อ (Renew) ด้วยตนเองในเว็บไซต์ห้องสมุด

คุณจึงเข้าเว็บไซต์ห้องสมุดเพื่อตรวจสอบประวัติการยืม-คืนหนังสือ และทำการยืมหนังสือต่อ <u>ของเล่มที่ครบกำหนดส่งคืน</u>

กรอกข้อมูลสำหรับเข้าสู่ระบบตรวจสอบการยืม-คืนหนังสือ ตามข้อมูลในสำเนาบัตรนิสิต

หมายเหตุ สิ้นสุดการทดสอบเมื่อ **คลิก Submit**

**งานทดสอบที่ 6 ค้นหาหนังสือเรียนประกอบรายวิชา**

เทอมนี้คุณลงทะเบียนเรียน**วิชา 2501636** ชื่อวิชา **Design Method** และต้องการทราบว่า รายวิชานี้ใช้หนังสืออะไรบ้างประกอบการเรียน

- หมายเหตุ สิ้นสุดการทดสอบเมื่อ คุณบอกว่า
	- 1. มีหนังสือกี่เล่มที่ประกอบรายวิชานี้
	- 2. หนังสือเหล่านั้นอยู่ที่ห้องสมุดใด

**งานทดสอบที่ 7 ค้นหาอาจารย์ ว่าสอนวิชาอะไรและใช้หนังสืออะไรบ้างประกอบการสอน**

์ ค้นหา **ผศ. ดร.วิมลรัตน์ อิสระธรรมนูญ** ว่าสอนวิชาอะไร ใช้หนังสือจำนวนกี่เล่มและ หนังสืออยู่ที่ห้องสมุดใดบ้าง

หมายเหตุ สิ้นสุดการทดสอบเมื่อ คุณบอกว่า

- 1. ผศ. ดร.วิมลรัตน์ อิสระธรรมนูญ สอนวิชาอะไร
- 2. ใช้หนังสือประกอบการสอนกี่เล่มและหนังสืออยู่ที่ห้องสมุดใด

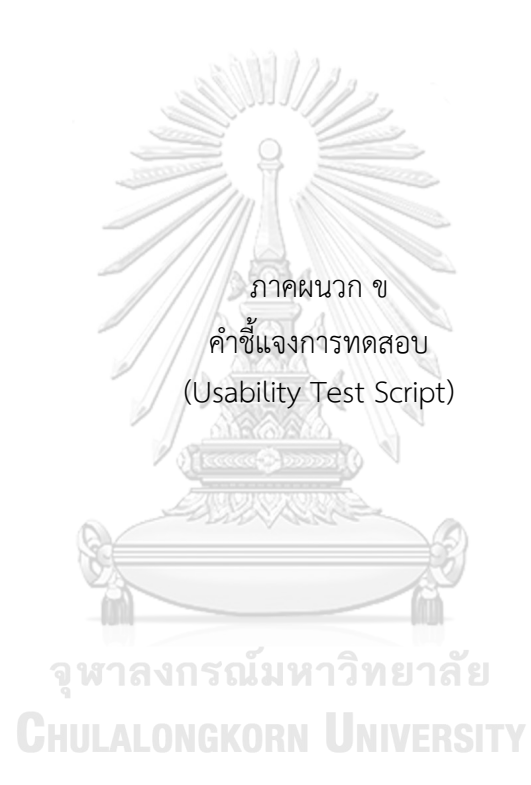

# **ค าชี้แจงการทดสอบ (Usability Test Script)**

#### **การทดสอบ**

สวัสดีครับ คุณ ผมชื่อ เป็นผู้ด าเนินการทดสอบ ความสามารถในการใช้งานฐานข้อมูลห้องสมุดในวันนี้ และก่อนที่จะเริ่มการทดสอบผมจะให้ข้อมูล เบื้องต้นเกี่ยวการทดสอบแล้วการทดสอบและวัตถุประสงค์ของการทดสอบนี้

การทดสอบนี้มีวัตถุประสงค์เพื่อปรับปรุงความสามารถในการใช้งานเว็บไซต์เครือข่าย สารสนเทศห้องสมุดมหาวิทยาลัย โดยใช้เครื่องติดตามการมองเห็น ซึ่งทางสำนักงานวิทยทรัพยากร ึ กำลังทำการปรับปรุงอยู่ในขณะนี้ เพื่อให้ทราบว่าควรทำการปรับปรุงในส่วนใดบ้าง การทดสอบนี้ใช้ ระยะเวลาในการทดสอบประมาณหนึ่งชั่วโมง

ผมต้องการให้คุณเข้าใจชัดเจน คือ การทดสอบนี้เป็นการทดสอบความสามารถในการใช้งาน เว็บไซต์ ไม่ใช่เพื่อทดสอบคุณ ดังนั้นในการทดสอบนี้คุณไม่มีทางท าอะไรผิด ซึ่งหมายความว่าคุณไม่ ต้องกังวลถึงข้อผิดพลาดต่างๆ ที่เกิดขึ้น

ระหว่างที่คุณกำลังทดสอบ ผมขอให้คุณพูดในสิ่งที่คุณกำลังคิดให้มากที่สุด เพื่อเป็นการบอก ให้ทราบว่าคุณกำลังมองที่ไหน คุณกำลังทำอะไรอยู่ และความคิดเห็นเกี่ยวกับการใช้งาน ซึ่งเป็นช่วย ให้ทางทีมงานมีข้อมูลไปเพื่อทำการปรับปรุงแก้ไขเว็บไซต์ การแสดงความคิดเห็นอย่างตรงไปตรงมา ของคุณ ท าให้น าไปสู่การปรับปรุงเว็บไซต์ให้ดีขึ้น

ถ้าหากคุณมีคำถามระหว่างการทดสอบอยู่ สามารถถามมาได้เลย ผมอาจจะไม่สามารถตอบ ้คำถามนั้น ได้ทันที เนื่องจากต้องการดูว่าคุณจะทำอย่างไร เมื่อไม่มีใครช่วยอยู่ แต่ถ้าคุณมีคำถามอยู่ ี หลังจากเราทำการทดสอบเสร็จสิ้นแล้ว ผมจะตอบมันทันที และถ้าเมื่อใดคุณอยากจะพักสามารถบอก<br>ยะปล้อย ผมได้เลย

คุณคงสังเกตเห็นกล้องวีดีโอและเครื่องติดตามการเคลื่อนไหวดวงตาหรือเรียกว่าเครื่อง Eye tracking หากคุณอนุญาต ผมจะทำการบันทึกภาพวีดีโอ เสียง รวมถึงลักษณะการมองขณะทำการ ่ ทดสอบ การบันทึกสิ่งต่างๆเหล่านี้ จะช่วยให้การเก็บข้อมูลมีความถูกต้องแม่นยำ โดยข้อมูลที่บันทึกนี้ จะไม่ถูกน าไปเผยแพร่ต่อผู้อื่นที่ไม่มีส่วนเกี่ยวข้องกับการปรับปรุงเว็บไซต์

ผมจะขอให้คุณช่วยเซ็น "แบบฟอร์มยินยอม" ที่กล่าวถึงรายละเอียดเกี่ยวกับสิทธิ์ที่มีเมื่อเข้า ร่วมการทดสอบ พร้อมทั้ง "ทำแบบสอบถามเชิงประชากร"เพื่อสอบถามข้อมูลเบื้องต้น

้อันดับแรก ผมขอให้คุณดูเว็บไซต์นี้ และบอกผมว่า

- คุณท าอะไรกับมันได้บ้าง
- อะไรที่สะดุดตา
- คุณคิดว่ามันเป็นเว็บไซต์ของใคร
- คุณจะท าอะไรได้บ้างในนี้
- และมันถูกออกแบบมาเพื่อใช้งานอะไร

ลองดูเว็บคร่าวๆ และลองอธิบายให้ฟังหน่อยครับ คุณจะเลื่อนแถบเลื่อนดูก็ได้นะครับถ้า คุณต้องการ แต่อย่าเพิ่งคลิกอะไร

o ให้ลองดูประมาณ 3-4 นาที

ก่อนจะเริ่มต้นการทดสอบผมขออธิบายขั้นตอนการทดสอบโดยรวมให้เข้าใจเสียก่อน โดย ขั้นตอนการทดสอบในวันนี้แบ่งออกเป็น 2 รอบๆ ละ 7 งาน โดยผมให้เอกสารซึ่งเป็นรายละเอียดงาน ทดสอบในแต่ละงานโดยด้านหลังของงานทดสอบจะเป็นประเมินความพึงพอใจหลังงานทดสอบ (ASQ) แต่ละงานจะเป็นและจะอ่านรายละเอียดการทดสอบให้ฟังทีละงาน และคุณจะเริ่มทำงาน ทดสอบแต่ละงานหลังจากที่ผมบอกว่า "เริ่มท าได้" เท่านั้น

#### **การทดสอบรอบที่ 1**

โดยการทำงานรอบแรก คุณจำทำงานทดสอบแต่ละงานให้สำเร็จโดยปราศจากการใช้งานตัว ช่วยต่างๆ เพื่อให้ผมทราบว่าระบบใช้งานได้ดีเพียงใด และอย่าลืมว่าจะเป็นประโยชน์อย่างยิ่งหากคุณ พยายามพูดในสิ่งที่คุณมีความเห็นว่าระบบควรจะมี

*ยื่นรายละเอียดงานทดสอบ*

- o อ่านรายละเอียดงานทดสอบที่ 1
- o เริ่มงานทดสอบจะกระทั่งท างานเสร็จ
- o ท าแบบประเมินหลังงานทดสอบ (ASQ)
- o อ่านรายละเอียดงานทดสอบที่ 2
- O เริ่มงานทดสอบจะกระทั่งทำงานเสร็จ
- o ท าแบบประเมินหลังงานทดสอบ (ASQ)
- $\mathbb{R}$ o อ่านรายละเอียดงานทดสอบที่ 7
- O เริ่มงานทดสอบจะกระทั่งทำงานเสร็จ $\Box$
- o ท าแบบประเมินหลังงานทดสอบ (ASQ)

้ ขณะนี้คุณได้ทำการทดสอบงานรอบที่ 1 ครบทุกงานแล้ว และต่อไปจะเป็นการประเมินความ พึงพอใจโดยรวม (PSSUQ) หลังจากที่ได้ลองใช้งานเว็บไซต์เรียบร้อยแล้ว

*ยื่นแบบประเมินความพึงพอใจโดยรวม และท าการสอบถามความคิดเห็นผู้เข้าร่วมการ ทดสอบ*

หลังจากที่คุณ ได้ทำงานทดสอบรอบที่ 1 เสร็จสิ้นแล้ว คุณคิดว่า....

# **การทดสอบรอบที่ 2**

การทดสอบรอบที่ 2 นี้ ผมจะเริ่มต้นจาการสอนวิธีการใช้งานเว็บไซต์ เพื่อให้คุณใช้งาน เว็บไซต์อย่างถูกต้อง จากนั้นผมจะให้คุณลองใช้งานเว็บไซต์และฝึกฝนการใช้งานส่วนต่างๆ ของ เว็บไซต์จนเกิดความชำนาญ จนกระทั่งคุณรุ้สึกว่าสามารถใช้งานเว็บไซต์ได้อย่างชำนาญ

เมื่อคุณได้ฝึกใช้งานระบบอย่างคล่องแคล่วแล้ว ต่อไปผมจะให้คุณทำการทดสอบอีกหนึ่งรอบ เพื่อดูระยะเวลาที่ใช้ทำงานทดสอบให้สำเร็จเมื่อได้รับการฝึกฝนการใช้งานเว็บไซต์

ึ ขณะนี้คุณทำการทดสอบความสามารถในการใช้งานเว็บไซต์ ระยะที่ 1 สำเร็จในทุกขั้นตอน แล้ว ผมขอให้คุณอ่าน ทำความเข้าใจและลงชื่อในสัญญาปกปิดข้อมูลเป็นความลับ

ผมขอขอบคุณที่คุณให้ความร่วมมือเป็นอย่างดีในการท าการทดสอบและทีมงานได้เตรียมของ ตอบแทนน้ าใจที่คุณได้ร่วมการทดสอบความสามารถในการใช้งานในครั้งนี้

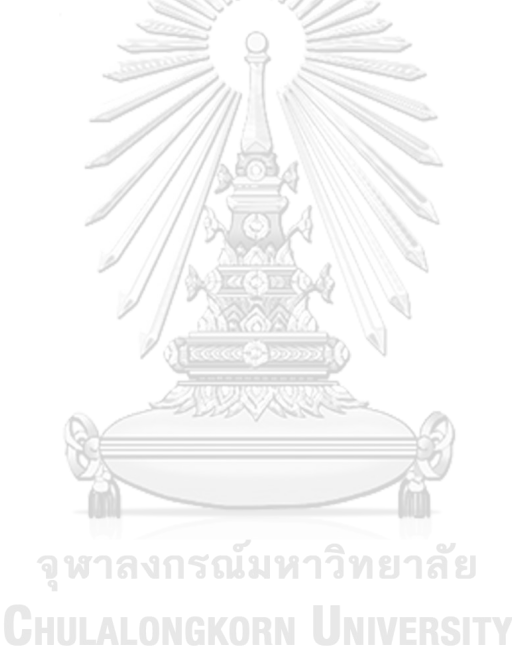

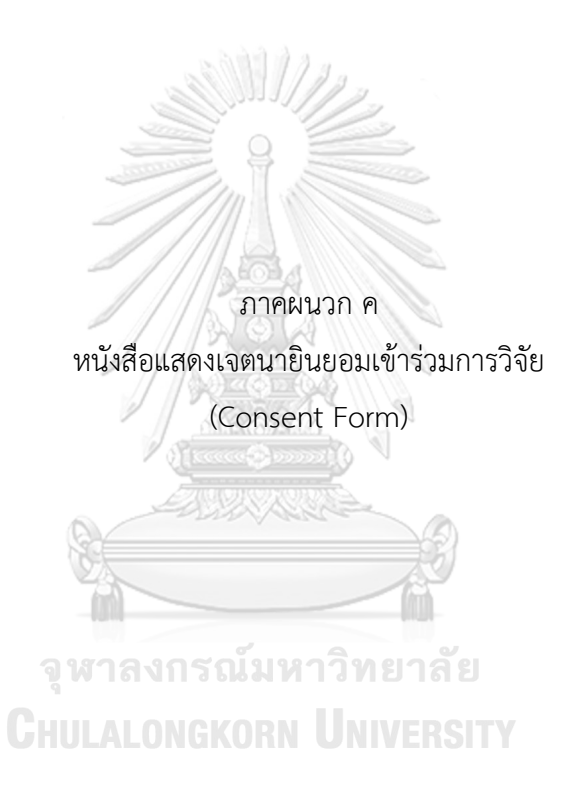

### **หนังสือแสดงเจตนายินยอมเข้าร่วมการวิจัย**

**(Consent Form)**

การวิจัยเรื่อง "การปรับปรุงความสามารถในการใช้งานเว็บไซต์เครือข่ายสารสนเทศห้องสมุด มหาวิทยาลัย โดยใช้เครื่องติดตามการมองเห็น"

วันให้ค ายินยอม วันที่ เดือน พ.ศ. .

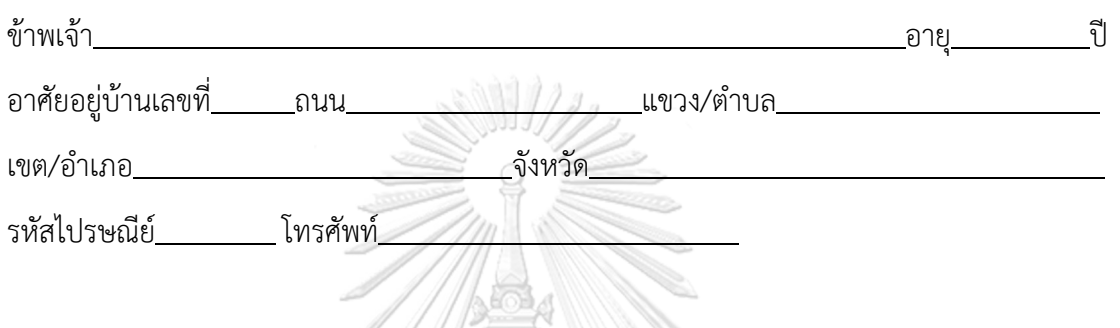

ก่อนที่จะลงนามในหนังสือแสดงเจตนายินยอมเข้าร่วมการวิจัยฉบับนี้ ข้าพเจ้าได้รับการอธิบายจาก ผู้วิจัยถึงวัตถุประสงค์ของการวิจัย วิธีการวิจัย ระยะเวลาที่ใช้ในการวิจัย รวมทั้งประโยชน์และโทษที่ จะเกิดขึ้นจากการวิจัยอย่างละเอียด และมีความเข้าใจดีแล้ว โดย

- 1. ข้าพเจ้าได้ทราบถึงสิทธิ์ที่ข้าพเจ้าจะได้รับข้อมูลที่ข้าพเจ้าสงสัยเพิ่มเติม ด้วยความเต็มใจ ไม่ ปิดบังซ่อนเร้น จนกว่าข้าพเจ้าพอใจ
- 2. ข้าพเจ้ามีสิทธิ์ที่จะบอกเลิกการเข้าร่วมการวิจัยนี้ เมื่อใดก็ได้ โดยจะไม่มีผลกระทบต่อคะแนน ในรายวิชาใดๆ รวมถึงการบริการและสวัสดิการที่ข้าพเจ้าจะได้รับต่อไปในอนาคต
- 3. ข้าพเจ้ายินยอมให้ผู้วิจัยใช้ข้อมูลส่วนตัวของข้าพเจ้าที่ได้รับจากการวิจัย และสามารถ เผยแพร่ต่อสาธารณะในรูปแบบนิรนามและรูปแบบที่เป็นการสรุปการวิจัย หรือการเปิดเผย ่ ข้อมูลต่อผู้ที่มีหน้าที่ ที่เกี่ยวข้องกับการสนับสนุนและกำกับดูแลการวิจัยเท่านั้น
- 4. ข้าพเจ้าได้อ่านข้อความข้างต้นแล้ว และมีความเข้าใจดีทุกประการ และได้ลงนามในหนังสือ แสดงเจตนายินยอมนี้ด้วยความเต็มใจ

ลงชื่อ .  $($ 

ผู้เข้าร่วมการวิจัย

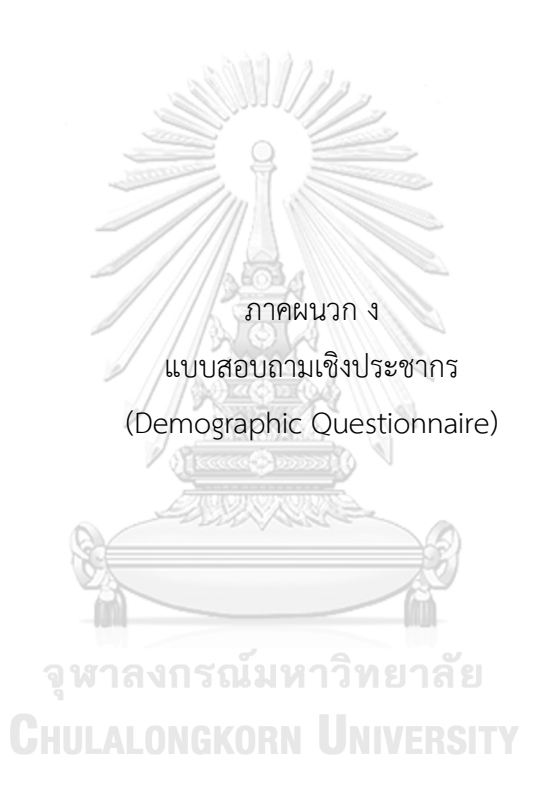

# **แบบสอบถามเชิงประชากร**

#### **(Demographic Questionnaire)**

**ค าชี้แจง** ท าเครื่องหมาย (/) ตามข้อมูลที่เป็นจริงของท่าน

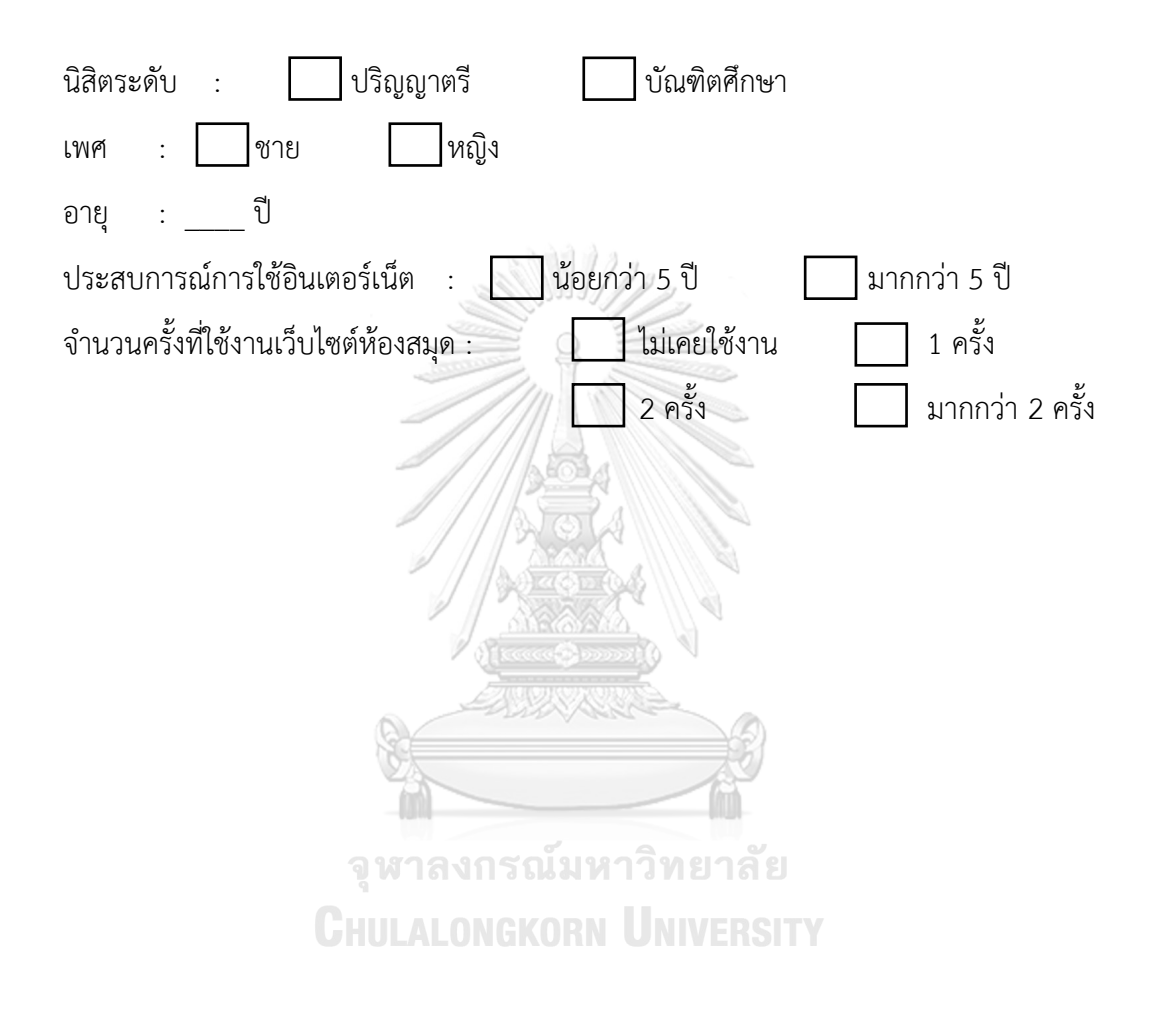

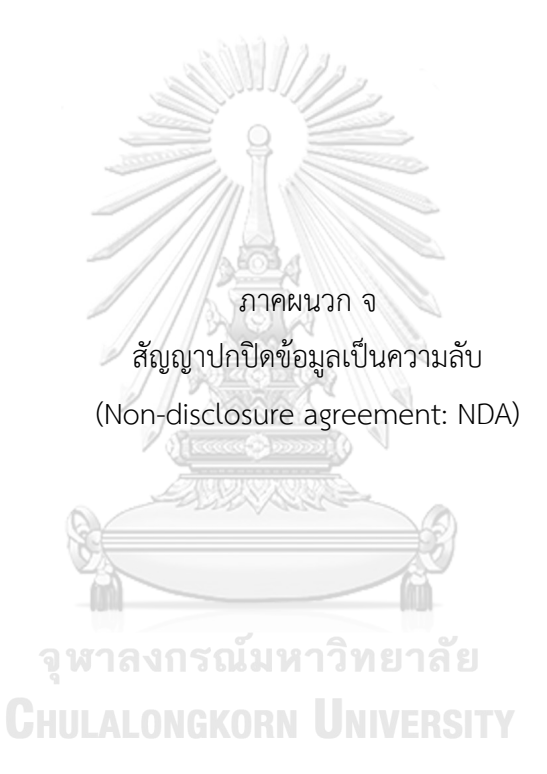

# **สัญญาปกปิดข้อมูลเป็นความลับ**

**(Non-disclosure agreement: NDA)**

การวิจัยเรื่อง "การปรับปรุงความสามารถในการใช้งานเว็บไซต์เครือข่ายสารสนเทศห้องสมุด มหาวิทยาลัย โดยใช้เครื่องติดตามการมองเห็น"

วันท าสัญญา วันที่ เดือน พ.ศ. .

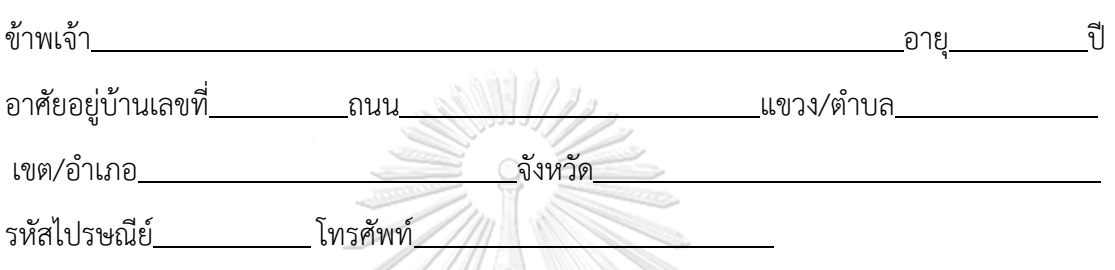

1. ผู้เข้าร่วมการวิจัยจะต้องรักษาข้อมูลใดๆ ที่เกี่ยวข้องกับ การทำงาน การดำเนินการ กระบวนการ แผนงาน ข้อมูลผลิตภัณฑ์ สิทธิในการออกแบบ ความลับทางการค้า โปรแกรม ซอฟท์แวร์ รวมถึงสูตร รูปแบบ งานที่ได้รวบรวมหรือประกอบขึ้น ของการวิจัยเป็นความลับอย่าง เคร่งครัด โดยจะไม่นำไปเปิดเผยไม่ว่าในกรณีใดๆ ทั้งสิ้นเป็นระยะเวลา 60 วัน นับตั้งแต่งานวิจัย เสร็จสมบูรณ์ เว้นแต่จะได้รับอนุญาตเป็นลายลักษณ์อักษรจากผู้ดำเนินงานวิจัย

2. ผู้ดำเนินงานวิจัยจะต้องไม่เปิดเผยข้อมูลของผู้เข้าร่วมงานวิจัยเป็นรายบุคคล แต่สามารถที่ จะเผยแพร่ในรูปแบบนิรนามและรูปแบบที่เป็นการสรุปการวิจัยต่อสาธารณะหรือการเปิดเผยข้อมูล ต่อผู้ที่มีหน้าที่ ที่เกี่ยวข้องกับการสนับสนุนและกำกับดูแลการวิจัยได้ เพื่อประโยชน์ต่อการศึกษา **CHULALONGKORN UNIVERSITY** เท่านั้น

สัญญาฉบับนี้ท าขึ้นเป็นสองฉบับมีข้อความถูกต้องตรงกัน คู่สัญญาได้อ่านและเข้าใจข้อความ ในสัญญานี้แล้ว เห็นว่าถูกต้องตรงตามเจตนาของตน จึงได้ลงนามไว้ต่อหน้าพยานและยึดถือไว้ฝ่ายละ ฉบับ

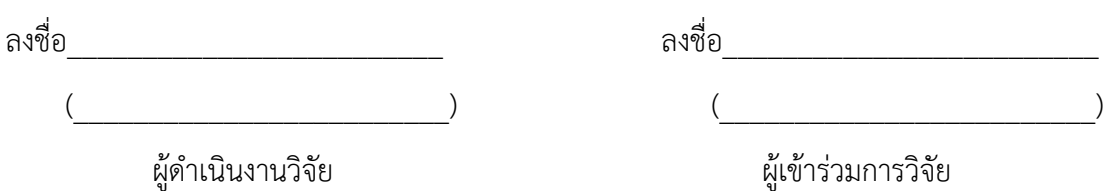

ภาคผนวก ฉ แบบประเมินความพึงพอใจหลังงานทดสอบ (After Scenario Questionnaire – ASQ)จุฬาลงกรณ์มหาวิทยาลัย **CHULALONGKORN UNIVERSITY** 

# **แบบประเมินความพึงพอใจหลังงานทดสอบ (After Scenario Questionnaire – ASQ)**

**ค าชี้แจง** กรุณาวงกลม (O) หมายเลขที่ตรงกับความรู้สึกของท่านมากที่สุด

1. โดยรวมแล้ว ข้าพเจ้าพึงพอใจ กับความง่าย ในการทำงานนี้ให้สำเร็จ

| $\mathcal{Q}$<br>ไม่เห็นด้วยอย่างยิง |  |  |  | $\mathcal{Q}$<br>డ<br>เหนดวยอยางย่ง |  |
|--------------------------------------|--|--|--|-------------------------------------|--|
|                                      |  |  |  |                                     |  |

2. โดยรวมแล้ว ข้าพเจ้าพึงพอใจ กับระยะเวลา ที่ใช้ในการทำงานนี้ให้สำเร็จ

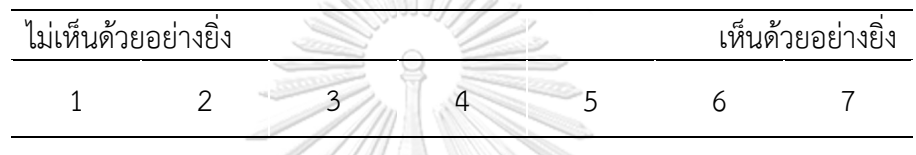

3. โดยรวมแล้ว ข้าพเจ้าพึงพอใจ กับการแสดงข้อเสนอแนะ (เช่น ตัวช่วยออนไลน์ ข้อความและ เอกสารช่วยเหลือต่างๆ) ในขณะที่ทำงานนี้ให้สำเร็จ W

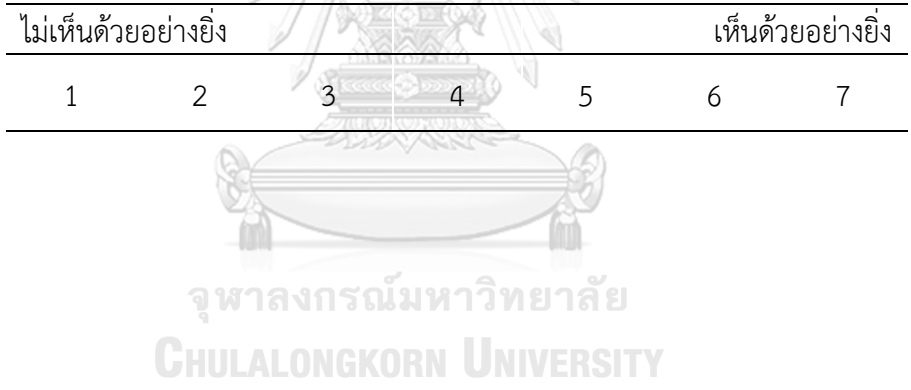

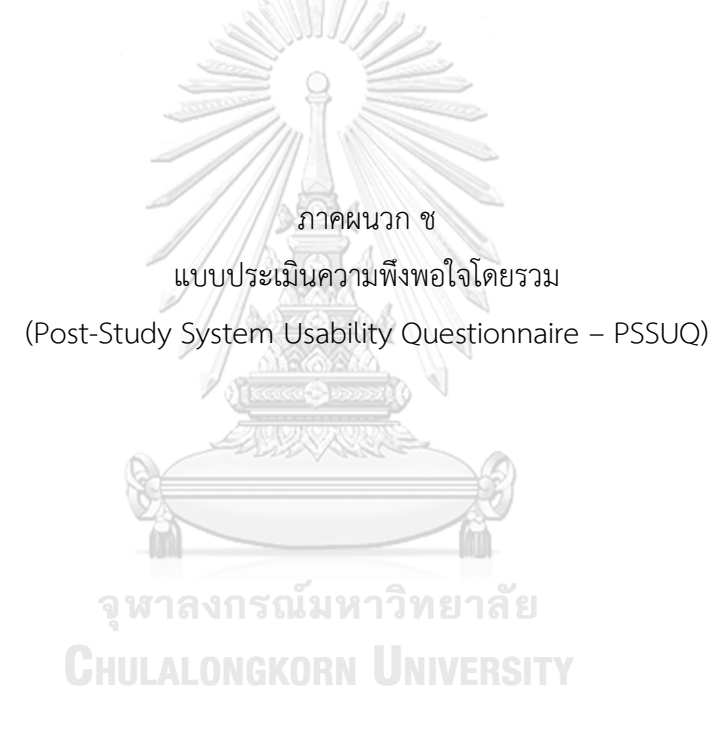
## **แบบประเมินความพึงพอใจโดยรวม (Post-Study System Usability Questionnaire – PSSUQ)**

**ค าชี้แจง** กรุณาวงกลม (O) หมายเลข ที่ตรงกับความรู้สึกของท่านมากที่สุด

1. โดยรวมแล้ว ข้าพเจ้าพึงพอใจ กับความง่าย ในการใช้งานระบบนี้ ไม่เห็นด้วยอย่างยิ่ง เห็นด้วยอย่างยิ่ง 1 2 3 4 5 6 7 2. มันเป็นเรื่องง่าย ที่จะใช้ระบบนี้ ไม่เห็นด้วยอย่างยิ่ง เห็นด้วยอย่างยิ่ง 1 2  $3/11$  4 5 6 7 3. ข้าพเจ้า สามารถใข้ระบบนี้ทำงานให้สำเร็จ อย่างมีประสิทธิผล ไม่เห็นด้วยอย่างยิ่ง เห็นด้วยอย่างยิ่ง 1 2  $3 \times 4$  5 6 7 4. ข้าพเจ้า สามารถใช้ระบบนี้ ทำงานให้สำเร็จ ได้อย่างรวดเร็ว ไม่เห็นด้วยอย่างยิ่ง เห็นด้วยอย่างยิ่ง  $1 \t 2 \t 3 \t 4 \t 5 \t 6 \t 7$ 5. ข้าพเจ้า สามารถใช้ระบบนี้ ทำงานให้สำเร็จ อย่างมีประสิทธิภาพ ไม่เห็นด้วยอย่างยิ่ง เห็นด้วยอย่างยิ่ง 1 2 3 4 5 6 7 6. ข้าพเจ้า รู้สึกสบายใจ ในการใช้ระบบนี้ ไม่เห็นด้วยอย่างยิ่ง เห็นด้วยอย่างยิ่ง 1 2 3 4 5 6 7

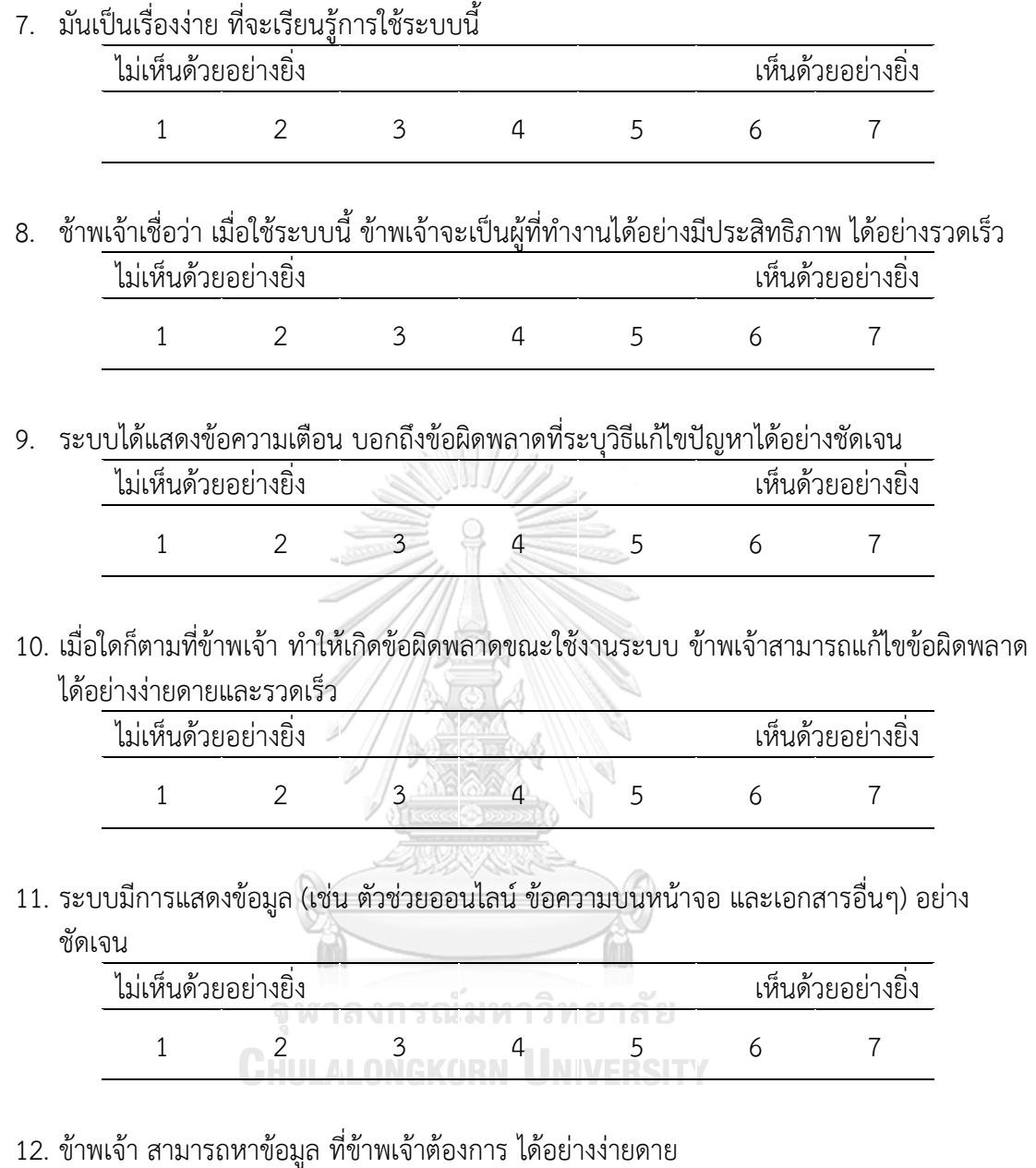

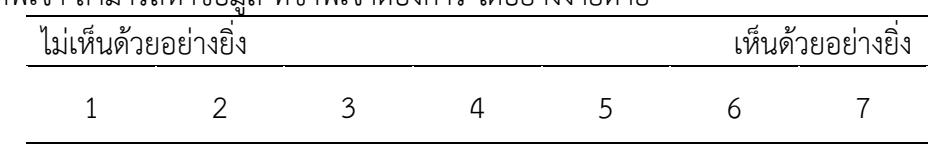

13. ระบบมีการแสดงข้อมูล ที่ง่ายต่อการเข้าใจ

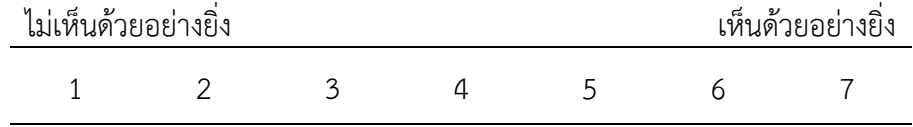

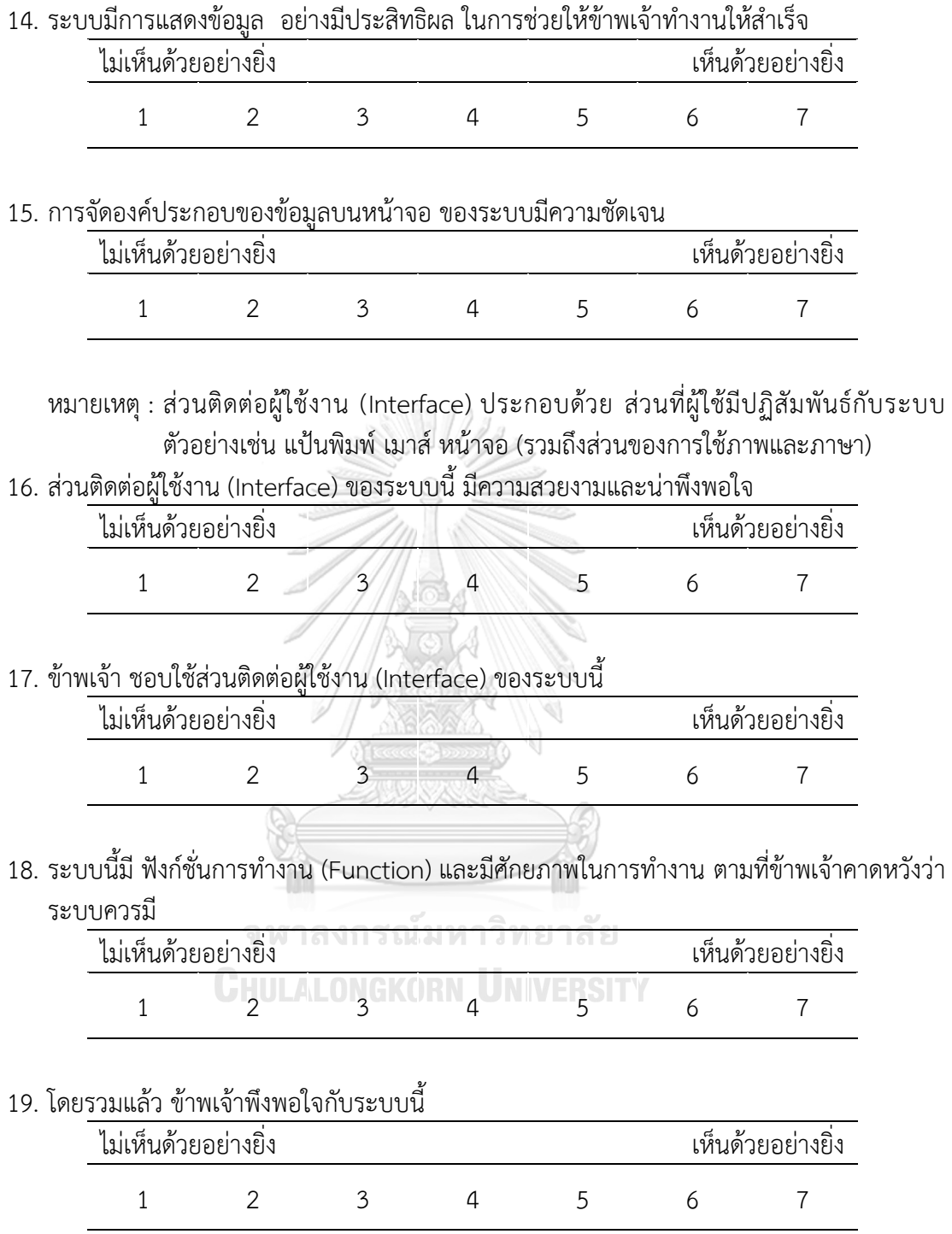

## **ประวัติผู้เขียนวิทยานิพนธ์**

นายสันติ ฤทธิรอน เกิดวันที่ 13 มีนาคม พ.ศ. 2536 จังหวัดสิงห์บุรี สำเร็จการศึกษา ในระดับปริญญาบัณฑิต จากคณะวิศวกรรมศาสตร์ ภาควิชาวิศวกรรมขนถ่ายวัสดุและโลจิสติกส์ สาขาวิชาวิศวกรรมโลจิสติกส์ มหาวิทยาลัยเทคโนโลยีพระจอมเกล้าพระนครเหนือ เมื่อปี พ.ศ. 2557 และเข้าศึกษาต่อระดับปริญญามหาบัณฑิต คณะวิศวกรรมศาสตร์ ภาควิชาวิศวกรรมอุตสา หการ จุฬาลงกรณ์มหาวิทยาลัย ปีการศึกษา 2558

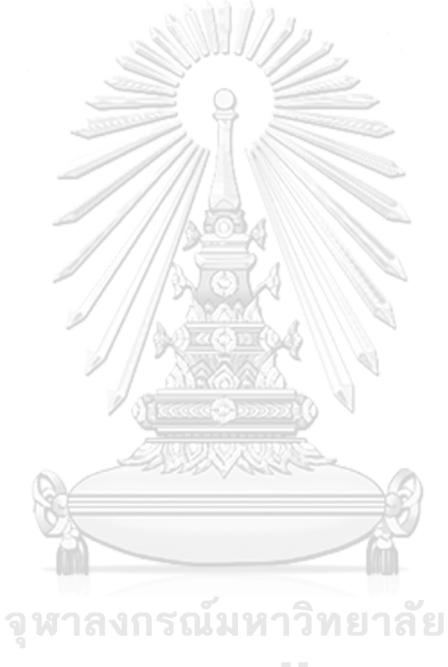

**CHULALONGKORN UNIVERSITY**